## 镜像服务

## **API** 参考(巴黎区域)

文档版本 07 发布日期 2023-01-20

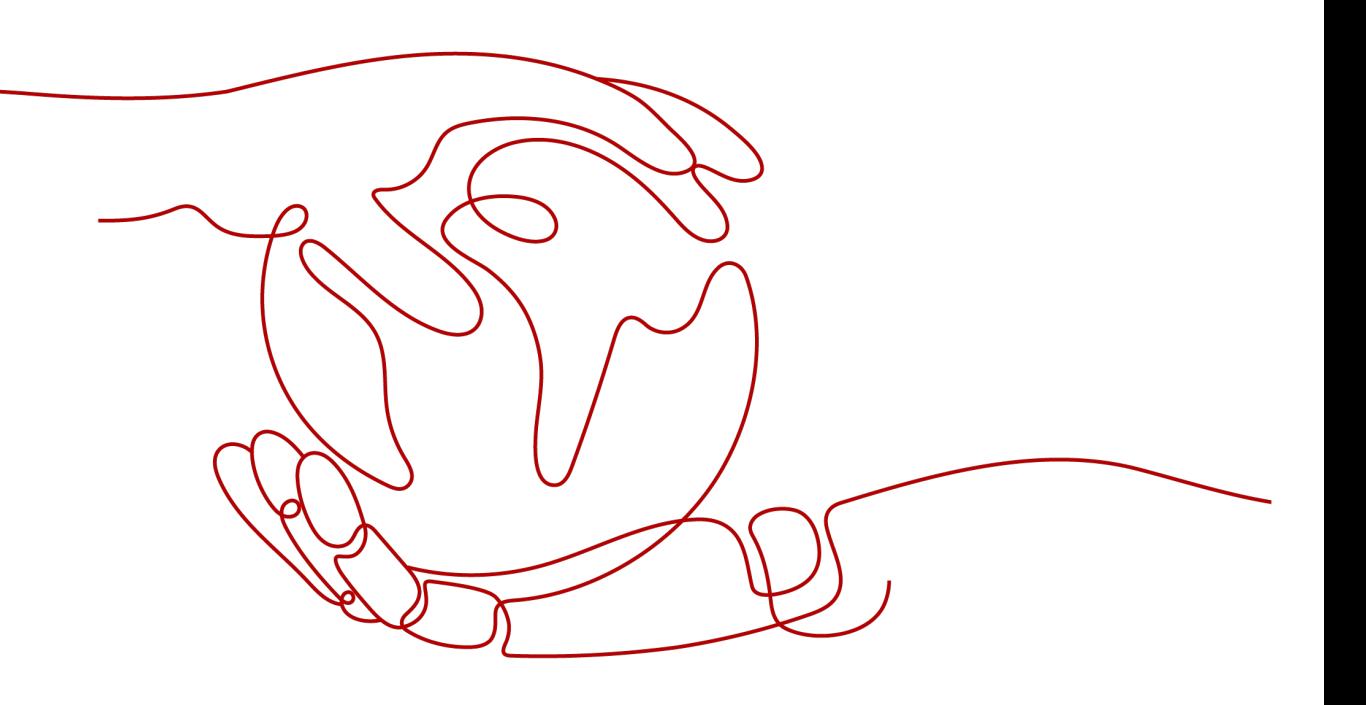

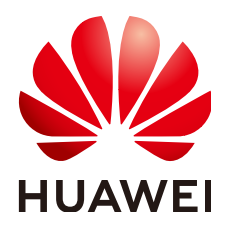

#### 版权所有 **©** 华为技术有限公司 **2024**。 保留一切权利。

非经本公司书面许可,任何单位和个人不得擅自摘抄、复制本文档内容的部分或全部,并不得以任何形式传 播。

#### 商标声明

**、<br>HUAWE和其他华为商标均为华为技术有限公司的商标。** 本文档提及的其他所有商标或注册商标,由各自的所有人拥有。

#### 注意

您购买的产品、服务或特性等应受华为公司商业合同和条款的约束,本文档中描述的全部或部分产品、服务或 特性可能不在您的购买或使用范围之内。除非合同另有约定,华为公司对本文档内容不做任何明示或暗示的声 明或保证。

由于产品版本升级或其他原因,本文档内容会不定期进行更新。除非另有约定,本文档仅作为使用指导,本文 档中的所有陈述、信息和建议不构成任何明示或暗示的担保。

安全声明

#### 漏洞处理流程

华为公司对产品漏洞管理的规定以"漏洞处理流程"为准,该流程的详细内容请参见如下网址: <https://www.huawei.com/cn/psirt/vul-response-process> 如企业客户须获取漏洞信息,请参见如下网址: <https://securitybulletin.huawei.com/enterprise/cn/security-advisory>

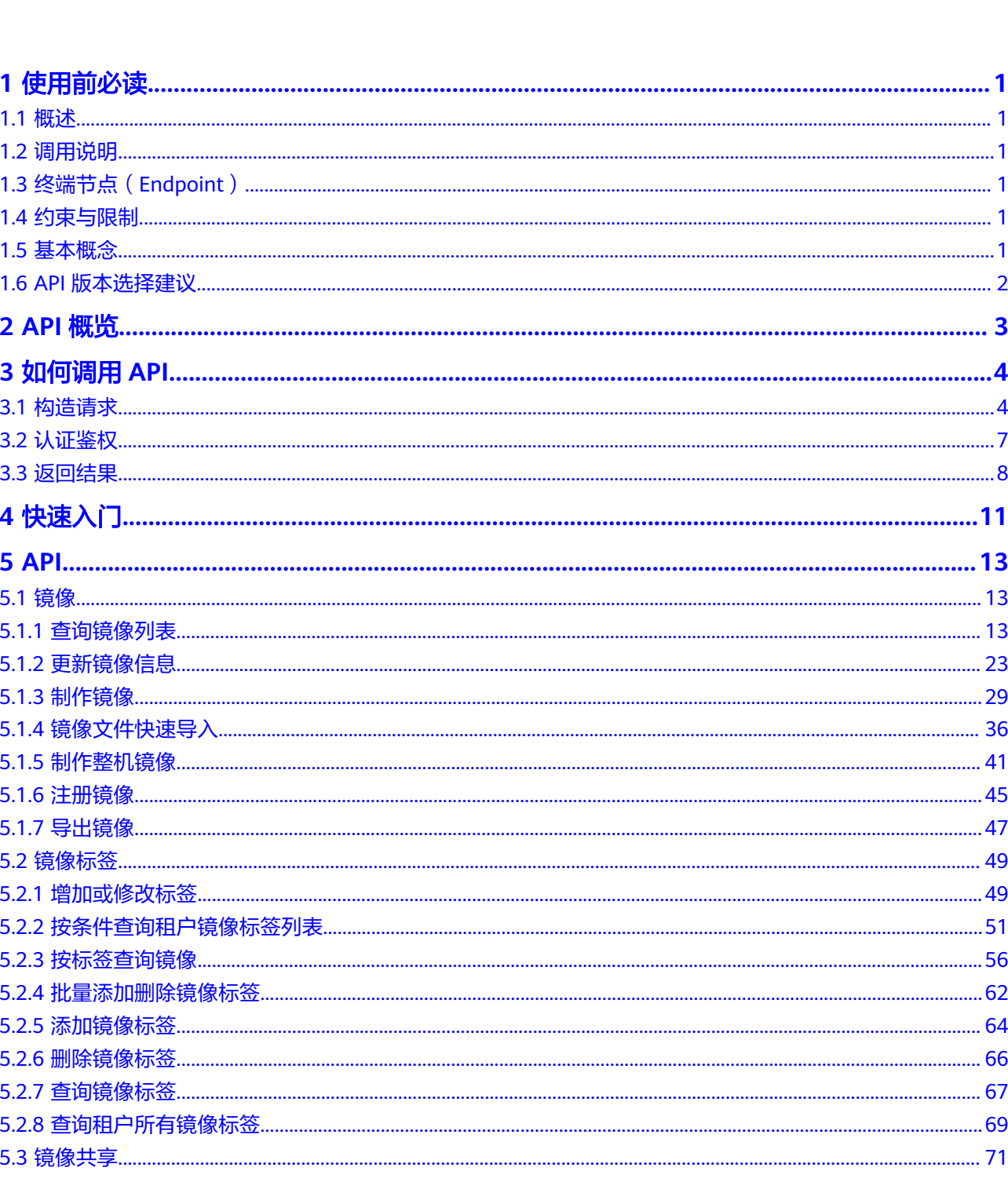

目录

 $\overline{\text{iii}}$ 

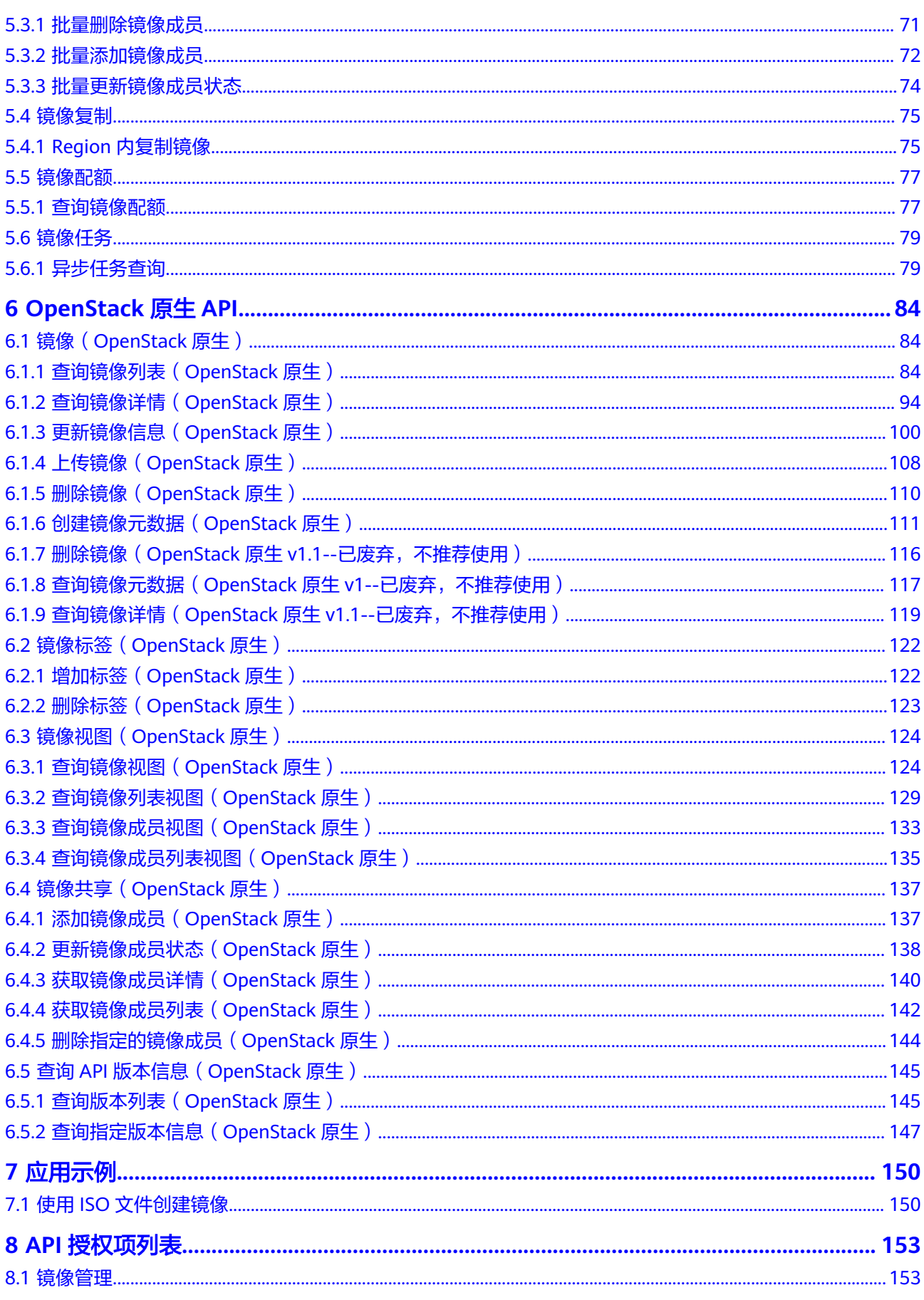

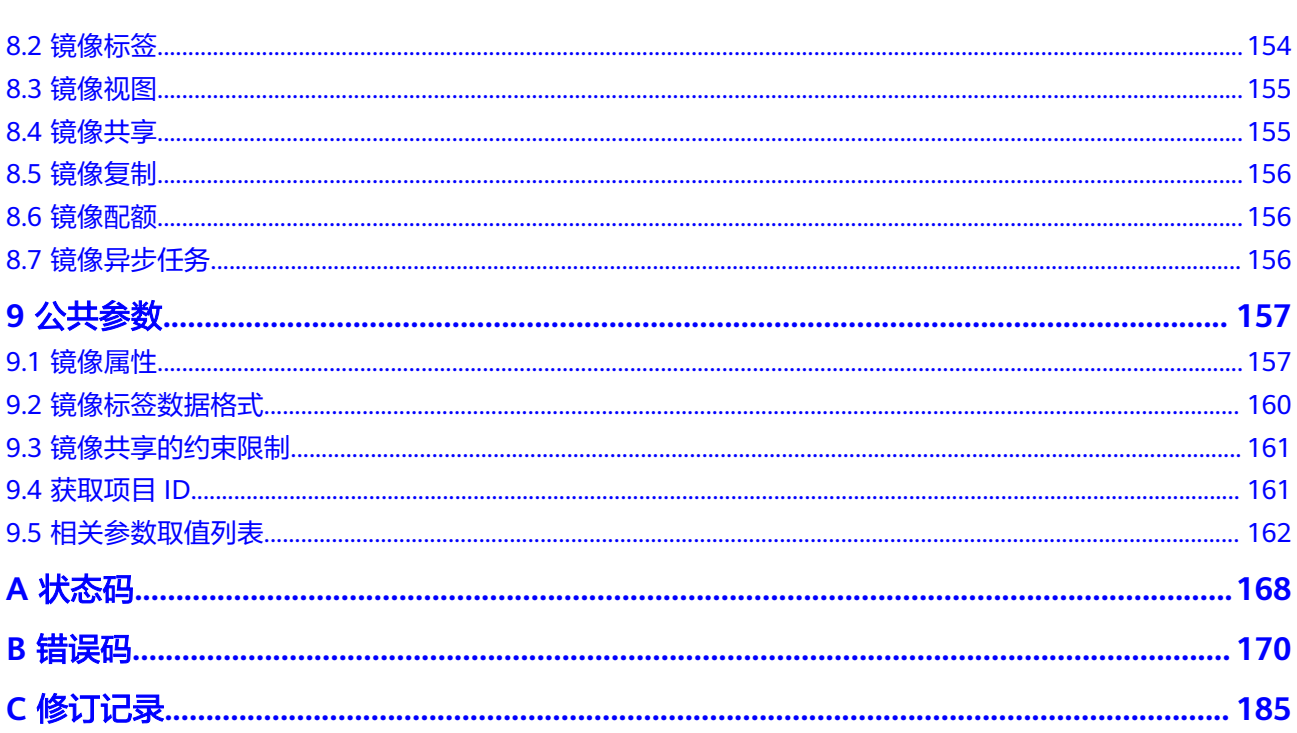

目录

## **1** 使用前必读

## <span id="page-6-0"></span>**1.1** 概述

欢迎使用镜像服务(Image Management Service, IMS)。镜像是用于创建服务器或 磁盘的模板,镜像服务提供镜像生命周期管理能力。可以通过服务器或外部文件创建 系统盘镜像或数据盘镜像,也可以使用弹性云服务器或云服务器备份创建带数据盘的 整机镜像。

您可以使用本文档提供API对镜像进行相关操作,如创建、查询、删除、更新等。支持 的全部操作请参见**API**[概览。](#page-8-0)

在调用镜像服务API之前,请确保已经充分了解镜像服务相关概念,详细信息请参见 《镜像服务用户指南》的"简介"章节。

## **1.2** 调用说明

镜像服务提供了REST (Representational State Transfer)风格API, 支持您通过 HTTPS请求调用,调用方法请参见**如何调用API**。

## **1.3** 终端节点(**Endpoint**)

终端节点(Endpoint)即调用API的**请求地址**,不同服务不同区域的终端节点不同,您 可以[从地区和终端节点中](https://developer.huaweicloud.com/intl/zh-cn/endpoint?IMS)查询所有服务的终端节点。

## **1.4** 约束与限制

- 您能创建的镜像资源的数量与配额有关系,如果您想查看服务配额、扩大配额, 具体请参见《镜像服务用户指南》的"如何扩大镜像的配额"章节。
- 更详细的限制请参见具体API的说明。

## **1.5** 基本概念

● 账号

<span id="page-7-0"></span>用户注册时的账号,账号对其所拥有的资源及云服务具有完全的访问权限,可以 重置用户密码、分配用户权限等。由于账号是付费主体,为了确保账号安全,建 议您不要直接使用账号进行日常管理工作,而是创建用户并使用用户进行日常管 理工作。

● 用户

由账号在IAM中创建的用户,是云服务的使用人员,具有身份凭证(密码和访问 密钥)。

通常在调用API的鉴权过程中,您需要用到账号、用户和密码等信息。

● 区域(Region)

指云资源所在的物理位置,同一区域内可用区间内网互通,不同区域间内网不互 通。通过在不同地区创建云资源,可以将应用程序设计的更接近特定客户的要 求,或满足不同地区的法律或其他要求。

 $\overline{\Pi}$ 用区 (AZ, Availability Zone)

一个可用区是一个或多个物理数据中心的集合,有独立的风火水电,AZ内逻辑上 再将计算、网络、存储等资源划分成多个集群。一个Region中的多个AZ间通过高 速光纤相连,以满足用户跨AZ构建高可用性系统的需求。

● 项目

区域默认对应一个项目,这个项目由系统预置,用来隔离物理区域间的资源(计 算资源、存储资源和网络资源),以默认项目为单位进行授权,用户可以访问您 账号中该区域的所有资源。如果您希望进行更加精细的权限控制,可以在区域默 认的项目中创建子项目,并在子项目中创建资源,然后以子项目为单位进行授 权,使得用户仅能访问特定子项目中的资源,使得资源的权限控制更加精确。

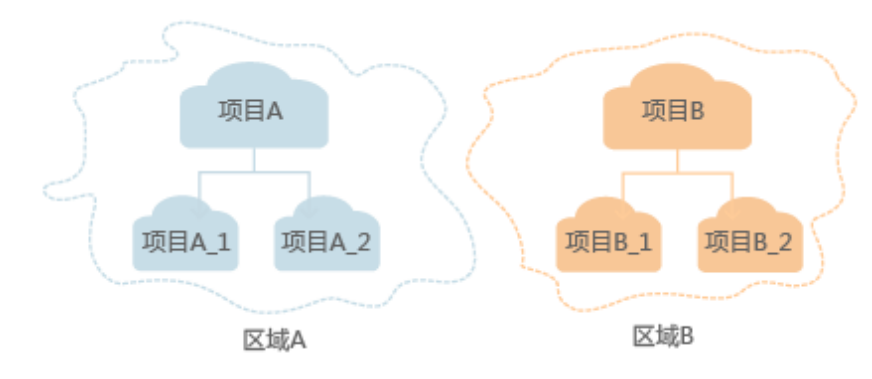

图 **1-1** 项目隔离模型

## **1.6 API** 版本选择建议

随着版本升级,如下接口已弃用,不推荐使用:

- 删除镜像(**OpenStack**原生**v1.1--**[已废弃,不推荐使用\)](#page-121-0)
- 查询镜像元数据(**OpenStack**原生**v1--**[已废弃,不推荐使用\)](#page-122-0)
- 查询镜像详情(**OpenStack**原生**v1.1--**[已废弃,不推荐使用\)](#page-124-0)

# **2 API** 概览

<span id="page-8-0"></span>镜像服务所提供的接口分为IMS接口与OpenStack原生接口。

通过配合使用镜像服务提供的接口和OpenStack原生接口,您可以完整地使用镜像服 务的所有功能。例如制作私有镜像,可以使用OpenStack原生接口,也可以使用IMS接 口进行操作。

#### 表 **2-1** 接口说明

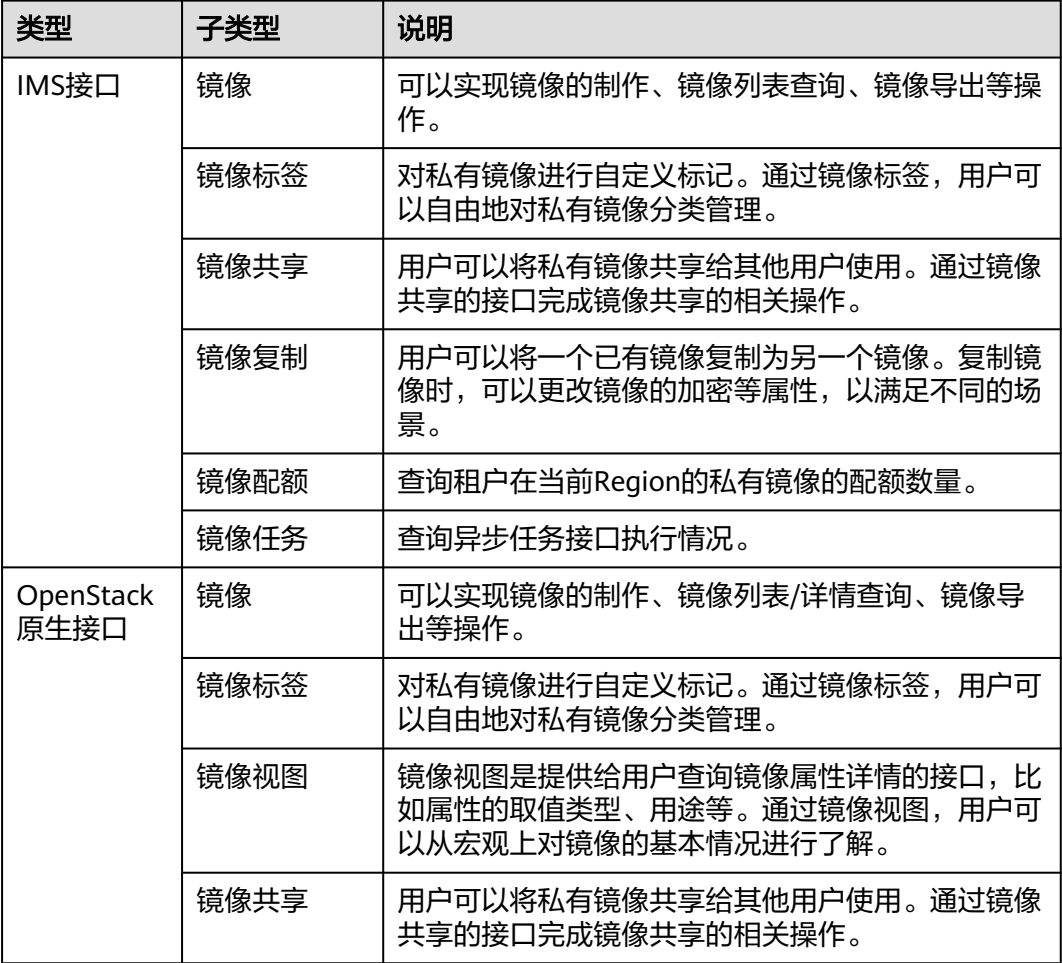

# **3** 如何调用 **API**

## <span id="page-9-0"></span>**3.1** 构造请求

本节介绍REST API请求的组成,并以调用IAM服务的获取用户Token来说明如何调用 API,该API获取用户的Token,Token可以用于调用其他API时鉴权。

#### 请求 **URI**

请求URI由如下部分组成:

#### **{URI-scheme}://{Endpoint}/{resource-path}?{query-string}**

尽管请求URI包含在请求消息头中,但大多数语言或框架都要求您从请求消息中单独传 递它,所以在此单独强调。

#### 表 **3-1** URI 中的参数说明

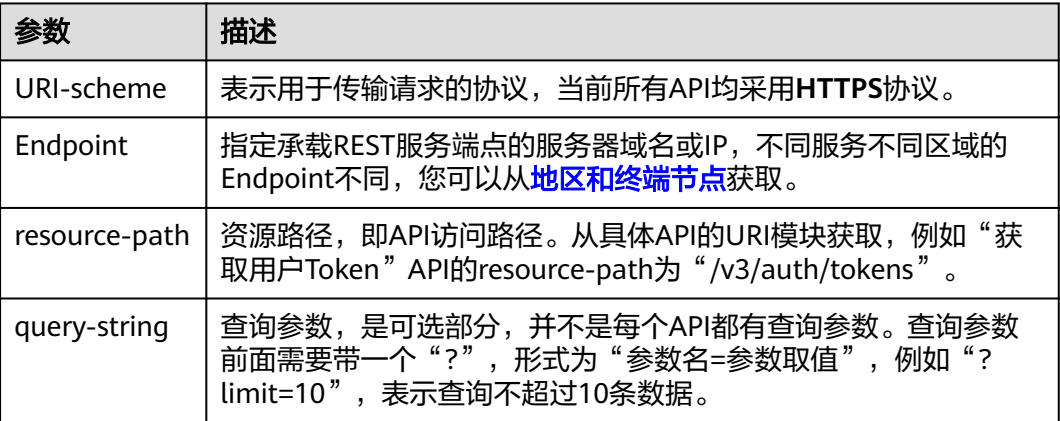

#### 说明

为方便查看,在每个具体API的URI部分,只给出resource-path部分,并将请求方法写在一起。 这是因为URI-scheme都是HTTPS,而Endpoint在同一个区域也相同,所以简洁起见将这两部分 省略。

## 请求方法

HTTP请求方法(也称为操作或动词),它告诉服务您正在请求什么类型的操作。

#### 表 **3-2** HTTP 方法

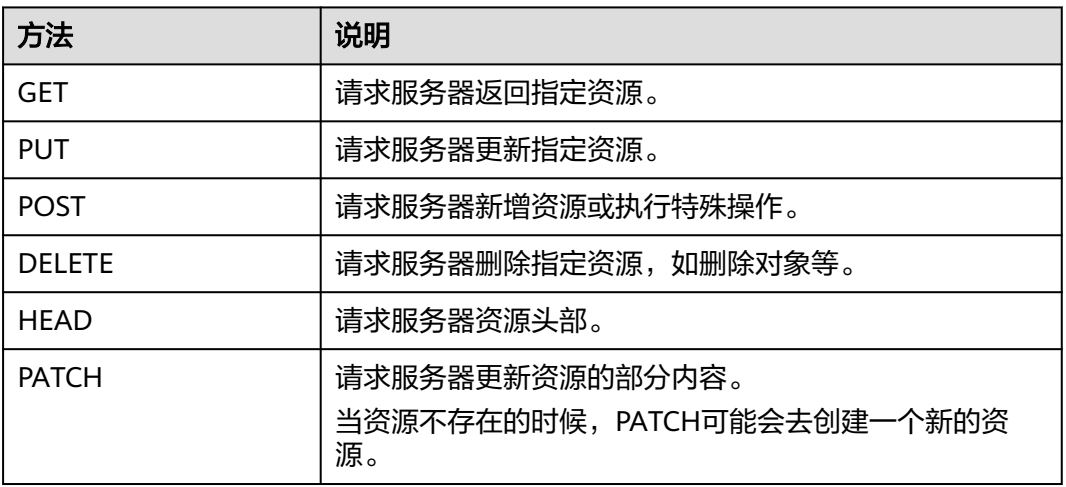

在获取用户Token的URI部分,您可以看到其请求方法为"POST",则其请求为:

POST https://{{endpoint}}/v3/auth/tokens

#### 请求消息头

附加请求头字段,如指定的URI和HTTP方法所要求的字段。例如定义消息体类型的请 求头"Content-Type",请求鉴权信息等。

详细的公共请求消息头字段请参见表**3-3**。

表 **3-3** 公共请求消息头

| 名称           | 描述                                                                                             | 是否必选                          | 示例                                       |
|--------------|------------------------------------------------------------------------------------------------|-------------------------------|------------------------------------------|
| Host         | 请求的服务器信<br>息,从服务API的<br>URL中获取。值为<br>hostname[:port].<br>端口缺省时使用默<br>认的端口, https的<br>默认端口为443。 | 否<br>使用AK/SK认<br>证时该字段必<br>选。 | code.test.com<br>or<br>code.test.com:443 |
| Content-Type | 消息体的类型(格<br>式)。推荐用户使<br>用默认值<br>application/json,<br>有其他取值时会在<br>具体接口中专门说<br>明。                | 是                             | application/json                         |

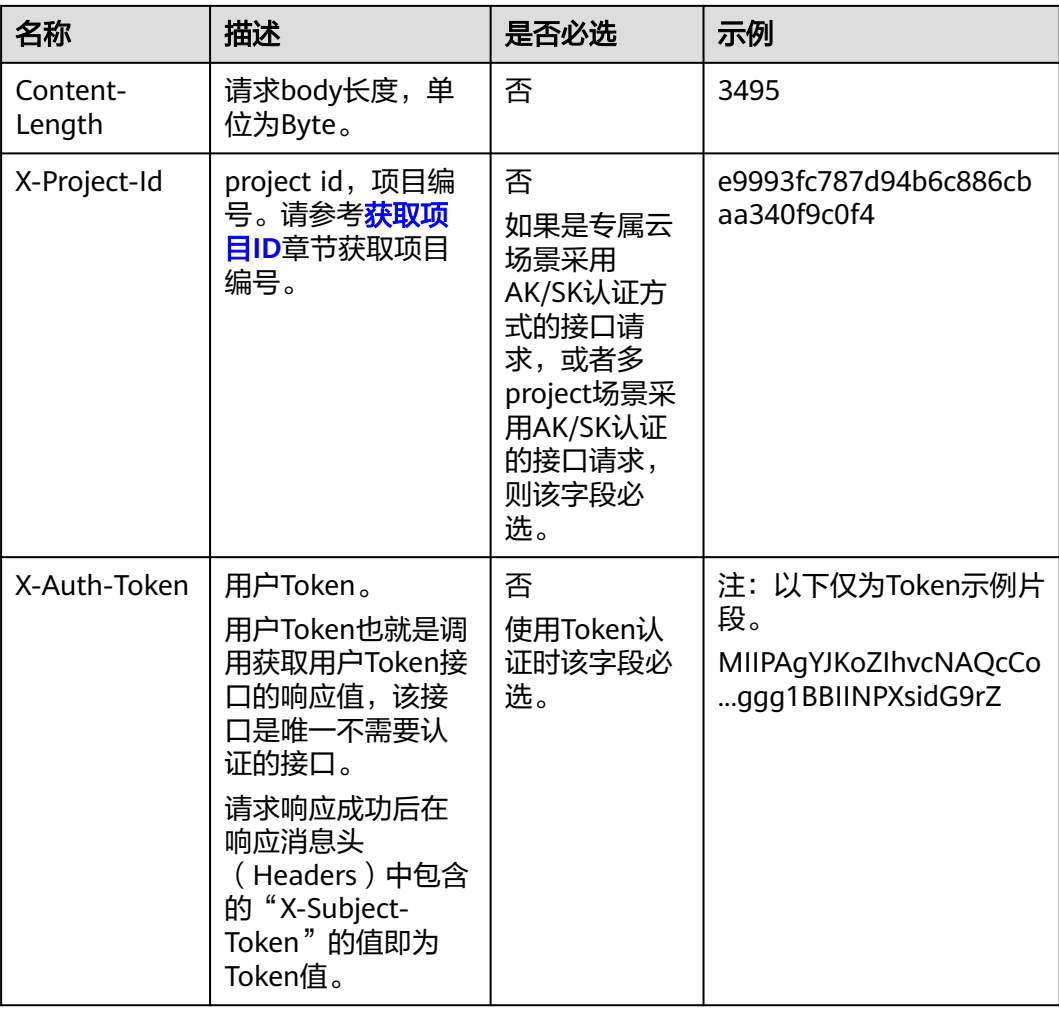

#### 说明

API同时支持使用AK/SK认证,AK/SK认证使用SDK对请求进行签名,签名过程会自动往请求中添 加Authorization(签名认证信息)和X-Sdk-Date(请求发送的时间)请求头。 AK/SK认证的详细说明请参见[认证鉴权的](#page-12-0)"AK/SK认证"。

对于获取用户Token接口,由于不需要认证,所以只添加"Content-Type"即可,添加 消息头后的请求如下所示。

POST https://{{endpoint}}/v3/auth/tokens Content-Type: application/json

#### 请求消息体(可选)

该部分可选。请求消息体通常以结构化格式(如JSON或XML)发出,与请求消息头中 Content-Type对应,传递除请求消息头之外的内容。若请求消息体中的参数支持中 文,则中文字符必须为UTF-8编码。

每个接口的请求消息体内容不同,也并不是每个接口都需要有请求消息体(或者说消 息体为空),GET、DELETE操作类型的接口就不需要消息体,消息体具体内容需要根 据具体接口而定。

对于获取用户Token接口,您可以从接口的请求部分看到所需的请求参数及参数说明。 将消息体加入后的请求如下所示,加粗的斜体字段需要根据实际值填写,其中

<span id="page-12-0"></span>**username**为用户名,**domainname**为用户所属的账号名称,**\*\*\*\*\*\*\*\***为用户登录密 码,*xxxxxxxxxxxxxxxx*为project的名称,如"eu-west-0",您可以从<mark>[地区和终端](https://developer.huaweicloud.com/intl/zh-cn/endpoint)</mark> [节点获](https://developer.huaweicloud.com/intl/zh-cn/endpoint)取。

#### 说明

scope参数定义了Token的作用域,下面示例中获取的Token仅能访问project下的资源。您还可 以设置Token的作用域为某个账号下所有资源或账号的某个project下的资源,详细定义请参见获 取用户Token。

POST https://{{endpoint}}/v3/auth/tokens Content-Type: application/json

```
{
    "auth": {
       "identity": {
          "methods": [
              "password"
\qquad \qquad ],
           "password": {
              "user": {
                "name": "username",
                "password": "********",
                "domain": {
                   "name": "domainname"
\qquad \qquad \} }
          }
       },
        "scope": {
          "project": {
             "name": "xxxxxxxxxxxxxxxxxx"
          }
      }
   }
}
```
到这里为止这个请求需要的内容就具备齐全了,您可以使用**[curl](https://curl.haxx.se/)**、**[Postman](https://www.getpostman.com/)**或直接编 写代码等方式发送请求调用API。对于获取用户Token接口,返回的响应消息头中的 "X-Subject-Token"就是需要获取的用户Token。有了Token之后,您就可以使用 Token认证调用其他API。

## **3.2** 认证鉴权

调用接口有如下两种认证方式,您可以选择其中一种进行认证鉴权。

- Token认证:通过Token认证调用请求。
- AK/SK认证:通过AK(Access Key ID)/SK(Secret Access Key)加密调用请求。 推荐使用AK/SK认证,其安全性比Token认证要高。

#### **Token** 认证

#### 说明

Token的有效期为24小时,需要使用一个Token鉴权时,可以先缓存起来,避免频繁调用。

Token在计算机系统中代表令牌(临时)的意思,拥有Token就代表拥有某种权限。 Token认证就是在调用API的时候将Token加到请求消息头中,从而通过身份认证,获 得操作API的权限。Token可通过调用获取用户Token接口获取。

调用本服务API需要项目级别的Token,即调用获取用户Token接口时,请求body中 **auth.scope**的取值需要选择**project**,如下所示。

<span id="page-13-0"></span>{

}

```
 "auth": {
     "identity": {
       "methods": [
         "password"
       ],
       "password": {
         "user": {
 "name": "username", //IAM用户名
 "password": "********", //IAM用户密码
            "domain": {
              "name": "domainname" //IAM用户所属账号名
           }
         }
       }
     },
     "scope": {
 "project": {
 "name": "xxxxxxxx" //项目名称
       }
    }
  }
```
获取Token后,再调用其他接口时,您需要在请求消息头中添加"X-Auth-Token", 其值即为Token。例如Token值为"ABCDEFJ....",则调用接口时将"X-Auth-Token: ABCDEFJ...."加到请求消息头即可,如下所示。

POST https://{{endpoint}}/v3/auth/projects Content-Type: application/json **X-Auth-Token: ABCDEFJ....**

#### **AK/SK** 认证

#### 说明

AK/SK签名认证方式仅支持消息体大小在12MB以内,12MB以上的请求请使用Token认证。

AK/SK认证就是使用AK/SK对请求进行签名,在请求时将签名信息添加到消息头,从而 通过身份认证。

- AK ( Access Key ID ): 访问密钥ID。与私有访问密钥关联的唯一标识符; 访问密 钥ID和私有访问密钥一起使用,对请求进行加密签名。
- SK ( Secret Access Key ): 私有访问密钥。与访问密钥ID结合使用,对请求进行 加密签名,可标识发送方,并防止请求被修改。

使用AK/SK认证时,您可以基于签名算法使用AK/SK对请求进行签名,也可以使用专门 的签名SDK对请求进行签名。详细的签名方法和SDK使用方法请参见**API**[签名指南。](https://support.huaweicloud.com/intl/zh-cn/devg-apisign/api-sign-provide.html)

#### 说明

签名SDK只提供签名功能,与服务提供的SDK不同,使用时请注意。

## **3.3** 返回结果

#### 状态码

请求发送以后,您会收到响应,其中包含状态码、响应消息头和消息体。

状态码是一组从1xx到5xx的数字代码,状态码表示了请求响应的状态,完整的状态码 列表请参见<mark>状态码</mark>。

对于获取用户Token接口,如果调用后返回状态码为"201",则表示请求成功。

#### 响应消息头

对应请求消息头,响应同样也有消息头,如"Content-type"。

对于获取用户Token接口,返回如图**3-1**所示的消息头,其中"X-Subject-Token"就是 需要获取的用户Token。有了Token之后,您就可以使用Token认证调用其他API。

说明

建议在配置文件或者环境变量中密文存放,使用时解密,确保安全。

#### 图 **3-1** 获取用户 Token 响应消息头

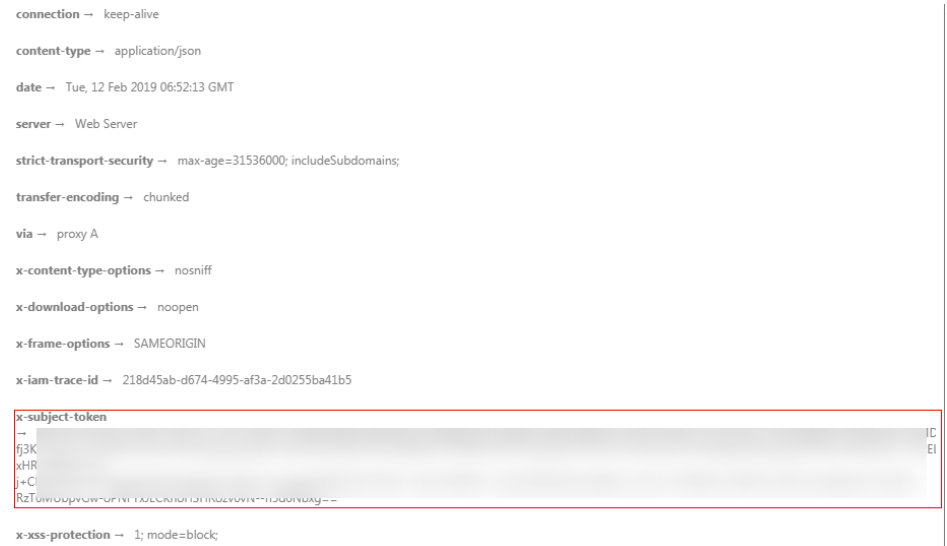

#### 响应消息体(可选)

该部分可选。响应消息体通常以结构化格式(如JSON或XML)返回,与响应消息头中 Content-Type对应,传递除响应消息头之外的内容。

对于获取用户Token接口,返回如下消息体。为篇幅起见,这里只展示部分内容。

```
{
    "token": {
       "expires_at": "2019-02-13T06:52:13.855000Z",
       "methods": [
          "password"
      ],
       "catalog": [
         {
            "endpoints": [
               {
                  "region_id": "az-01",
......
```
当接口调用出错时,会返回错误码及错误信息说明,错误响应的Body体格式如下所 示。

{ "error\_msg": "The request message format is invalid.", "error\_code": "IMG.0001" }

其中, error\_code表示错误码, error\_msg表示错误描述信息。

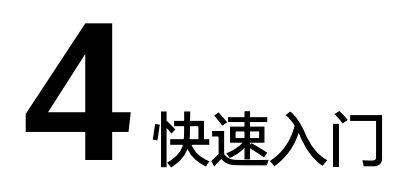

<span id="page-16-0"></span>本节通过调用一系列IMS的API使用云服务器来创建私有镜像。

API的调用方法请参见[如何调用](#page-9-0)**API**。

#### 说明

- 使用云服务器创建私有镜像时,请确保云服务器处于关机状态。
- 通过IAM服务获取到的Token有效期为24小时,需要使用同一个Token鉴权时,可以先将 Token缓存,避免频繁调用。

#### 涉及 **API**

当您使用Token认证方式完成认证鉴权时,需要获取用户Token并在调用接口时增加 "X-Auth-Token"到业务接口请求消息头中。

- IAM获取token的API
- IMS创建镜像的API

#### 具体步骤

- 1. Token认证,具体操作请参考<mark>认证鉴权</mark>。
- 2. 发送"POST https://IMS的Endpoint/v2/cloudimages/action"。
- 3. 在Request Header中增加"X-Auth-Token"。
- 4. 在Request Body中传入参数如下:

```
{
   "name": "ims_test", //镜像名称(必填String)
 "description": "云服务器制作镜像", //镜像描述(非必填String)
 "instance_id": "877a2cda-ba63-4e1e-b95f-e67e48b6129a", //云服务器ID(必填String)
   "tags": [ 
       "aaa.111", 
       "bbb.333", 
       "ccc.444" 
  ] //镜像标签列表(非必填List<String>)
} 
请求响应成功后,返回job_id。
错误码及对应的错误信息说明,详细错误码信息请参考<mark>错</mark>
误码。
```
5. 根据job\_id查询job详情,具体操作请参考<mark>异步任务查询</mark>。

查询job详情返回状态status为"SUCCESS",则表示私有镜像创建成功。 请求异常返回值说明请参考<mark>[状态码](#page-173-0)</mark>。

6. 查询job详情的body体中可以获取到image\_id,即镜像ID,根据获取到的镜像ID可 对镜像进行查询、删除、导出等操作。

# **5 API**

## <span id="page-18-0"></span>**5.1** 镜像

## **5.1.1** 查询镜像列表

#### 功能介绍

根据不同条件查询镜像列表信息。

#### **URI**

#### GET /v2/cloudimages{?

\_\_isregistered,\_\_imagetype,\_\_whole\_image,\_\_system\_\_cmkid,protected,visibility,own er,id,status,name,container\_format,disk\_format,min\_ram,min\_disk,\_\_os\_bit,\_\_platfo rm,marker,limit,sort\_key,sort\_dir,\_\_os\_type,tag,member\_status,\_\_support\_kvm,\_\_sup port\_xen,\_\_support\_largememory,\_\_support\_diskintensive,\_\_support\_highperforman ce,\_\_support\_xen\_gpu\_type,\_\_support\_kvm\_gpu\_type,\_\_support\_xen\_hana,\_\_suppor t kvm infiniband, virtual env type, created at, updated at }

#### 说明

可以在URI后面用'?'和'&'添加不同的查询条件组合,请参考请求样例。

#### 表 **5-1** 查询参数

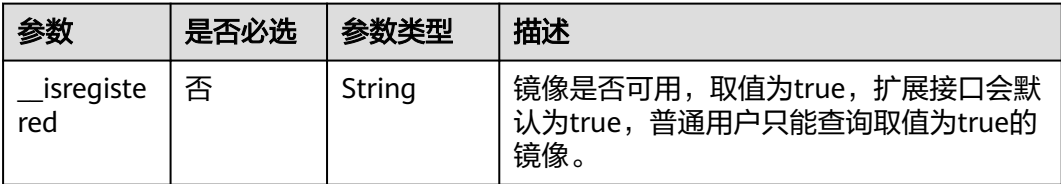

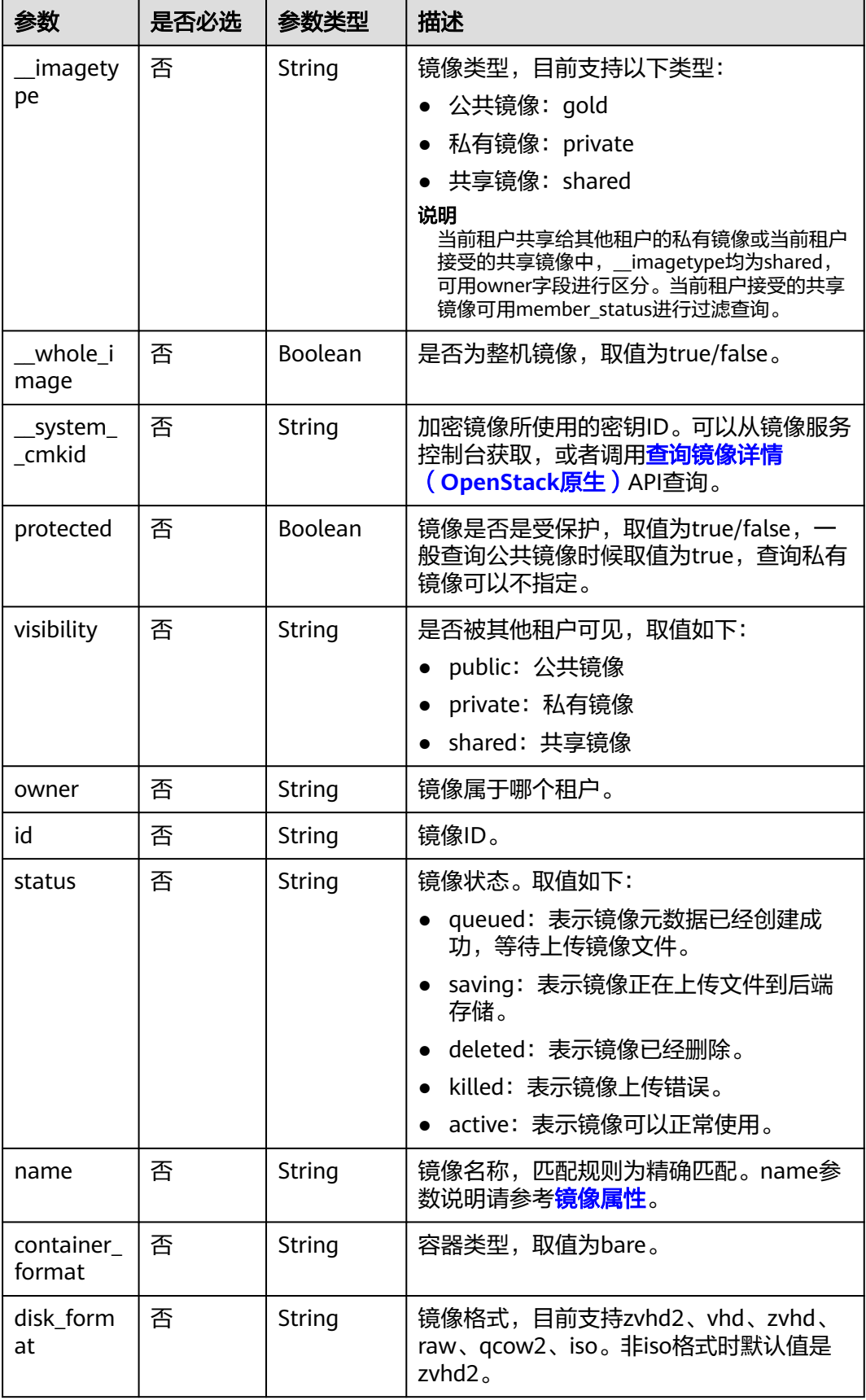

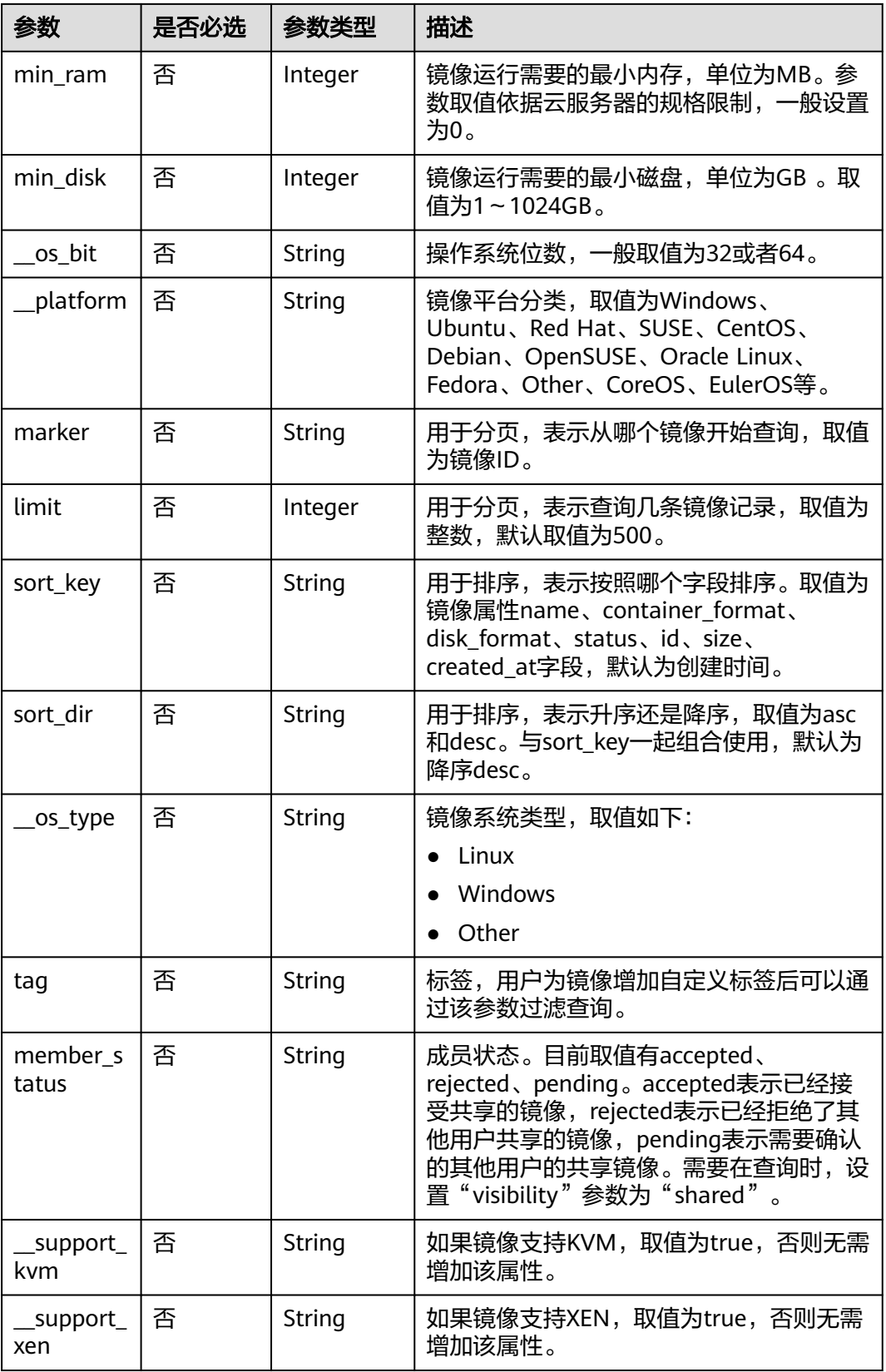

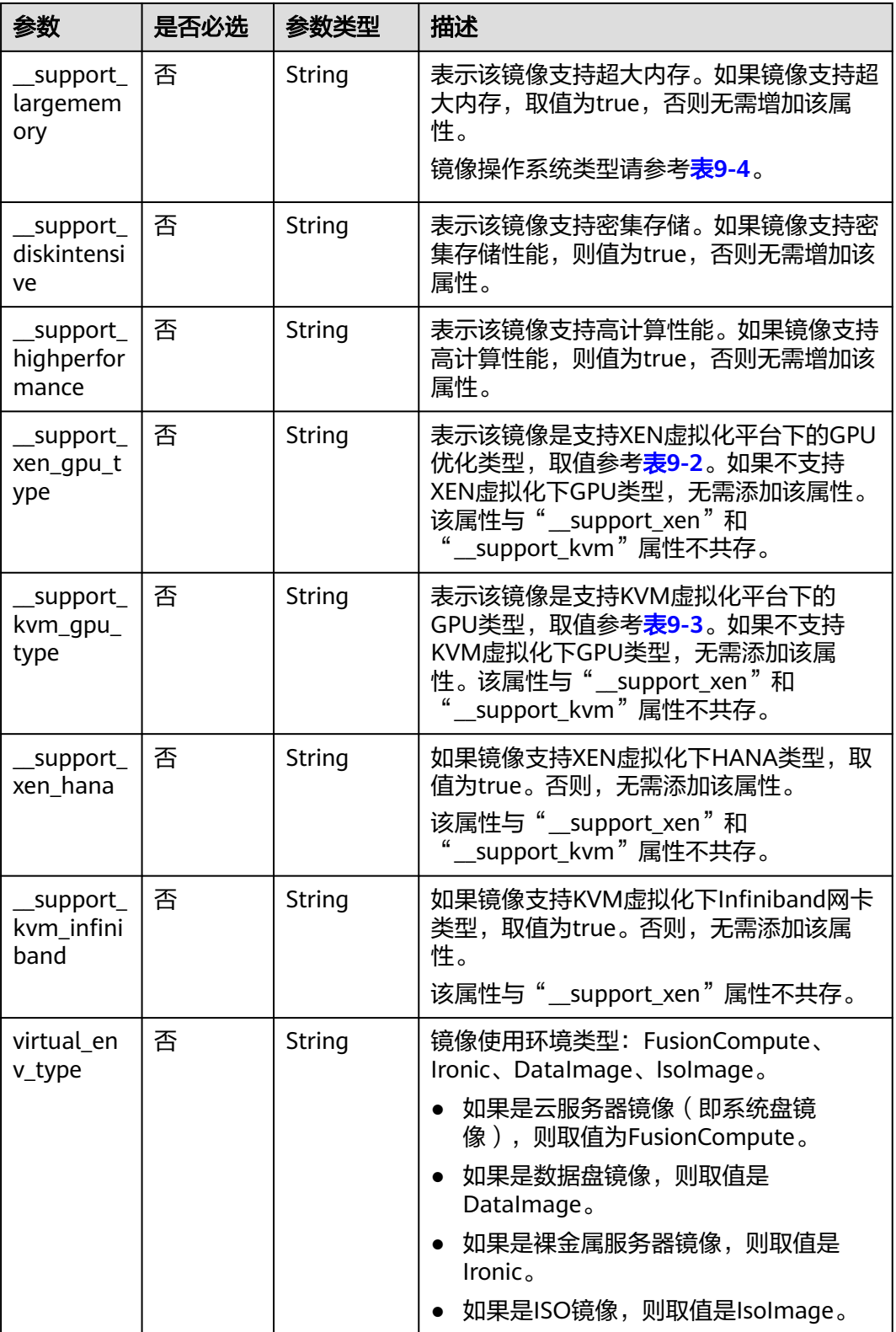

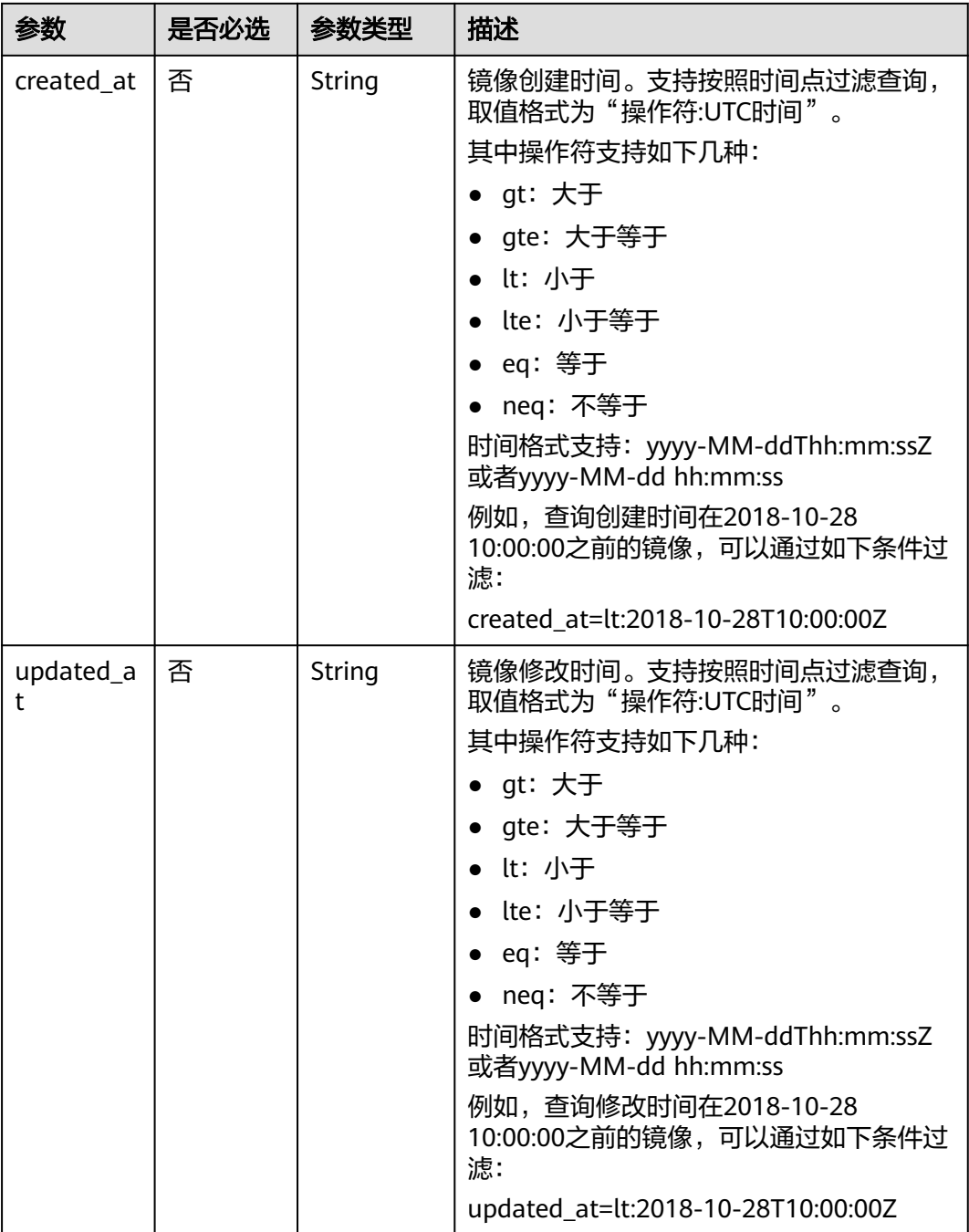

#### 请求消息

请求参数

无

#### 请求示例

按查询条件查询镜像列表,其中,镜像类型为公共镜像,排序为镜像名称,查询镜像 记录为1条。

GET https://{Endpoint}/v2/cloudimages?\_\_imagetype=gold&sort\_key=name&limit=1

#### 常用列表查询方法

#### 公共镜像列表查询 GET /v2/cloudimages?\_\_imagetype=gold&visibility=public&protected=true

- 私有镜像列表查询 GET /v2/cloudimages?owner={project\_id}
- 可以使用的共享镜像列表 GET /v2/cloudimages? member\_status=accepted&visibility=shared&\_\_imagetype=shared
- 被拒绝的共享镜像列表 GET /v2/cloudimages? member\_status=rejected&visibility=shared&\_\_imagetype=shared
- 未接受的共享镜像列表 GET /v2/cloudimages? member\_status=pending&visibility=shared&\_\_imagetype=shared

#### 响应消息

响应参数

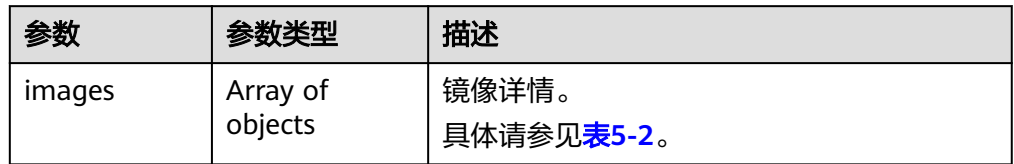

#### 表 **5-2** images 字段说明

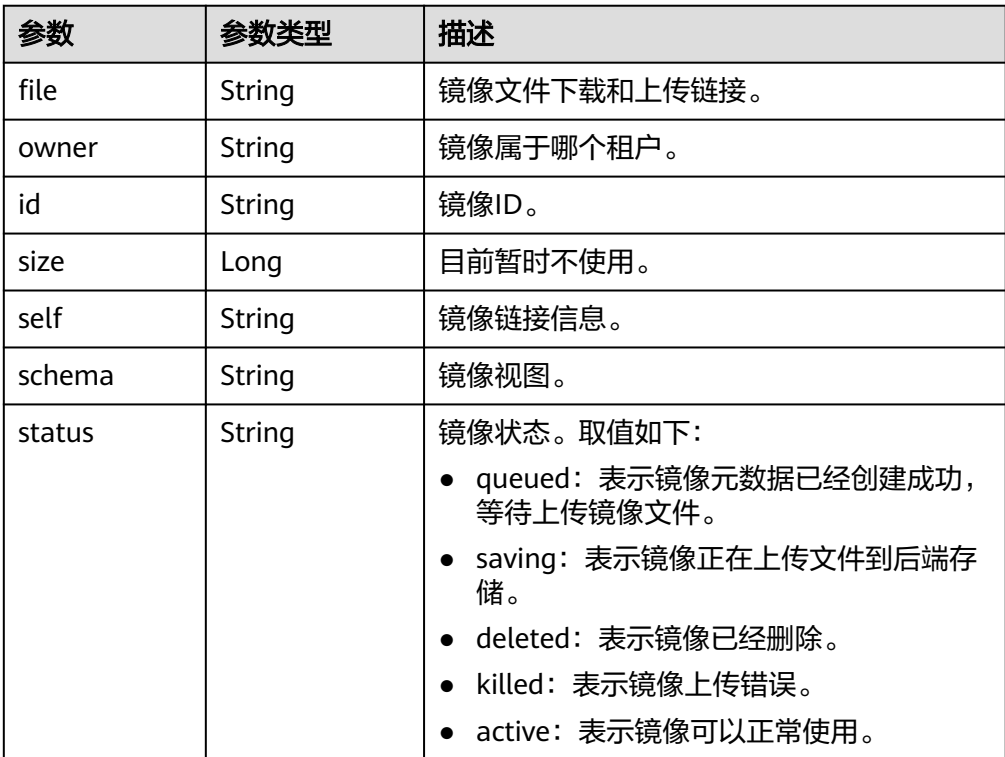

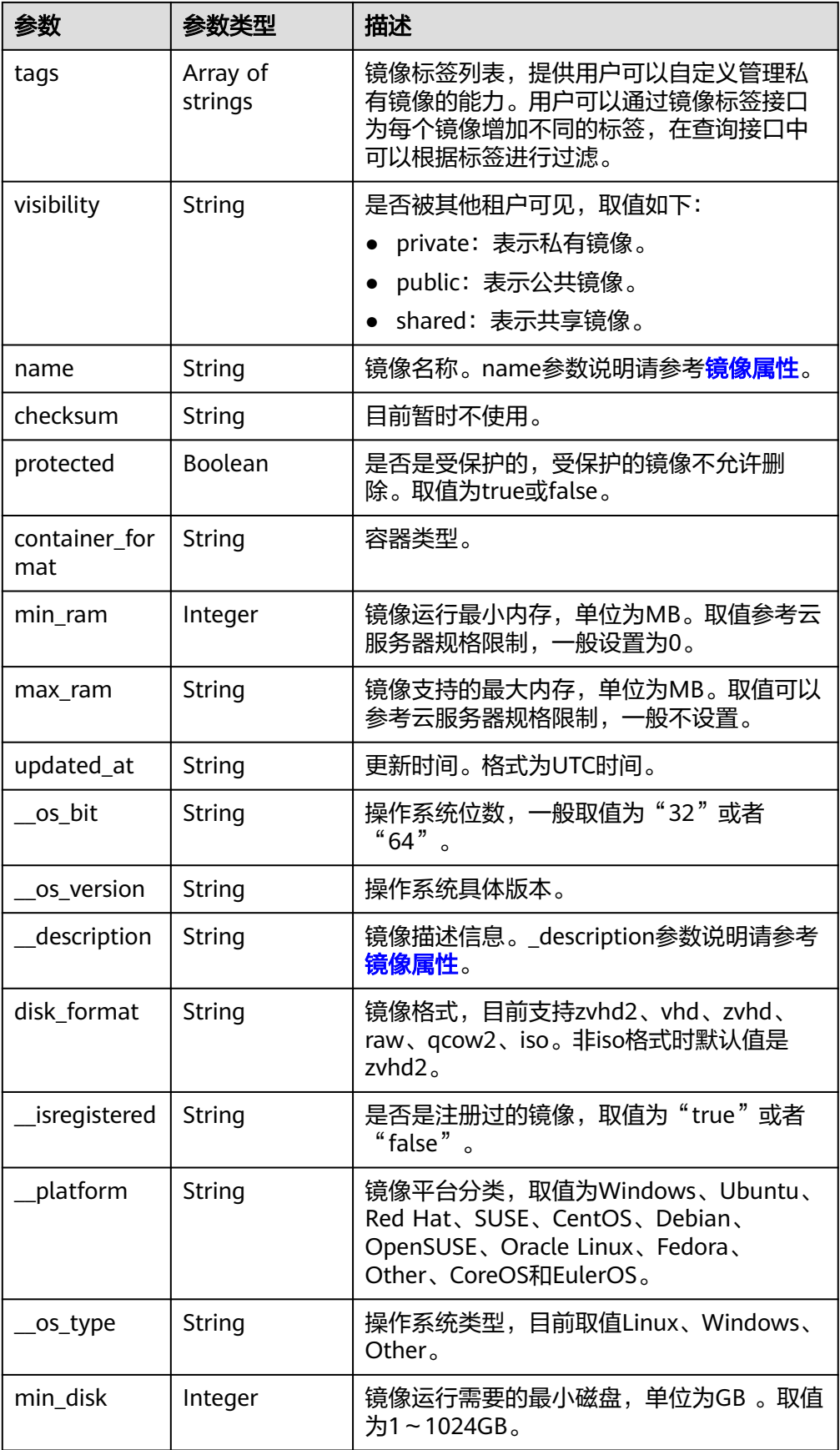

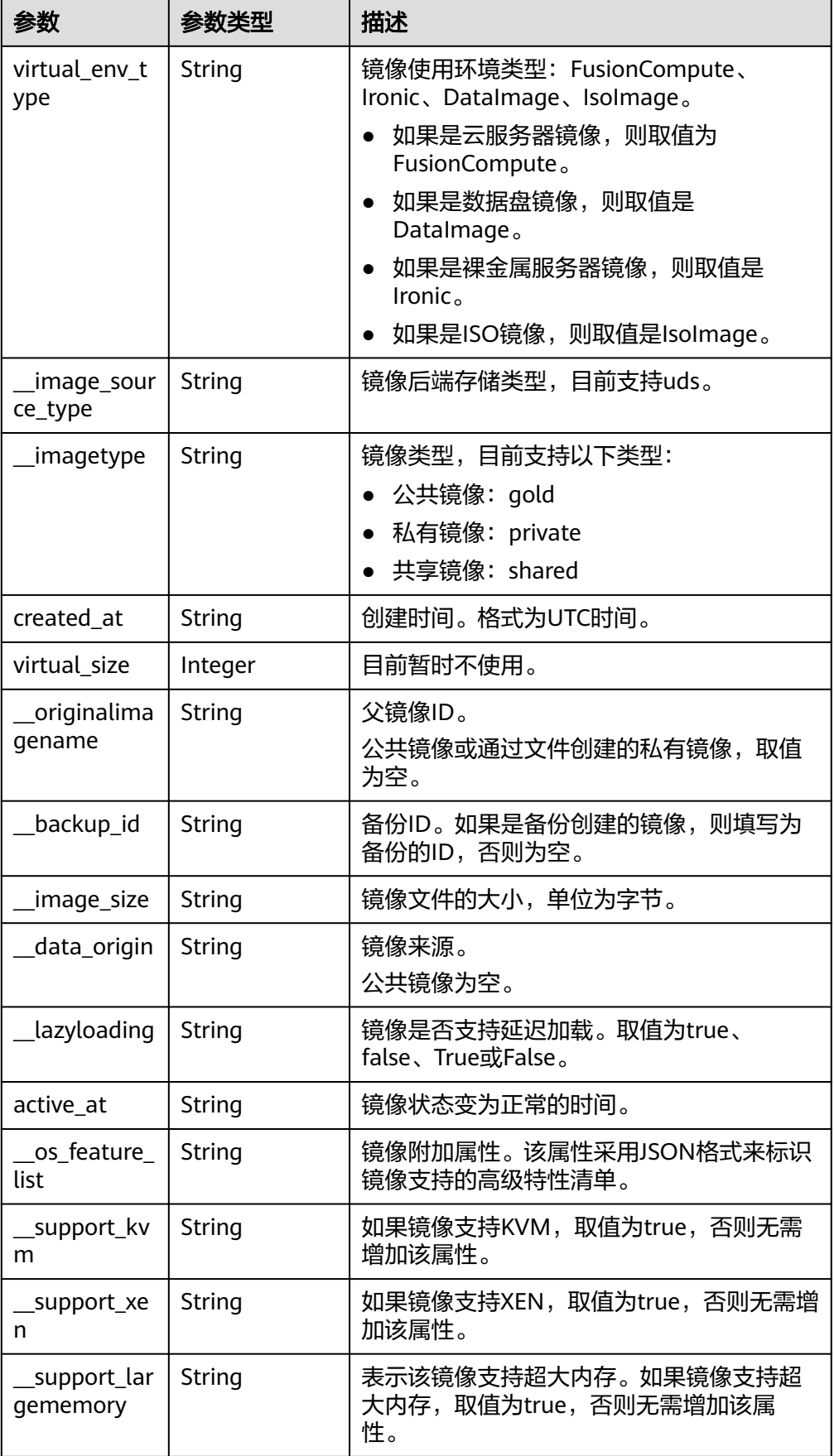

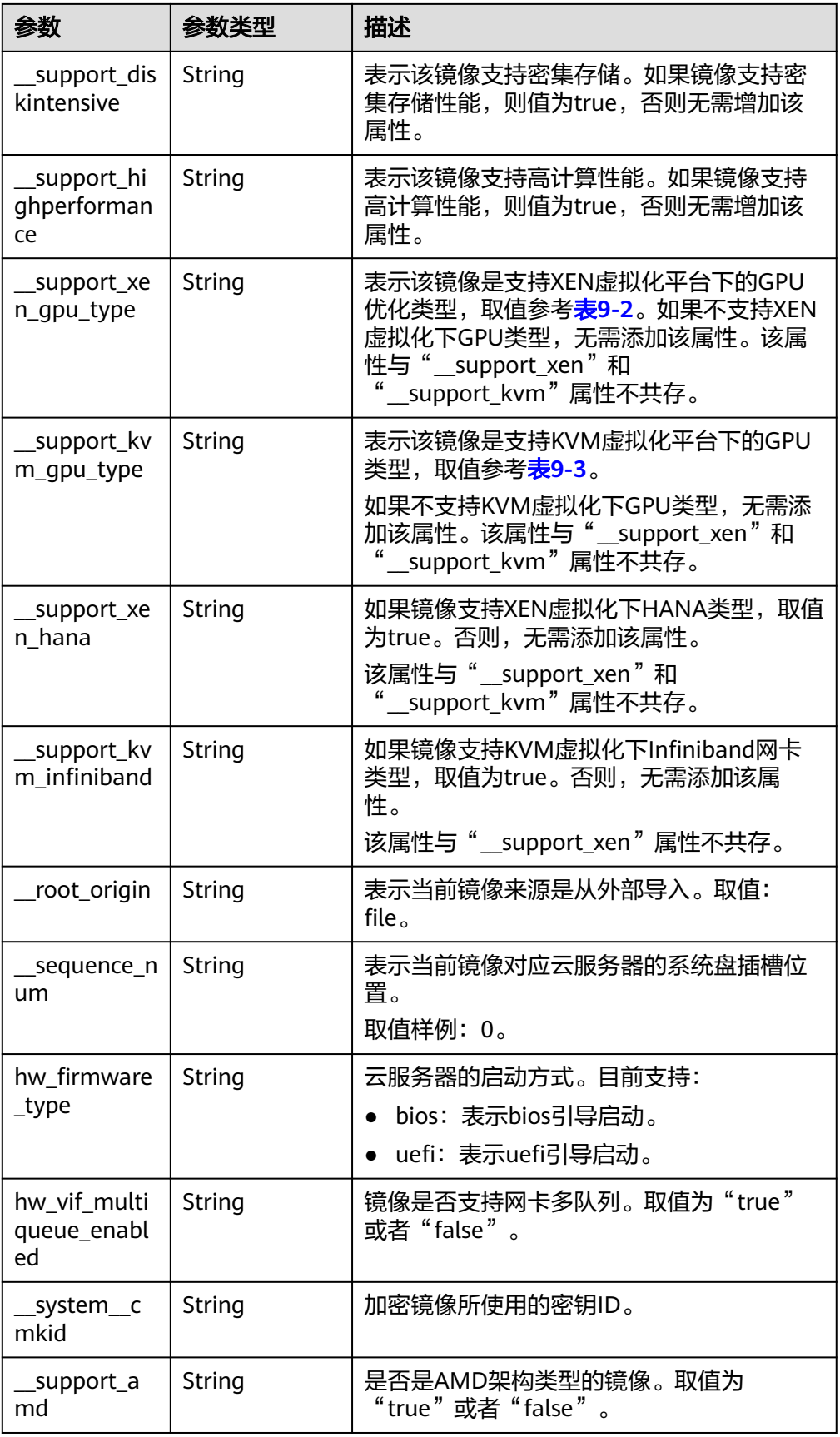

```
● 响应样例
STATUS CODE 200
{
  "images": [
   {
     "schema": "/v2/schemas/image",
    "min_disk": 100,
     "created_at": "2018-09-06T14:03:27Z",
     "__image_source_type": "uds",
     "container_format": "bare",
     "file": "/v2/images/bc6bed6e-ba3a-4447-afcc-449174a3eb52/file",
     "updated_at": "2018-09-06T15:17:33Z",
     "protected": true,
     "checksum": "d41d8cd98f00b204e9800998ecf8427e",
     "id": "bc6bed6e-ba3a-4447-afcc-449174a3eb52",
     "__isregistered": "true",
    "min_ram": 2048,
     "__lazyloading": "true",
     "owner": "1bed856811654c1cb661a6ca845ebc77",
     __os_type": "Linux"
     "__imagetype": "gold",
     "visibility": "public",
     "virtual_env_type": "FusionCompute",
     "tags": [],
     "__platform": "CentOS",
     "size": 0,
     __os_bit": "64",
    " os_version": "CentOS 7.3 64bit"
     "name": "CentOS 7.3 64bit vivado",
     "self": "/v2/images/bc6bed6e-ba3a-4447-afcc-449174a3eb52",
     "disk_format": "zvhd2",
     "virtual_size": null,
     "hw_firmware_type": "bios",
     "status": "active",
     "__support_fc_inject":"true"
   },
   {
 "schema": "/v2/schemas/image",
 "min_disk": 100,
     "created_at": "2018-09-06T14:03:05Z",
     __image_source_type": "uds",
    "container_format": "bare",
     "file": "/v2/images/0328c25e-c840-4496-81ac-c4e01b214b1f/file",
     "updated_at": "2018-09-25T14:27:40Z",
     "protected": true,
     "checksum": "d41d8cd98f00b204e9800998ecf8427e",
     "id": "0328c25e-c840-4496-81ac-c4e01b214b1f",
     _isregistered": "true",
     "min_ram": 2048,
     "__lazyloading": "true",
     "owner": "1bed856811654c1cb661a6ca845ebc77",
     _os_type": "Linux"
    "_imagetype": "gold",
     "visibility": "public",
     "virtual_env_type": "FusionCompute",
     "tags": [],
    "__platform": "CentOS",
    "size": 0,
     "__os_bit": "64",
     "__os_version": "CentOS 7.3 64bit",
     "name": "CentOS 7.3 64bit with sdx",
     "self": "/v2/images/0328c25e-c840-4496-81ac-c4e01b214b1f",
     "disk_format": "zvhd2",
     "virtual_size": null,
    "hw_firmware_type": "bios",
     "status": "active",
     "__support_fc_inject":"true"
   }
```
 ] }

#### <span id="page-28-0"></span>返回值

● 正常

200

● 异常

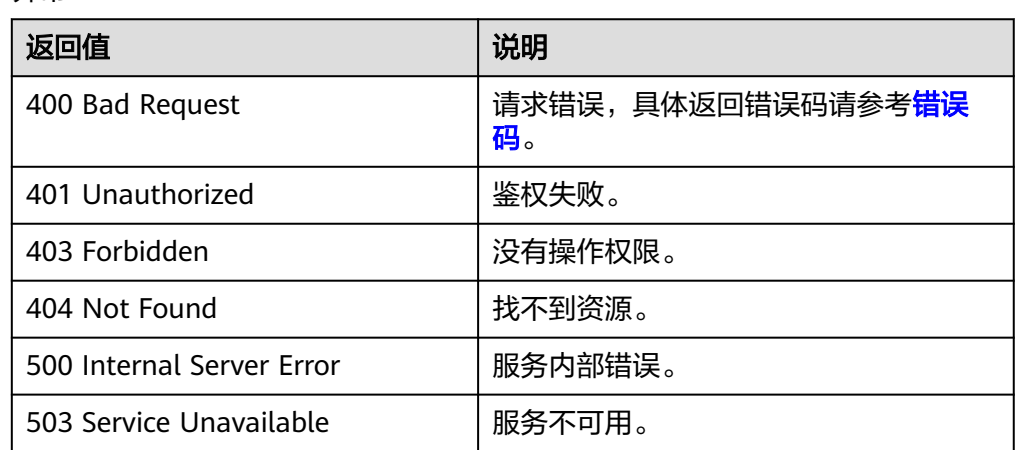

## **5.1.2** 更新镜像信息

### 功能介绍

更新镜像信息接口,主要用于镜像属性的修改。

#### 说明

当前仅支持可用(active)状态的镜像更新相关信息。

#### **URI**

PATCH /v2/cloudimages/{image\_id}

参数说明请参见表**5-3**。

#### 表 **5-3** 参数说明

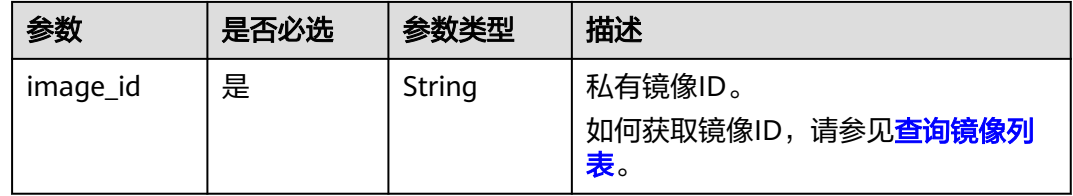

#### 请求消息

● 请求参数

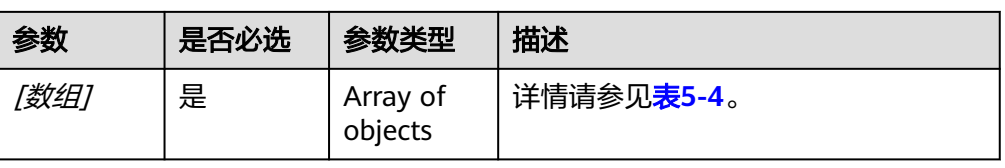

#### 表 **5-4** [数组]字段说明

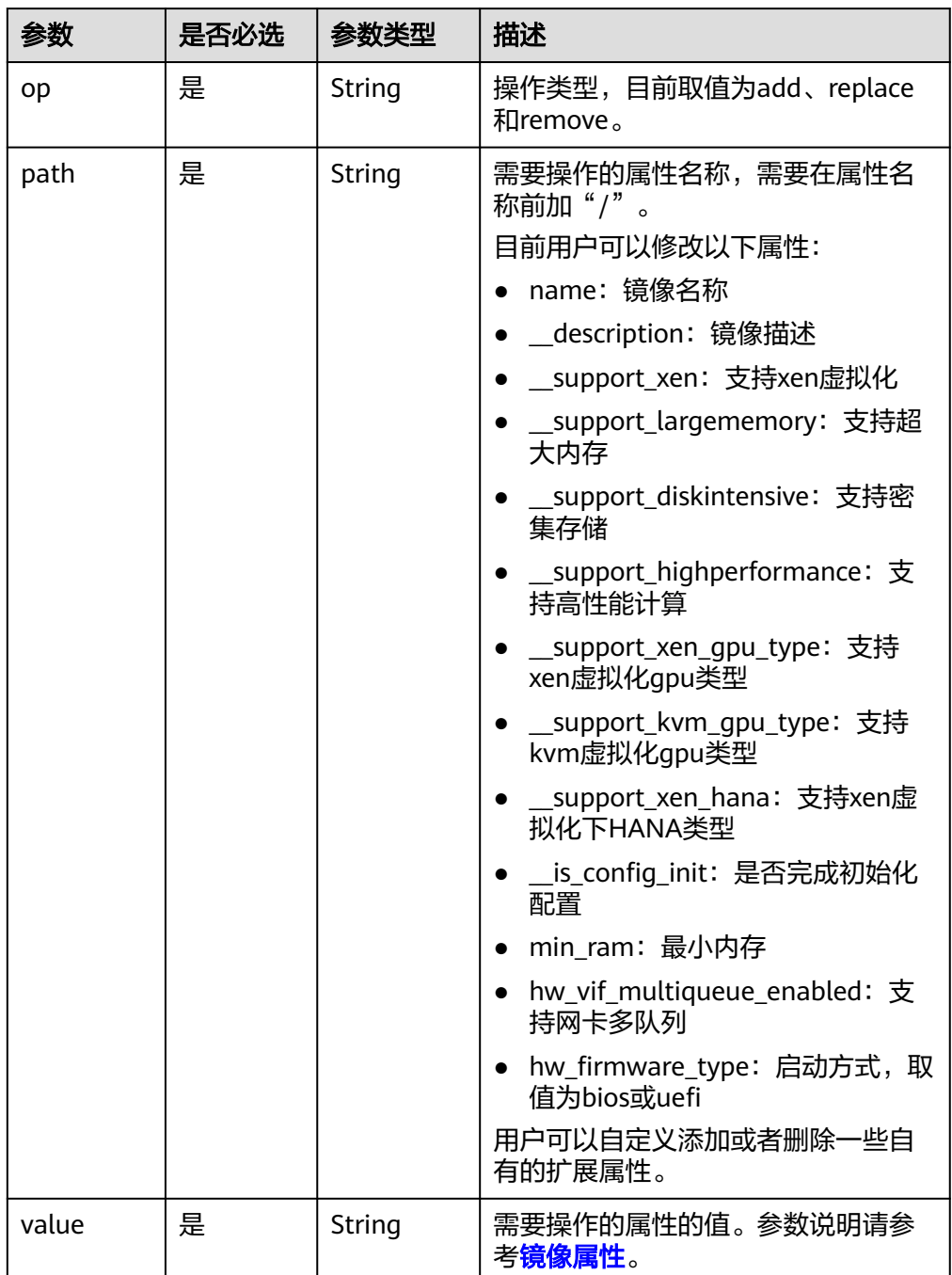

#### 请求示例

更新镜像名称为ims\_test。

PATCH https://{Endpoint}/v2/cloudimages/33ad552d-1149-471c-8190-ff6776174a00

```
\lceil {
 "op": "replace",
 "path": "/name",
 "value": "ims_test"
   }
]
```
#### 响应消息

● 响应参数

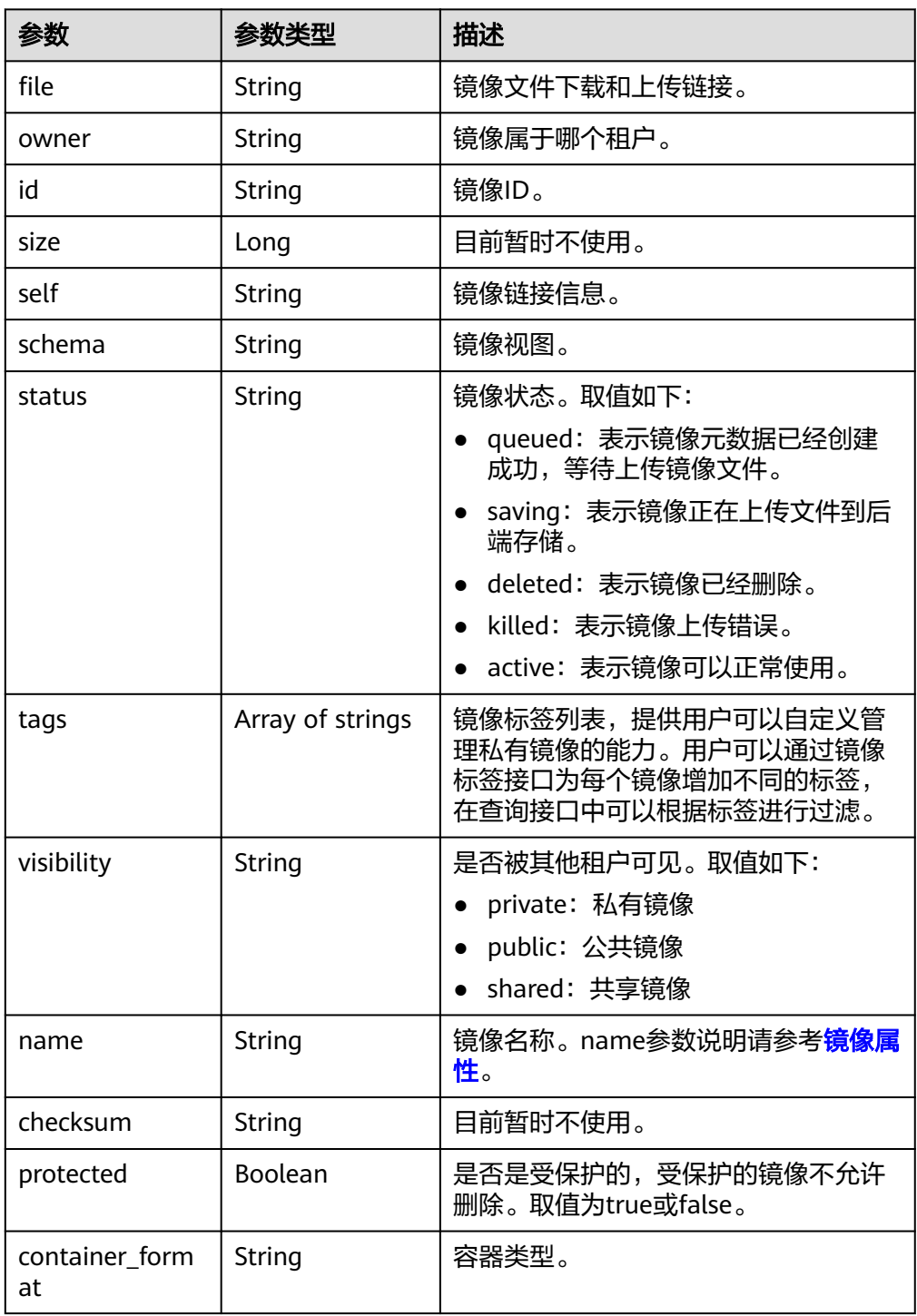

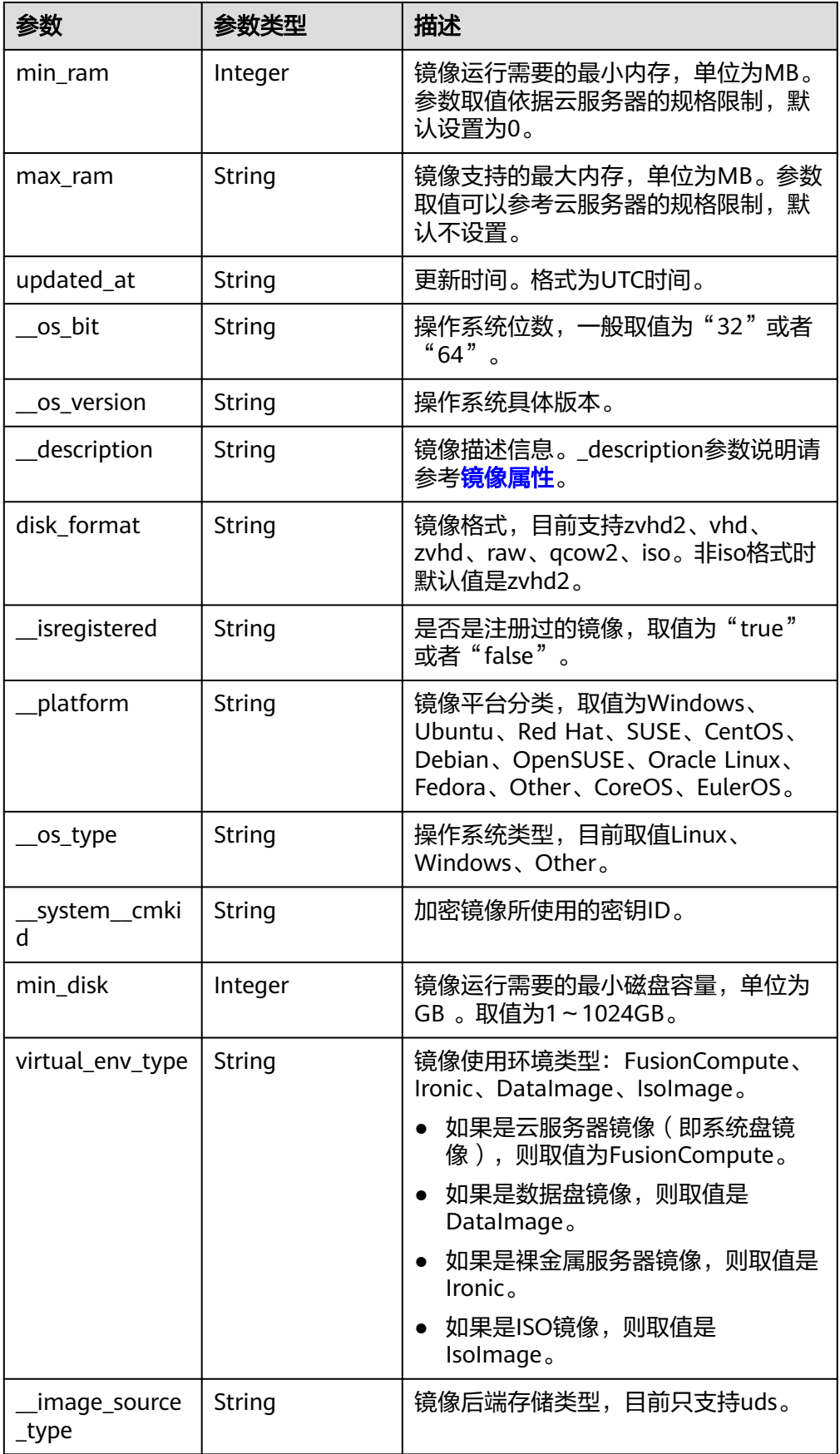

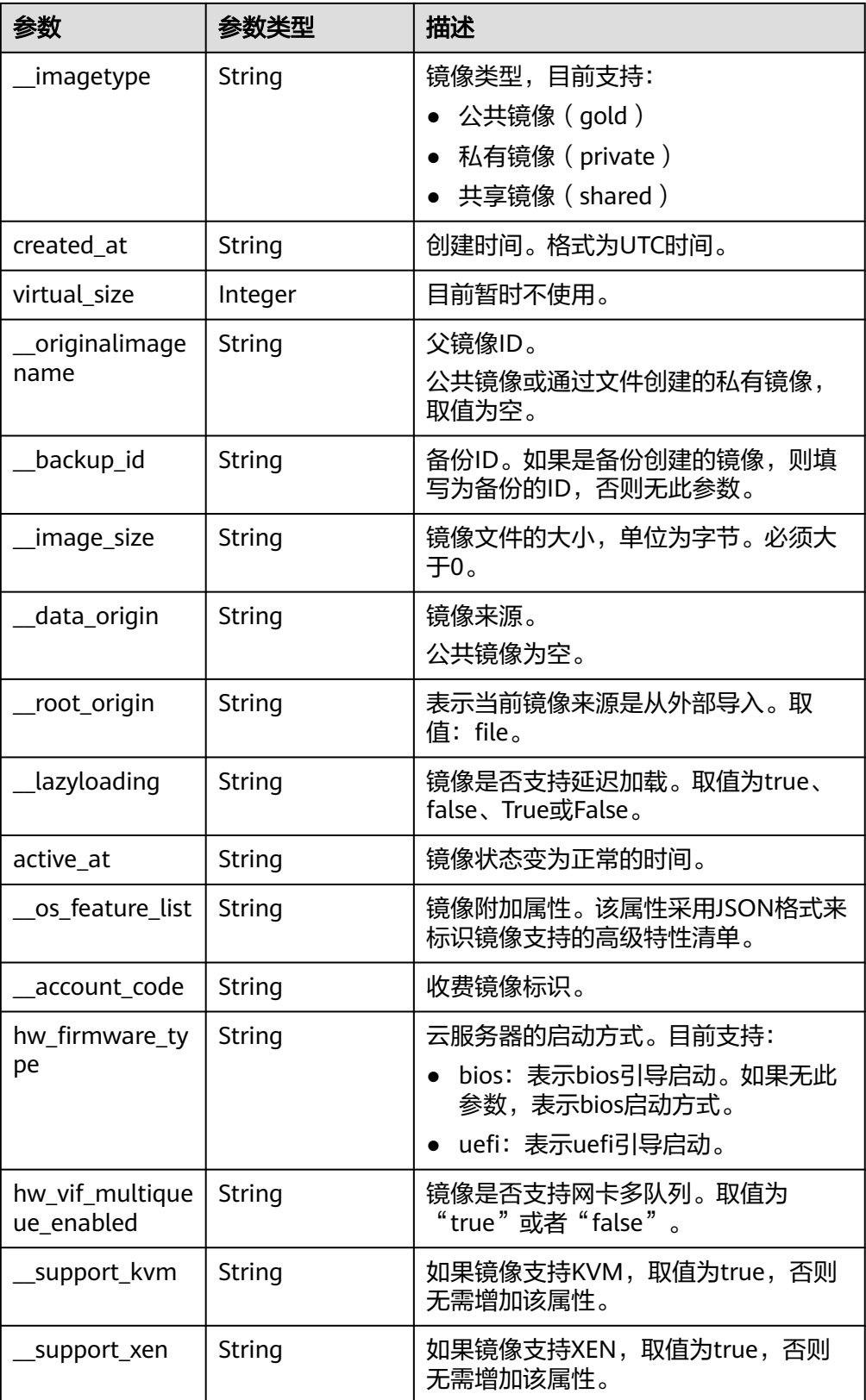

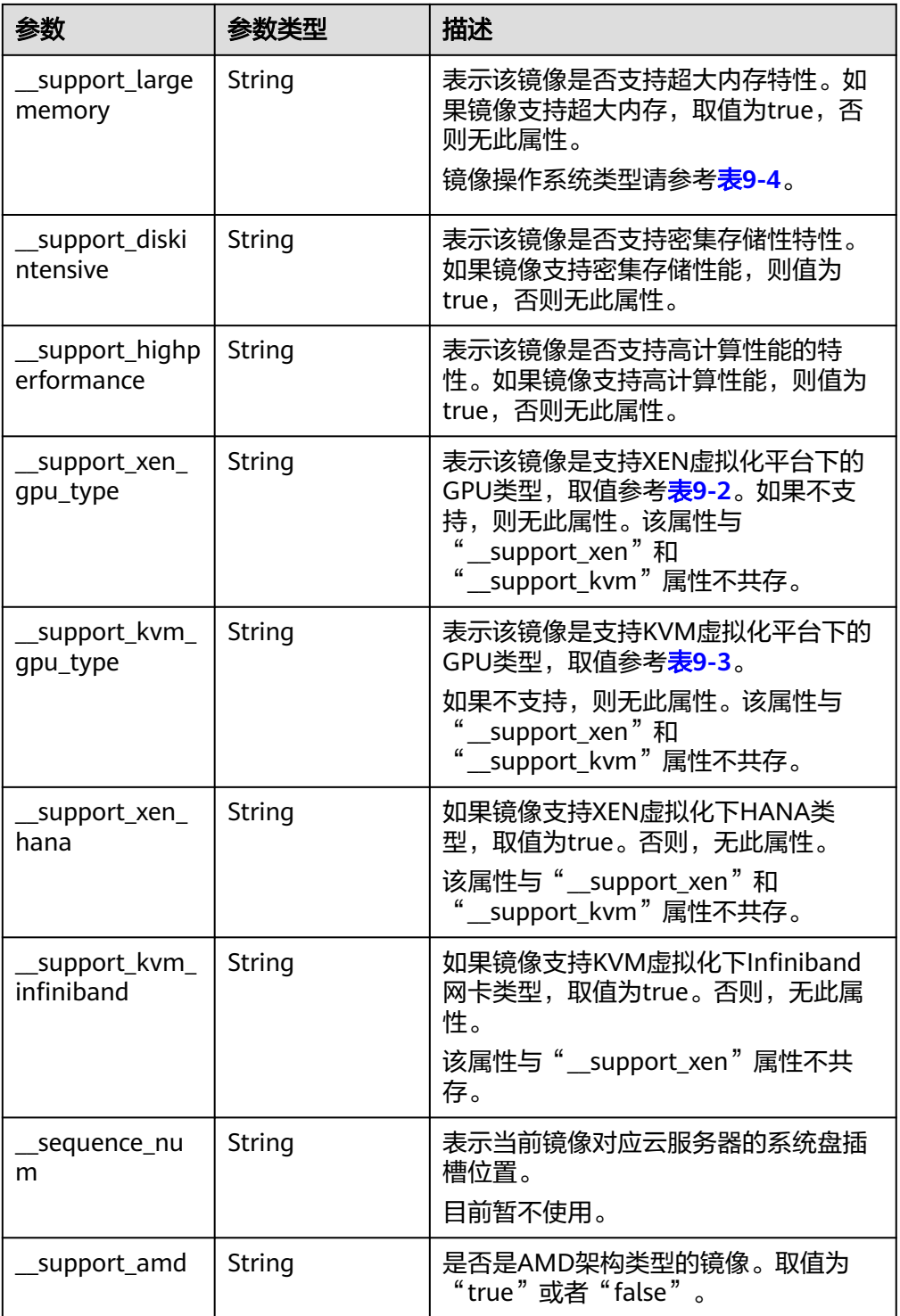

● 响应样例

{

STATUS CODE 200

 "file": "/v2/images/33ad552d-1149-471c-8190-ff6776174a00/file", "owner": "0b1e494e2660441a957313163095fe5c", "id": "33ad552d-1149-471c-8190-ff6776174a00", "size": 2, "self": "/v2/images/33ad552d-1149-471c-8190-ff6776174a00", "schema": "/v2/schemas/image", "status": "active",

<span id="page-34-0"></span> "tags": [], "visibility": "private", "name": "ims\_test", "checksum": "99914b932bd37a50b983c5e7c90ae93b", "hw\_vif\_multiqueue\_enabled": "true", "protected": false, "container\_format": "bare", "min\_ram": 0, "updated\_at": "2015-12-08T02:30:49Z", "\_\_os\_bit": "64", "\_\_os\_version": "Ubuntu 14.04 server 64bit", "\_\_description": "ims test", "disk\_format": "vhd", "\_\_isregistered": "true", "\_\_platform": "Ubuntu", "\_\_os\_type": "Linux", "min\_disk": 40, "virtual\_env\_type": "FusionCompute", "\_\_image\_source\_type": "uds", "\_\_imagetype": "private", "created\_at": "2015-12-04T09:45:33Z", "virtual\_size": 0, "\_\_originalimagename": "33ad552d-1149-471c-8190-ff6776174a00", "\_\_backup\_id": "", "\_\_productcode": "" "\_\_image\_size": "449261568", "\_\_data\_origin": null, "hw\_firmware\_type": "bios"

#### 返回值

● 正常

}

- 200
- 异常

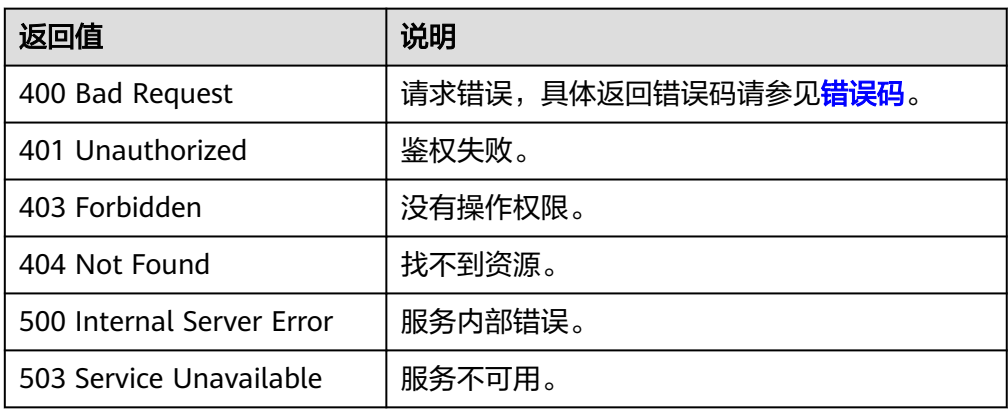

## **5.1.3** 制作镜像

#### 功能介绍

本接口用于制作私有镜像,支持:

- 使用云服务器制作私有镜像(系统盘镜像/数据盘镜像)。
- 使用上传至OBS桶中的外部镜像文件制作系统盘镜像。

作为异步接口,调用成功,只是说明云平台收到了制作请求,镜像是否制作成功需要 通过异步任务查询接口查询该任务的执行状态,具体请参考<mark>异步任务查询</mark>。

不支持用户导出Windows、SUSE、Red Hat、Oracle Linux和Ubuntu操作系统的公共 镜像和此类公共镜像创建的私有镜像。

#### **URI**

POST /v2/cloudimages/action

#### 请求消息

● 使用云服务器制作镜像(系统盘镜像/数据盘镜像)时的请求参数

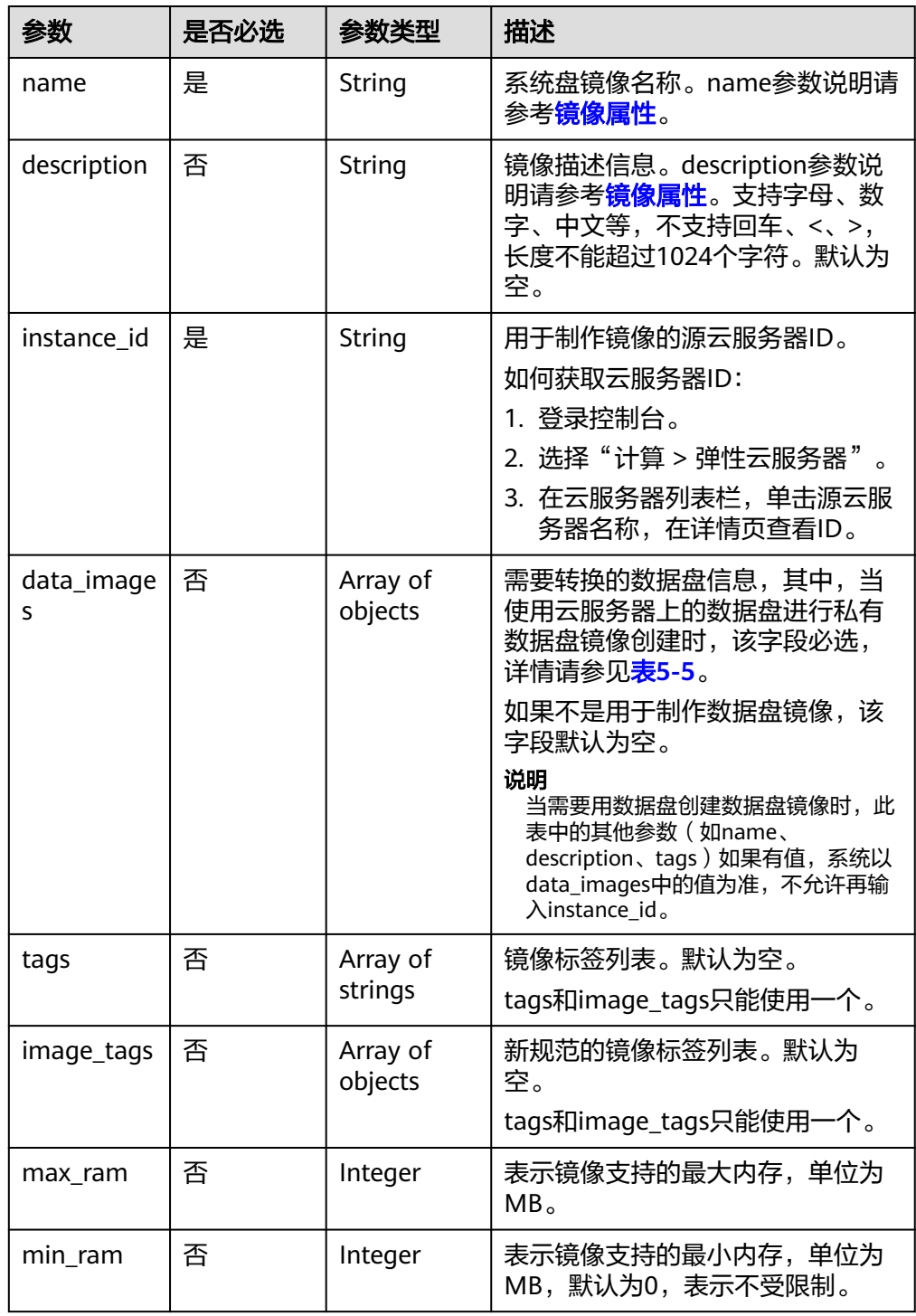
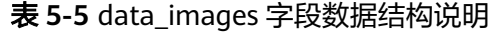

| 参数          | 是否必选 | 参数类型                | 描述       |
|-------------|------|---------------------|----------|
| name        | 是    | String              | 数据盘镜像名称。 |
| volume id   | 是    | String              | 数据盘ID。   |
| description | 否    | String              | 数据盘描述。   |
| tags        | 否    | Array of<br>strings | 数据盘镜像标签。 |

● 使用上传至OBS桶中的外部镜像文件时的请求参数

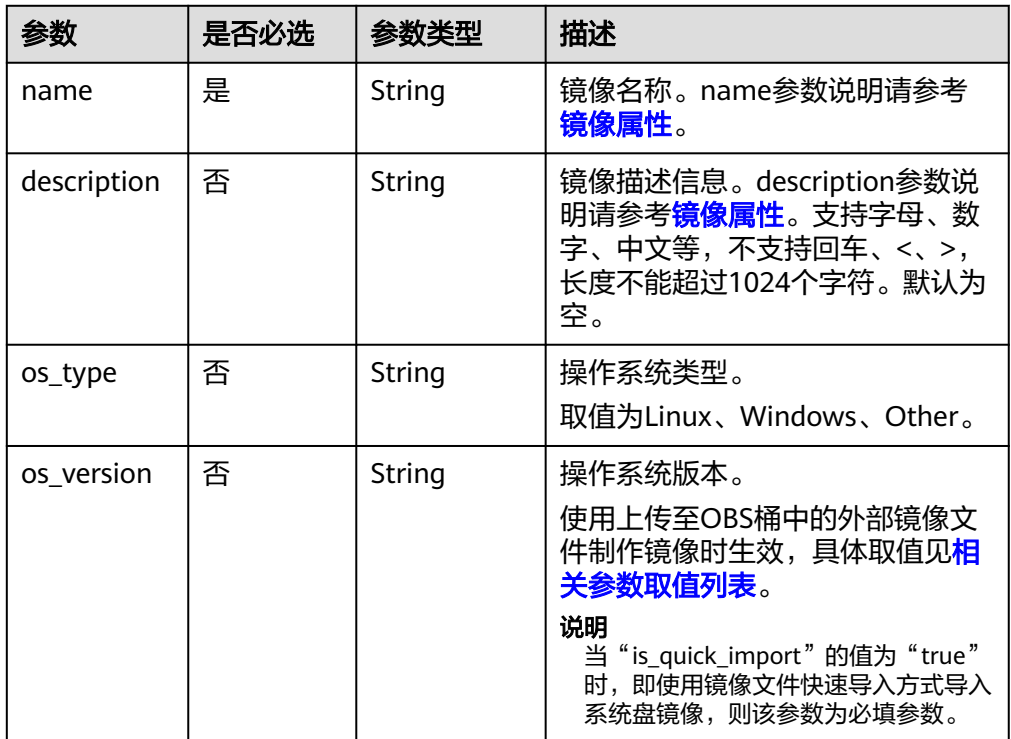

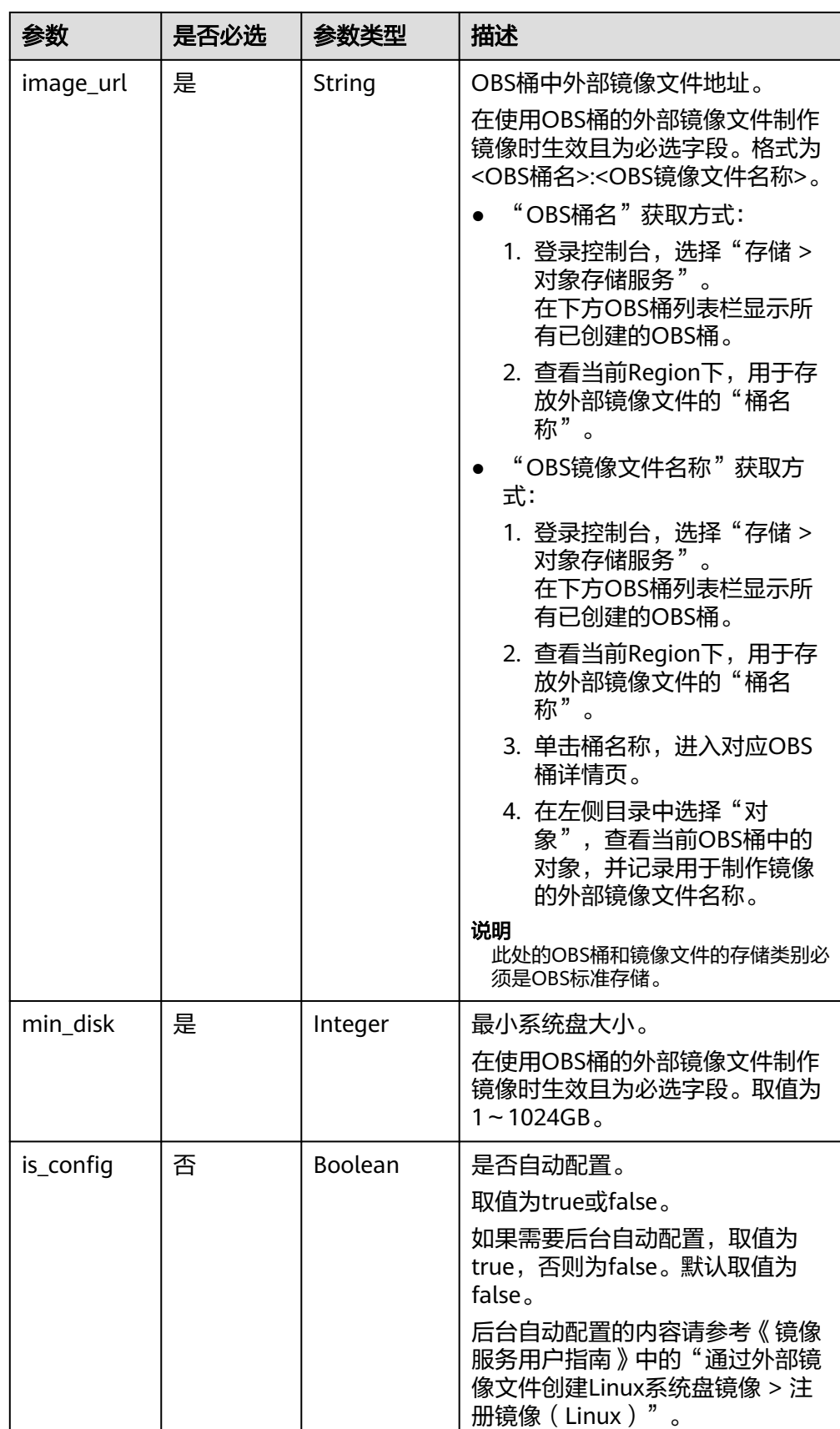

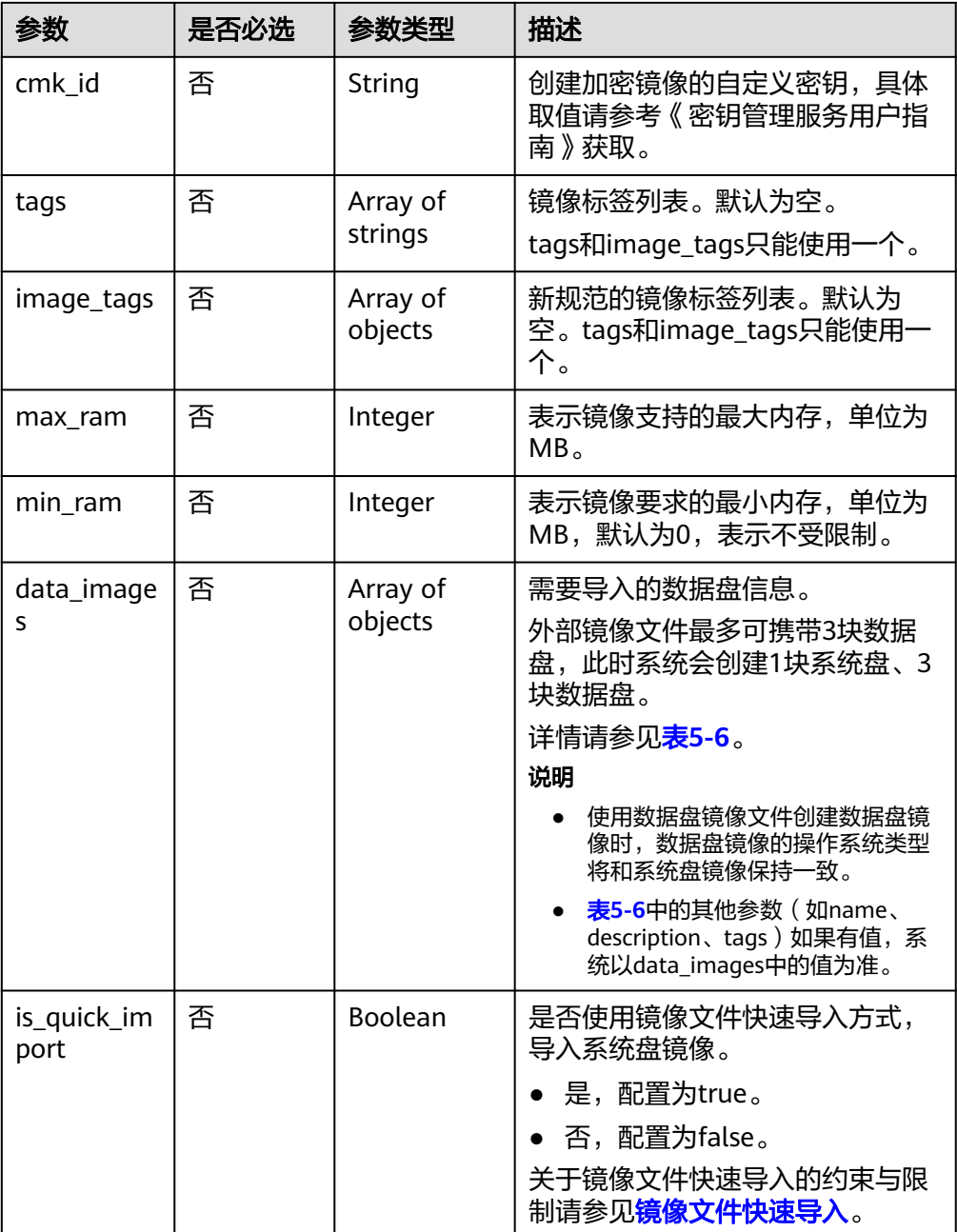

### 表 **5-6** data\_images 字段说明

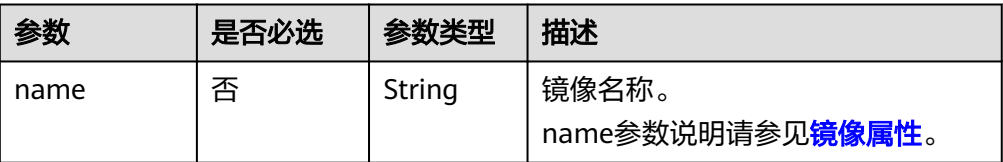

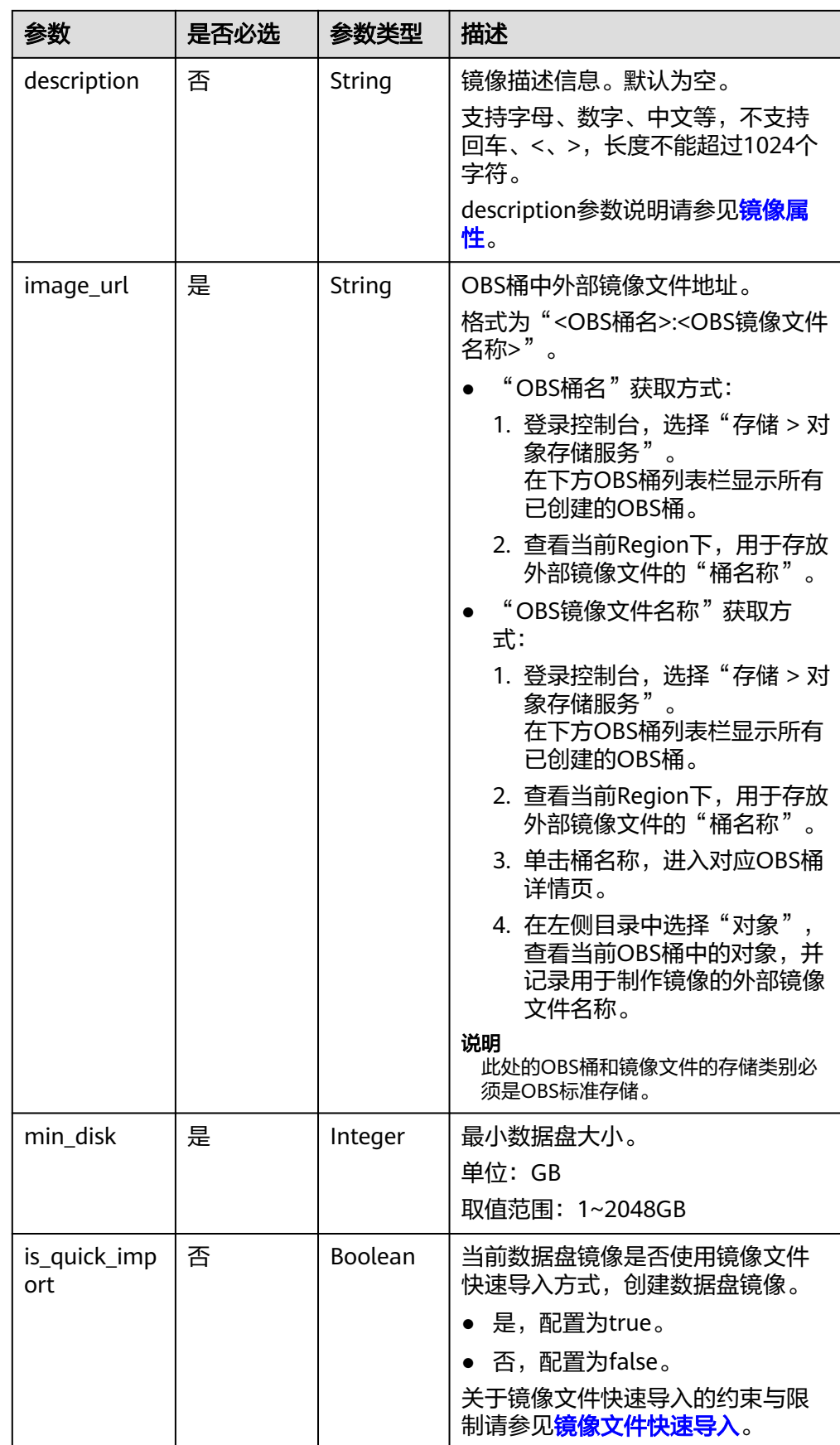

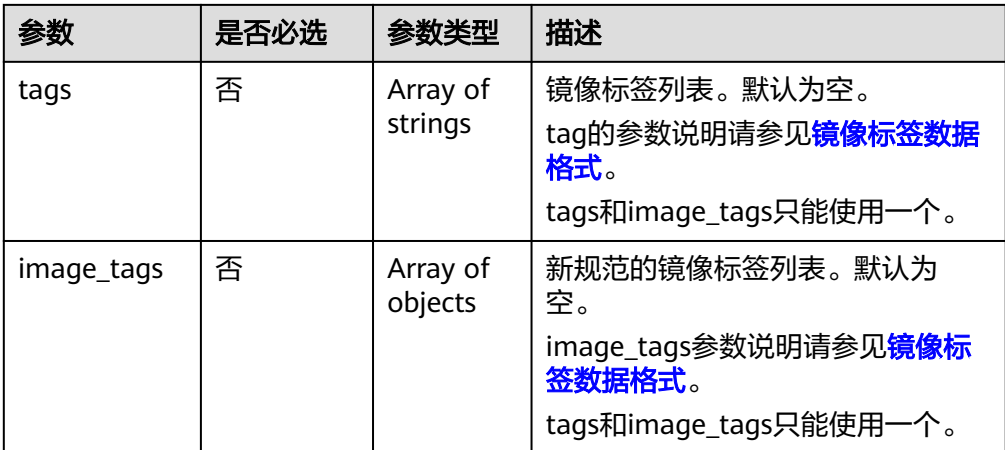

## 请求示例

使用云服务器制作系统盘镜像,其中,镜像标签数据格式为tags,虚拟机ID为 "877a2cda-ba63-4e1e-b95f-e67e48b6129a"。

```
POST https://{Endpoint}/v2/cloudimages/action
```

```
{
   "name": "ims_test",
 "description": "云服务器制作系统盘镜像",
 "instance_id": "877a2cda-ba63-4e1e-b95f-e67e48b6129a",
   "tags": [
     "aaa.111",
     "bbb.333",
     "ccc.444"
  ]
}
使用上传至OBS桶中的外部镜像文件制作镜像, 其中, 镜像标签数据格式为
tags, OBS桶中外部镜像文件地址为"ims-image:centos70.qcow2"。
POST https://{Endpoint}/v2/cloudimages/action
{
    "name": "ims_test_file",
    "description": "OBS文件制作镜像",
 "image_url": "ims-image:centos70.qcow2",
 "os_version": "CentOS 7.0 64bit",
    "min_disk": 40,
    "tags": [ 
       "aaa.111", 
       "bbb.333", 
       "ccc.444" 
    ] 
}
使用云服务器制作系统盘镜像,其中,镜像标签数据格式为image_tags,虚拟机
ID为"877a2cda-ba63-4e1e-b95f-e67e48b6129a"。
POST https://{Endpoint}/v2/cloudimages/action
{
 "name": "ims_test",
 "description": "云服务器制作系统盘镜像",
   "instance_id": "877a2cda-ba63-4e1e-b95f-e67e48b6129a",
   "image_tags": [
     {
       "key": "key2",
       "value": "value2"
     },
     {
       "key": "key1",
       "value": "value1"
```
}

#### <span id="page-41-0"></span>使用上传至OBS桶中的外部镜像文件制作镜像,其中,镜像标签数据格式为 image\_tags, OBS桶中外部镜像文件地址为"ims-image:centos70.qcow2"。 POST https://{Endpoint}/v2/cloudimages/action

- "name": "ims\_test\_file",
- "description": "OBS文件制作镜像",
- "image\_url": "ims-image:centos70.qcow2",
- "os\_version": "CentOS 7.0 64bit",
	- "min\_disk": 40,
	- "image\_tags": [{"key":"key2","value":"value2"},{"key":"key1","value":"value1"}]

### 响应消息

响应参数

 ] }

{

}

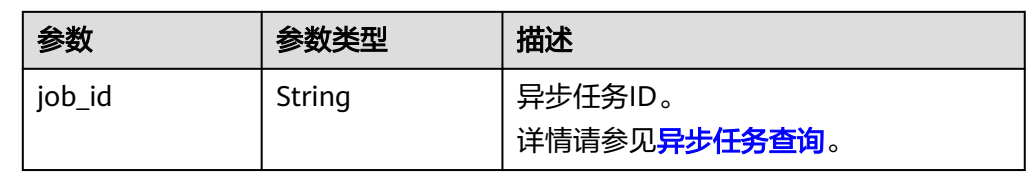

#### ● 响应样例

```
STATUS CODE 200
{
```
 "job\_id": "8a12fc664fb4daa3014fb4e581380005" }

## 返回值

- 正常
	- 200
- 异常

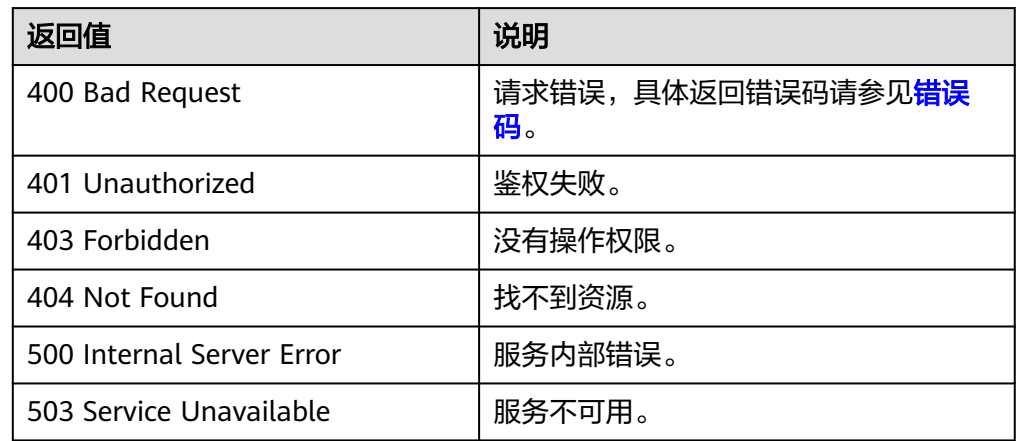

# **5.1.4** 镜像文件快速导入

# 功能介绍

使用上传至OBS桶中的超大外部镜像文件制作私有镜像,目前仅支持RAW或ZVHD2格 式镜像文件。且要求镜像文件大小不能超过1TB。

由于快速导入功能要求提前转换镜像文件格式为RAW或ZVHD2格式,因此镜像文件小 于128GB时推荐您优先使用常规的创建私有镜像的方式。

作为异步接口,调用成功,只是说明后台收到了制作请求,镜像是否制作成功需要通 过异步任务查询接口查询该任务的执行状态,具体请参考<mark>异步任务查询</mark>。

## 约束与限制

快速导入前请确认RAW或ZVHD2格式的镜像文件已完成以下准备:

- RAW格式镜像文件:确认镜像文件已经转换为RAW格式,按照要求完成了镜像优 化,且已生成位表文件。
- ZVHD2格式镜像文件:确认镜像文件已经转换为ZVHD2格式,并按照要求完成了 镜像优化。

### 说明

请您参考《镜像服务用户指南》中"快速导入镜像文件"章节完成镜像文件格式转换、生成位表 文件等操作。

### **URI**

POST /v2/cloudimages/quickimport/action

### 请求消息

● 使用上传至OBS桶中的外部镜像文件创建系统盘镜像时的请求参数

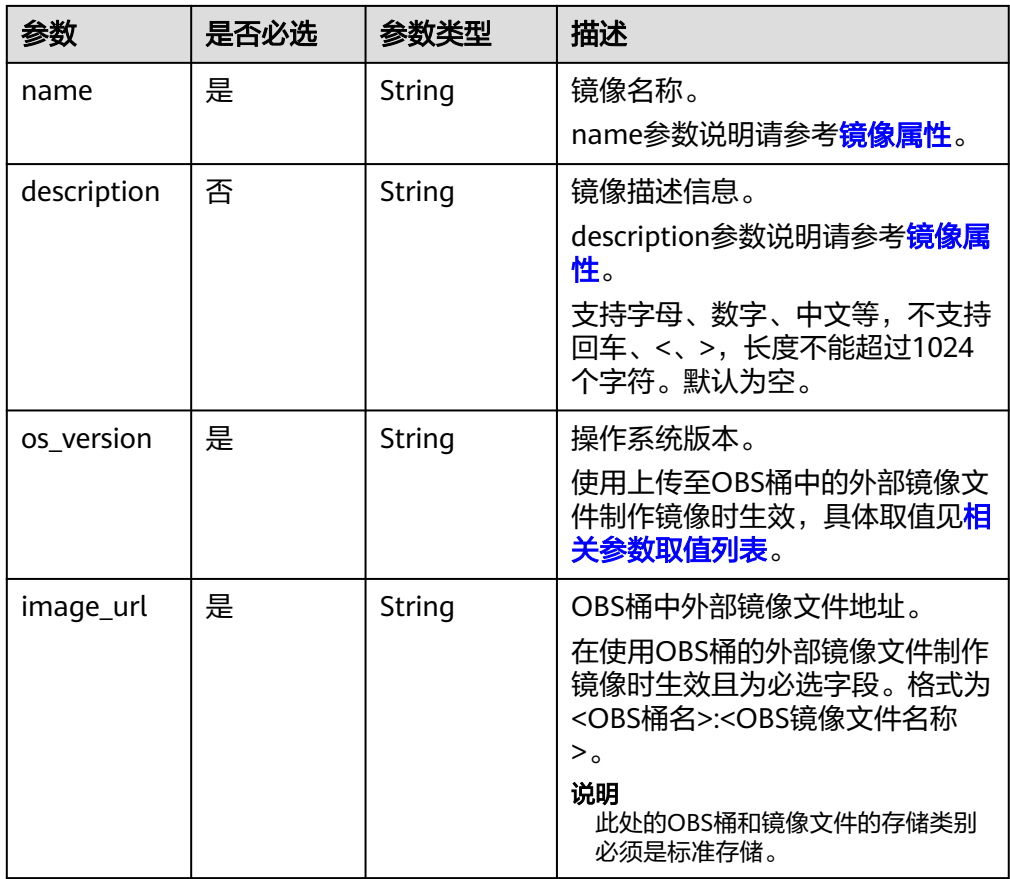

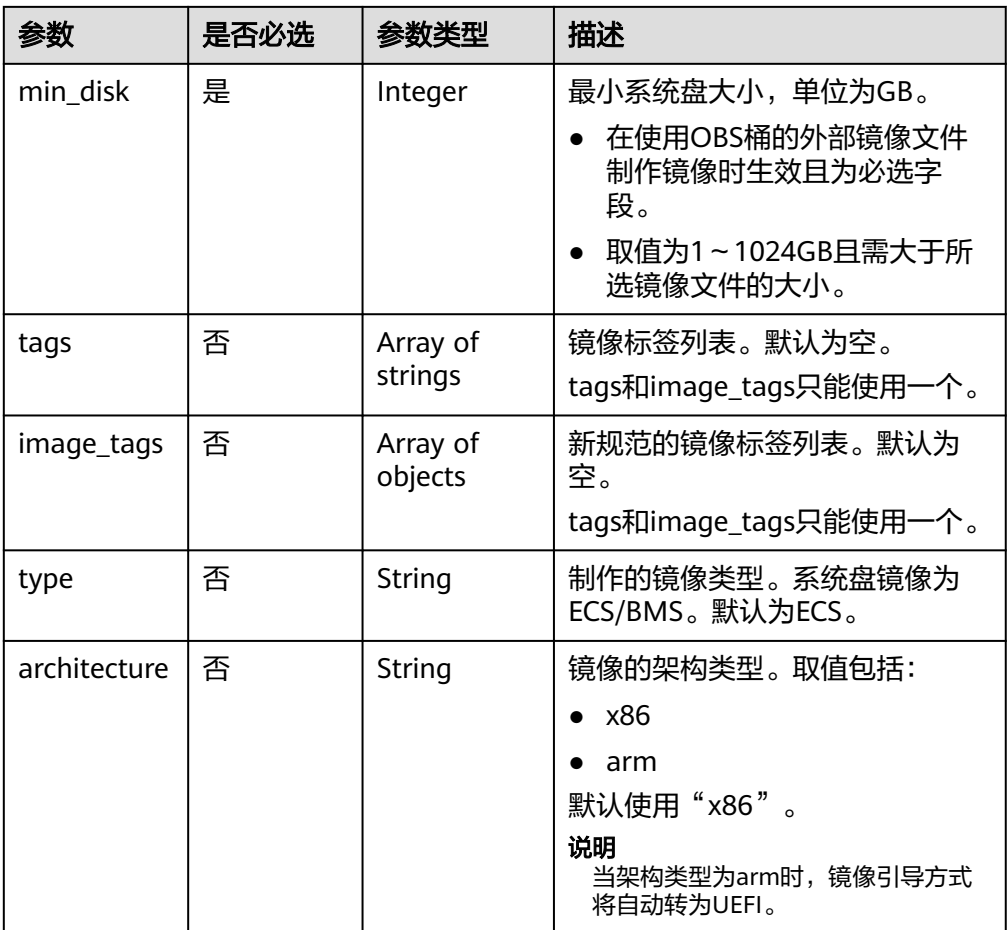

### ● 使用上传至OBS桶中的外部镜像文件创建数据盘镜像时的请求参数

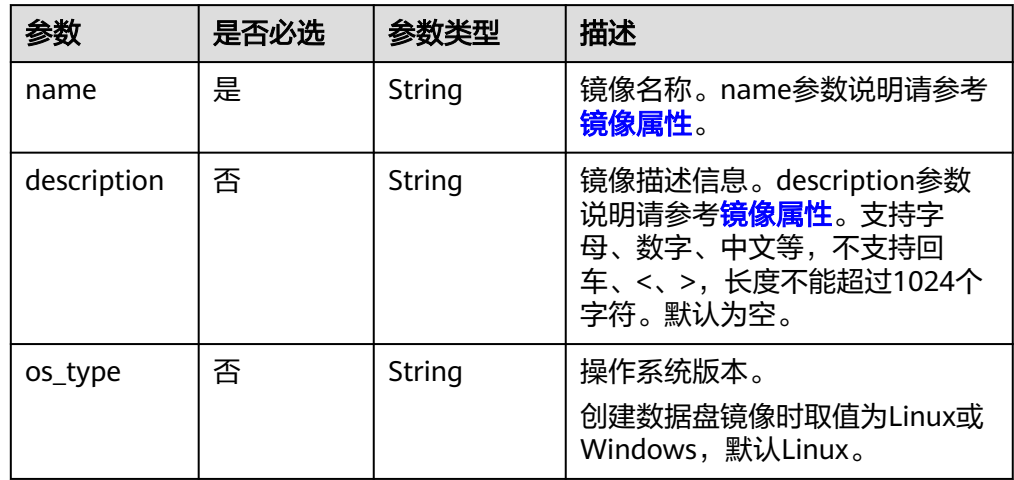

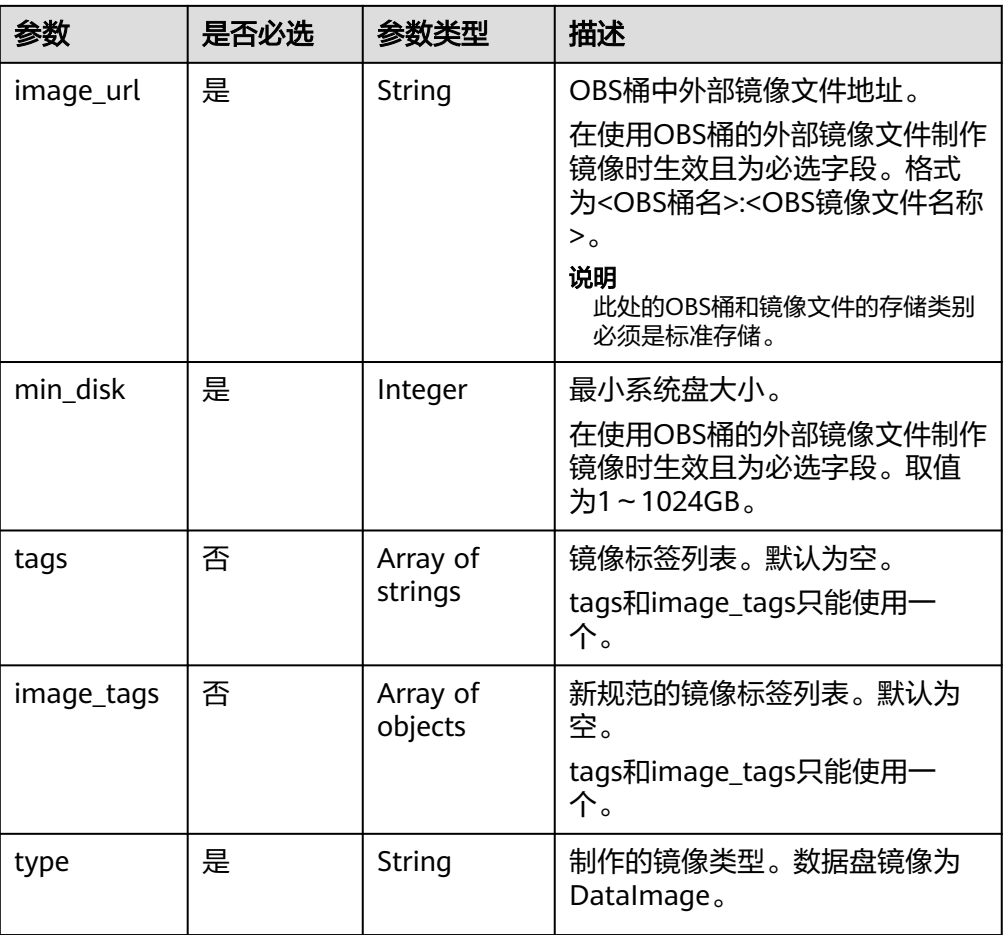

# 请求示例

● 使用上传至OBS桶的外部镜像文件制作系统盘镜像,其中,OBS桶中外部镜像文 件地址为"ims-image:centos70.zvhd2", 镜像标签数据格式为tags。 POST https://{Endpoint}/v2/cloudimages/quickimport/action

```
{ 
   "name": "ims_test_file", 
 "description": "OBS文件制作镜像", 
 "image_url": "ims-image:centos70.zvhd2", 
 "os_version": "CentOS 7.0 64bit", 
   "min_disk": 40, 
   "type": "ECS", 
   "tags":
    \overline{[} "aaa.111", 
        "bbb.333", 
        "ccc.444" 
     ]
}
● 使用上传至OBS桶的外部镜像文件制作系统盘镜像,其中,OBS桶中外部镜像文
件地址为"ims-image:centos70.zvhd2",镜像标签数据格式为image_tags。
POST https://{Endpoint}/v2/cloudimages/quickimport/action
{ 
   "name": "ims_test_file", 
 "description": "OBS文件制作镜像", 
 "image_url": "ims-image:centos70.zvhd2", 
   "os_version": "CentOS 7.0 64bit", 
   "min_disk": 40, 
   "type": "ECS",
```
}

{

}

{

}

```
 "image_tags": [{"key":"key2","value":"value2"},{"key":"key1","value":"value1"}]
```
● 使用上传至OBS桶的外部镜像文件制作数据盘镜像,其中,OBS桶中外部镜像文 件地址为"ims-image:centos70.zvhd2",镜像标签数据格式为tags。 POST https://{Endpoint}/v2/cloudimages/quickimport/action

```
 "name": "ims_test_file", 
 "description": "OBS文件制作镜像", 
 "image_url": "ims-image:centos70.zvhd2", 
   "os_type": "Linux", 
   "min_disk": 40, 
 "type": "DataImage", 
 "tags": [ 
      "aaa.111", 
      "bbb.333", 
      "ccc.444" 
  ]
```
● 使用上传至OBS桶的外部镜像文件制作数据盘镜像,其中,OBS桶中外部镜像文 件地址为"ims-image:centos70.zvhd2",镜像标签数据格式为image\_tags。 POST https://{Endpoint}/v2/cloudimages/quickimport/action

```
 "name": "ims_test_file", 
 "description": "OBS文件制作镜像", 
 "image_url": "ims-image:centos70.zvhd2", 
 "os_type": "Linux", 
 "min_disk": 40, 
 "type": "DataImage",
 "image_tags": [{"key":"key2","value":"value2"},{"key":"key1","value":"value1"}]
```
### 响应消息

响应参数

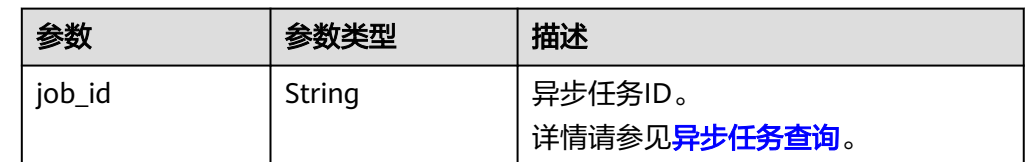

#### ● 响应样例

STATUS CODE 200 { "job\_id": "8a12fc664fb4daa3014fb4e581380005" }

### 返回值

● 正常

200

● 异常

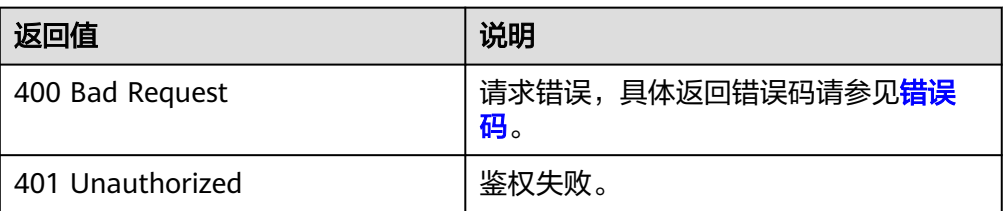

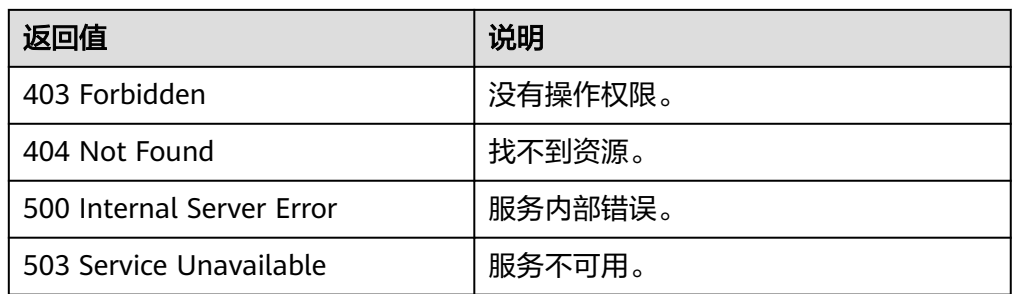

# **5.1.5** 制作整机镜像

# 功能介绍

使用云服务器或者云服务器备份制作整机镜像。作为异步接口,调用成功,只是说明 后台收到了制作整机镜像的请求,镜像是否制作成功需要通过异步任务查询接口查询 该任务的执行状态,具体请参考<mark>异步任务查询</mark>。

## 约束与限制(使用云服务器制作整机镜像)

- 创建整机镜像时,请确保云服务器已完成相关配置,否则可能导致整机镜像创建 云服务器失败。
- 使用Windows操作系统云服务器制作整机镜像时,不允许云服务器存在跨区卷, 否则制作的整机镜像创建云服务器时可能会导致数据丢失。
- 使用Linux操作系统云服务器制作整机镜像时,不允许云服务器存在由多个物理卷 组成的卷组、或由多个物理卷组成的逻辑卷,否则制作的整机镜像创建云服务器 时可能会造成数据丢失。
- 带有专属存储磁盘的云服务器不支持创建整机镜像。
- 整机镜像不支持如下操作:不允许导出、复制、共享。
- **使用Windows操作系统云服务器制作整机镜像时, 需修改云服务器SAN策略为** OnlineAll类型。否则可能导致使用镜像创建云服务器时,云服务器磁盘处于脱机 状态。

Windows操作系统SAN策略分为三种类型:OnlineAll、OfflineShared、 OfflineInternal

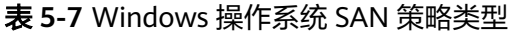

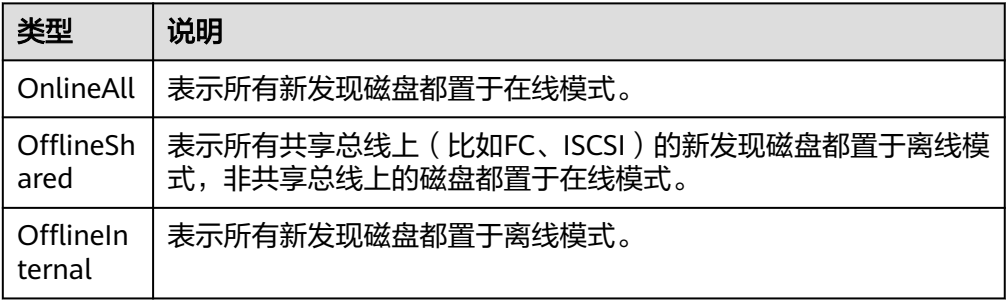

a. 运行cmd.exe,执行以下命令,使用DiskPart工具来查询云服务器当前的SAN 策略。

#### **diskpart**

b. 执行以下命令查看云服务器当前的SAN策略。

**san**

- 如果SAN策略为OnlineAll,请执行exit命令退出DiskPart。
- 否,请执行步骤**c**。
- c. 执行以下命令修改云服务器SAN策略为OnlineAll。 **san policy=onlineall**

# 约束与限制(使用云服务器备份制作整机镜像)

- 创建整机镜像时,请确保创建该云服务器备份所属的弹性云服务器已完成相关配 置,否则可能导致整机镜像创建云服务器失败。
- 在云服务器关机状态下,制作整机镜像的过程中,用户不能启动云服务器。
- 使用云服务器备份创建整机镜像时,不允许云服务器备份存在共享卷。
- 使用云服务器备份创建整机镜像时,云服务器备份必须是可用状态,且每个云服 务器备份只能创建一个整机镜像。
- 整机镜像不支持如下操作:不允许导出、复制、共享。

### **URI**

POST /v1/cloudimages/wholeimages/action

### 请求消息

使用云服务器创建整机镜像的请求参数

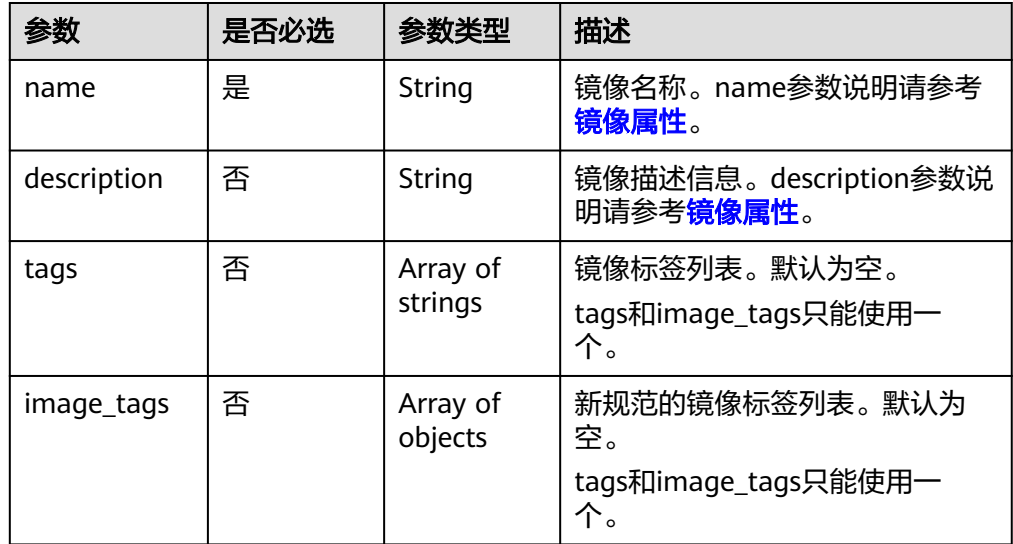

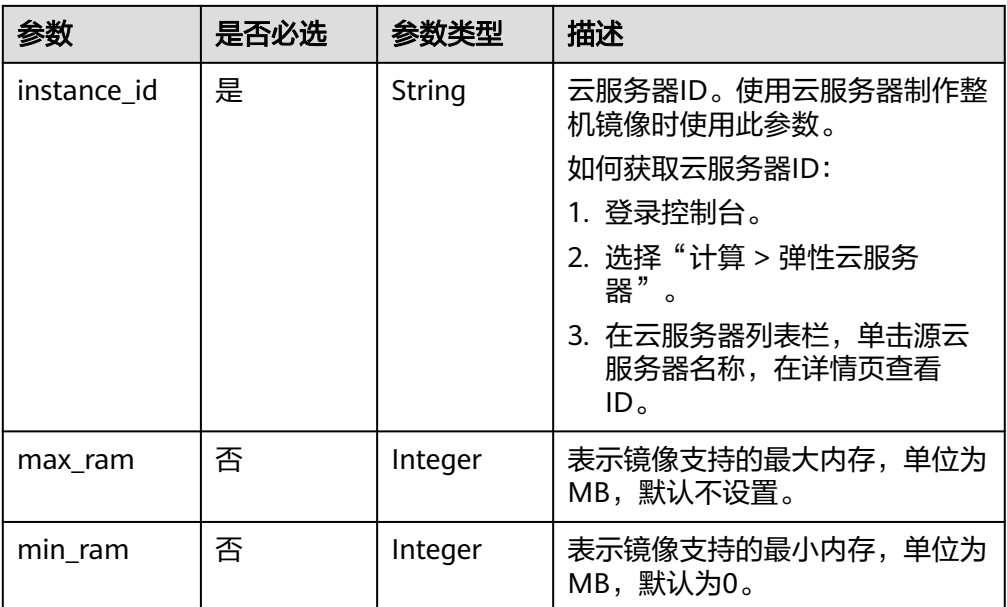

### ● 使用云服务器备份创建整机镜像的请求参数

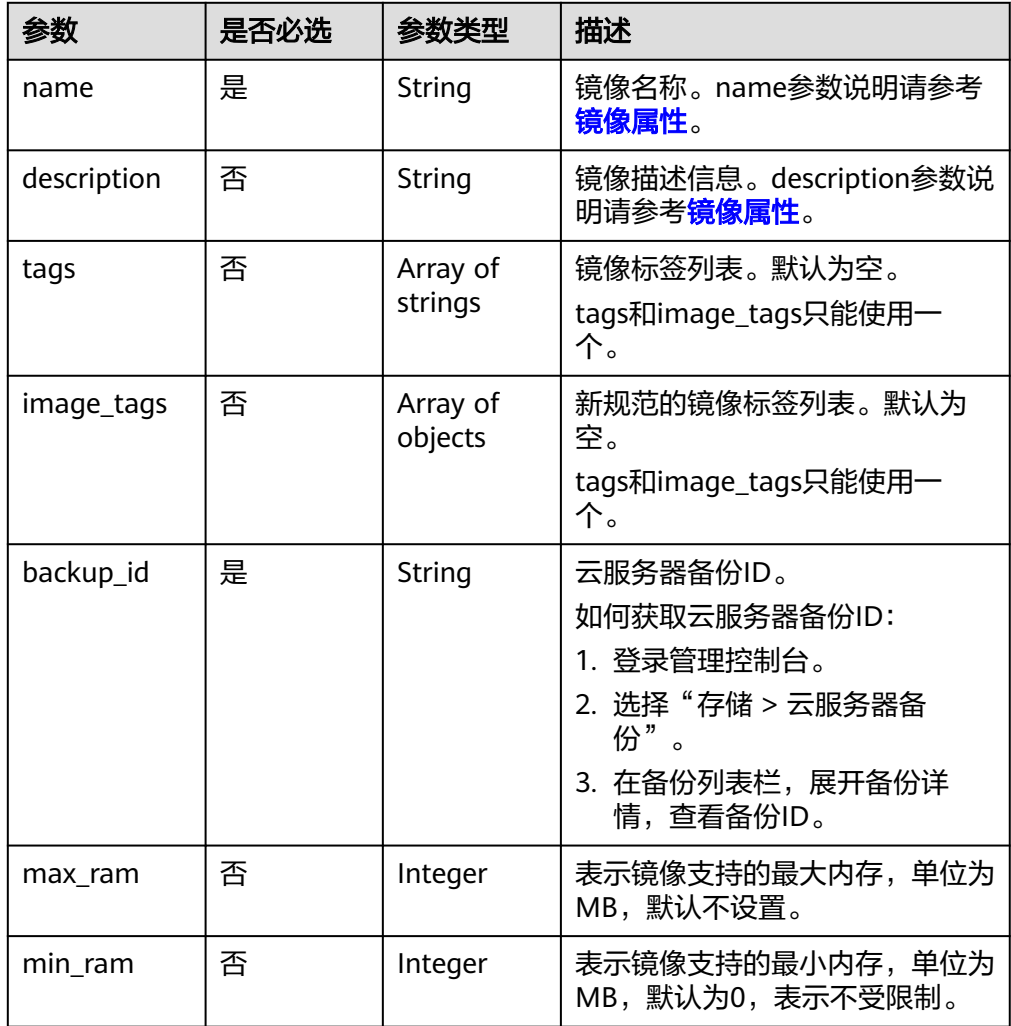

请求示例

```
使用云服务器制作整机镜像,其中,镜像标签数据格式为tags,虚拟机ID为
 "877a2cda-ba63-4e1e-b95f-e67e48b6129a"。
POST https://{Endpoint}/v1/cloudimages/wholeimages/action
{
     "name": "instance_whole_image",
   "description": "云服务器制作镜像"
     "instance_id": "877a2cda-ba63-4e1e-b95f-e67e48b6129a",
     "tags": [
       "aaa.111",
       "bbb.333",
       "ccc.444"
    ]
}
● 使用云服务器制作整机镜像,其中,镜像标签数据格式为image_tags,虚拟机ID
为"877a2cda-ba63-4e1e-b95f-e67e48b6129a"。
POST https://{Endpoint}/v1/cloudimages/wholeimages/action
{
    "name": "instance_whole_image",
     "description": "云服务器制作镜像",
     "instance_id": "877a2cda-ba63-4e1e-b95f-e67e48b6129a",
     "image_tags": [{"key":"key2","value":"value2"},{"key":"key1","value":"value1"}]
} 
使用云服务器备份制作整机镜像,其中,镜像标签数据格式为tags,备份ID为
"9b27efab-4a17-4c06-bfa2-3e0cf021d3c3"。
POST https://{Endpoint}/v1/cloudimages/wholeimages/action
{
   "name": "backup_whole_image",
   "description": "云服务器备份制作镜像",
   "backup_id": "9b27efab-4a17-4c06-bfa2-3e0cf021d3c3",
   "tags": [
       "aaa.111",
       "bbb.333",
       "ccc.444"
    ]
}
● 使用云服务器备份制作整机镜像,其中,镜像标签数据格式为image_tags,备份
ID为"9b27efab-4a17-4c06-bfa2-3e0cf021d3c3"。
POST https://{Endpoint}/v1/cloudimages/wholeimages/action
{
   "name": "backup_whole_image",
 "description": "云服务器备份制作镜像",
 "backup_id": "9b27efab-4a17-4c06-bfa2-3e0cf021d3c3",
   "image_tags": [{"key":"key2","value":"value2"},{"key":"key1","value":"value1"}]
}
```
### 响应消息

响应参数

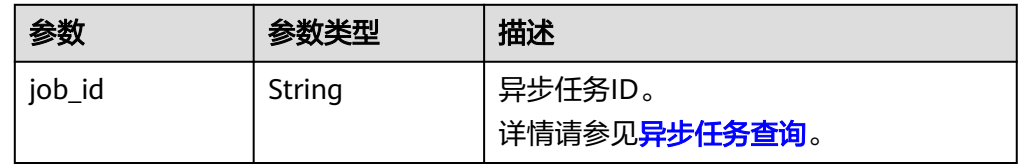

● 响应样例

}

```
STATUS CODE 200
{
```
"job\_id": "4010a32b5f909853015f90aaa24b0015"

### 返回值

● 正常

200

● 异常

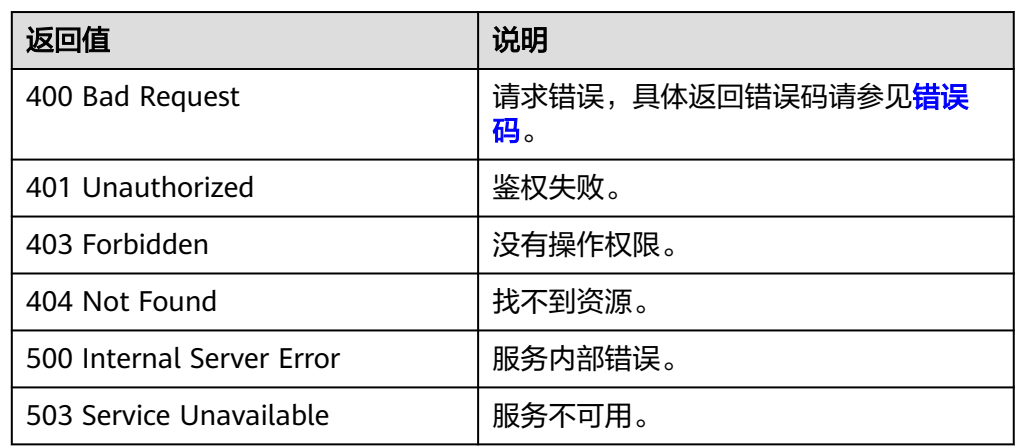

# **5.1.6** 注册镜像

# 功能介绍

该接口用于将镜像文件注册为云平台未初始化的私有镜像。

使用该接口注册镜像的具体步骤如下:

- 1. 将镜像文件上传到OBS个人桶中。具体操作步骤请参考《对象存储服务用户指 南》。
- 2. 使用创建镜像元数据接口创建镜像元数据。调用成功后,保存该镜像的ID。创建 镜像元数据请参考[创建镜像元数据\(](#page-116-0)**OpenStack**原生)。
- 3. 根据**2**得到的镜像ID,使用注册镜像接口注册OBS桶中的镜像文件。
- 4. 注册镜像接口作为异步接口,调用成功后,说明后台收到了注册请求。需要根据 镜像ID查询该镜像状态验证镜像注册是否成功。当镜像状态变为"active"时,表 示镜像注册成功。

如何查询异步任务,请参见<mark>异步任务查询</mark>。

#### 说明

注册镜像前请确保用户已拥有对象存储服务的Tenant Administrator权限。

### **URI**

PUT /v1/cloudimages/{image\_id}/upload 参数说明请参见表**[5-8](#page-51-0)**。

#### <span id="page-51-0"></span>表 **5-8** 参数说明

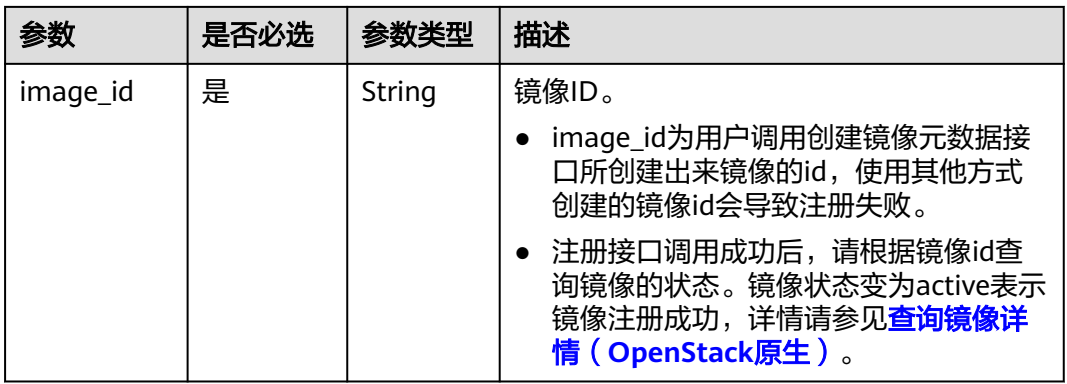

### 请求消息

请求参数

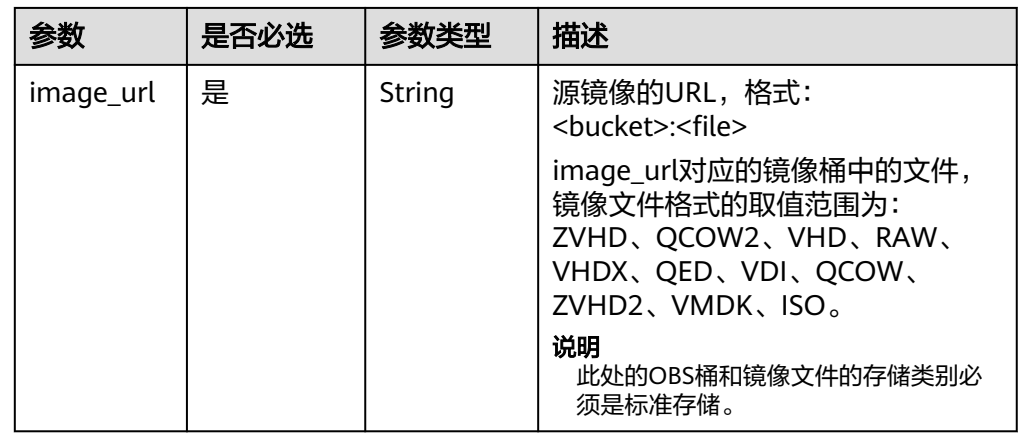

# 请求示例

注册镜像,其中,源镜像URL为"bucketname:Centos6.5-disk1.vmdk"。

PUT https://{Endpoint}/v1/cloudimages/4ca46bf1-5c61-48ff-b4f3-0ad4e5e3ba86/upload

{ "image\_url": "bucketname:Centos6.5-disk1.vmdk"

# 响应消息

响应参数

}

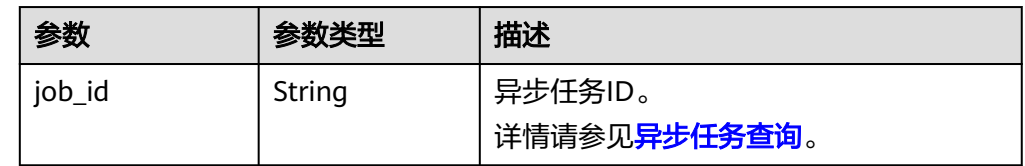

● 响应样例 HTTP/1.1 200 { "job\_id":" b912fb4a4c464b568ecfca1071b21b10" }

### 返回值

- 正常 200
- 异常

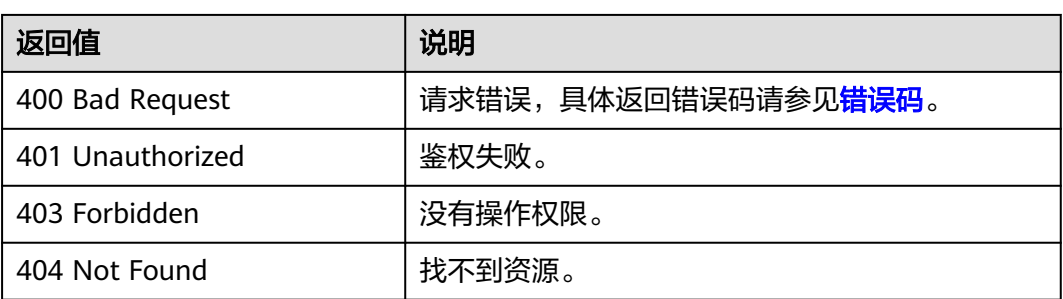

# **5.1.7** 导出镜像

# 功能介绍

该接口为扩展接口,用于用户将自己的私有镜像导出到指定的OBS桶中。

#### 说明

导出镜像前请确保用户已拥有对象存储服务的Tenant Administrator权限。

# 约束与限制

- 仅支持导出到存储类别为标准存储的桶,并且桶和镜像在同一区域。
- 如下类型的私有镜像不允许导出:
	- 整机镜像
	- ISO镜像
	- Windows、SUSE、Red Hat、Ubuntu、Oracle Linux公共镜像所创建的私有 镜像
- 镜像大小必须小于1TB;大于128GB的镜像仅支持快速导出。

### **URI**

POST /v1/cloudimages/{image\_id}/file 参数说明请参见表**[5-9](#page-53-0)**。

#### <span id="page-53-0"></span>表 **5-9** 参数说明

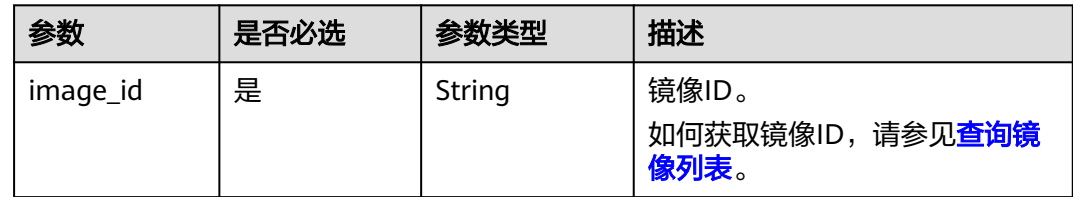

# 请求消息

● 请求参数

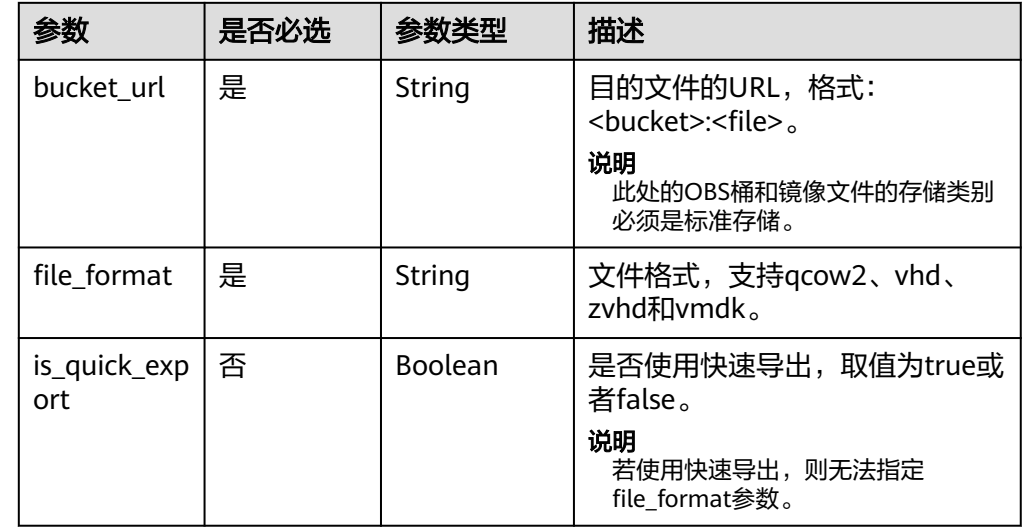

## 请求示例

POST https://{Endpoint}/v1/cloudimages/d164b5df-1bc3-4c3f-893e-3e471fd16e64/file

```
{
 "bucket_url": "ims-image:centos7_5.qcow2",
```

```
 "file_format": "qcow2"
```
} POST https://{Endpoint}/v1/cloudimages/d164b5df-1bc3-4c3f-893e-3e471fd16e64/file

```
{
 "bucket_url": "ims-image:centos7_5.qcow2",
 "file_format": "qcow2",
   "is_quick_export": false
```
### 响应消息

响应参数

}

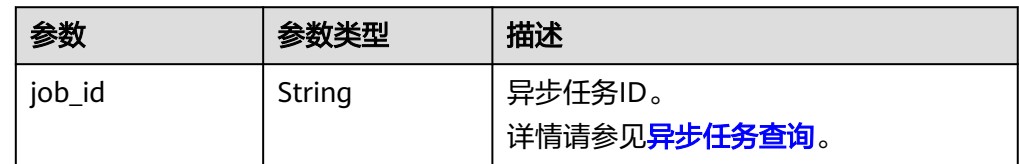

● 响应样例 STATUS CODE 200 { "job\_id": "edc89b490d7d4392898e19b2deb34797" }

### 返回值

● 正常

200

● 异常

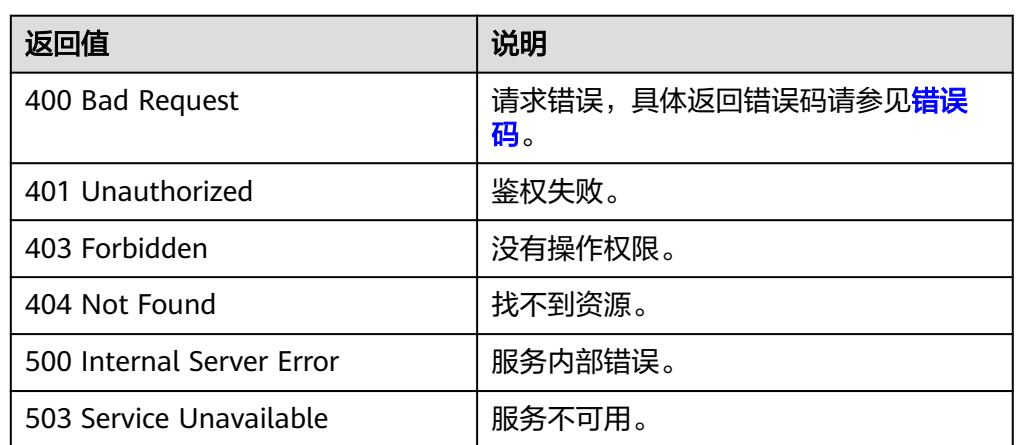

# **5.2** 镜像标签

# **5.2.1** 增加或修改标签

# 功能介绍

该接口主要用于为某个镜像增加或修改一个自定义标签。通过自定义标签,用户可以 将镜像进行分类。

### **URI**

PUT /v1/cloudimages/tags

# 请求消息

● 请求参数

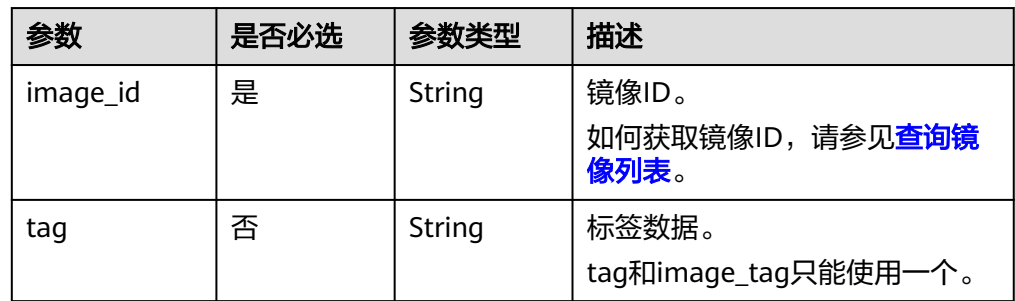

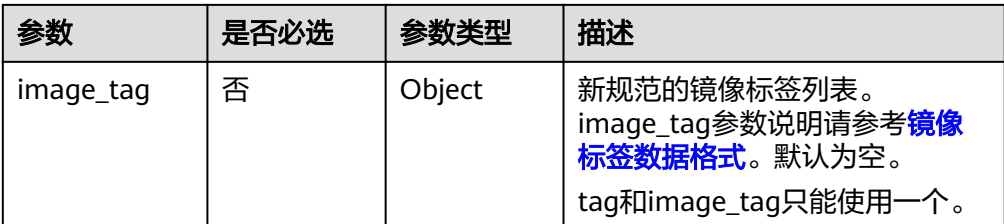

#### 表 **5-10** image\_tag 数据结构说明

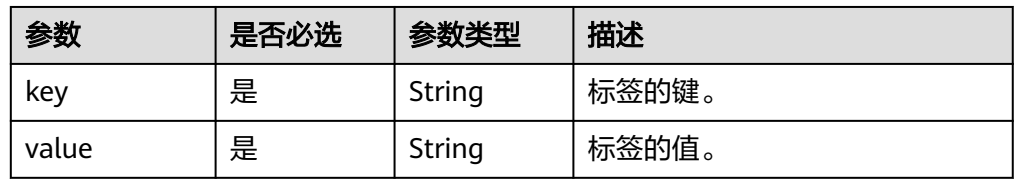

# 请求示例

● 使用tags标签数据格式,增加或修改标签。 PUT https://{Endpoint}/v1/cloudimages/tags {

 "image\_id": "62a15f6c-9197-44d2-89c7-708981c1bec1", "tag": "aaaa.1111" }

● 使用image\_tag标签数据格式,增加或修改标签。 PUT https://{Endpoint}/v1/cloudimages/tags

{ "image\_id": "67437ebd-2563-46e0-887e-ad1923977fa1", "image\_tag": {"key":"key1","value":"value1"} }

# 响应消息

- 响应参数
	- 无
- 响应样例 STATUS CODE 204

## 返回值

● 正常

204

● 异常

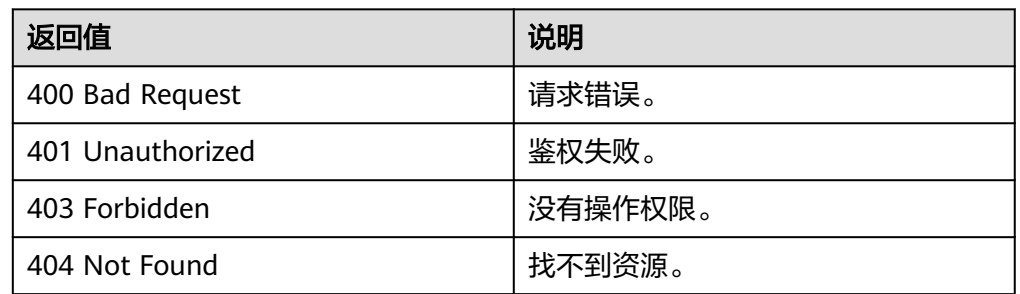

# **5.2.2** 按条件查询租户镜像标签列表

# 功能介绍

根据不同条件查询镜像标签列表信息。

### **URI**

GET /v1/cloudimages/tags{?

\_\_isregistered,\_\_imagetype,\_\_whole\_image,\_\_system\_\_cmkid,protected,visibility,own er,id,status,name,container\_format,disk\_format,min\_ram,min\_disk,\_\_os\_bit,\_\_platfo rm,marker,limit,sort\_key,sort\_dir,\_\_os\_type,tag,member\_status,\_\_support\_kvm,\_\_sup port\_xen,\_\_support\_largememory,\_\_support\_diskintensive,\_\_support\_highperforman ce, support xen gpu type, support kvm gpu type, support xen hana, suppor t\_kvm\_infiniband,virtual\_env\_type,created\_at,updated\_at}

#### 说明

可以在URI后面用'?'和'&'添加不同的查询条件组合,请参考请求样例。

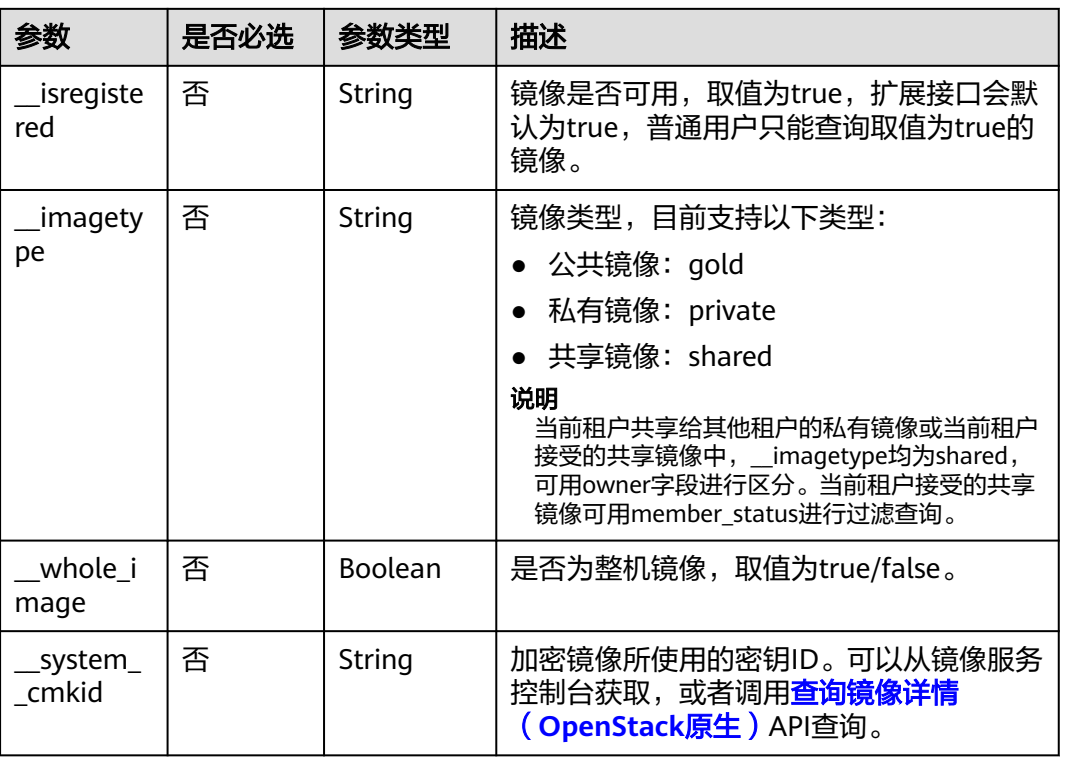

### 表 **5-11** 查询参数

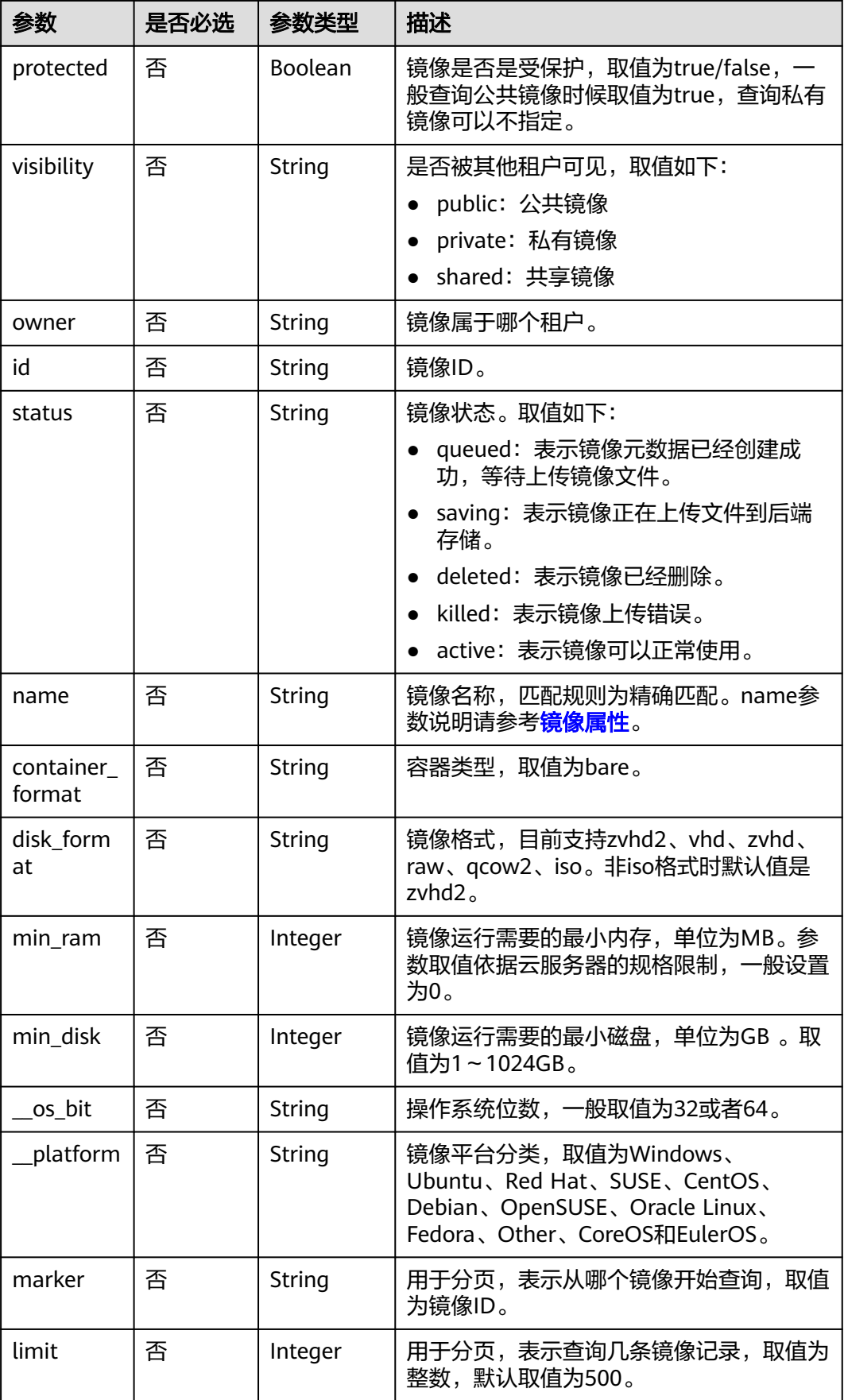

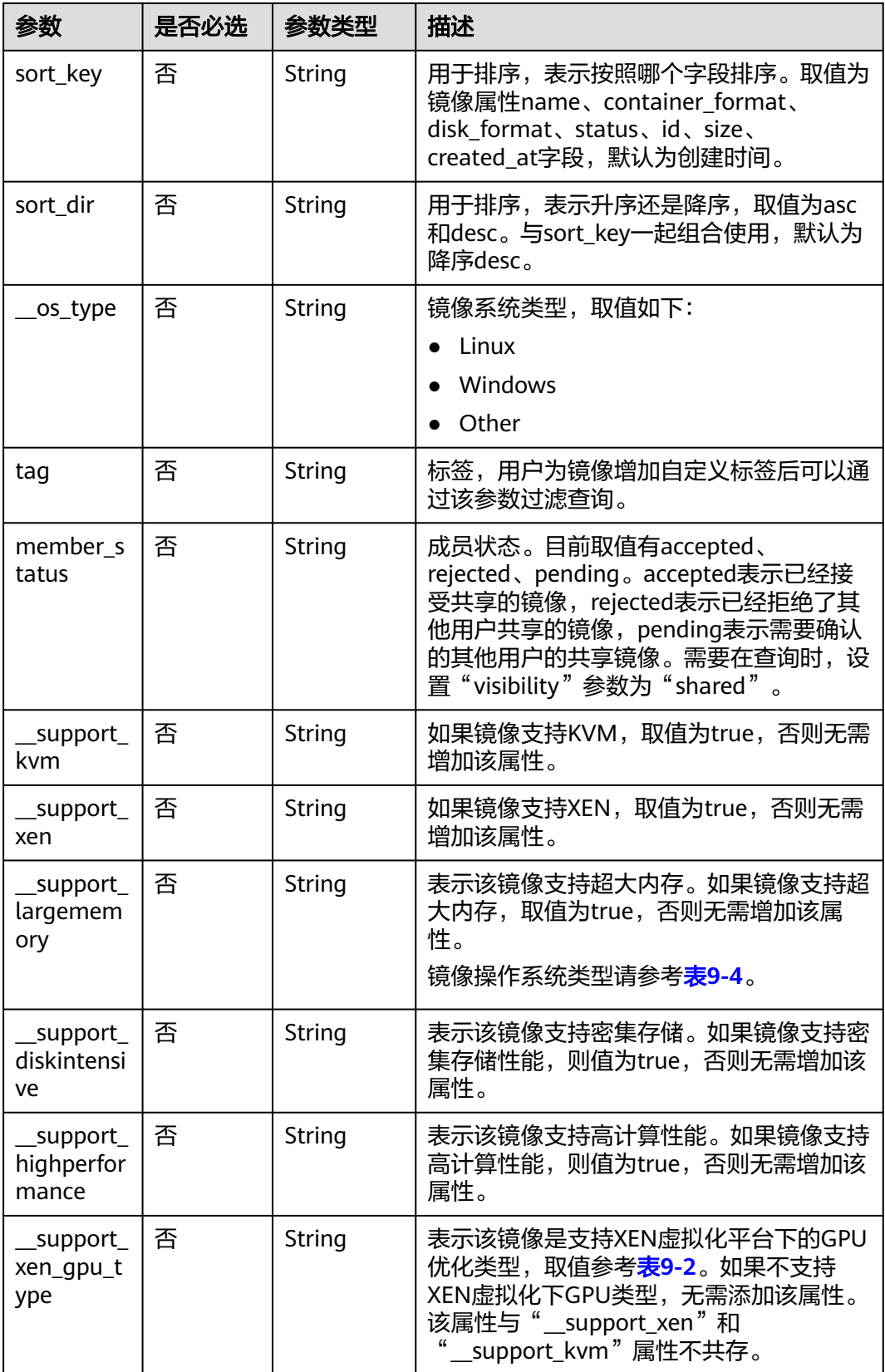

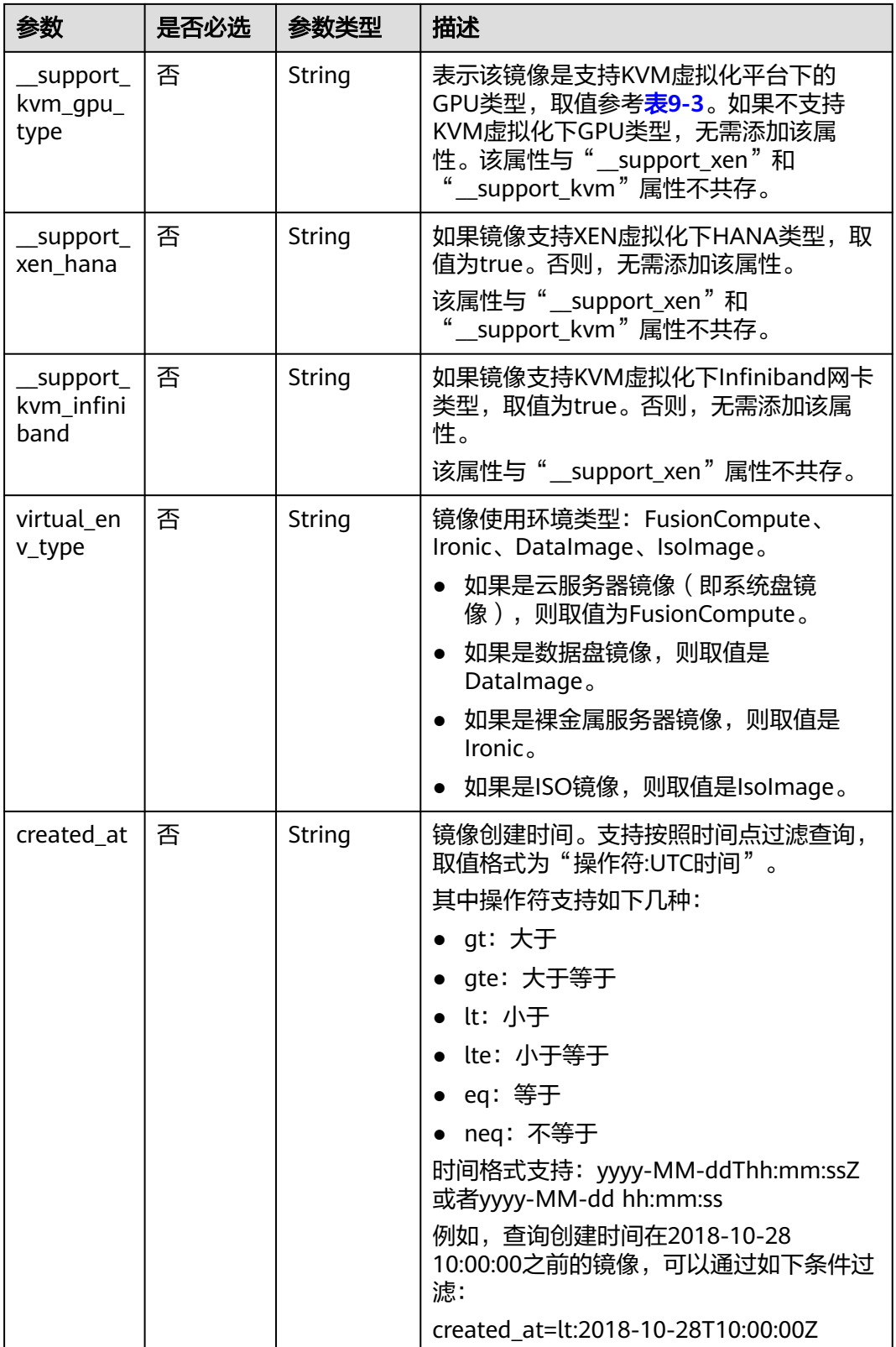

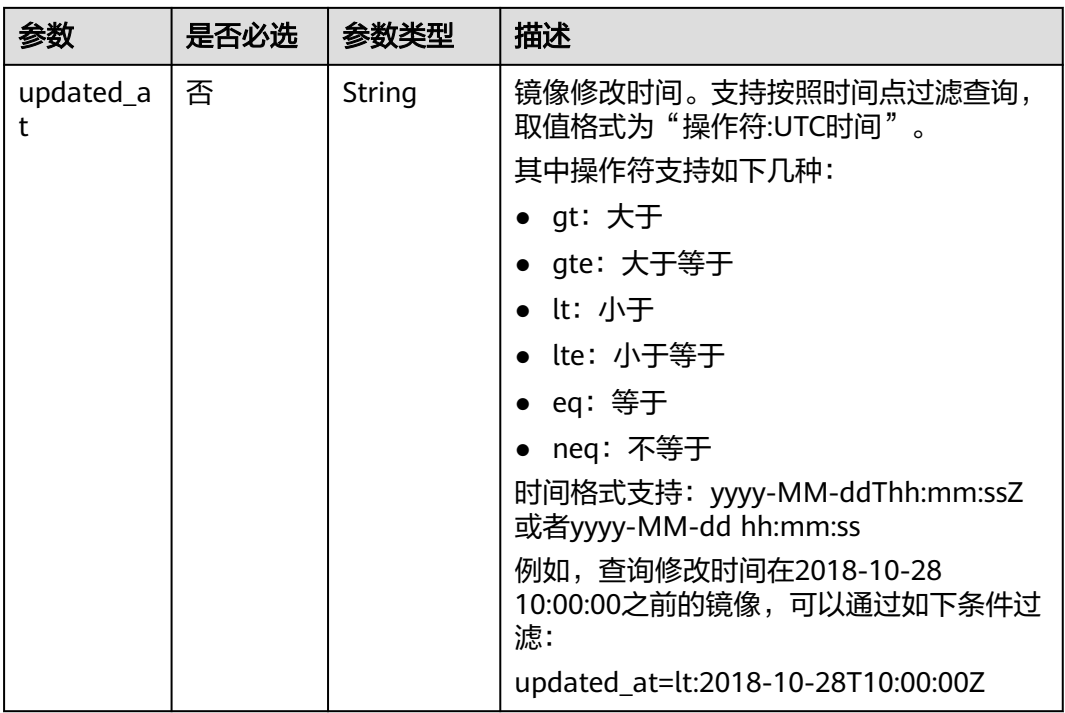

# 请求消息

请求参数

无

# 请求示例

按条件查询镜像标签列表信息。

GET https://{Endpoint}/v1/cloudimages/tags?limit=5&page=1

# 响应消息

● 响应参数

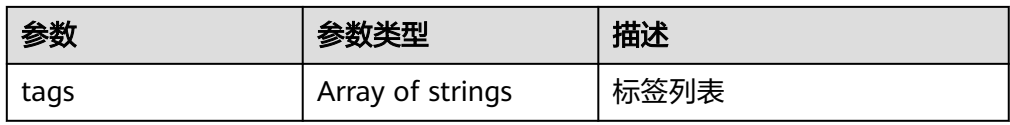

● 响应样例

```
STATUS CODE 200
{
 "tags": [
 "jjjj.11111",
 "uuuu.22222",
    "234.4",
    "test",
     "image"
 \, ]
}
```
### 说明

新规范中使用"="作为分隔符。

### 返回值

● 正常

200

● 异常

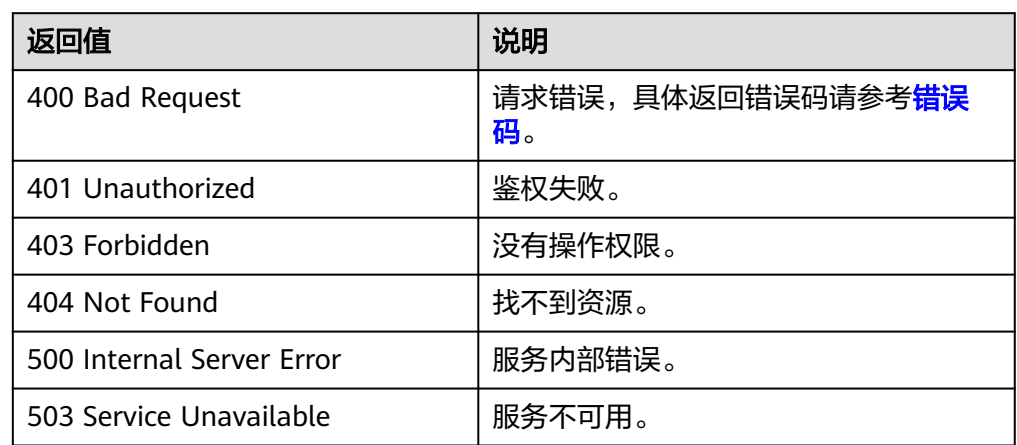

# **5.2.3** 按标签查询镜像

### 功能介绍

该接口用于按标签或其他条件对镜像进行过滤或者计数使用。

# 约束与限制

为兼容遗留数据,使用tags、not\_tags、tags\_any、not\_tags\_any参数时,不对查询 条件中标签的key、value进行字符集校验。

#### **URI**

POST /v2/{project\_id}/images/resource\_instances/action 参数说明请参见表**5-12**。

### 表 **5-12** 参数说明

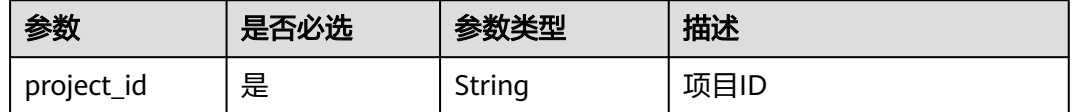

### 请求消息

● 请求参数

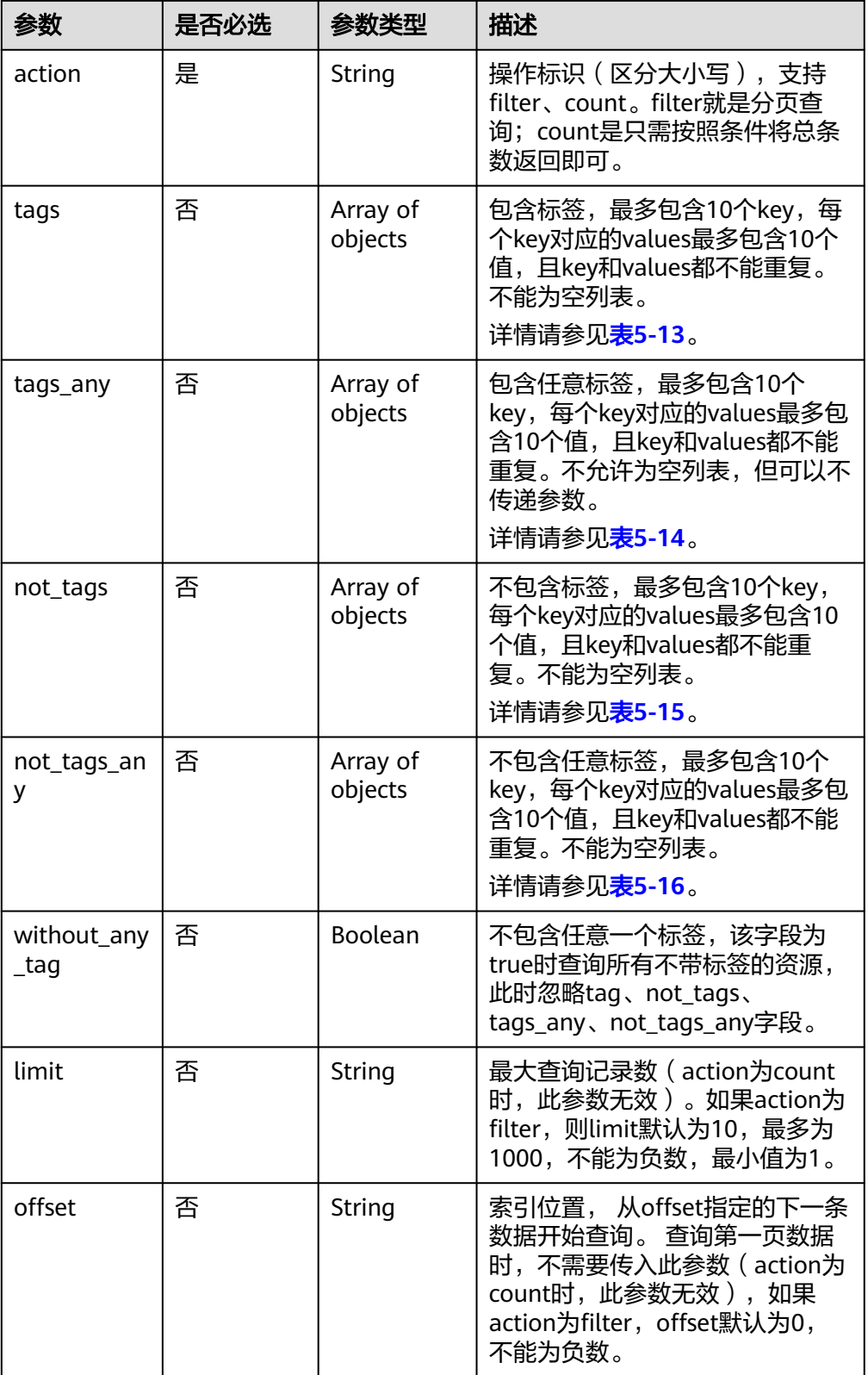

<span id="page-63-0"></span>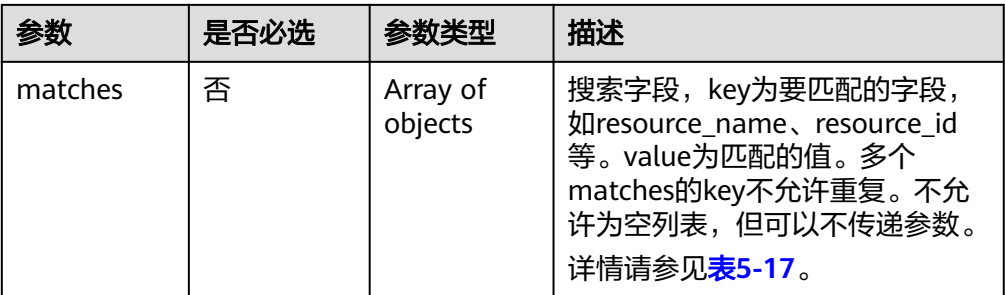

### 表 **5-13** tags 字段数据结构说明

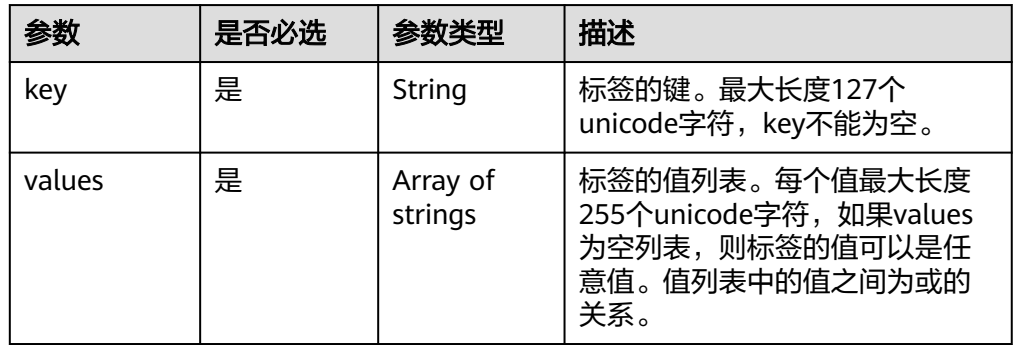

### 表 **5-14** tags\_any 字段数据结构说明

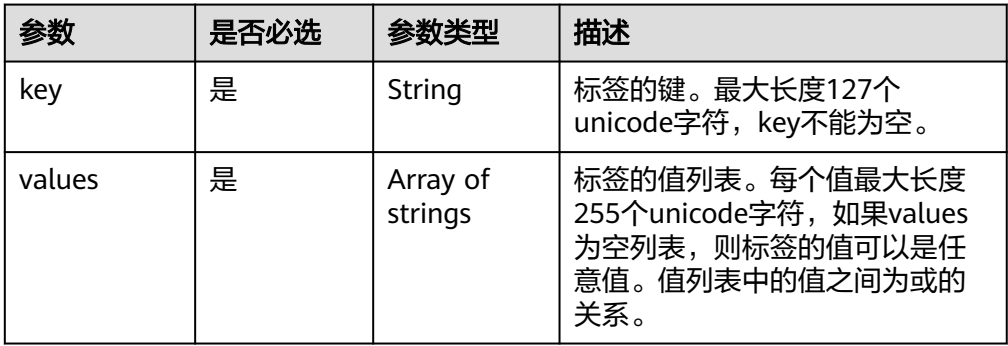

#### 表 **5-15** not\_tags 字段数据结构说明

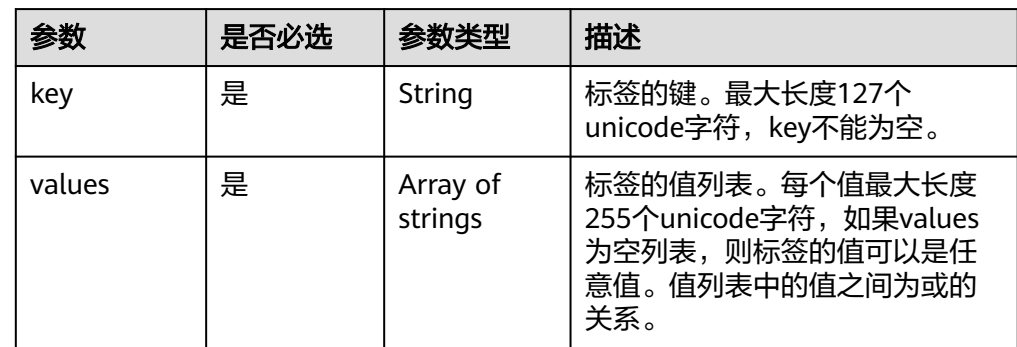

<span id="page-64-0"></span>表 **5-16** not\_tags\_any 字段数据结构说明

| 参数     | 是否必选 | 参数类型                | 描述                                                                                   |
|--------|------|---------------------|--------------------------------------------------------------------------------------|
| key    | 是    | String              | 标签的键。最大长度127个<br>unicode字符, key不能为空。                                                 |
| values | 是    | Array of<br>strings | 标签的值列表。每个值最大长度<br>255个unicode字符, 如果values<br>为空列表,则标签的值可以是任<br>意值。值列表中的值之间为或的<br>关系。 |

#### 表 **5-17** matches 字段数据结构说明

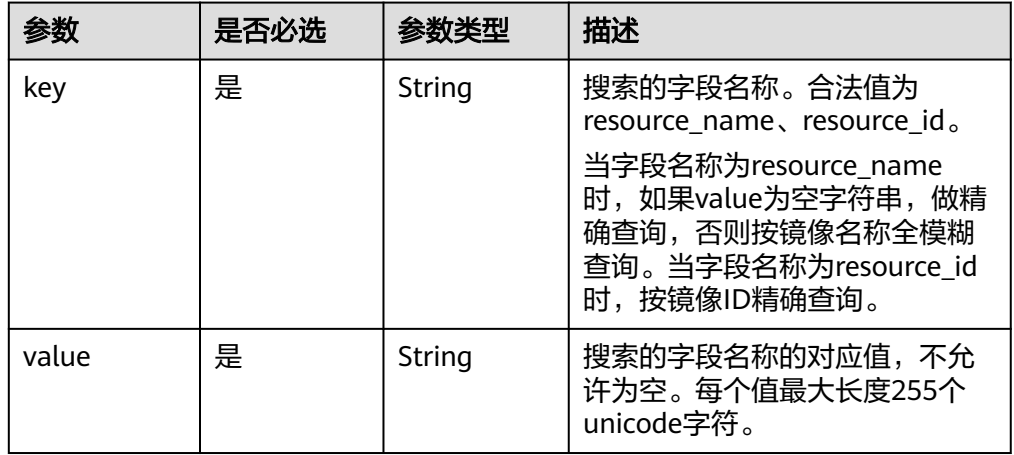

## 请求示例

#### ● 按照标签和总条数返回查询条件,查询镜像。 POST https://{Endpoint}/v2/fd73a4a14a4a4dfb9771a8475e5198ea/images/resource\_instances/action

```
{
  "action": "count",
 "matches": [{
 "key": "resource_name",
 "value": "test100"
 }],
 "tags": [
 {
 "key": "key3",
 "values": ["valueXX"]
 }],
   "tags_any": [
   {
     "key": "key0",
     "values": ["valueXX"]
  }],
     "not_tags": [
  {
 "key": "key9",
 "values": ["value9"]
   }],
 "not_tags_any": [{
 "key": "key7",
     "values": ["value7"]
```
#### }] } ● 按照标签和分页查询条件,查询镜像。 POST https://{Endpoint}/v2/fd73a4a14a4a4dfb9771a8475e5198ea/images/resource\_instances/action { "action": "filter", "limit": "1", "offset": "0", "matches": [{ "key": "resource\_name", "value": "test100" }], "tags": [ { "key": "key3", "values": ["valueXX"] }], "tags\_any": [ { "key": "key0", "values": ["valueXX"] }], "not\_tags": [ { "key": "key9", "values": ["value9"] }], "not\_tags\_any": [{ "key": "key7", "values": ["value7"] }] }

### 响应消息

● 响应参数

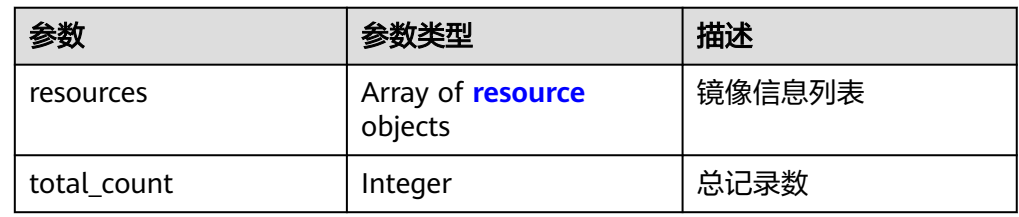

#### 表 **5-18** resource 字段数据结构说明

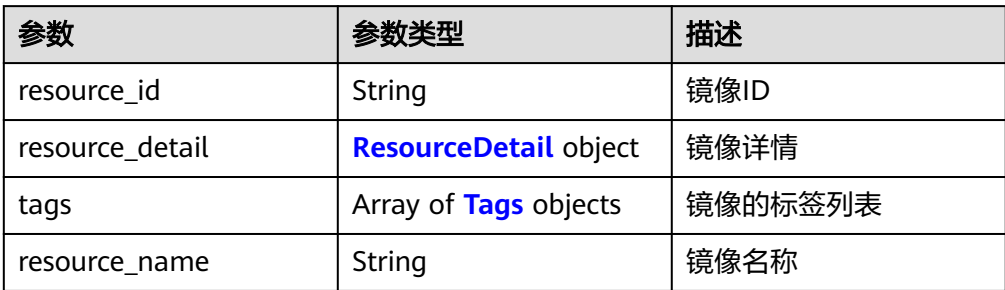

#### <span id="page-66-0"></span>表 **5-19** ResourceDetail object

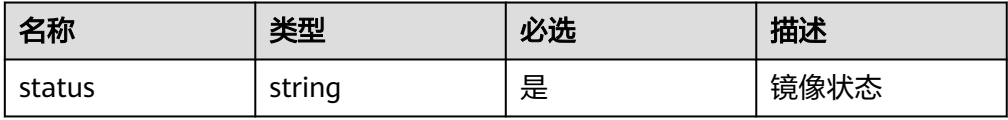

### 表 **5-20** resource\_tag 字段数据结构说明

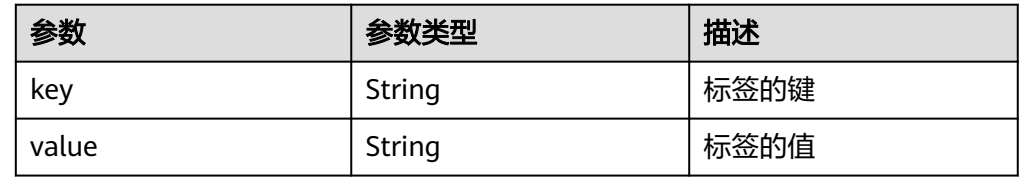

#### ● 响应样例

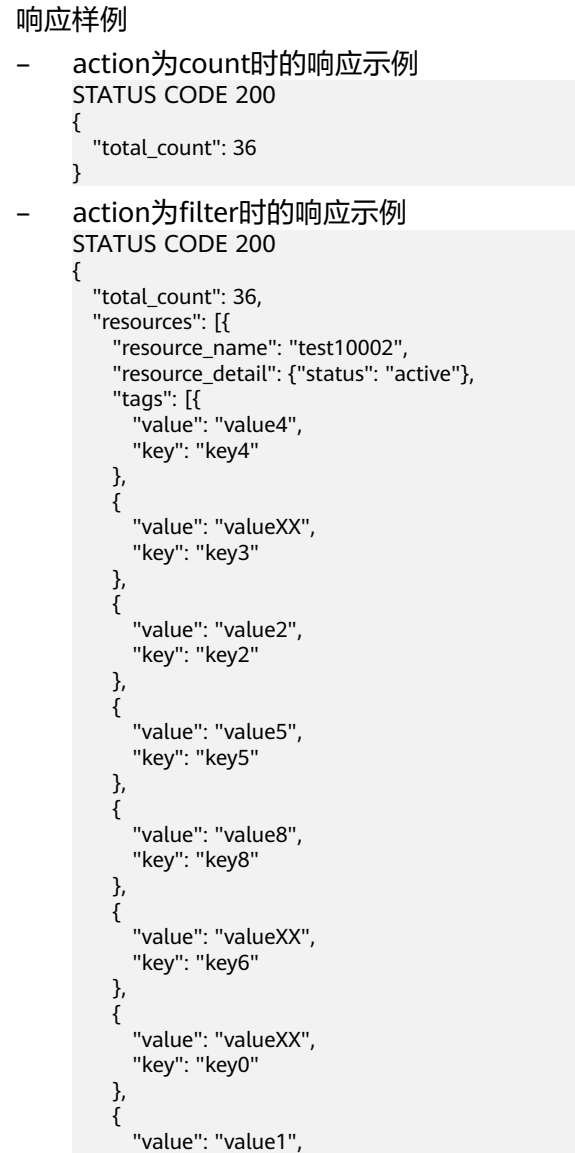

 { "value": "value7", "key": "key7"

"key": "key1"

},

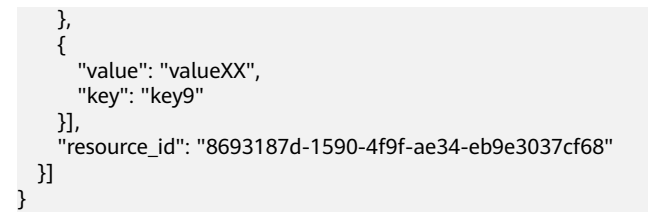

返回值

● 正常

200

● 异常

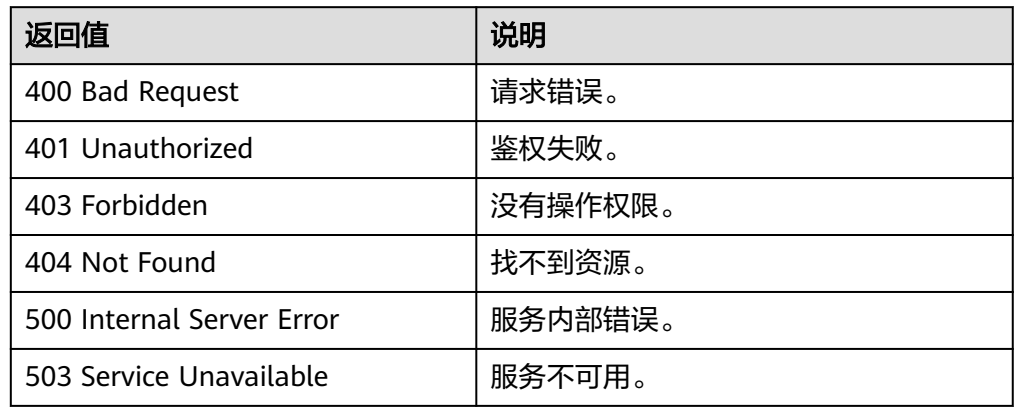

# **5.2.4** 批量添加删除镜像标签

# 功能介绍

该接口用于为指定镜像批量添加/更新、删除标签。

# 约束与限制

- 每个标签由键值对组成,标签的key的长度不超过36个字符,value的长度不超过 43个字符。key不能为空或者空白字符串,value不能为空,但可以是空白字符 串。
- 单个镜像最多添加10个标签。
- 请求体中的多个标签的key不允许重复。
- 此接口为幂等接口:
	- 创建时,如果创建的标签已经存在,即key相同而value不同,则更新对应标签; 如果创建的标签已经存在,key/value均相同,则不进行重复添加,视为添加成 功。

删除时,如果指定的标签不存在,则默认视为删除成功。

● 批量删除时对key、value的限制:

删除时,对标签的key、value不做字符集范围校验,key不允许为空或空白字符 串; value为可选, 且不对value做校验。如果要删除的标签不存在, 视为删除成 功,不报错。删除时,对标签的key、value做长度校验,标签的key不超过127, value不超过255。

### **URI**

POST /v2/{project\_id}/images/{image\_id}/tags/action 参数说明请参见表**5-21**。

#### 表 **5-21** 参数说明

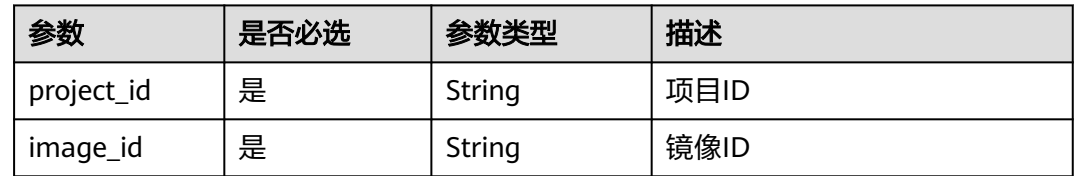

### 请求消息

● 请求参数

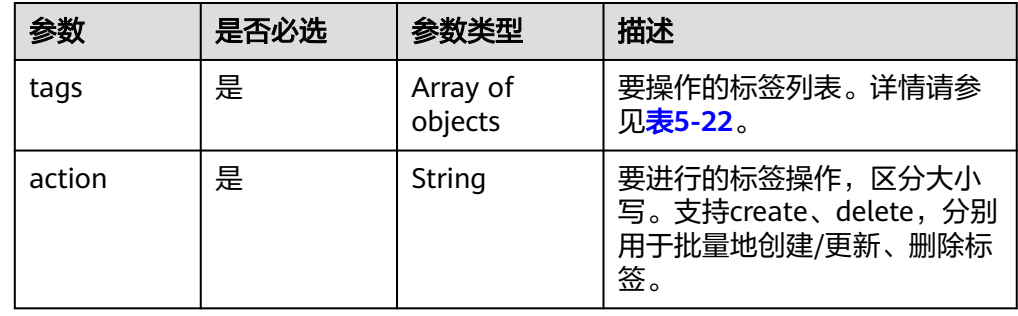

#### 表 **5-22** tags 数据结构说明

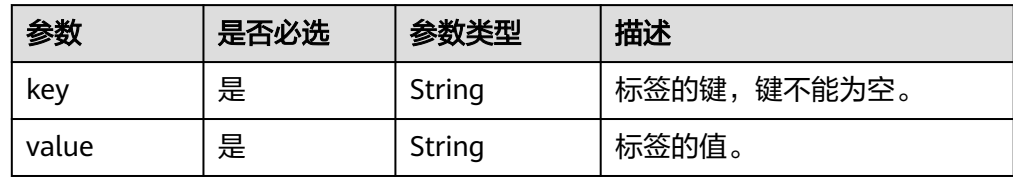

## 请求示例

● 批量添加镜像标签,其中,标签键为"key1"对应的值为"value1"、标签键为 "key2"对应的值为"value2"。

POST https://{Endpoint}/v2/fd73a4a14a4a4dfb9771a8475e5198ea/images/67e17426-359e-49fbaa12-0bd1756ec240/tags/action

```
 "tags": [{
 "value": "value1",
     "key": "key1"
  },
 \overline{\mathcal{L}} "value": "value2",
     "key": "key2"
  },
  {
     "value": "",
     "key": "key3"
  }],
```
{

 "action": "create" }

批量删除镜像标签,其中,标签键为"key1"对应的值为"value1"、标签键为 "key2"对应的值为"value2"。

POST https://{Endpoint}/v2/fd73a4a14a4a4dfb9771a8475e5198ea/images/67e17426-359e-49fbaa12-0bd1756ec240/tags/action

 "tags": [{ "value": "value1", "key": "key1" }, { "value": "value2", "key": "key2" }, { "value": "", "key": "key3" }], "action": "delete"

### 响应消息

- 响应参数
	- 无

}

{

● 响应样例 STATUS CODE 204

### 返回值

● 正常

204

● 异常

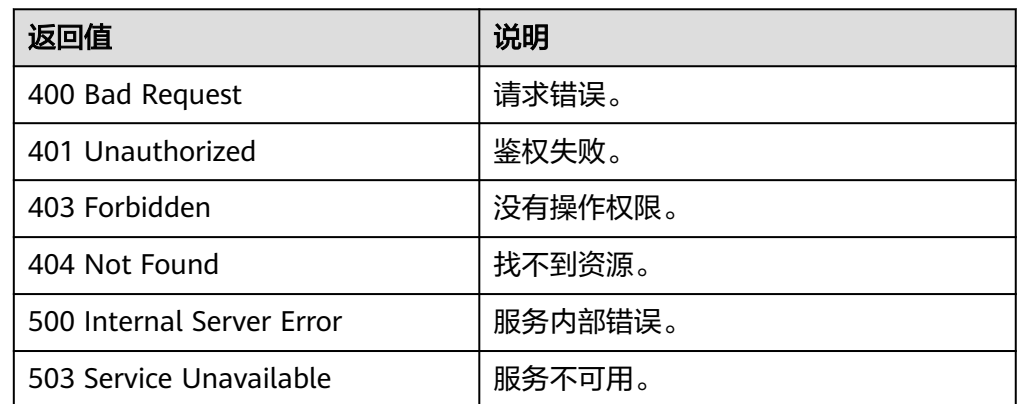

# **5.2.5** 添加镜像标签

# 功能介绍

该接口用于为指定镜像添加或更新指定的单个标签。

## 约束与限制

- 每个标签由键值对组成,标签的key的长度不超过36个字符,value的长度不超过 43个字符。key不能为空或空白字符串,value不能为空,但可以是空白字符串。
- 单个镜像最多添加10个标签。
- 此接口为幂等接口:如果创建的标签已经存在,即key相同而value不同,则更新 对应标签;如果创建的标签已经存在,key/value均相同,则不重复添加此标签, 视为添加成功。

### **URI**

POST /v2/{project\_id}/images/{image\_id}/tags

参数说明请参见表**5-23**。

#### 表 **5-23** 参数说明

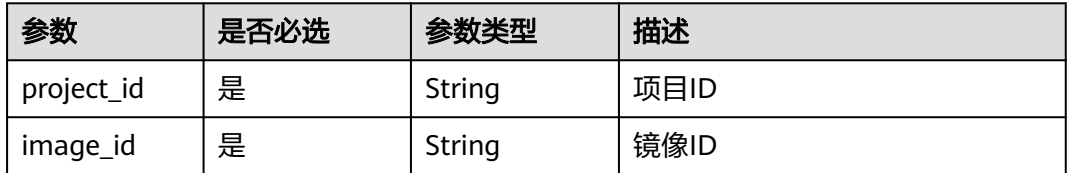

### 请求消息

请求参数

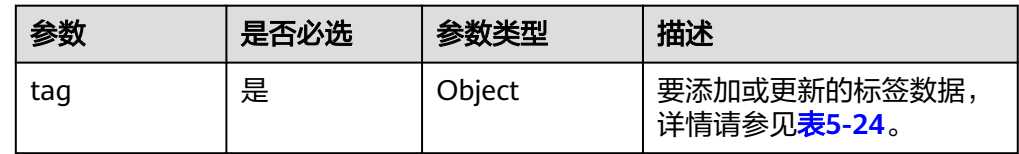

#### 表 **5-24** tag 数据结构说明

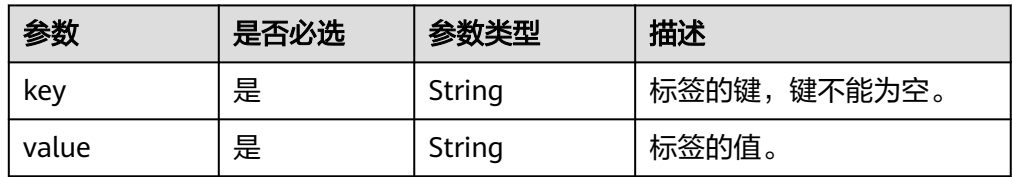

## 请求示例

添加镜像标签,其中,标签键为"key1"对应的值为"value1"。

POST https://{Endpoint}/v2/fd73a4a14a4a4dfb9771a8475e5198ea/images/67e17426-359e-49fbaa12-0bd1756ec240/tags { "tag": {

```
 "value": "value1",
   "key": "key1"
 }
```
}

### 响应消息

响应参数

无

● 响应样例 STATUS CODE 204

# 返回值

- 正常
	- 204
- 异常

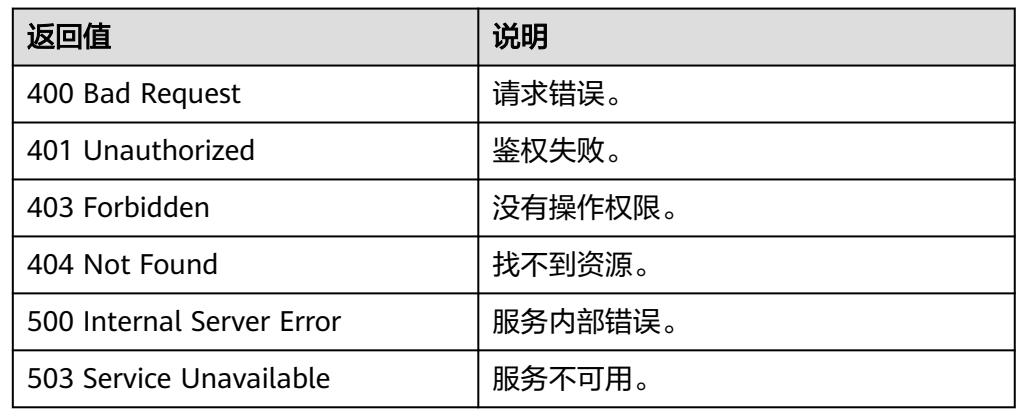

# **5.2.6** 删除镜像标签

功能介绍

该接口用于为镜像删除指定的标签。

# 约束与限制

- 为兼容遗留数据,不对key进行字符集校验和长度校验。
- **●** 此接口为非幂等接口:如果指定删除的key不存在,则返回404状态码。

### **URI**

DELETE /v2/{project\_id}/images/{image\_id}/tags/{key} 参数说明请参见表**5-25**。

#### 表 **5-25** 参数说明

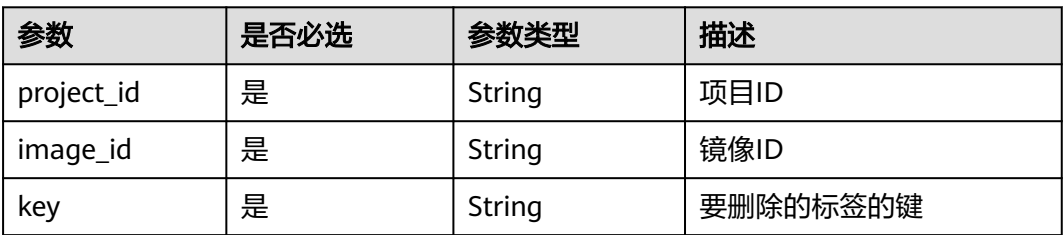
#### 请求消息

请求参数

无

## 请求示例

#### 删除镜像标签。

DELETE https://{Endpoint}/v2/fd73a4a14a4a4dfb9771a8475e5198ea/images/67e17426-359e-49fbaa12-0bd1756ec240/tags/key1

## 响应消息

- 响应参数 无
- 响应样例 STATUS CODE 204

#### 返回值

● 正常

204

● 异常

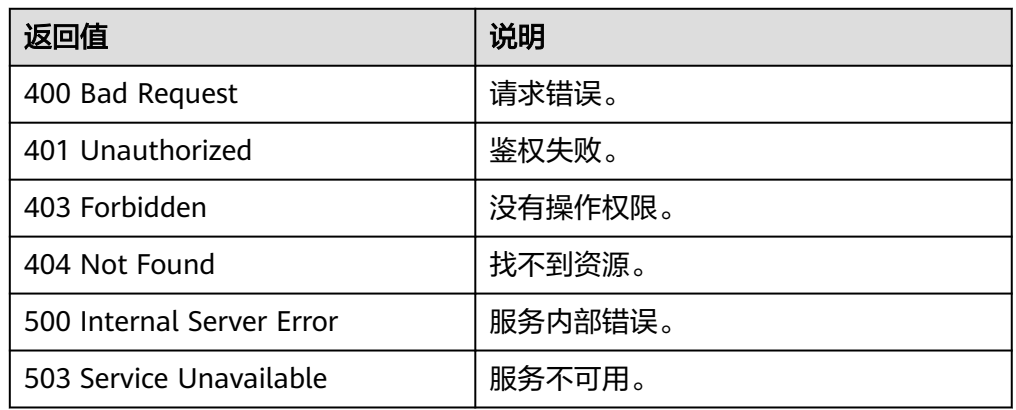

# **5.2.7** 查询镜像标签

# 功能介绍

该接口用于查询指定镜像上的所有标签。

#### **URI**

GET /v2/{project\_id}/images/{image\_id}/tags 参数说明请参见表**[5-26](#page-73-0)**。

#### <span id="page-73-0"></span>表 **5-26** 参数说明

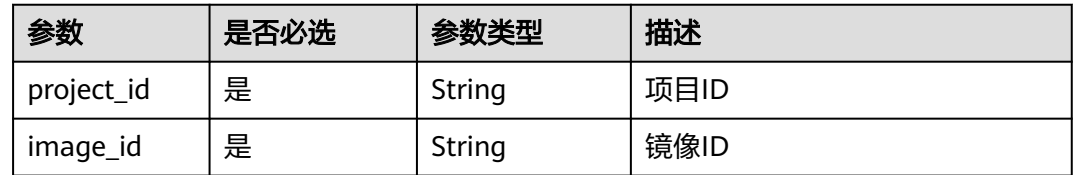

# 请求消息

请求参数

无

#### 请求示例

查询镜像标签。

GET https://{Endpoint}/v2/fd73a4a14a4a4dfb9771a8475e5198ea/images/67e17426-359e-49fbaa12-0bd1756ec240/tags

## 响应消息

响应参数

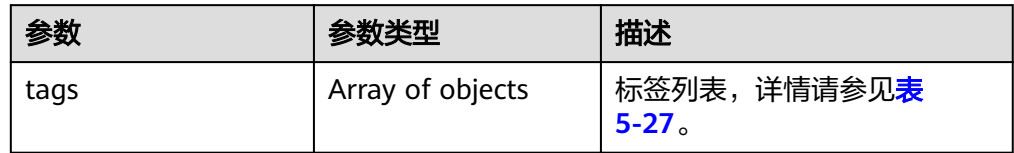

#### 表 **5-27** tags 数据结构说明

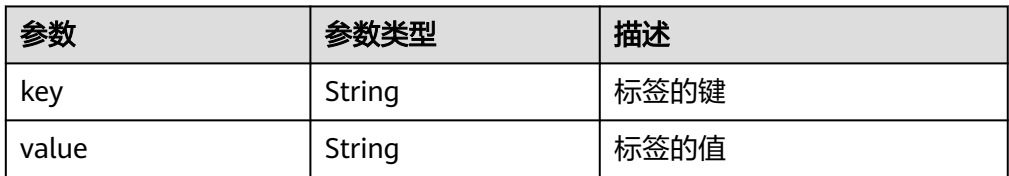

#### ● 响应样例

```
STATUS CODE 200
{
   "tags": [{
 "value": "value0",
 "key": "key0"
 },
 {
     "value": "value0",
     "key": "key1"
  }]
}
```
## 返回值

● 正常 200

#### ● 异常

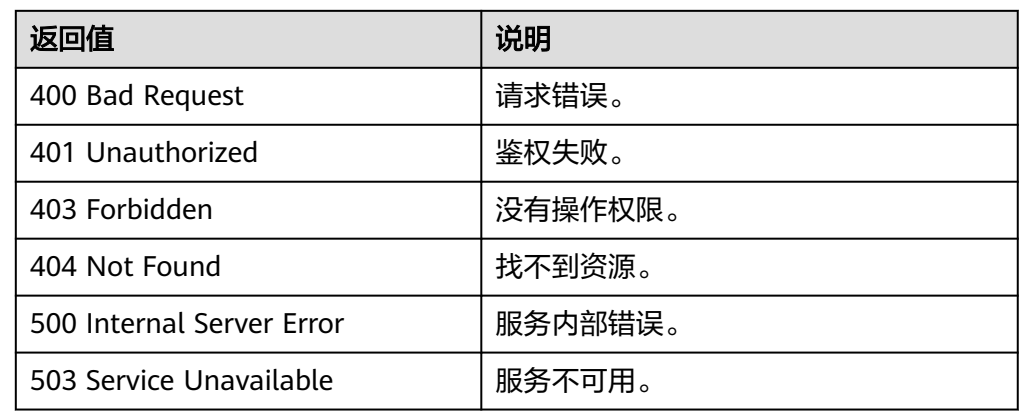

# **5.2.8** 查询租户所有镜像标签

#### 功能介绍

该接口用于查询租户的所有镜像上的标签。

#### **URI**

GET /v2/{project\_id}/images/tags

参数说明请参见表**5-28**。

#### 表 **5-28** 参数说明

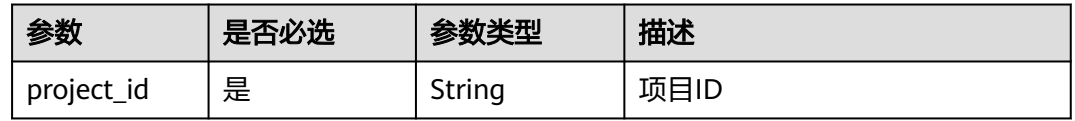

## 请求消息

请求参数

无

#### 请求示例

查询租户所有镜像标签。

GET https://{Endpoint}/v2/fd73a4a14a4a4dfb9771a8475e5198ea/images/tags

#### 响应消息

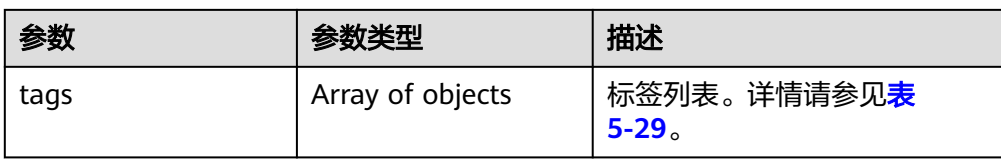

#### 表 **5-29** tags 数据结构说明

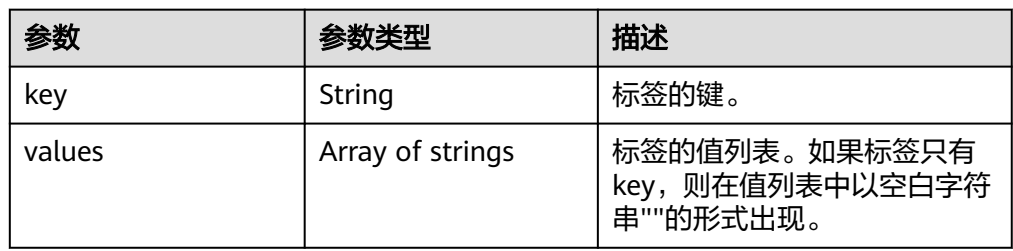

## ● 响应样例

```
STATUS CODE 200
{
 "tags": [{
 "values": ["value9"],
 "key": "key9"
 },
 {
 "values": [""],
 "key": "key8"
 },
 {
 "values": 
 ["valueXX",
     "value3"],
    "key": "key3"
  }]
}
```
# 返回值

● 正常

200

● 异常

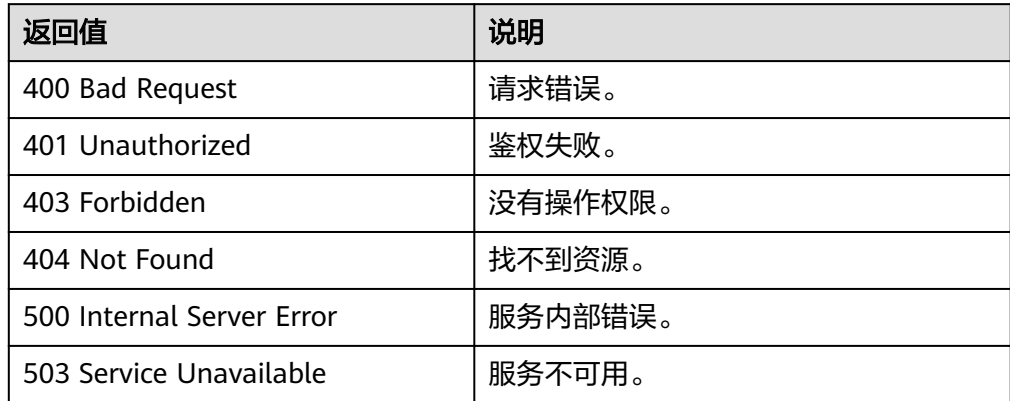

# **5.3** 镜像共享

# **5.3.1** 批量删除镜像成员

#### 功能介绍

该接口为扩展接口,主要用于取消镜像共享。

该接口为异步接口,返回job\_id说明任务下发成功,查询异步任务状态,如果是 success说明任务执行成功,如果是failed说明任务执行失败。如何查询异步任务,请 多见[异步任务查询。](#page-84-0)

#### **URI**

DELETE /v1/cloudimages/members

#### 请求消息

请求参数

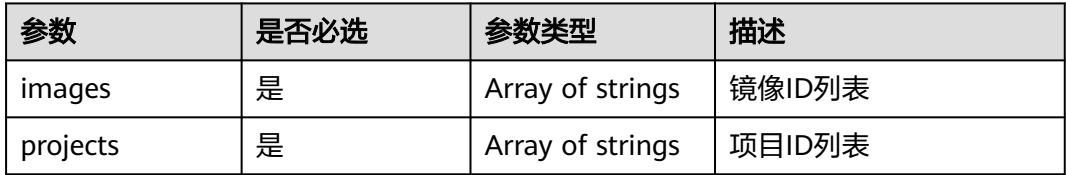

#### 请求示例

```
批量删除镜像成员,其中,镜像ID为"d164b5df-1bc3-4c3f-893e-3e471fd16e64"、
"0b680482-acaa-4045-b14c-9a8c7dfe9c70",项目ID为
"9c61004714024f9586705d090530f9fa",
"edc89b490d7d4392898e19b2deb34797"。
```

```
DELETE https://{Endpoint}/v1/cloudimages/members
{
  "images": [
      "d164b5df-1bc3-4c3f-893e-3e471fd16e64",
      "0b680482-acaa-4045-b14c-9a8c7dfe9c70"
 ],
  "projects": [
      "9c61004714024f9586705d090530f9fa",
      "edc89b490d7d4392898e19b2deb34797"
   ]
}
```
#### 响应消息

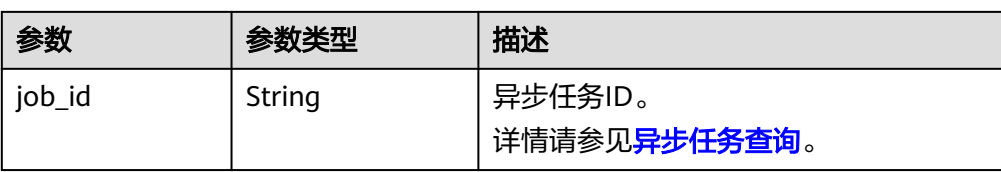

#### ● 响应样例 STATUS CODE 200

{ "job\_id": "edc89b490d7d4392898e19b2deb34797" }

## 返回值

- 正常
	- 200
- 异常

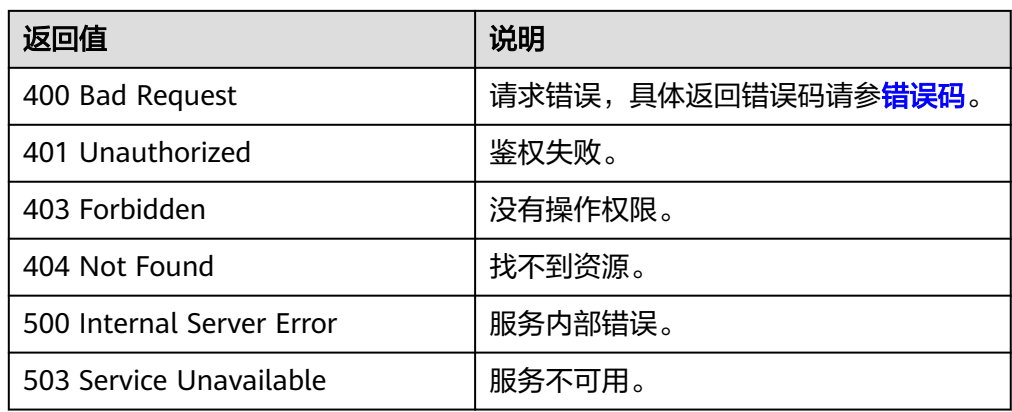

# **5.3.2** 批量添加镜像成员

# 功能介绍

该接口为扩展接口,主要用于镜像共享时用户将多个镜像共享给多个用户。

该接口为异步接口,返回job\_id说明任务下发成功,查询异步任务状态,如果是 success说明任务执行成功,如果是failed说明任务执行失败。如何查询异步任务,请 多见[异步任务查询。](#page-84-0)

#### **URI**

POST /v1/cloudimages/members

#### 请求消息

● 请求参数

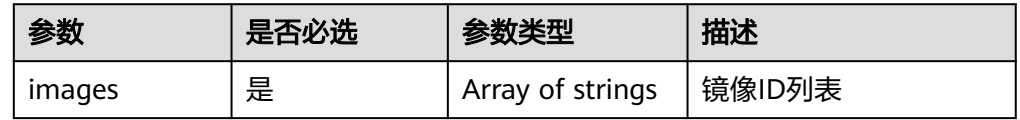

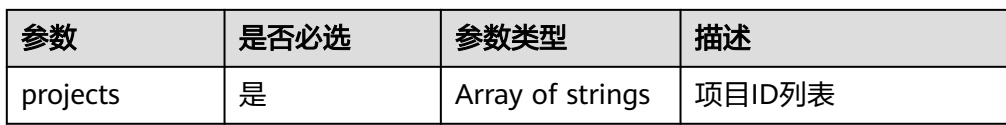

## 请求示例

批量添加镜像成员,其中,镜像ID为"d164b5df-1bc3-4c3f-893e-3e471fd16e64"、 "0b680482-acaa-4045-b14c-9a8c7dfe9c70",项目ID为 "9c61004714024f9586705d090530f9fa", "edc89b490d7d4392898e19b2deb34797"。

POST https://{Endpoint}/v1/cloudimages/members

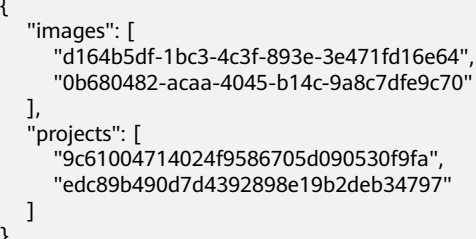

# 响应消息

响应参数

{

}

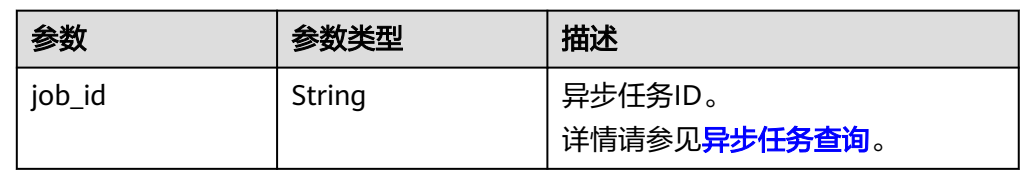

- 响应样例
	- STATUS CODE 200
	- { "job\_id": "edc89b490d7d4392898e19b2deb34797" }

## 返回值

- 正常
	- 200
- 异常

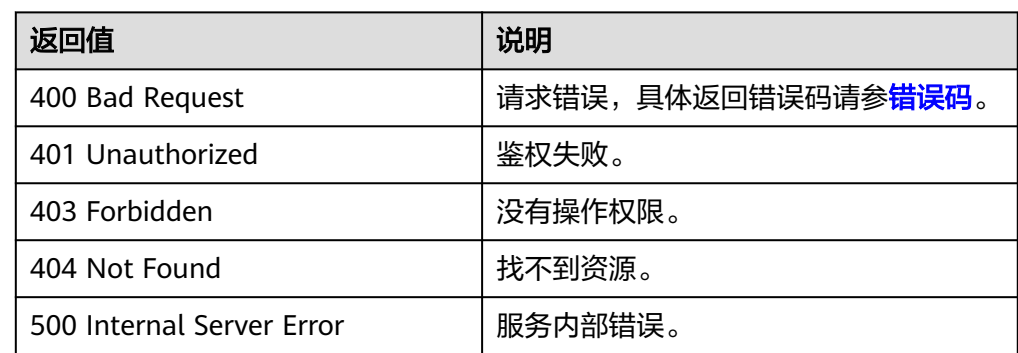

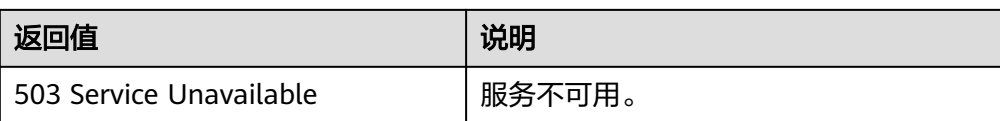

# **5.3.3** 批量更新镜像成员状态

#### 功能介绍

该接口为扩展接口,主要用于用户接受或者拒绝多个共享镜像时批量更新镜像成员的 状态。

该接口为异步接口,返回job\_id说明任务下发成功,查询异步任务状态,如果是 success说明任务执行成功,如果是failed说明任务执行失败。如何查询异步任务,请 多见[异步任务查询。](#page-84-0)

#### **URI**

PUT /v1/cloudimages/members

#### 请求消息

请求参数

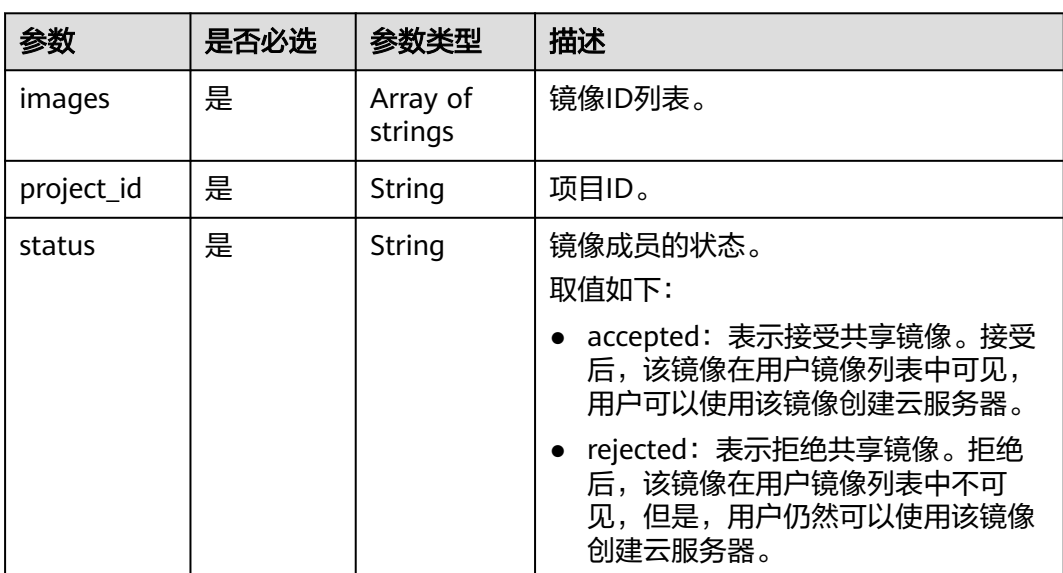

## 请求示例

批量更新非整机镜像成员状态,其中,镜像状态为"接受共享镜像"。

PUT https://{Endpoint}/v1/cloudimages/members

```
 "images": [
     "d164b5df-1bc3-4c3f-893e-3e471fd16e64",
     "0b680482-acaa-4045-b14c-9a8c7dfe9c70"
  ],
  "project_id": "edc89b490d7d4392898e19b2deb34797",
```
{

 "status": "accepted" }

#### 响应消息

● 响应参数

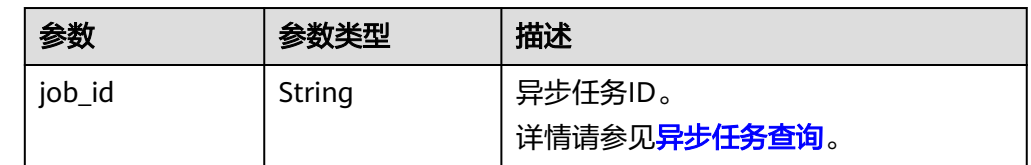

#### ● 响应样例

```
STATUS CODE 200
{
```
 "job\_id": "edc89b490d7d4392898e19b2deb34797" }

## 返回值

- 正常
	- 200
- 异常

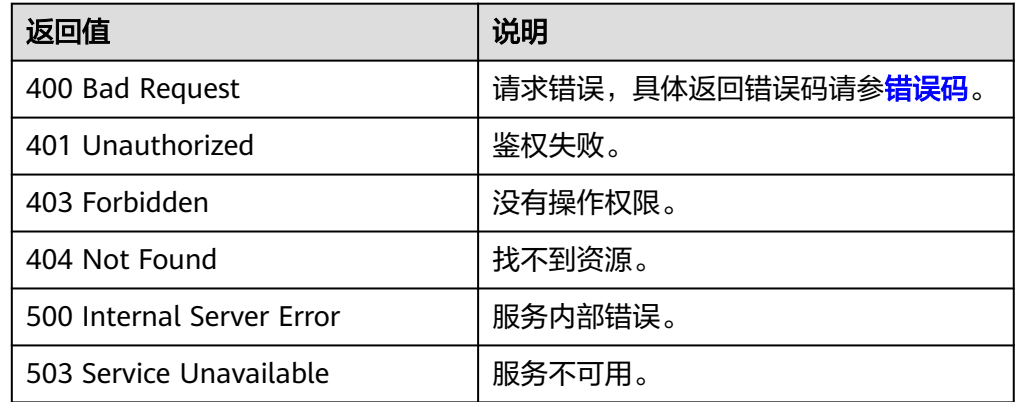

# **5.4** 镜像复制

# **5.4.1 Region** 内复制镜像

## 功能介绍

该接口为扩展接口,主要用于用户将一个已有镜像复制为另一个镜像。复制镜像时, 可以更改镜像的加密等属性,以满足不同的场景。

该接口为异步接口,返回job\_id说明任务下发成功,查询异步任务状态,如果是 success说明任务执行成功,如果是failed说明任务执行失败。如何查询异步任务,请 多见[异步任务查询。](#page-84-0)

## 约束与限制

- 整机镜像不支持区域内复制。
- 使用ISO文件创建的私有镜像不支持区域内复制。

#### **URI**

POST /v1/cloudimages/{image\_id}/copy

参数说明请参见表**5-30**。

#### 表 **5-30** 参数说明

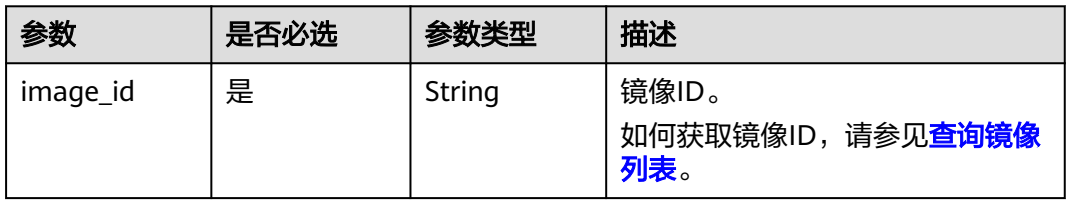

## 请求消息

请求参数

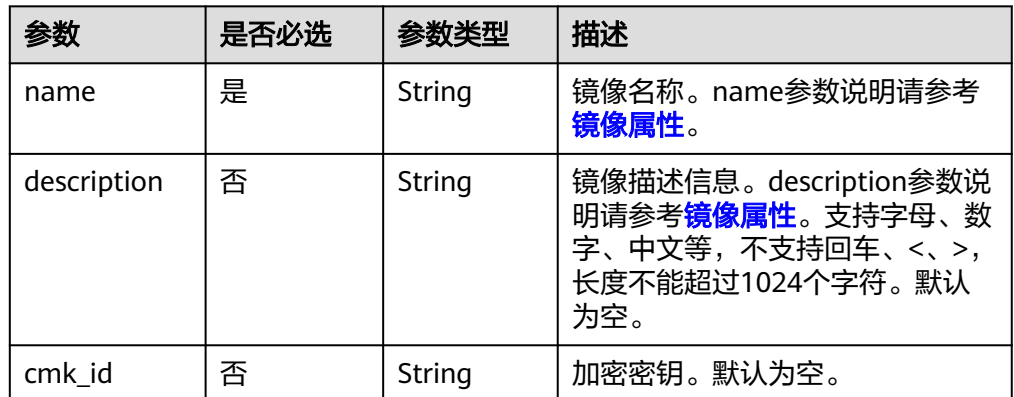

# 请求示例

Region内复制镜像,其中,镜像名称为"ims\_encrypted\_copy3"。

POST https://{Endpoint}/v1/cloudimages/465076de-dc36-4aec-80f5-ef9d8009428f/copy

```
{
 "name": "ims_encrypted_copy3",
 "description": "test copy",
 "cmk_id": "bd66288c-9081-460a-8227-4cbd0c814cb4"
}
```
#### 响应消息

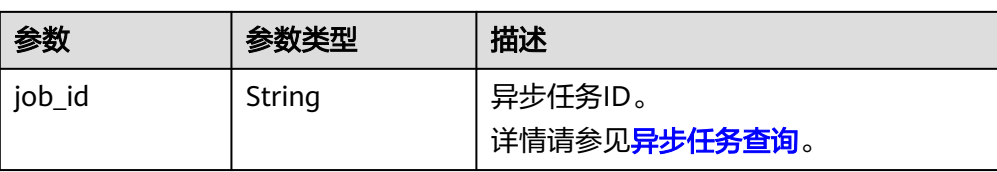

#### ● 响应样例 STATUS CODE 200

{ "job\_id": "edc89b490d7d4392898e19b2deb34797" }

## 返回值

- 正常
	- 200
- 异常

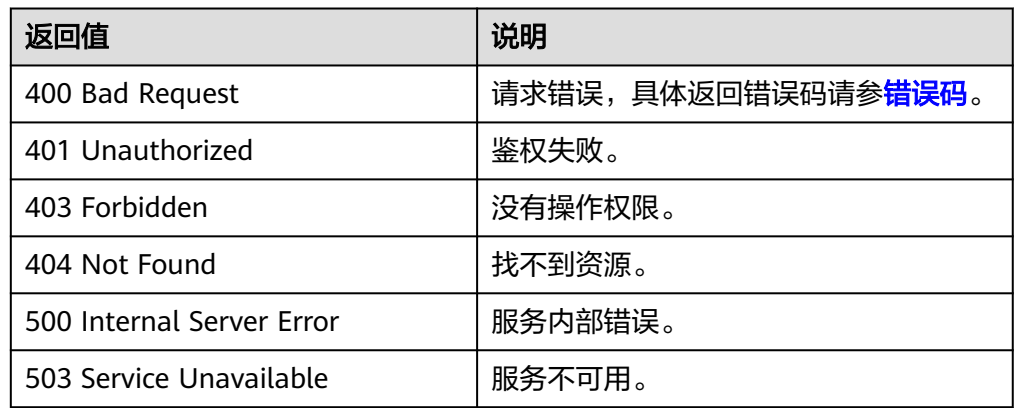

# **5.5** 镜像配额

# **5.5.1** 查询镜像配额

# 功能介绍

该接口为扩展接口,主要用于查询租户在当前Region的私有镜像的配额数量。

#### **URI**

GET /v1/cloudimages/quota

## 请求消息

请求参数

无

# 请求示例

#### 查询镜像配额。

GET https://{Endpoint}/v1/cloudimages/quota

# 响应消息

● 响应参数

| 参数     | 参数类型   | 描述                                     |
|--------|--------|----------------------------------------|
| auotas | Object | 查询的配额信息。<br>详情请参见 <mark>表5-31</mark> 。 |

表 **5-31** quotas 参数说明

| 参数        | 参数类型             | 描述                                     |
|-----------|------------------|----------------------------------------|
| resources | Array of objects | 查询的配额信息。<br>详情请参见 <mark>表5-32</mark> 。 |

表 **5-32** quotas.resources 参数说明

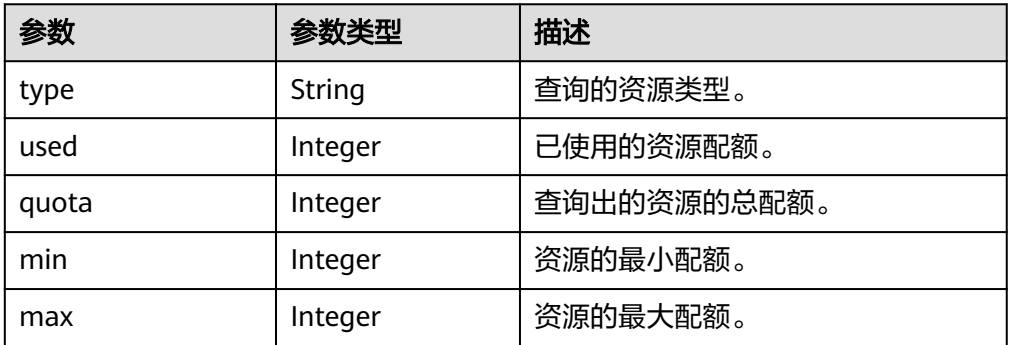

● 响应样例

```
STATUS CODE 200
{
 "quotas": {
    "resources": [
\overline{\phantom{a}} "type": "image",
 "used": 0,
 "quota": 20,
 "min": 1,
 "max": 1000
    }
 ]
 }
}
```
#### <span id="page-84-0"></span>返回值

● 正常

200

● 异常

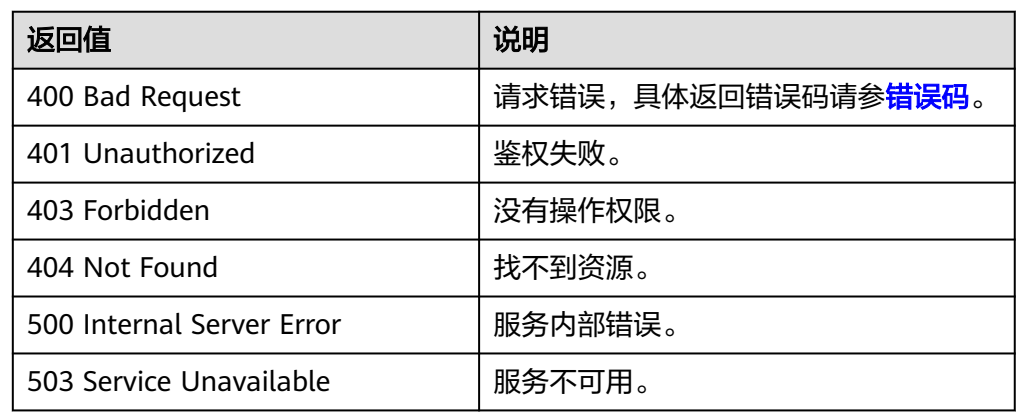

# **5.6** 镜像任务

# **5.6.1** 异步任务查询

# 功能介绍

该接口为扩展接口,主要用于查询异步接口执行情况,比如查询导出镜像任务的执行 状态。

#### **URI**

GET /v1/{project\_id}/jobs/{job\_id}

参数说明请参见表**5-33**。

#### 表 **5-33** 参数说明

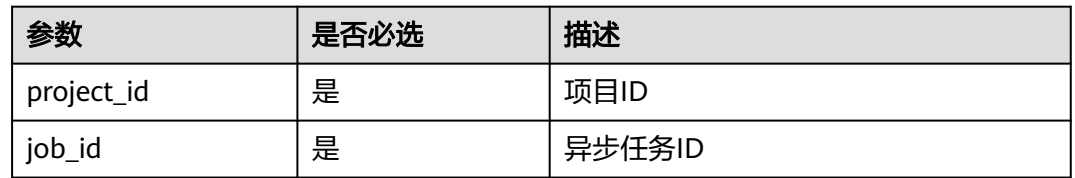

## 请求消息

请求参数

无

# 请求示例

#### 查询异步接口执行情况。

GET /v1/ac234de25c6741d2b1273da49eea1b9e/jobs/ff8080814dbd65d7014dbe0d84db0013

# 响应消息

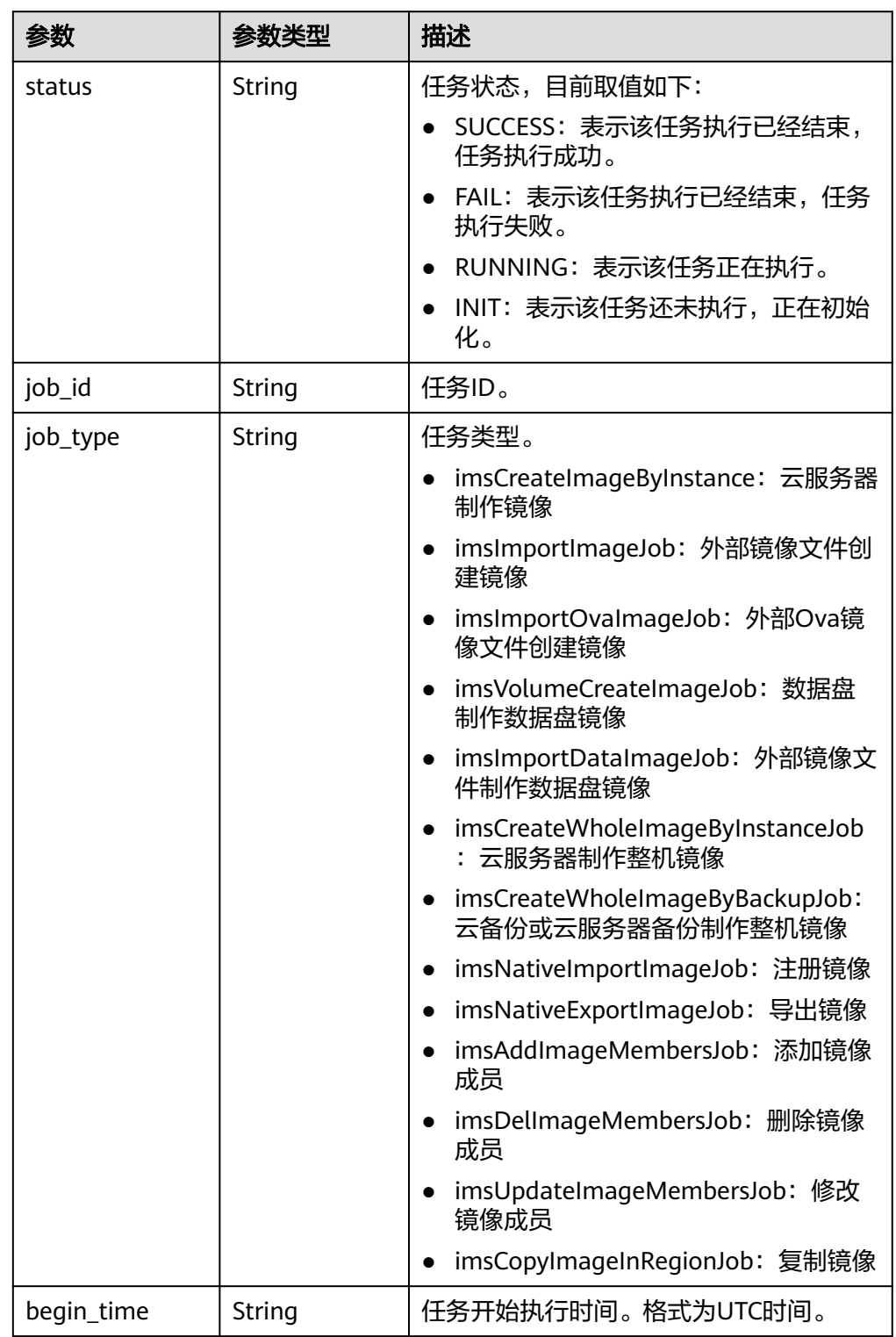

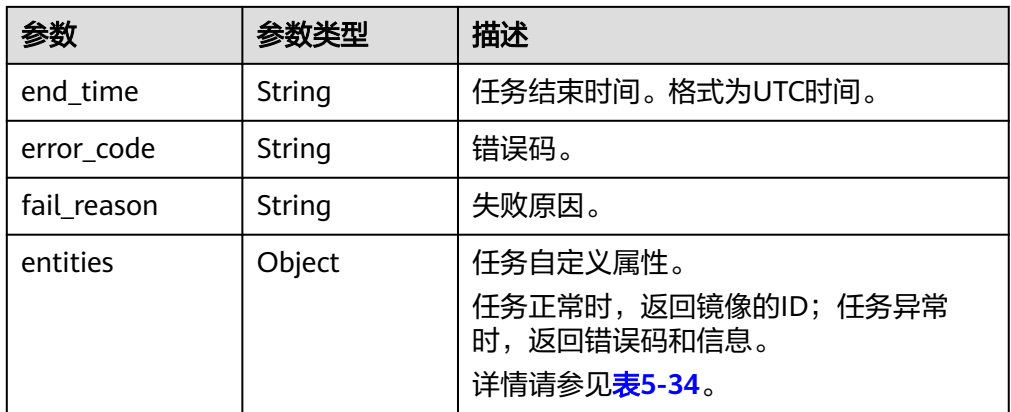

#### 表 **5-34** entities 字段数据结构说明

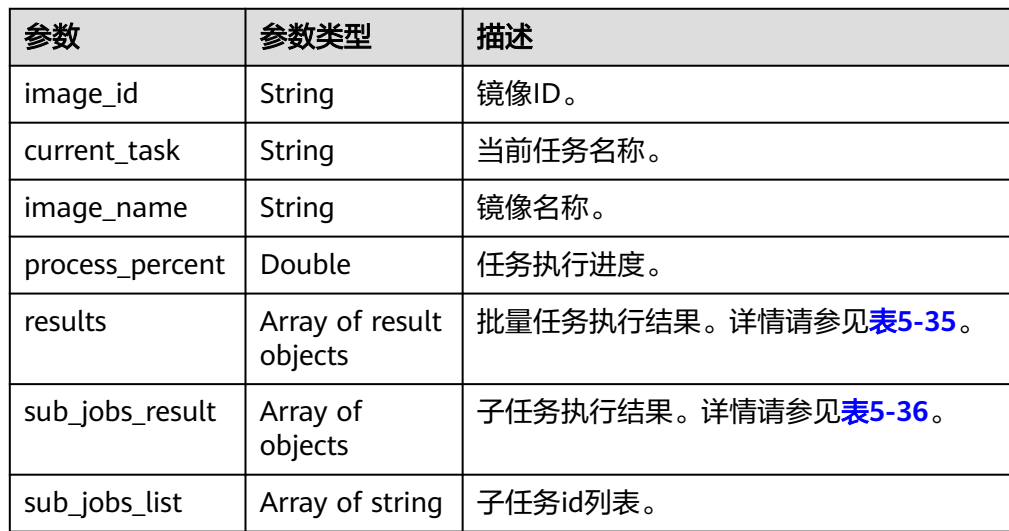

#### 表 **5-35** result 字段数据结构说明

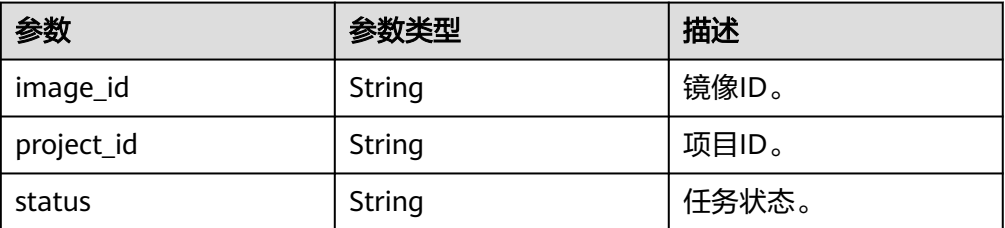

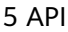

<span id="page-87-0"></span>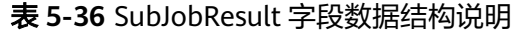

| 参数          | 参数类型   | 描述                                |
|-------------|--------|-----------------------------------|
| status      | String | 子任务状态,取值如下:                       |
|             |        | SUCCESS: 表示该任务执行已经结束, 任<br>务执行成功。 |
|             |        | FAIL: 表示该任务执行已经结束,任务执<br>行失败。     |
|             |        | - RUNNING: 表示该任务正在执行。             |
|             |        | • INIT: 表示该任务还未执行,正在初始<br>化。      |
| job_id      | String | 子任务ID。                            |
| job_type    | String | 子任务类型。                            |
| begin_time  | String | 子任务开始执行时间。格式为UTC时间。               |
| end_time    | String | 子任务结束时间。格式为UTC时间。                 |
| error_code  | String | 错误码。                              |
| fail_reason | String | 失败原因。                             |
| entities    | Object | 子任务自定义属性。详情请参见 <mark>表5-37</mark> |
|             |        | 任务正常时,返回镜像的ID。                    |
|             |        | 任务异常时,返回错误码和信息。                   |

表 **5-37** SubJobEntities 字段数据结构说明

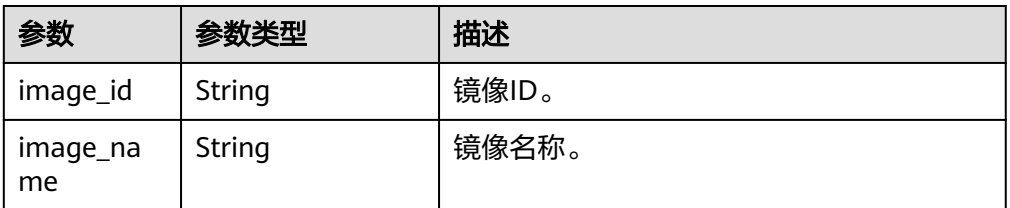

#### ● 响应样例

```
STATUS CODE 200
```

```
{
   "status": "SUCCESS",
   "entities": {
      "image_id": "e9e91bff-14b6-4a0b-8377-4ed0813e3360",
 "image_name": "asdfasdfasdfas",
 "process_percent": 0.20,
      "current_task": "CreateImageByInstanceTask",
      "results": [{
 "image_id": "49e9447f-7dff-41e0-8036-f66fe5488c8b",
 "project_id": "089b2f9a3d80d3062f24c00ca4ed5cbd",
           "status": "success"
        }
     ]
 },
 "job_id": "ff8080814dbd65d7014dbe0d84db0013",
 "job_type": "createImageByInstance",
```
 "begin\_time": "04-Jun-2015 18:11:06:586", "end\_time": "", "error\_code": null, "fail\_reason": null

# 返回值

● 正常

}

- 200
- 异常

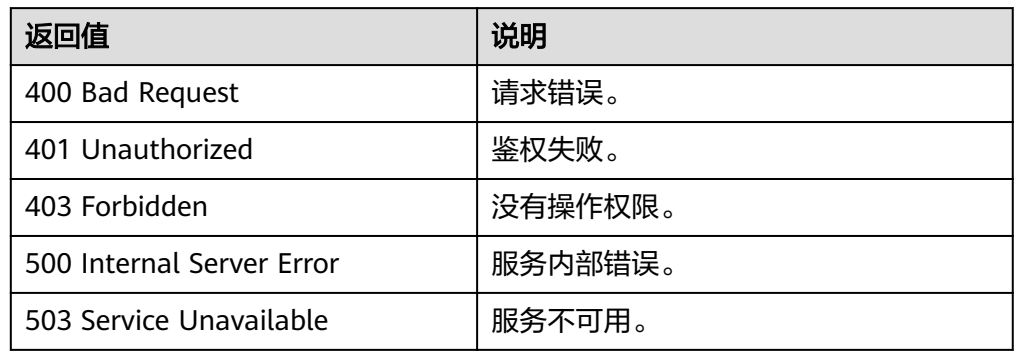

# **6 OpenStack** 原生 **API**

# **6.1** 镜像(**OpenStack** 原生)

# **6.1.1** 查询镜像列表(**OpenStack** 原生)

## 功能介绍

获取镜像列表。

使用本接口查询镜像列表时,需要使用分页查询才能返回全部的镜像列表。

## 分页说明

分页是指返回一组镜像的一个子集,在返回的时候会存在下个子集的链接和首个子集 的链接,默认返回的子集中数量为25,用户也可以通过使用limit和marker两个参数自 己分页,指定返回子集中需要返回的数量。

响应中的参数first是查询首页的URL。next是查询下一页的URL。当查询镜像列表最后 一页时,不存在next。

#### **URI**

GET /v2/images

说明

● 可以在URI后面用'?'和'&'添加不同的查询条件组合,请参考请求样例。

参数说明请参见表**[6-1](#page-90-0)**。

#### <span id="page-90-0"></span>表 **6-1** 参数说明

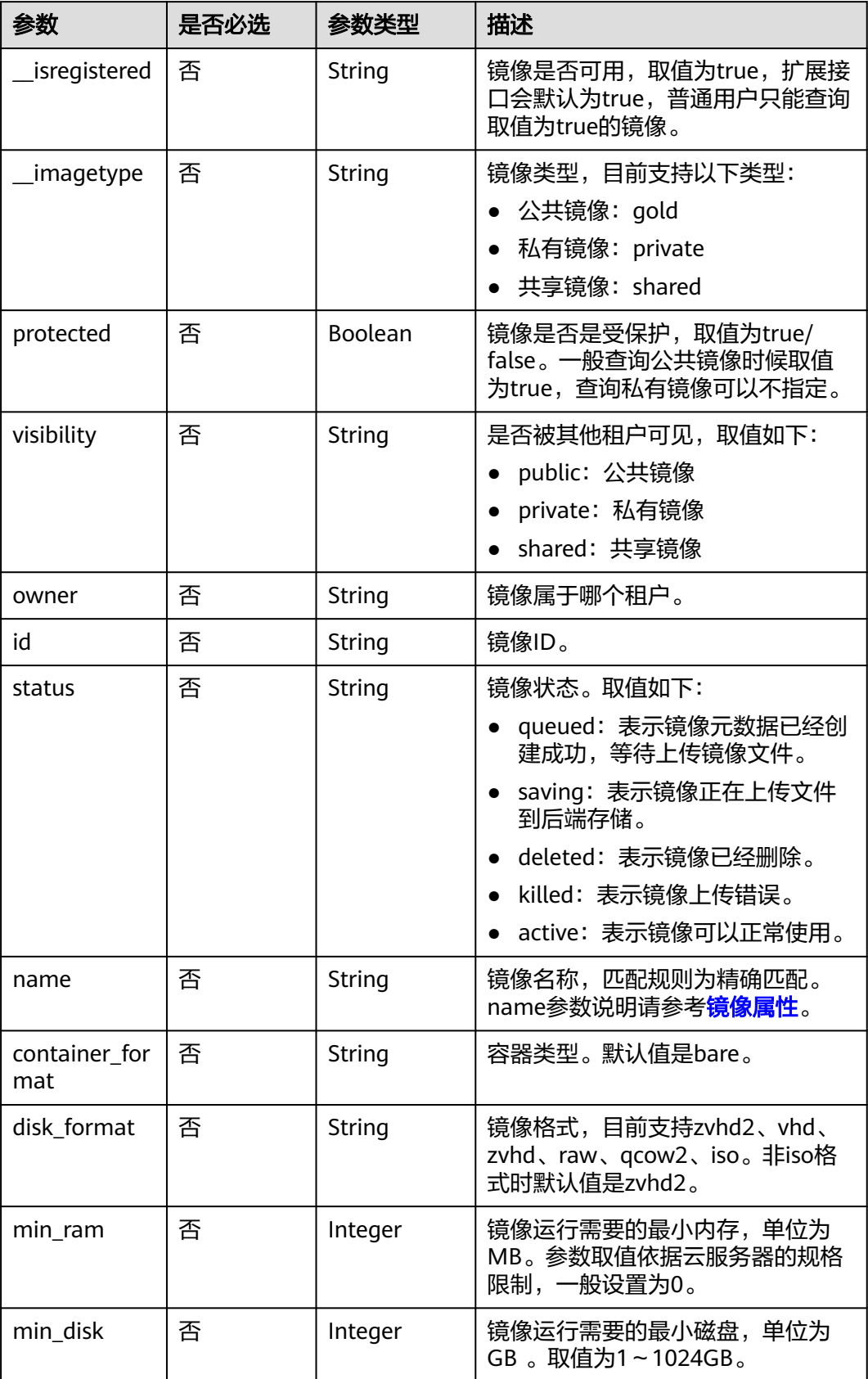

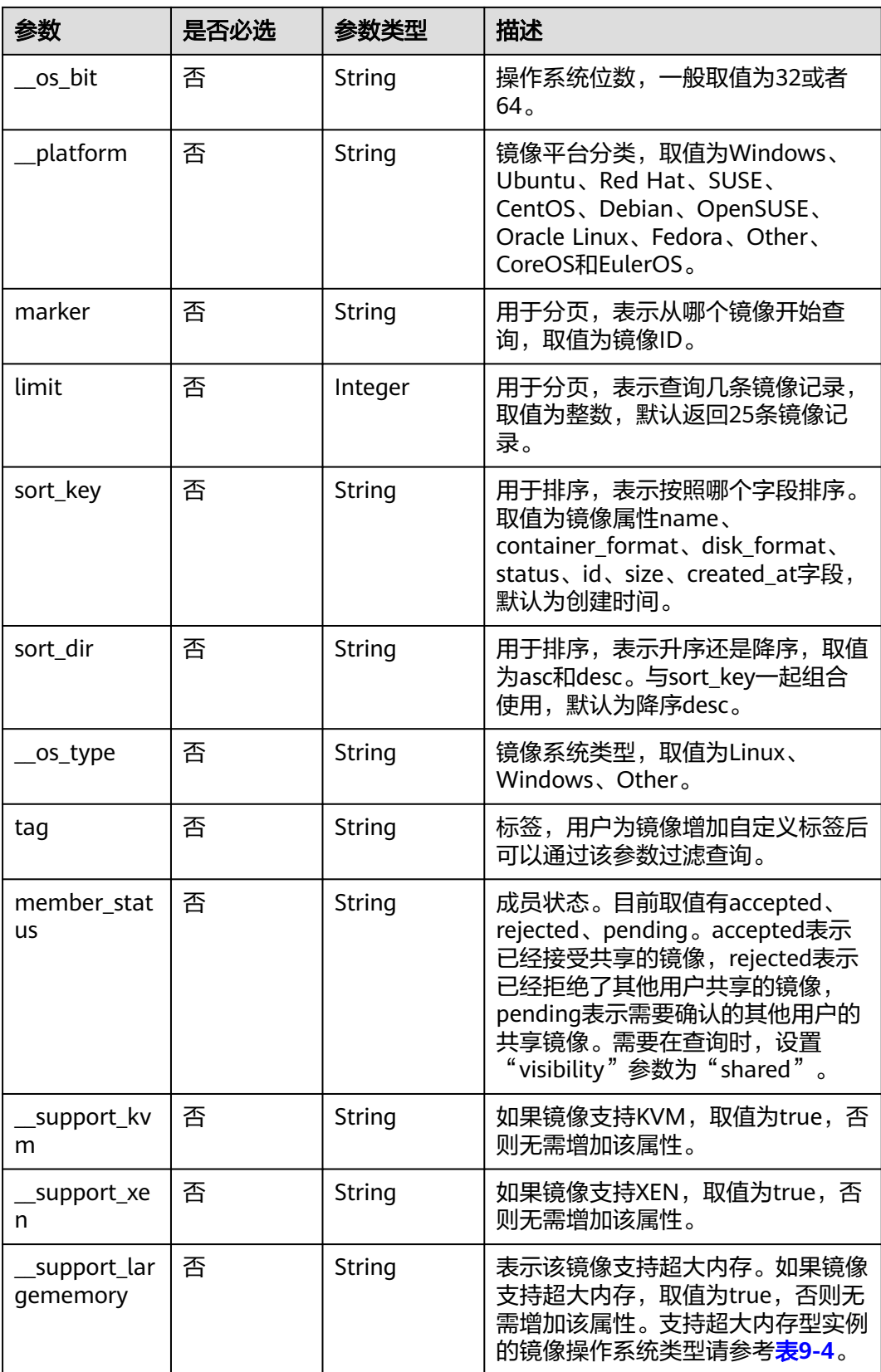

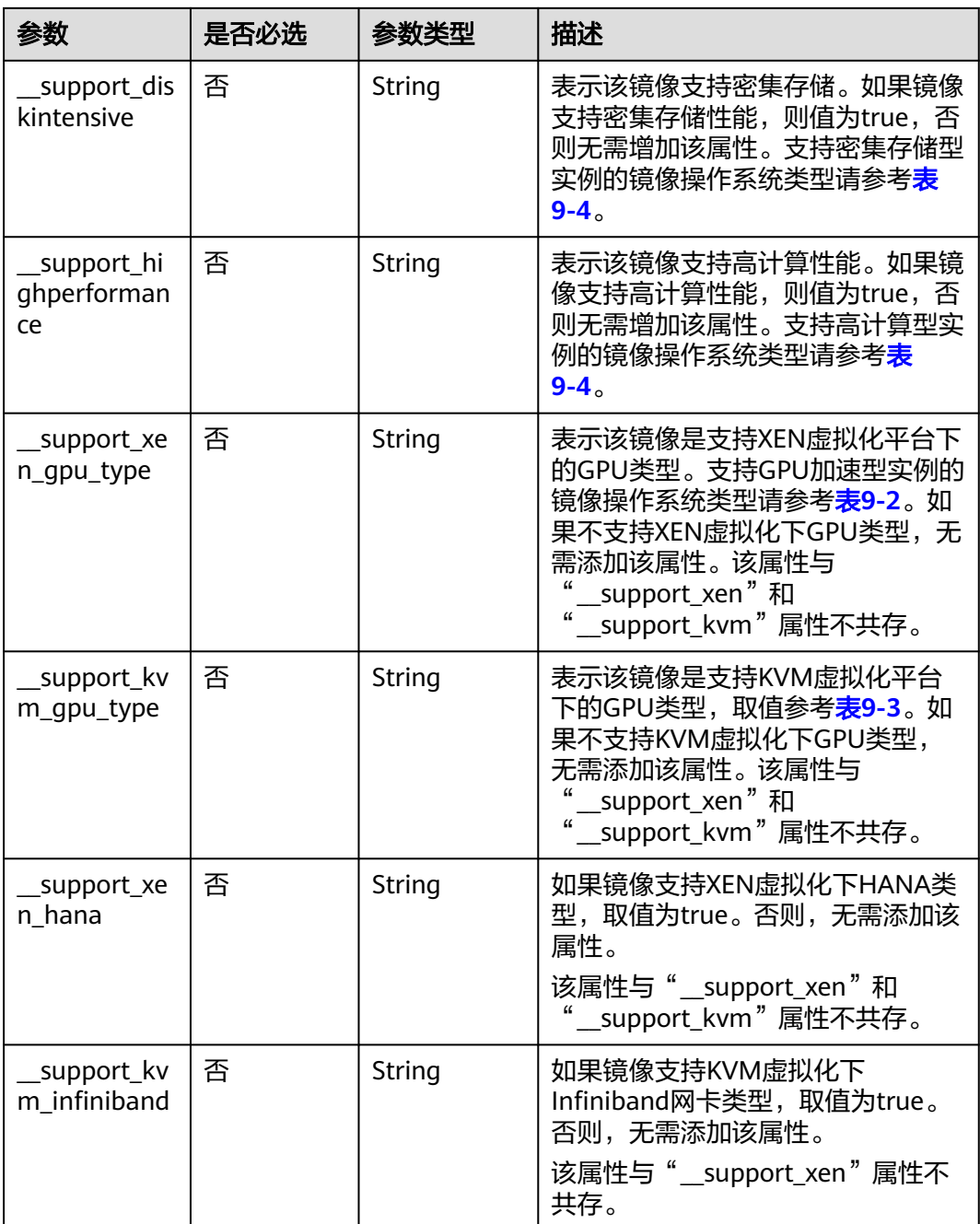

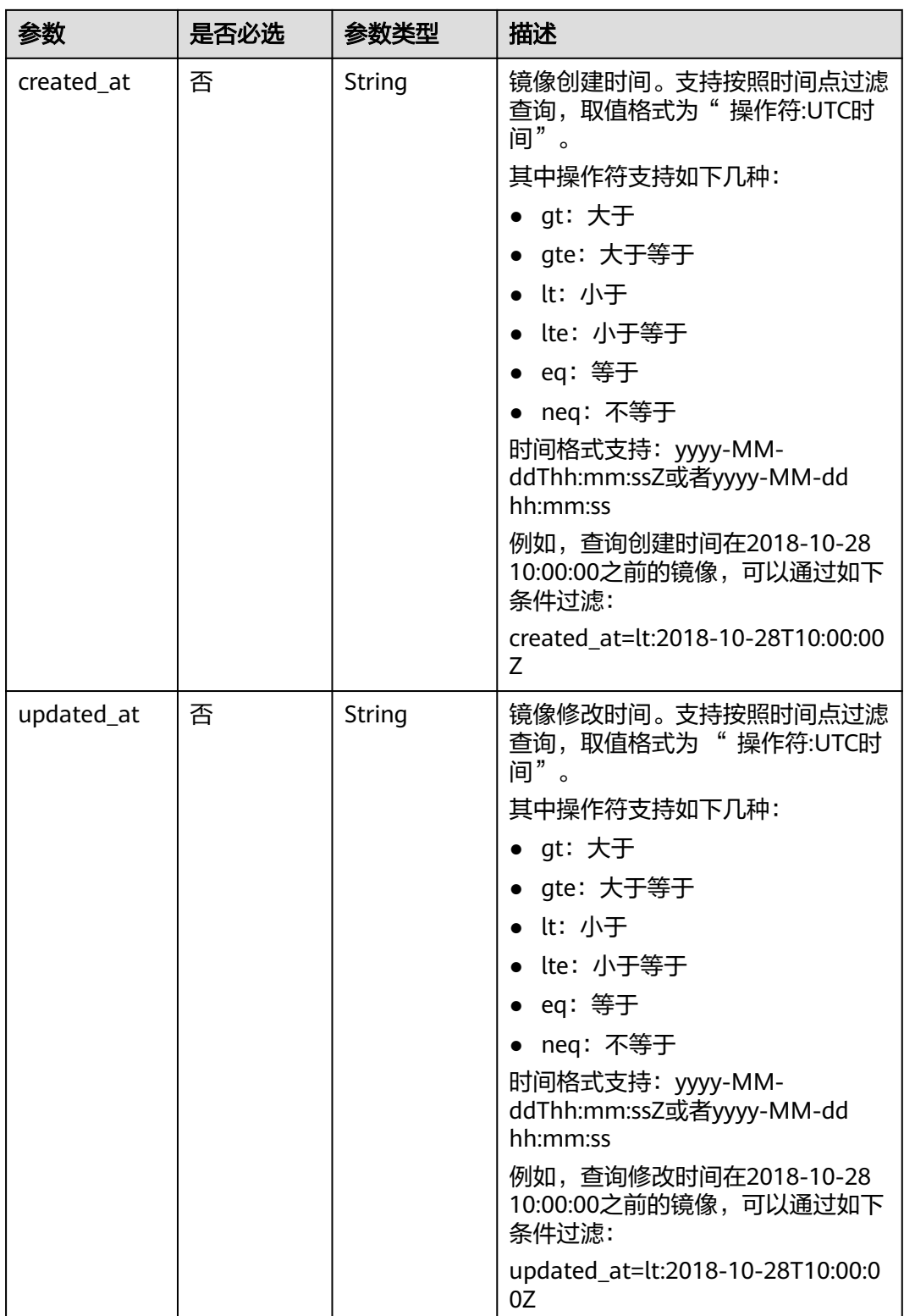

## 常用列表查询方法

● 公共镜像列表查询

GET /v2/images?\_\_imagetype=gold&visibility=public&protected=true

- 私有镜像列表查询 GET /v2/images?owner={project\_id} ● 可以使用的共享镜像列表
- GET /v2/images? member\_status=accepted&visibility=shared&\_\_imagetype=shared ● 被拒绝的共享镜像列表
	- GET /v2/images? member\_status=rejected&visibility=shared&\_\_imagetype=shared
- 未接受的共享镜像列表 GET /v2/images? member\_status=pending&visibility=shared&\_\_imagetype=shared

#### 请求消息

请求参数

无

#### 请求示例

#### 查询镜像列表。

GET https://{Endpoint}/v2/images

## 响应消息

● 响应参数

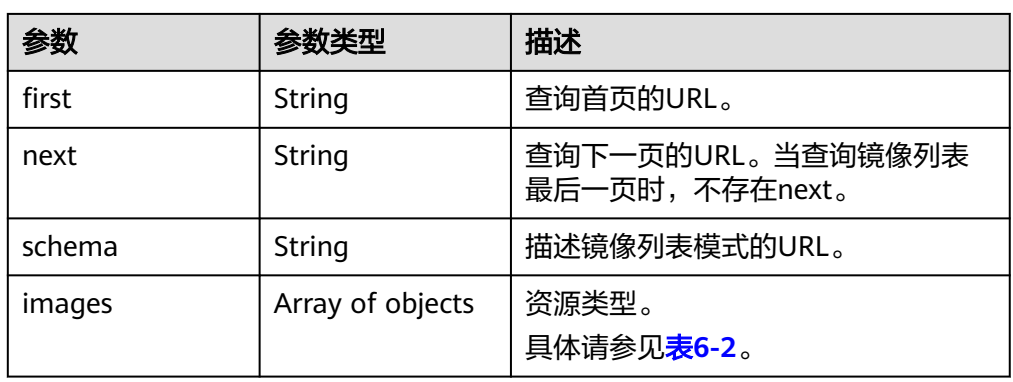

#### 表 **6-2** images 字段说明

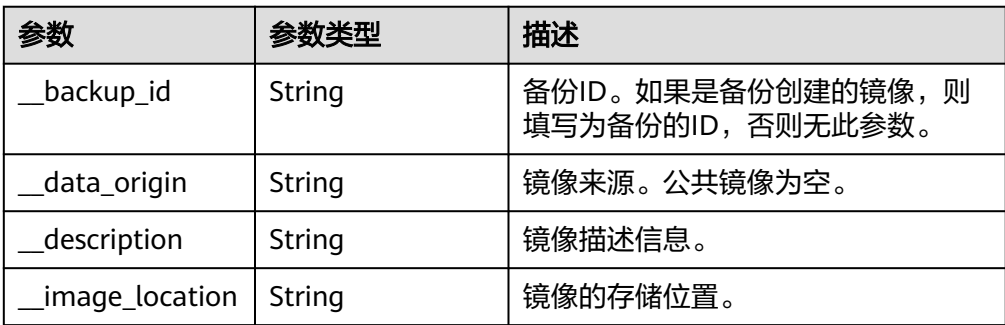

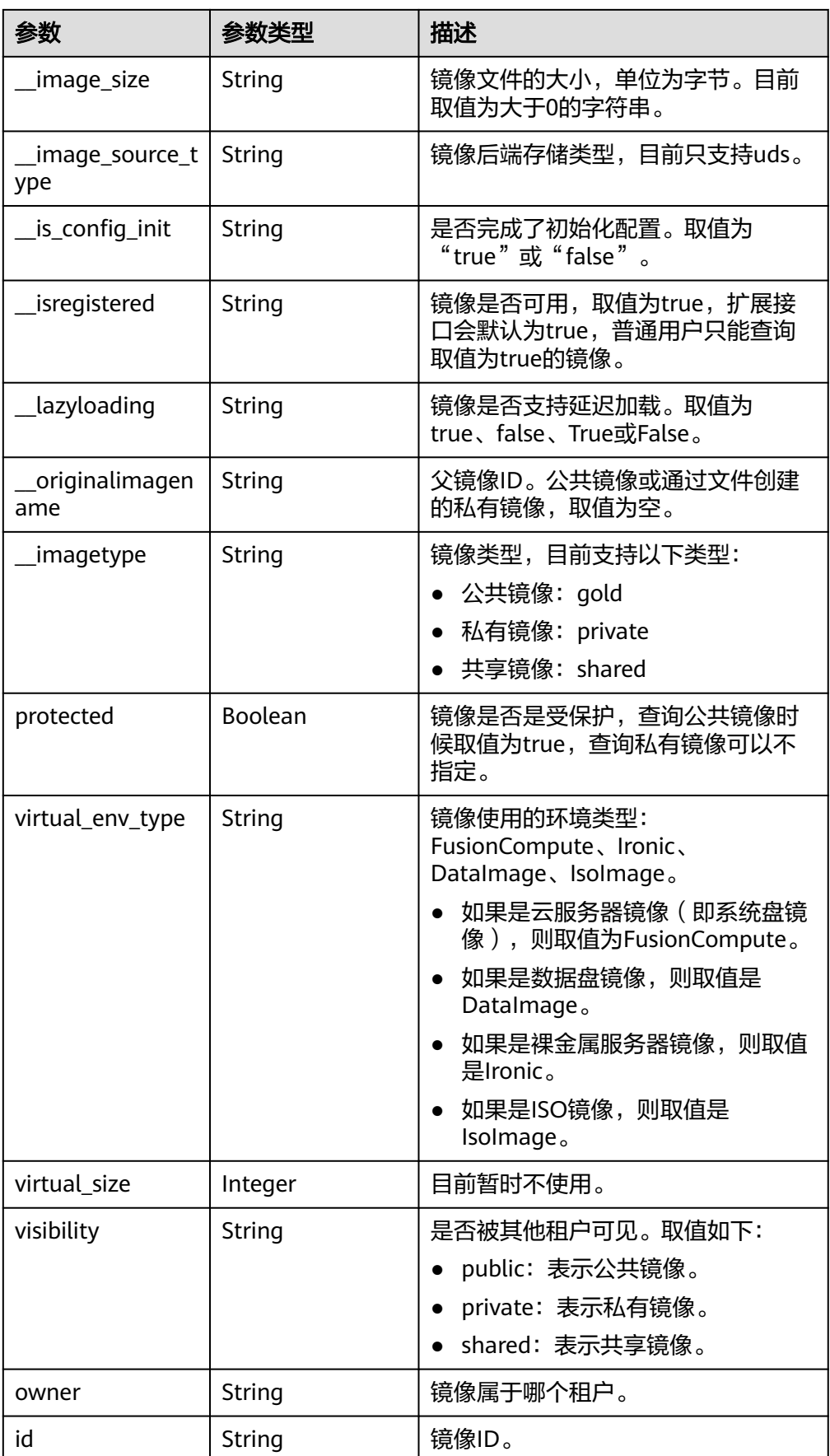

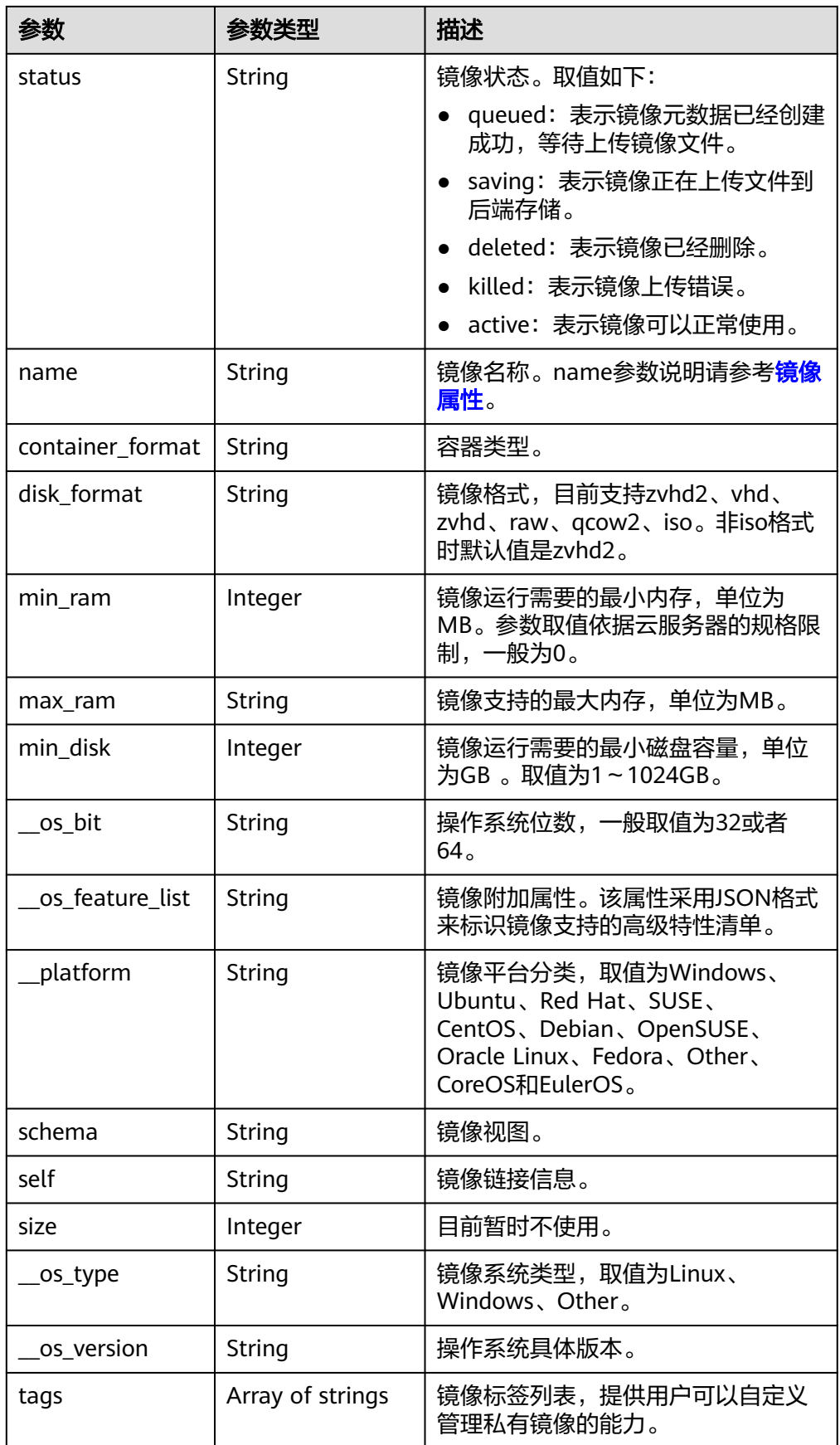

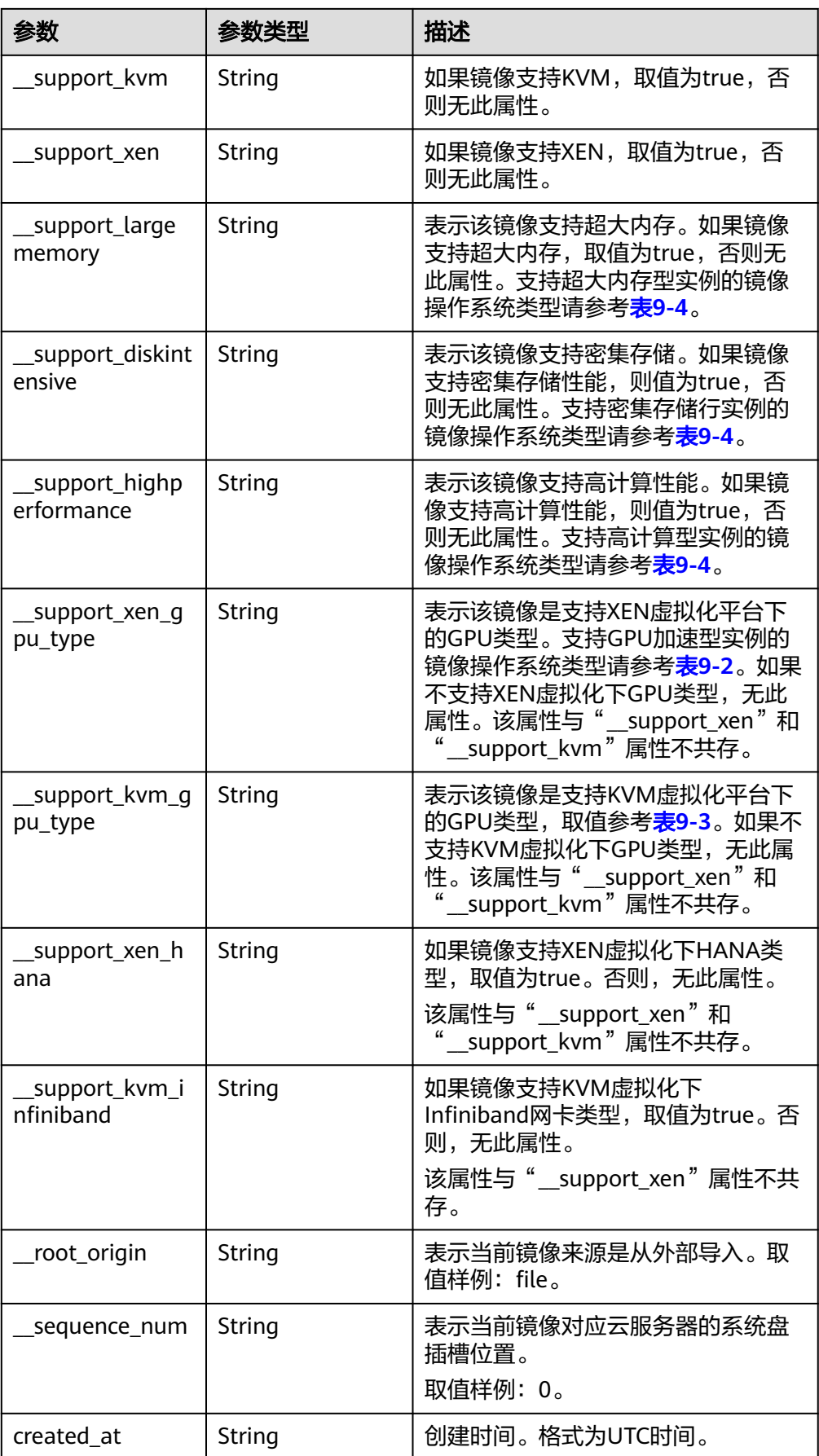

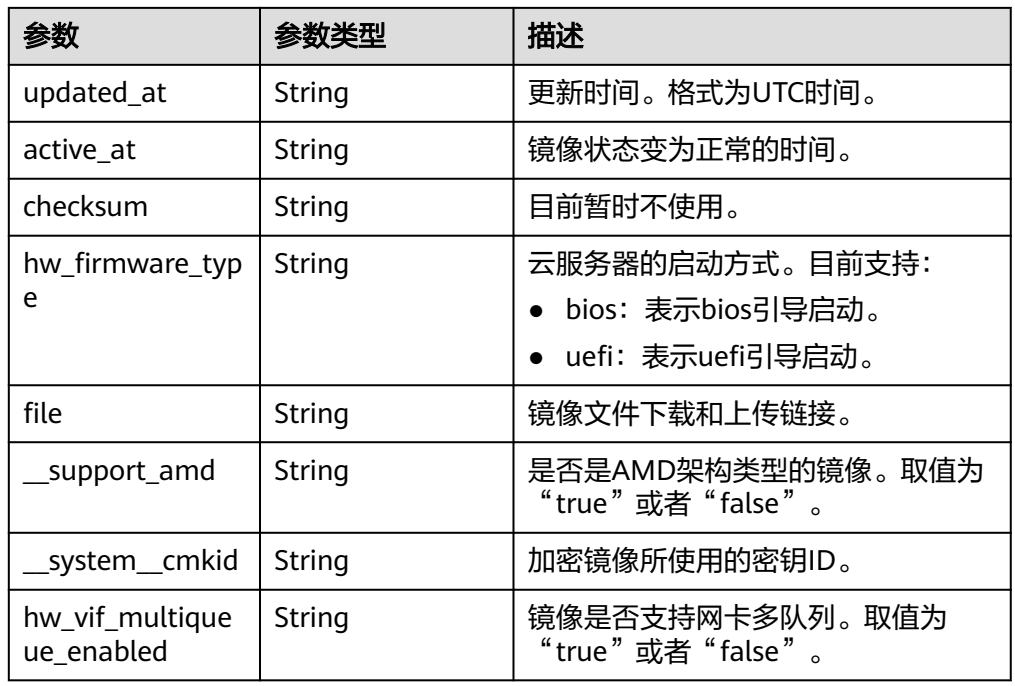

● 响应样例

```
STATUS CODE 200
{
  "schema": "/v2/schemas/images",
  "next": "/v2/images?__isregistered=true&marker=0328c25e-c840-4496-81ac-
c4e01b214b1f&__imagetype=gold&limit=2",
  "images": [
 {
 "schema": "/v2/schemas/image",
     "min_disk": 100,
     "created_at": "2018-09-06T14:03:27Z",
     "__image_source_type": "uds",
     "container_format": "bare",
     "file": "/v2/images/bc6bed6e-ba3a-4447-afcc-449174a3eb52/file",
     "updated_at": "2018-09-06T15:17:33Z",
 "protected": true,
 "checksum": "d41d8cd98f00b204e9800998ecf8427e",
     "id": "bc6bed6e-ba3a-4447-afcc-449174a3eb52",
     "__isregistered": "true",
     "min_ram": 2048,
      "__lazyloading": "true",
     "owner": "1bed856811654c1cb661a6ca845ebc77",
 "__os_type": "Linux",
 "__imagetype": "gold",
     "visibility": "public",
     "virtual_env_type": "FusionCompute",
    "tags": \overline{[]},
     "__platform": "CentOS",
    "size": 0,
 "__os_bit": "64",
 "__os_version": "CentOS 7.3 64bit",
     "name": "CentOS 7.3 64bit vivado",
     "self": "/v2/images/bc6bed6e-ba3a-4447-afcc-449174a3eb52",
     "disk_format": "zvhd2",
     "virtual_size": null,
     "hw_firmware_type": "bios",
     "status": "active"
   },
   {
     "schema": "/v2/schemas/image",
     "min_disk": 100,
```
 "created\_at": "2018-09-06T14:03:05Z", "\_\_image\_source\_type": "uds", "container\_format": "bare", "file": "/v2/images/0328c25e-c840-4496-81ac-c4e01b214b1f/file", "updated\_at": "2018-09-25T14:27:40Z", "protected": true, "checksum": "d41d8cd98f00b204e9800998ecf8427e", "id": "0328c25e-c840-4496-81ac-c4e01b214b1f", "\_\_isregistered": "true", "min\_ram": 2048, " lazyloading": "true", "owner": "1bed856811654c1cb661a6ca845ebc77", "\_\_os\_type": "Linux", "\_\_imagetype": "gold", "visibility": "public", "virtual\_env\_type": "FusionCompute", "tags": [], "\_\_platform": "CentOS", "size": 0, "\_\_os\_bit": "64", "\_\_os\_version": "CentOS 7.3 64bit", "name": "CentOS 7.3 64bit with sdx", "self": "/v2/images/0328c25e-c840-4496-81ac-c4e01b214b1f", "disk\_format": "zvhd2", "virtual\_size": null, "hw\_firmware\_type": "bios", "status": "active" } ], "first": "/v2/images?\_\_isregistered=true&\_\_imagetype=gold&limit=2"

## 返回值

● 正常

}

200

● 异常

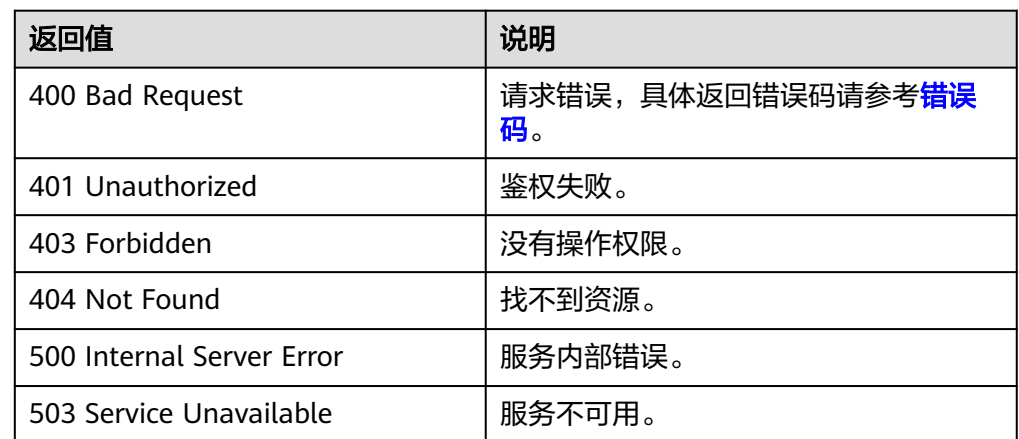

# **6.1.2** 查询镜像详情(**OpenStack** 原生)

# 功能介绍

查询单个镜像详情,用户可以通过该接口查询单个私有或者公共镜像的详情。

#### **URI**

GET /v2/images/{image\_id}

参数说明请参见表**6-3**。

#### 表 **6-3** 参数说明

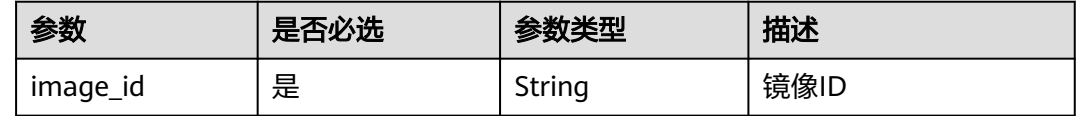

# 请求消息

请求参数

无

#### 请求示例

#### 查询镜像详情。

GET https://{Endpoint}/v2/images/33ad552d-1149-471c-8190-ff6776174a00

# 响应消息

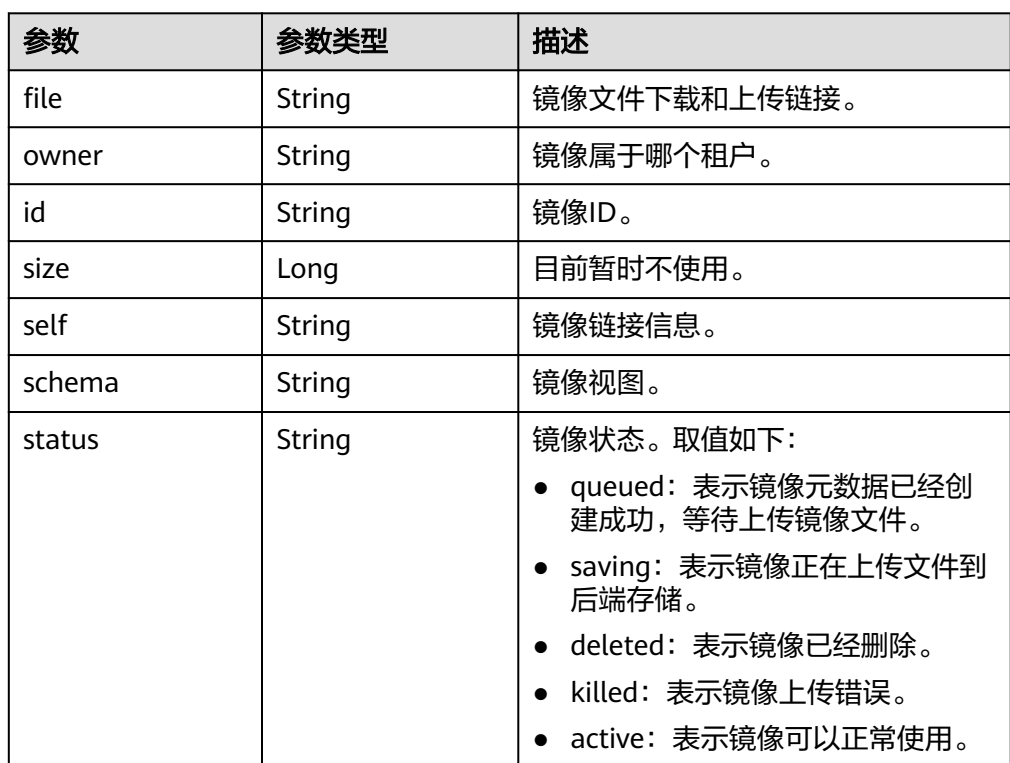

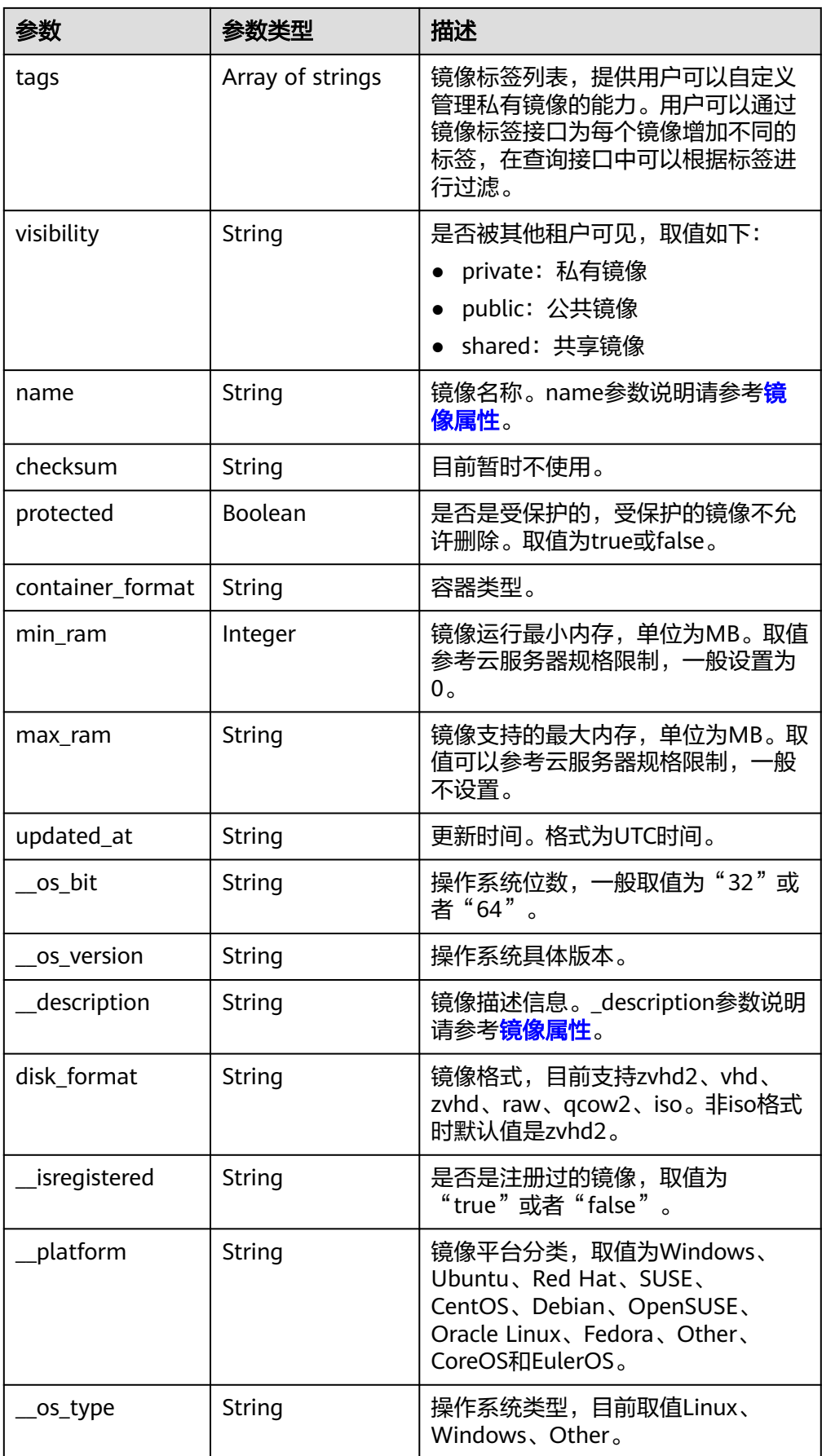

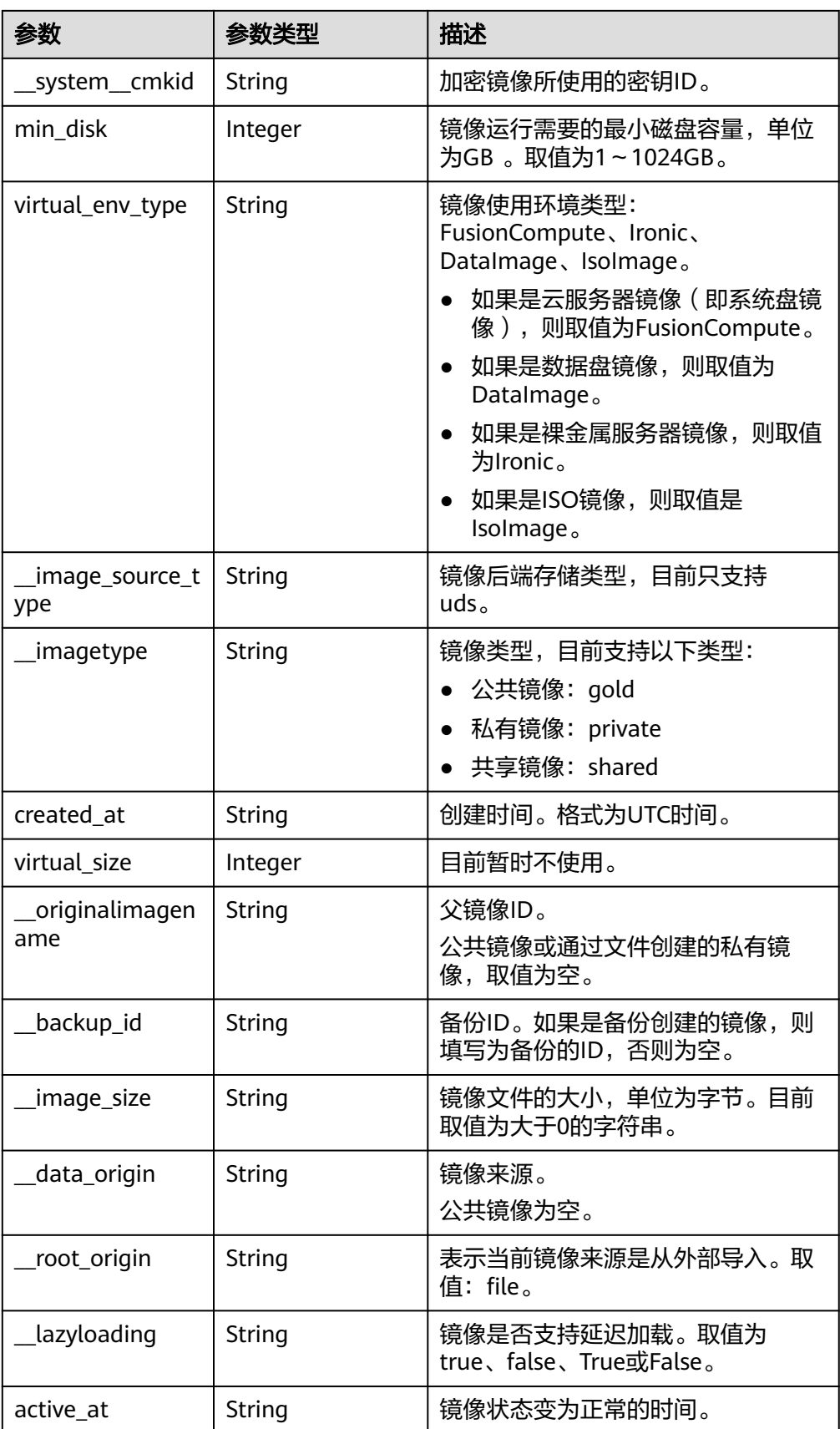

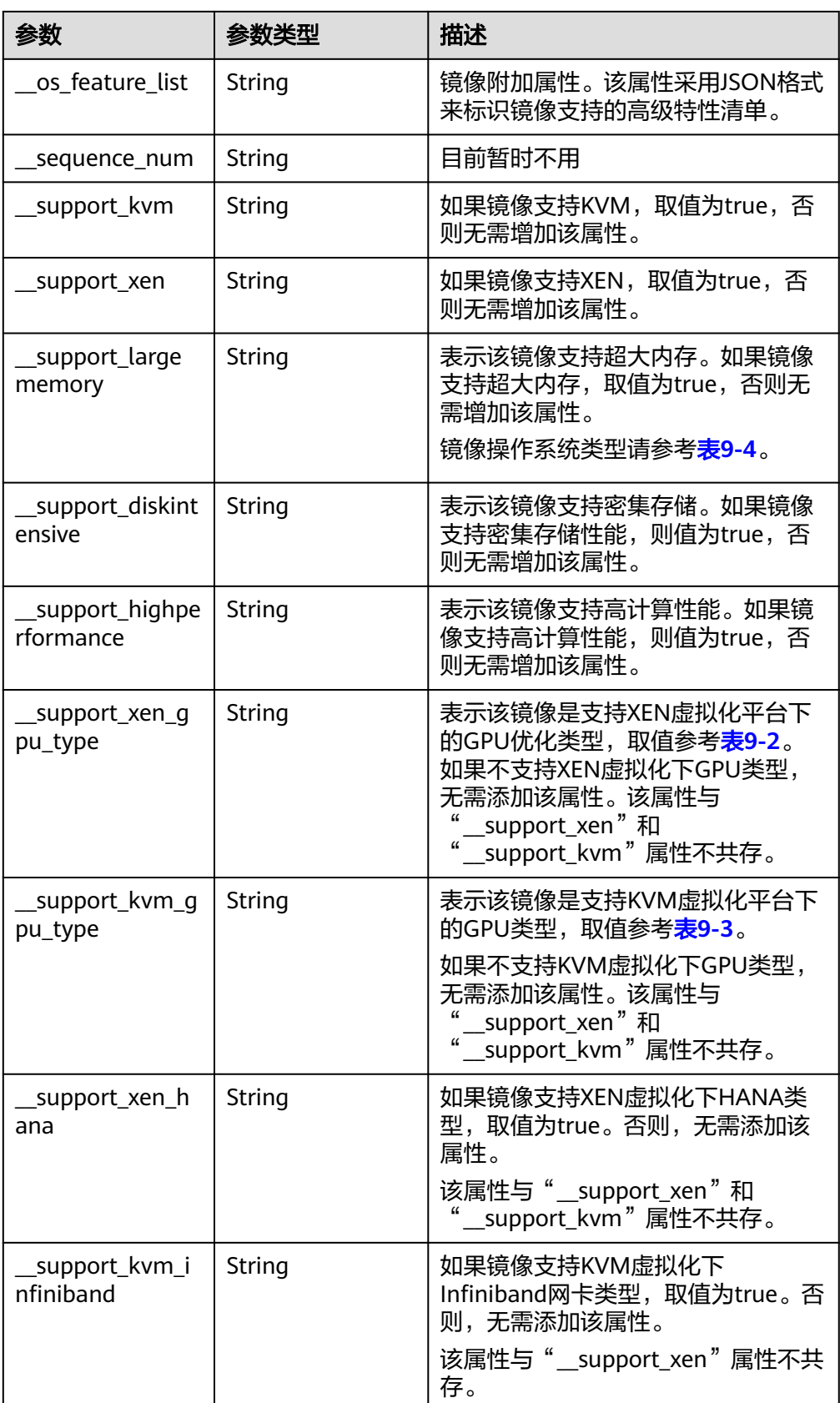

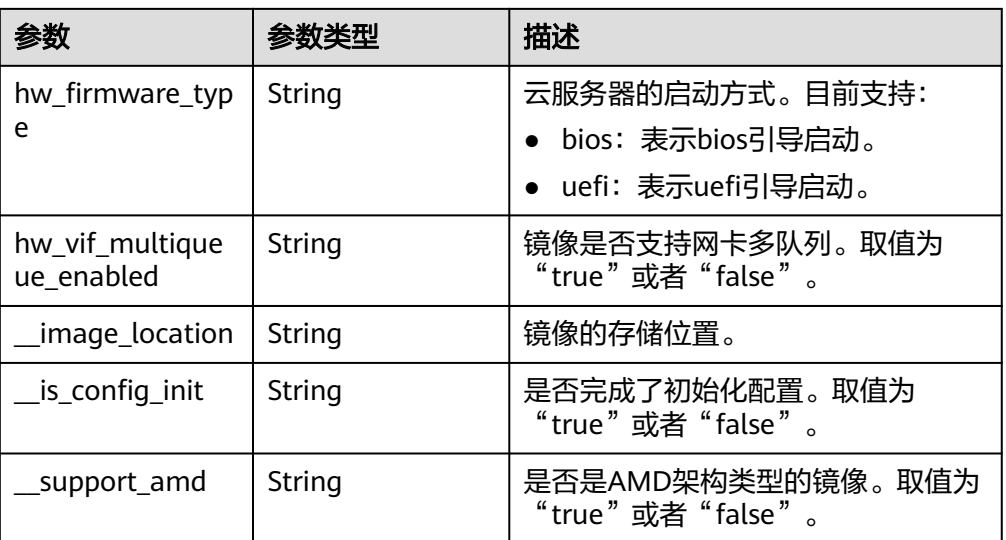

#### ● 响应样例

STATUS CODE 200

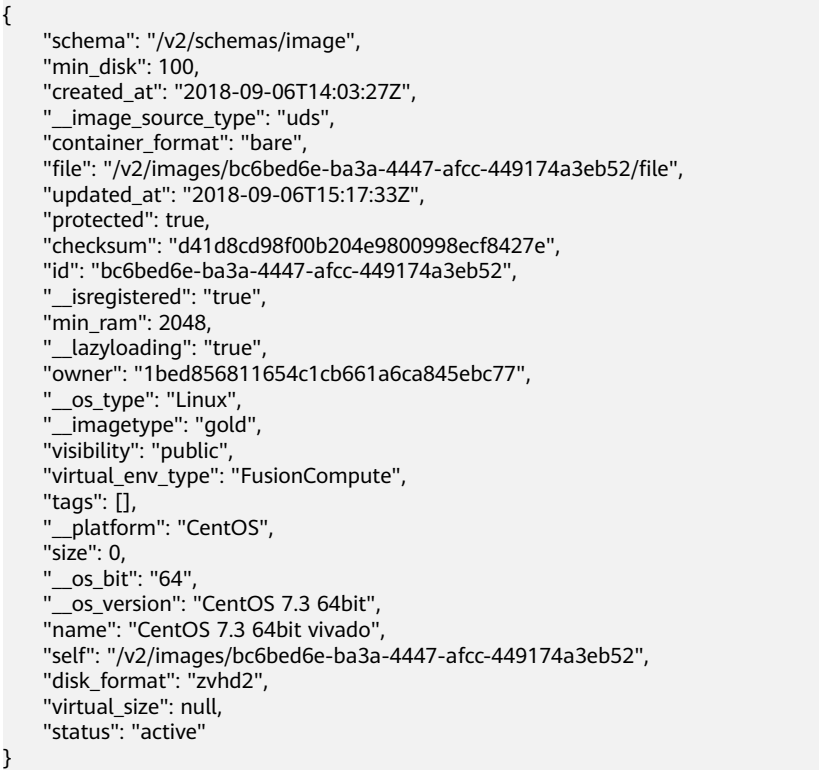

# 返回值

- 正常
- 200
- 异常

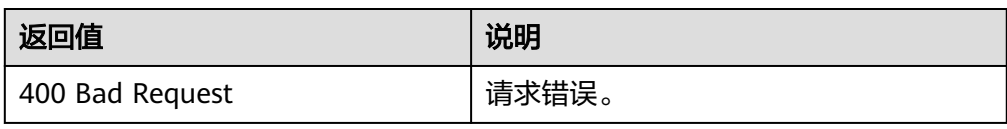

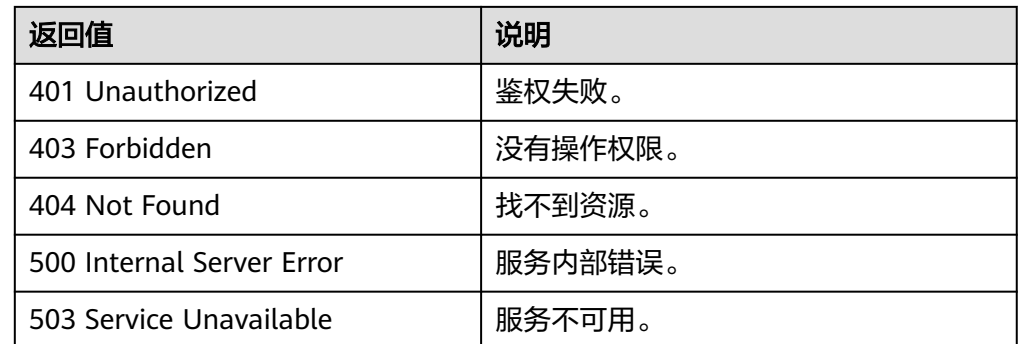

# **6.1.3** 更新镜像信息(**OpenStack** 原生)

# 功能介绍

修改镜像信息。

#### 约束与限制

更新镜像目前只能更新用户自定义属性,或者镜像的名称和描述信息,其他属性不允 许用户更新。

#### **URI**

PATCH /v2/images/{image\_id}

参数说明请参见表**6-4**。

#### 表 **6-4** 参数说明

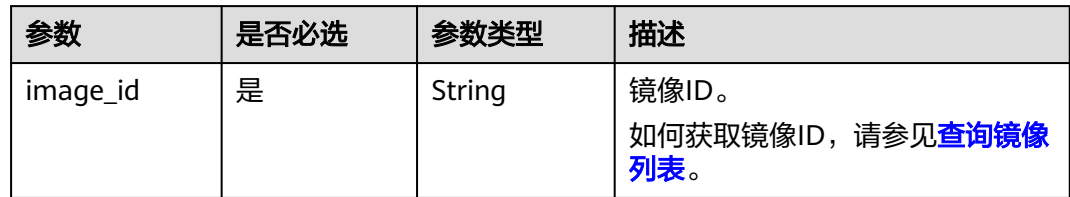

#### 请求消息

● 请求参数

Glance有两种方式的更新操作,通过http header里的Content-Type指定,当前支 持"application/openstack-images-v2.0-json-patch"、"application/ openstack-images-v2.1-json-patch"两种Content-Type。不同的Content-Type区 别只是请求消息体格式不同。

#### 表 **6-5** v2.1 版本请求消息体

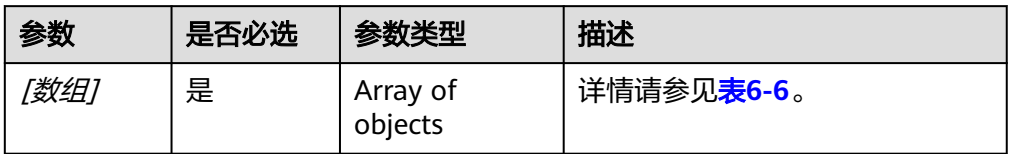

#### 表 **6-6** [数组]字段说明

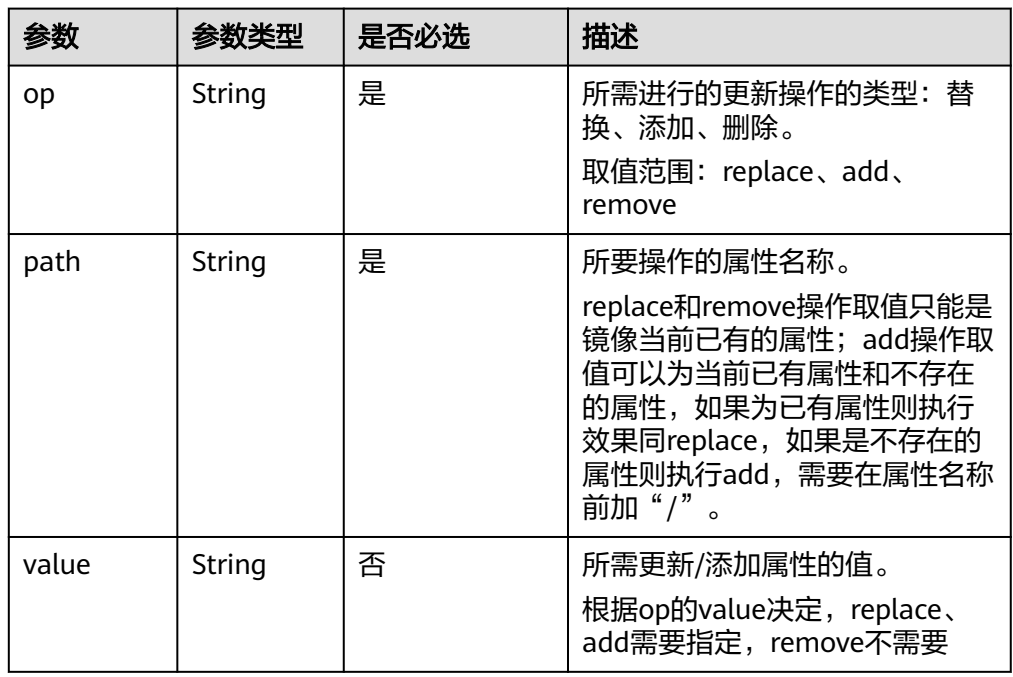

#### 表 **6-7** v2.0 版本请求消息体

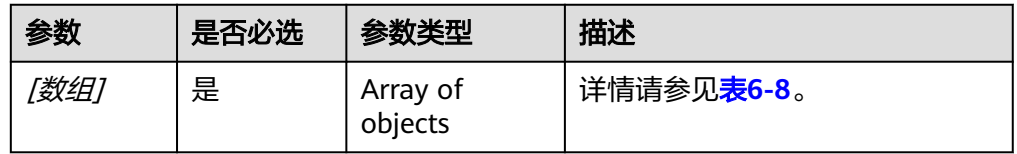

#### 表 **6-8** [数组]字段说明

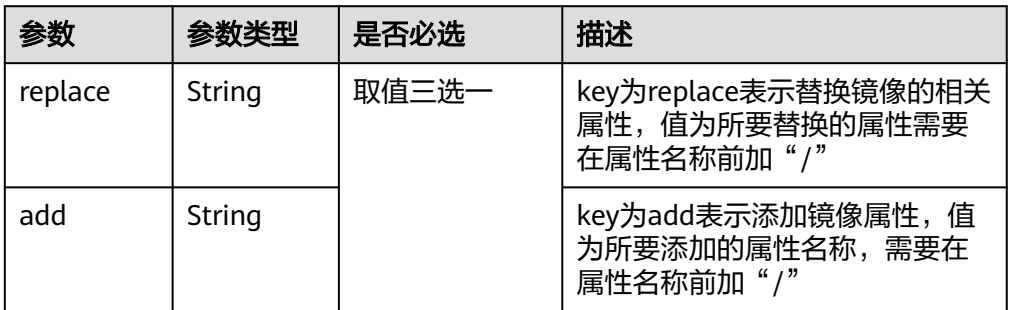

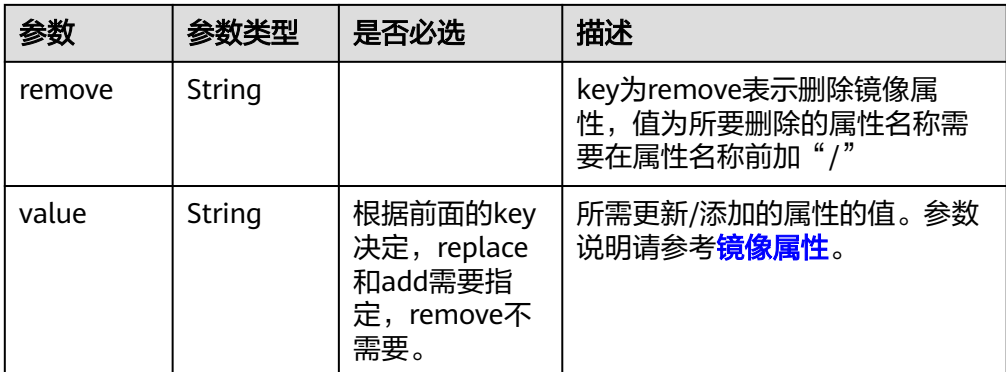

# 请求示例

● 通过V2.1版本更新镜像名称为ims\_test01。 PATCH https://{Endpoint}/v2/images/33ad552d-1149-471c-8190-ff6776174a00 "Content-Type:application/openstack-images-v2.1-json-patch"  $\overline{\mathfrak{l}}$ 

```
 {
 "op": "replace",
 "path": "/name",
 "value": "test01"
   }
]
```
● 通过V2.0版本更新镜像名称为ims\_test01。 PATCH https://{Endpoint}/v2/images/33ad552d-1149-471c-8190-ff6776174a00 "Content-Type:application/openstack-images-v2.0-json-patch"  $\lceil$ {

```
 "replace": "/name",
 "value": "test01" 
   }
```
]

## 响应消息

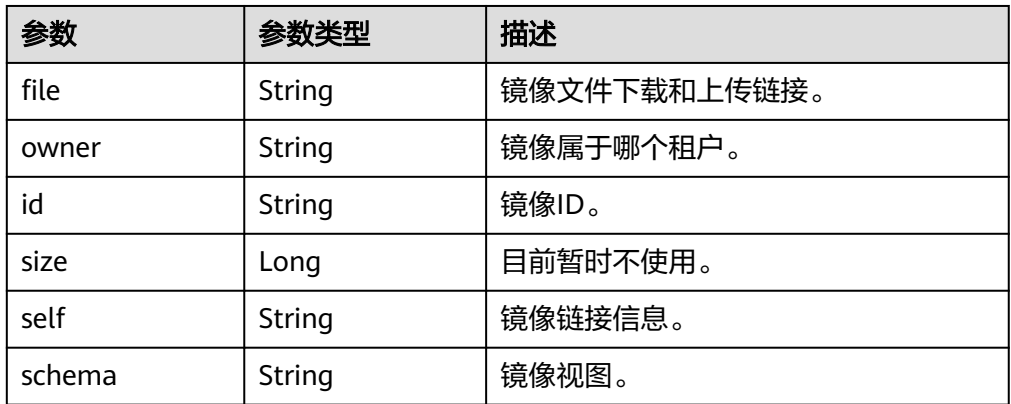
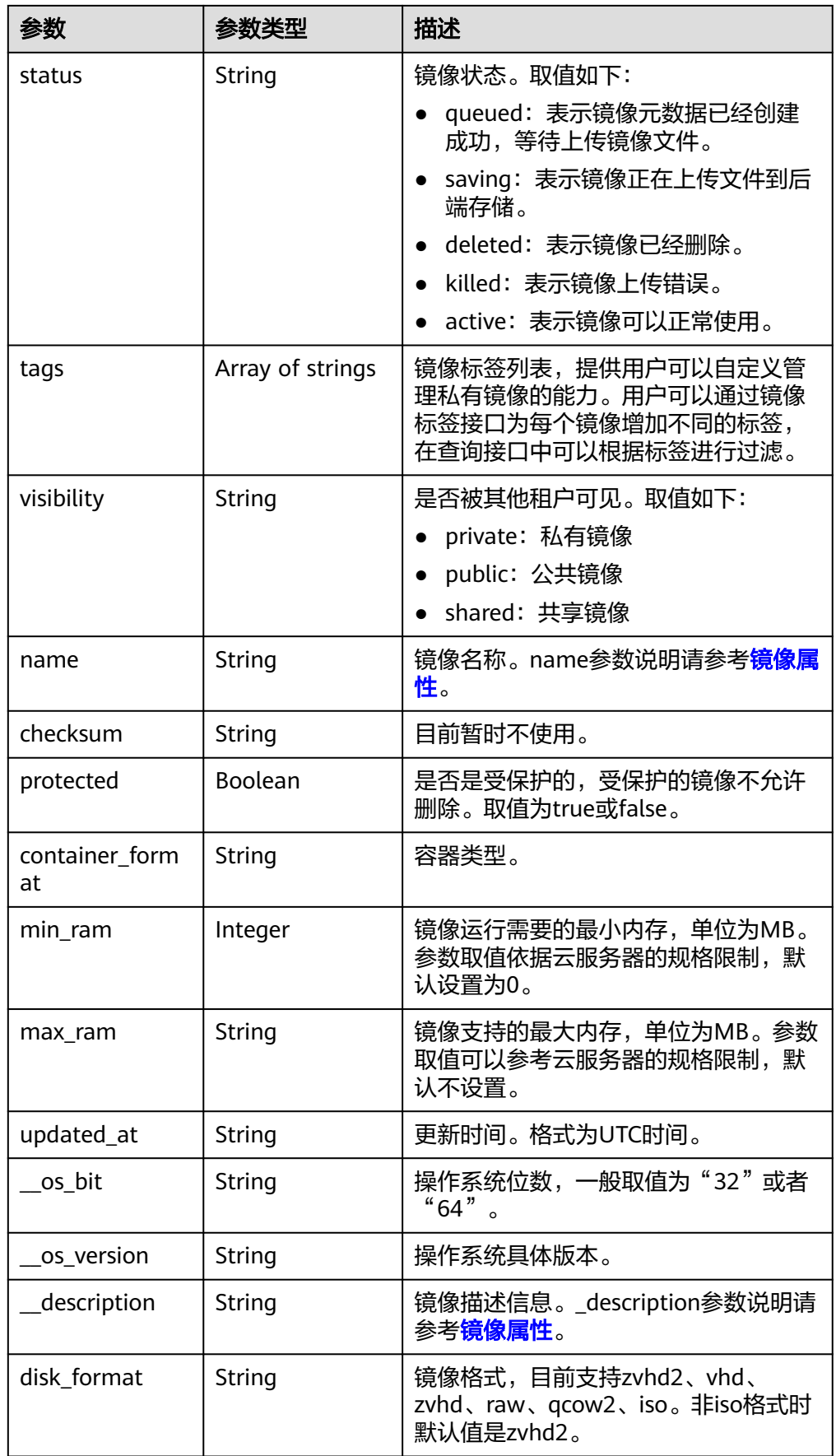

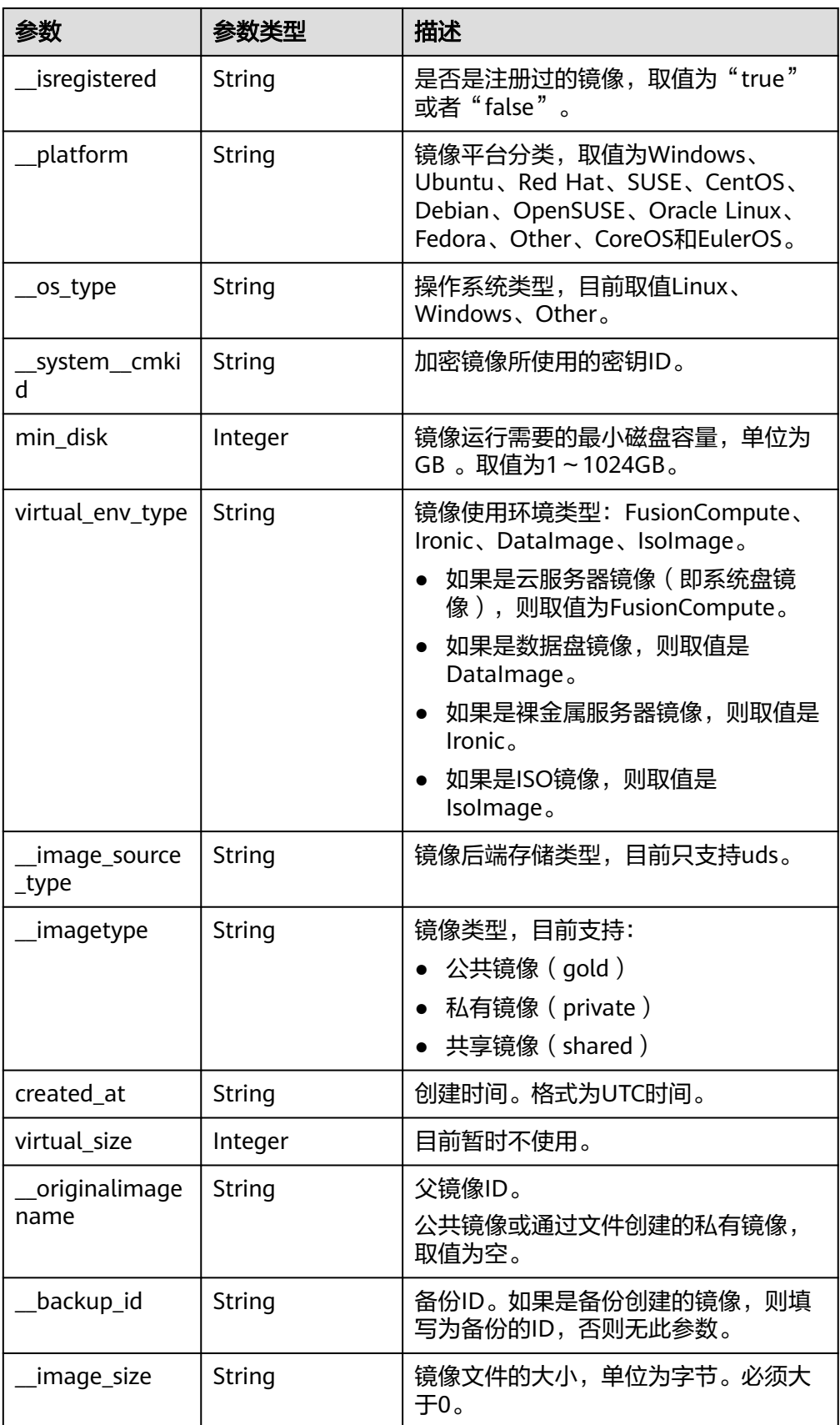

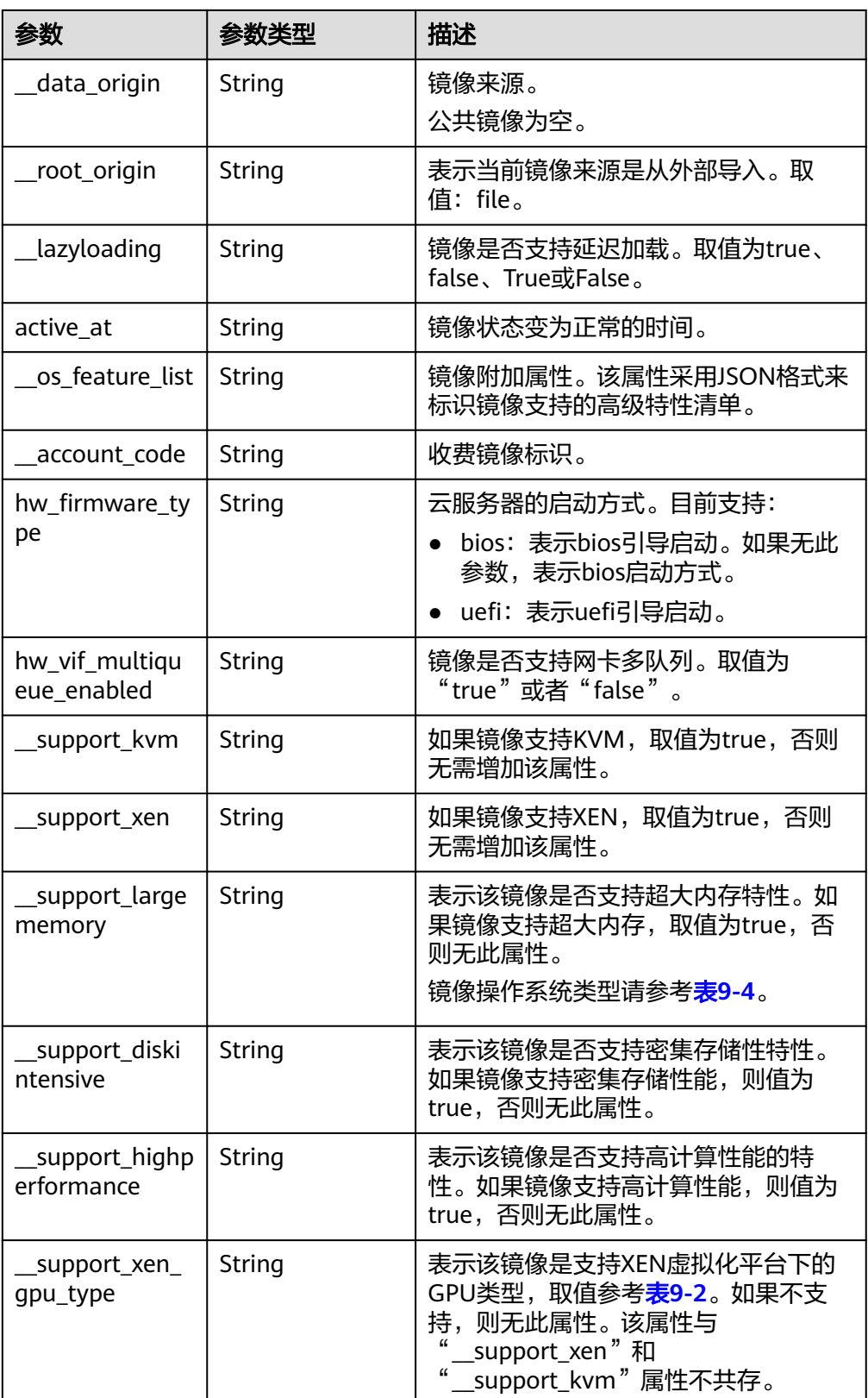

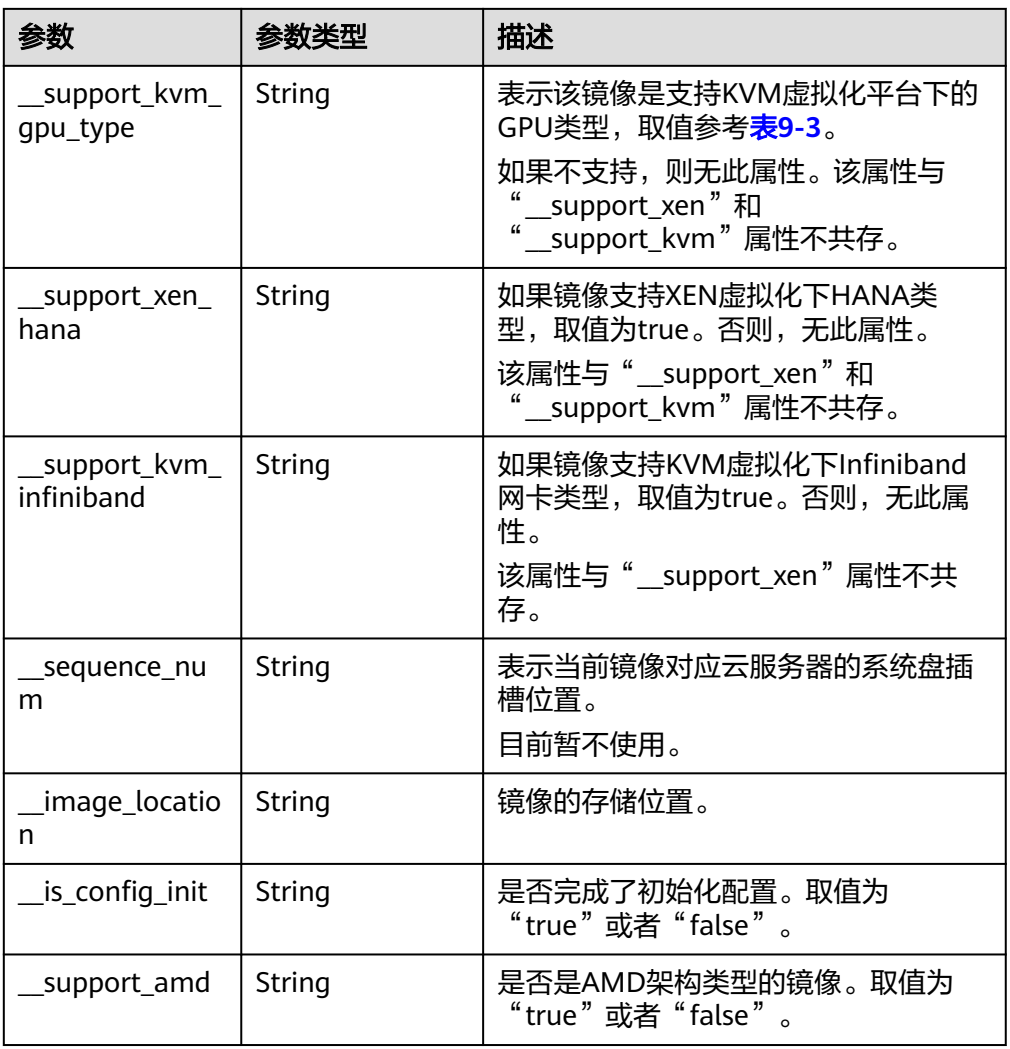

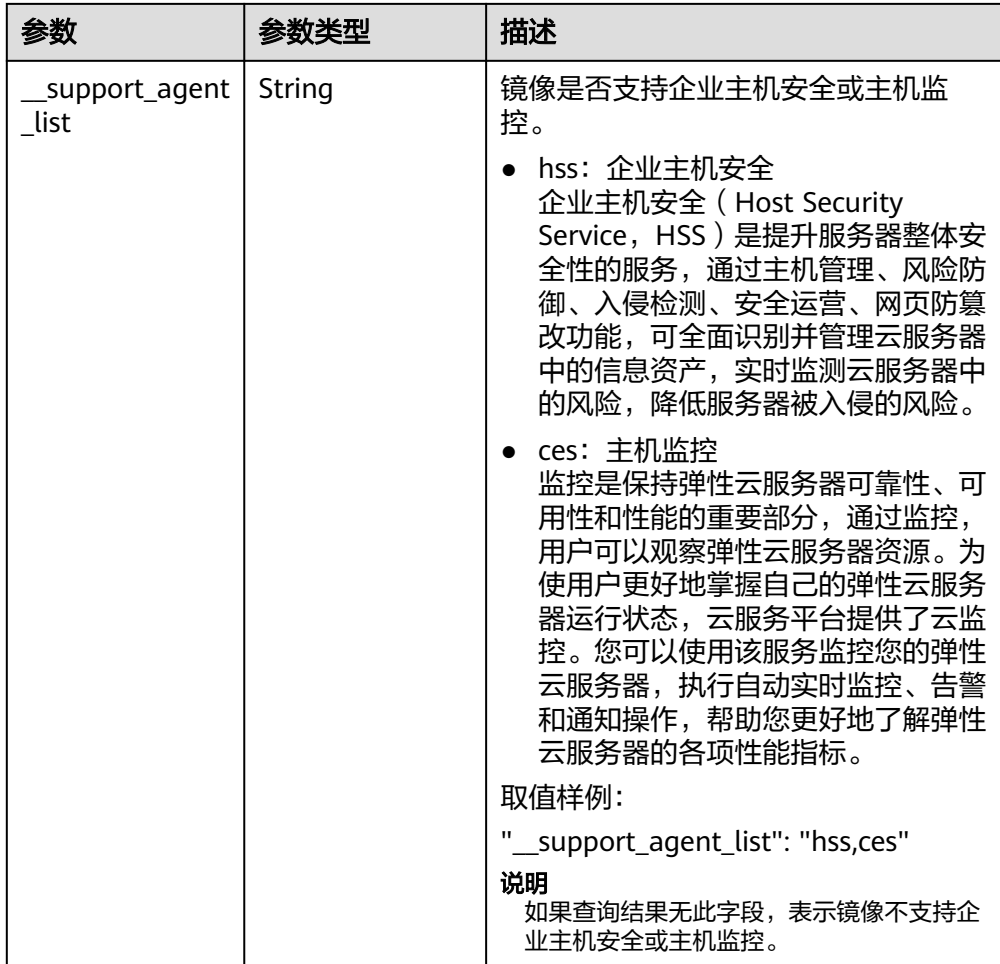

### 响应样例

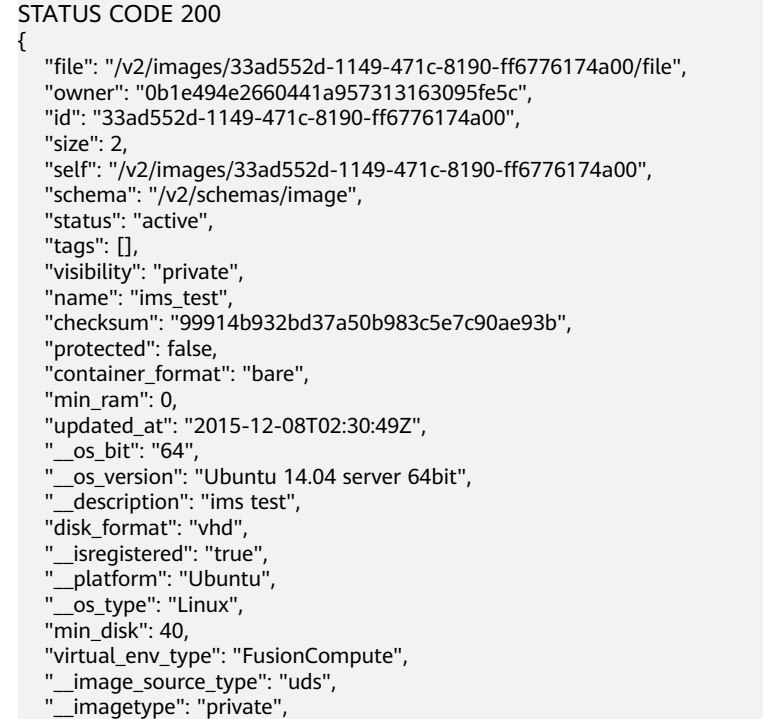

```
 "created_at": "2015-12-04T09:45:33Z", 
   "virtual_size": 0, 
   "__originalimagename": "33ad552d-1149-471c-8190-ff6776174a00", 
 "__backup_id": "", 
 "__productcode": "", 
   "__image_size": "449261568", 
   "__data_origin": null,
   "hw_firmware_type":"bios"
```
● 正常

}

200

● 异常

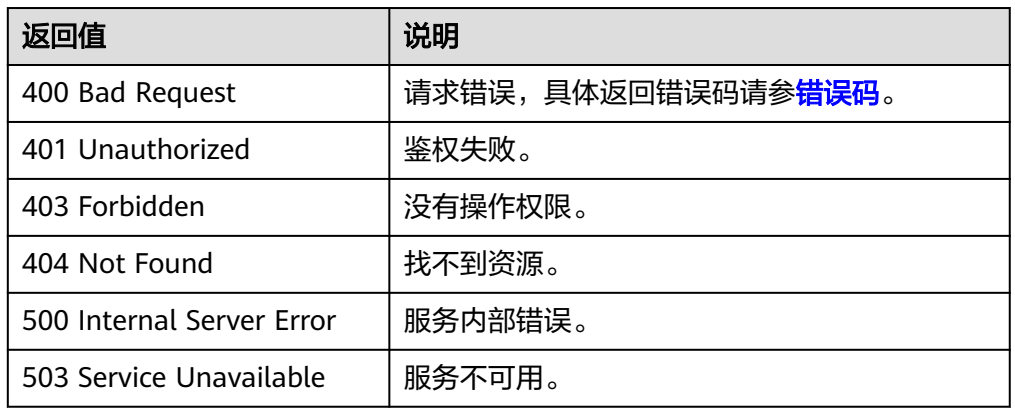

# **6.1.4** 上传镜像(**OpenStack** 原生)

# 功能介绍

该接口用于上传用户本地的镜像文件到云平台。使用该接口上传镜像时,镜像文件大 小需要小于2GB,超过2GB的镜像文件参考[注册镜像进](#page-50-0)行操作。

了解更多关于使用外部文件创建镜像的相关内容,请参见《镜像服务用户指南》中 "通过外部镜像文件创建Windows私有镜像"、"通过外部镜像文件创建Linux私有镜 像"章节。

使用该接口上传镜像的具体步骤如下:

- 1. 准备待上传的镜像,支持的镜像格式:QCOW2、VMDK、VHD、RAW、VHDX、 QED、VDI、QCOW、ZVHD2和ZVHD。
- 2. 使用[创建镜像元数据\(](#page-116-0)**OpenStack**原生)创建镜像元数据。调用成功后,保存该 镜像的ID。
- 3. 使用**2**得到的镜像ID,上传支持格式的镜像文件。

### **URI**

PUT /v2/images/{image\_id}/file

参数说明请参见表**[6-9](#page-114-0)**。

#### <span id="page-114-0"></span>表 **6-9** 参数说明

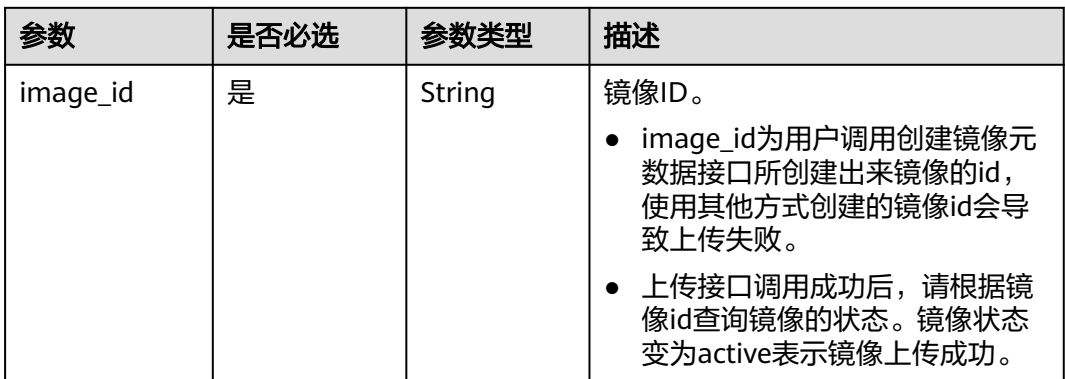

### 说明

AK/SK签名认证方式仅支持消息体大小在12MB以内,12MB以上的请求请使用Token认证。

### 请求消息

请求参数

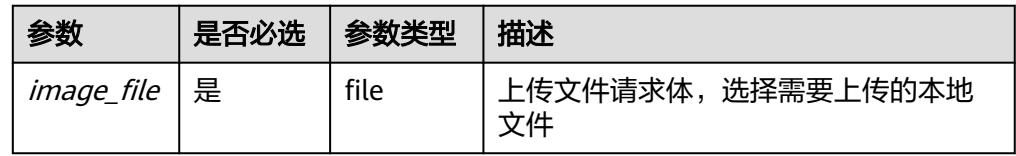

### 请求示例

PUT https://{Endpoint}/v2/images/84ac7f2b-bf19-4efb-86a0-b5be8771b476/file

#### 说明

如果使用curl命令方式调用接口,样例参考如下:

curl -i --insecure 'https://IP/v2/images/84ac7f2b-bf19-4efb-86a0-b5be8771b476/file' -X PUT -H "X-Auth-Token: \$mytoken" -H "Content-Type:application/octet-stream" -T /mnt/userdisk/images/suse.zvhd

# 响应消息

响应参数

无

● 响应样例 HTTP/1.1 204

## 返回值

- 正常
	- 204
- 异常

<span id="page-115-0"></span>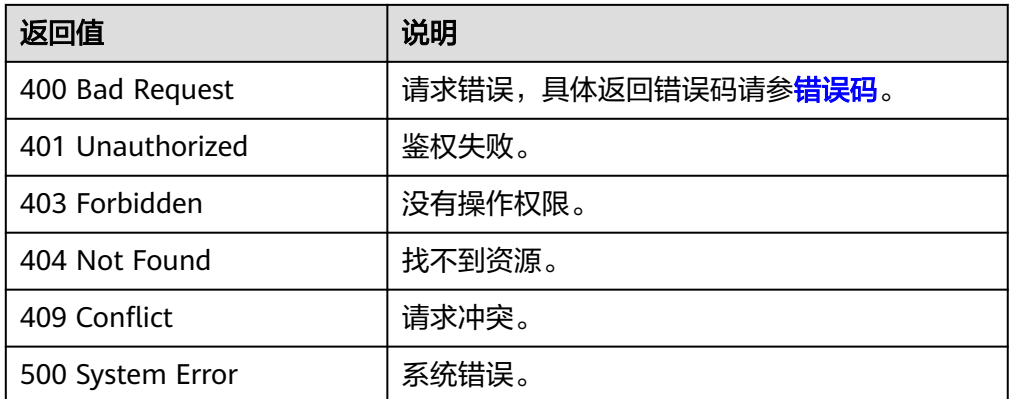

# **6.1.5** 删除镜像(**OpenStack** 原生)

# 功能介绍

该接口主要用于删除镜像,用户可以通过该接口将自己的私有镜像删除。

## **URI**

DELETE /v2/images/{image\_id}

参数说明请参见表**6-10**。

#### 表 **6-10** 参数说明

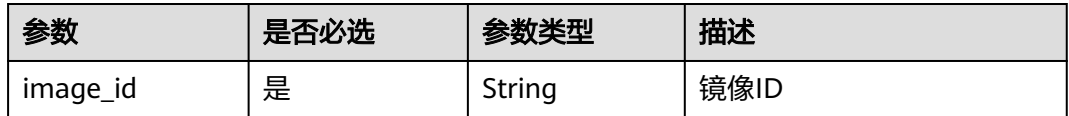

# 请求消息

请求参数

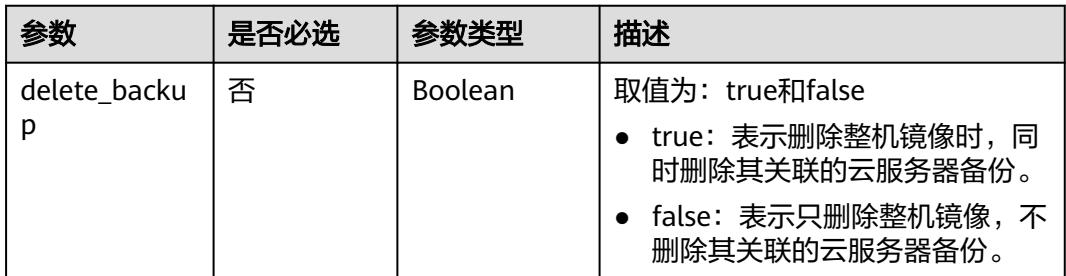

# 请求示例

### 删除镜像。

DELETE https://{Endpoint}/v2/images/4ca46bf1-5c61-48ff-b4f3-0ad4e5e3ba90 {

 "delete\_backup": true }

# <span id="page-116-0"></span>响应消息

- 响应参数
	- 无
- 响应样例 STATUS CODE 204

# 返回值

- 正常
	- 204
- 异常

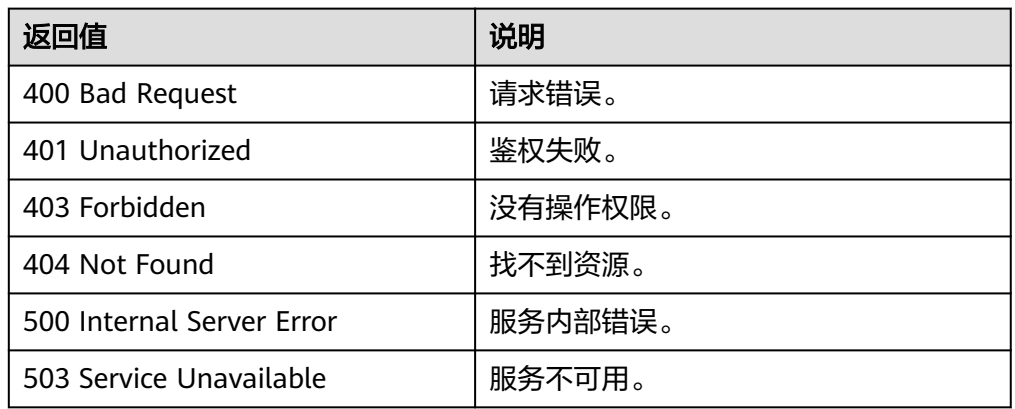

# **6.1.6** 创建镜像元数据(**OpenStack** 原生)

# 功能介绍

创建镜像元数据。

调用创建镜像元数据接口成功后,只是创建了镜像的元数据,镜像对应的实际镜像文 件并不存在。

### **URI**

POST /v2/images

## 请求消息

● 请求参数

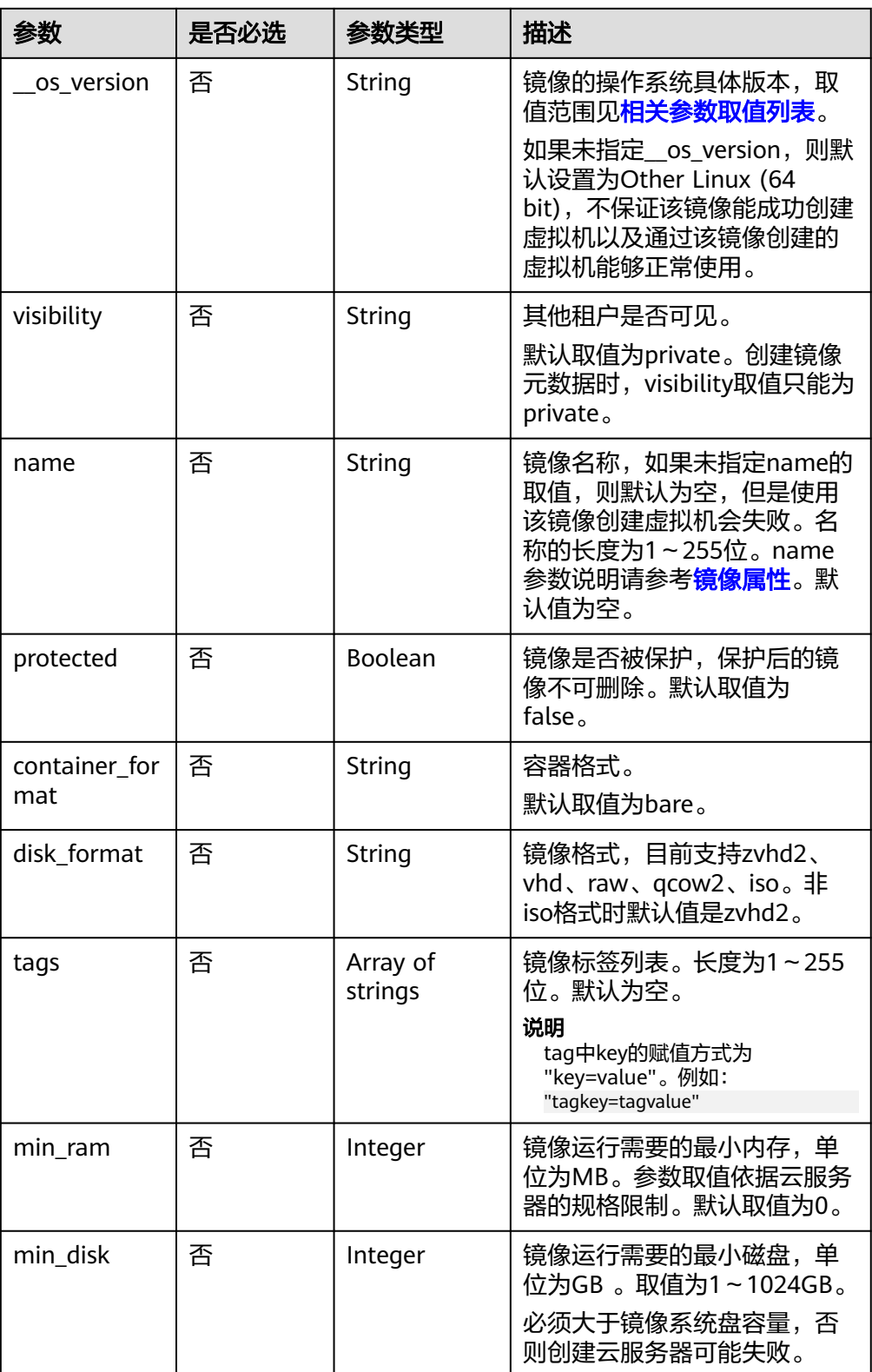

# 请求示例

POST https://{Endpoint}/v2/images

"\_\_os\_version": "Ubuntu 14.04 server 64bit",

{

```
 "container_format": "bare",
 "disk_format": "vhd",
 "min_disk": 100,
 "min_ram": 1024,
 "name": "test",
 "tags": [
      "test=testvalue",
      "image=imagevalue"
 ],
 "visibility": "private",
 "protected": false
}
```
# 响应消息

● 响应参数

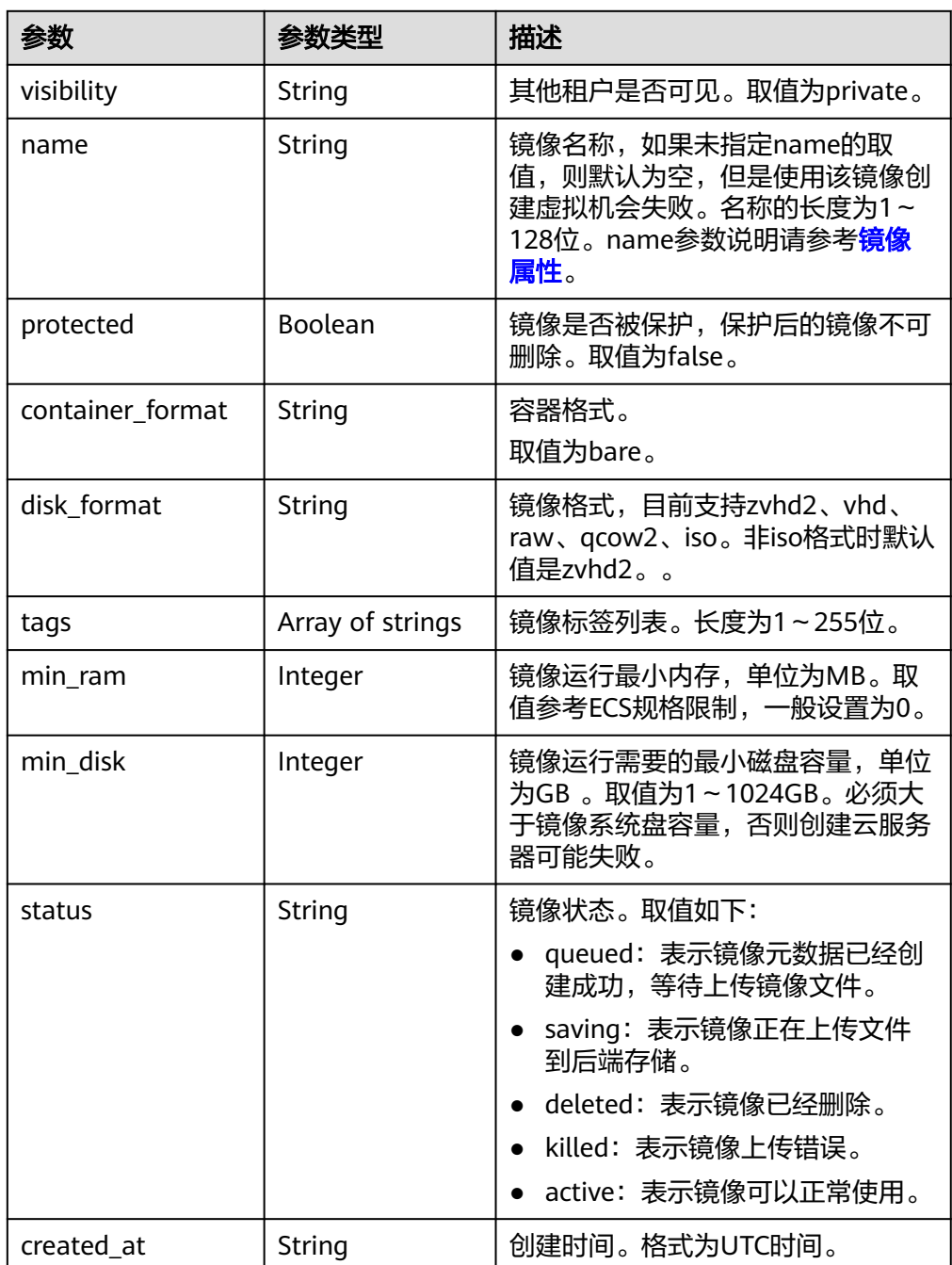

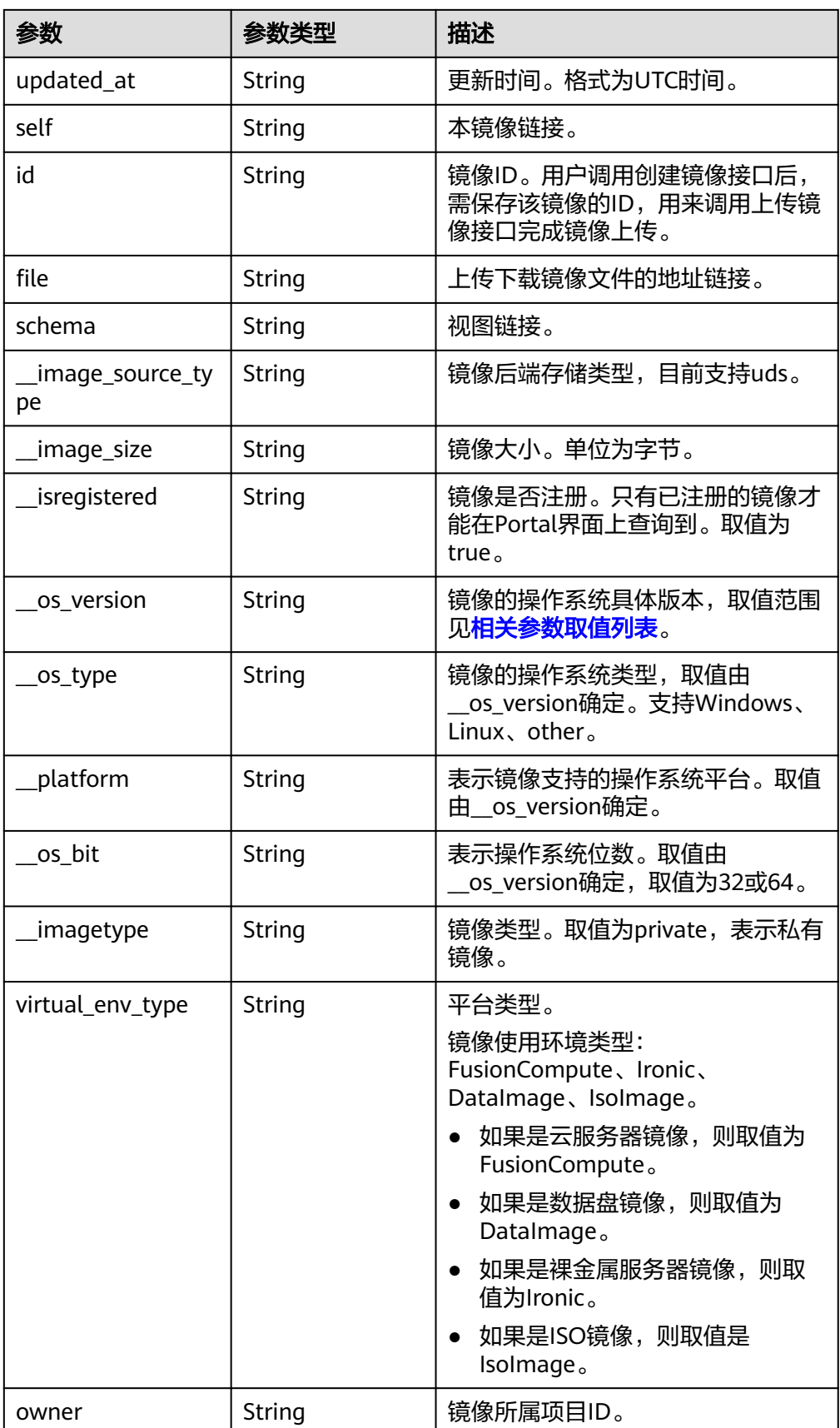

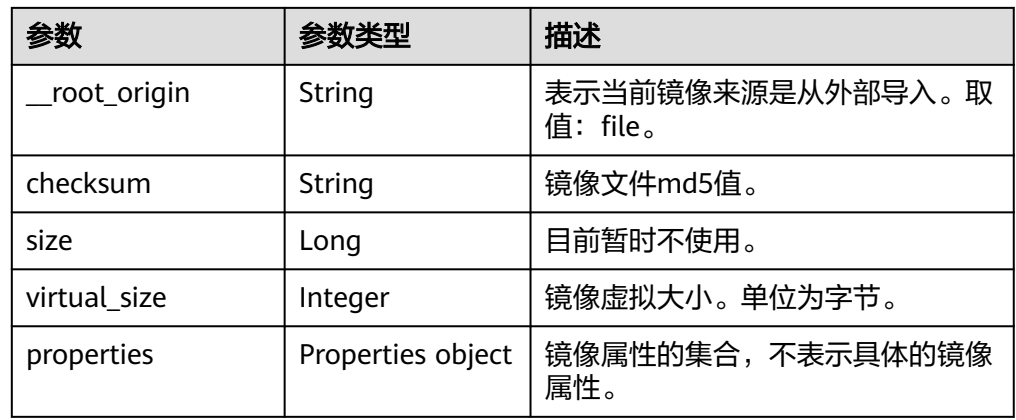

#### 响应样例

STATUS CODE 201 { "schema": "/v2/schemas/image", "min\_disk": 100, "created\_at": "2016-06-02T07:49:48Z", "\_\_image\_source\_type": "uds", "container\_format": "bare", "\_\_image\_size": "0", "file": "/v2/images/4ca46bf1-5c61-48ff-b4f3-0ad4e5e3ba86/file", "updated\_at": "2016-06-02T07:49:49Z", "protected": false, "id": "4ca46bf1-5c61-48ff-b4f3-0ad4e5e3ba86", "\_\_isregistered": "true", "min\_ram": 1024, "owner": "b912fb4a4c464b568ecfca1071b21b10", "\_\_os\_type": "Linux", "\_\_imagetype": "private", "visibility": "private", "virtual\_env\_type": "FusionCompute", "tags": [ "test=testvalue", "image=imagevalue" ], "\_\_platform": "Ubuntu", "\_\_os\_bit": "64", "\_\_os\_version": "Ubuntu 14.04 server 64bit", "name": "test", "self": "/v2/images/4ca46bf1-5c61-48ff-b4f3-0ad4e5e3ba86", "disk\_format": "vhd", "status": "queued" }

# 返回值

- 正常
	- 201
- 异常

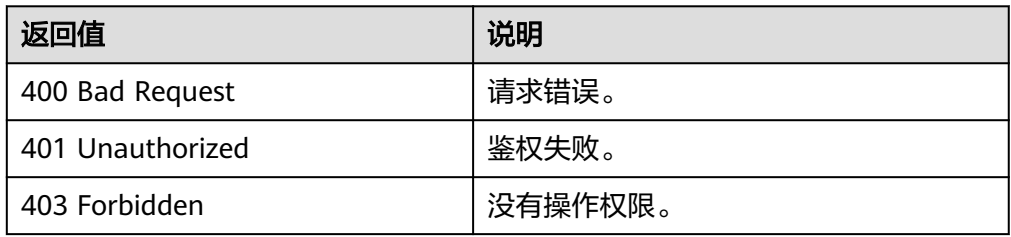

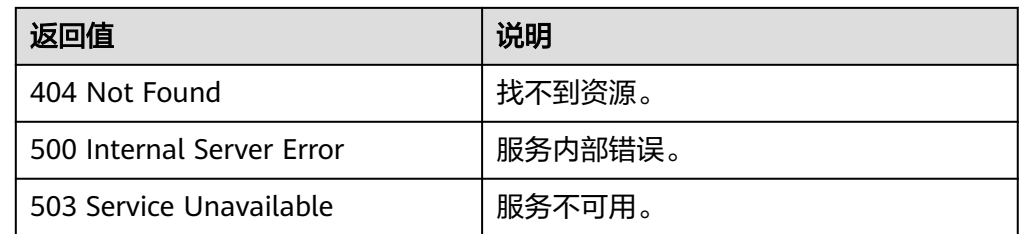

# **6.1.7** 删除镜像(**OpenStack** 原生 **v1.1--**已废弃,不推荐使用)

# 功能介绍

删除镜像,软删除指定ID的镜像,镜像在库中依然保存,只将该镜像的status状态置为 deleted。

当前接口已废弃,推荐使用删除镜像(**[OpenStack](#page-115-0)**原生)。

### **URI**

DELETE /v1.1/images/{image\_id}

参数说明请参见表**6-11**。

### 表 **6-11** 参数说明

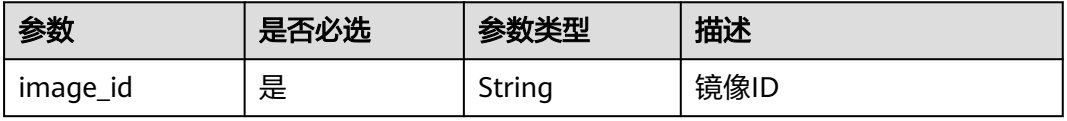

# 请求消息

请求参数

无

### 请求示例

删除镜像。

DELETE https://{Endpoint}/v1.1/images/3c3d1d01-b48a-4639-8a88-08be3b9b5d78

## 响应消息

响应参数

无

● 响应样例 HTTP/1.1 200 OK Content-Type: text/html; charset=UTF-8 Content-Length: 0 X-Openstack-Request-Id: req-75e9edca-7b43-47da-bdc5-d39be469b72f Date: Mon, 23 May 2016 02:43:34 GMT

● 正常

204

● 异常

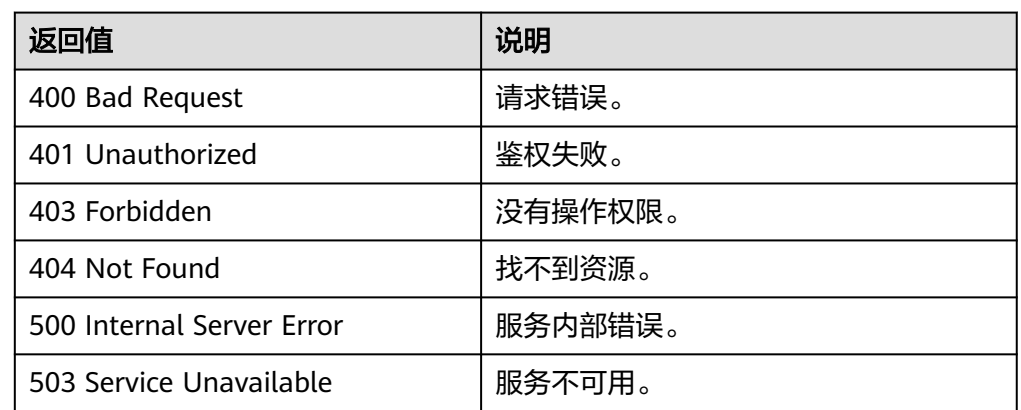

# **6.1.8** 查询镜像元数据(**OpenStack** 原生 **v1--**已废弃,不推荐使 用)

# 功能介绍

查询镜像元数据。

当前接口已废弃,推荐使用[查询镜像详情\(](#page-99-0)**OpenStack**原生)。

### **URI**

HEAD /v1/images/{image\_id}

参数说明请参见表**6-12**。

### 表 **6-12** 参数说明

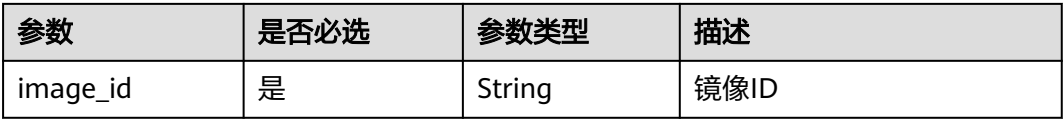

# 请求消息

请求参数

无

# 请求示例

### 查询镜像元数据。

HEAD https://{Endpoint}/v1/images/3c3d1d01-b48a-4639-8a88-08be3b9b5d78

## 响应消息

● 响应参数

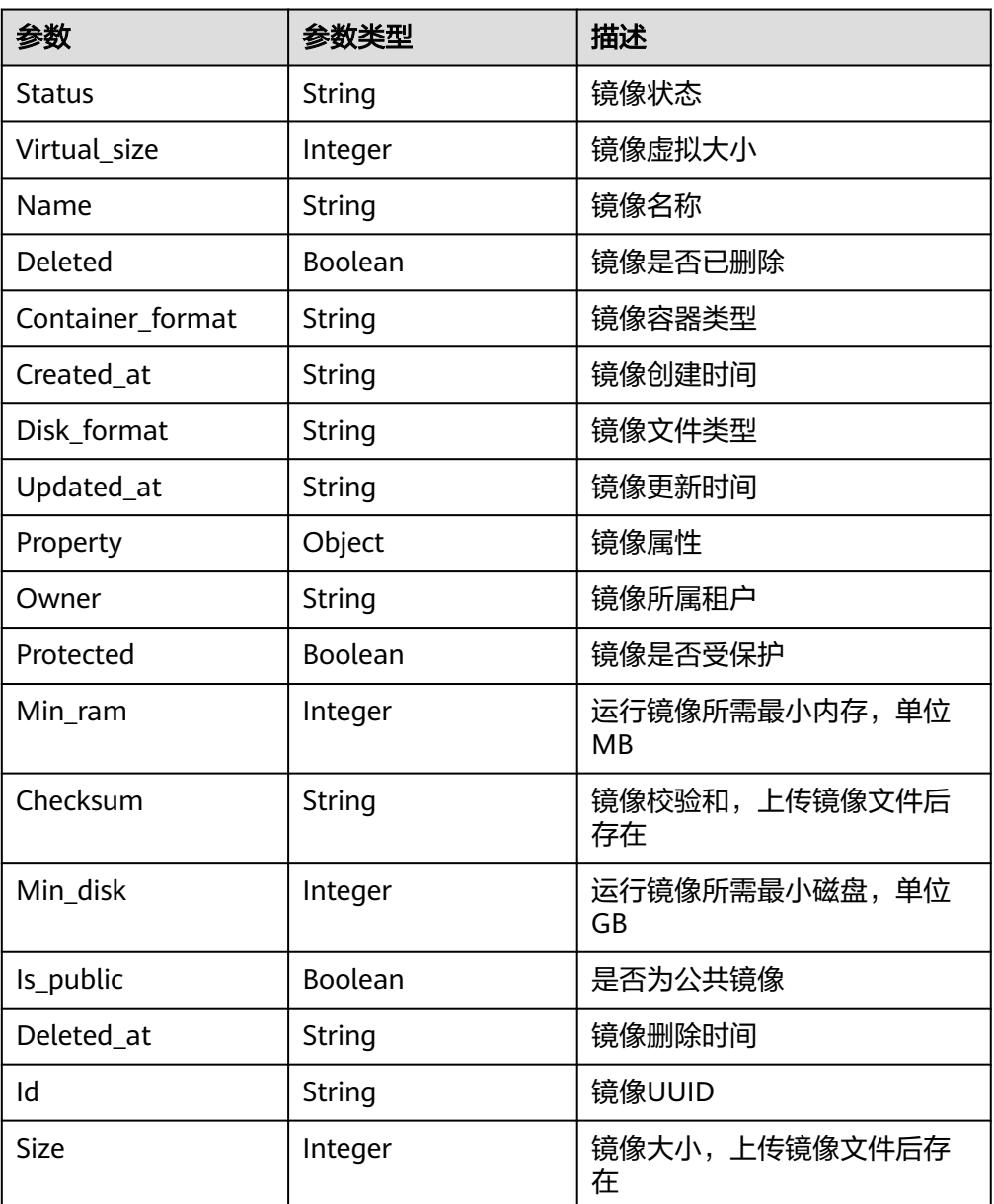

上述响应参数在HTTP响应消息的header中返回。

- 响应样例
	- HTTP/1.1 200 OK Content-Type: text/html; charset=UTF-8 Content-Length: 0 X-Image-Meta-Id: 3c3d1d01-b48a-4639-8a88-08be3b9b5d78 X-Image-Meta-Deleted: False X-Image-Meta-Container\_format: bare X-Image-Meta-Checksum: 64d7c1cd2b6f60c92c14662941cb7913 X-Image-Meta-Protected: False X-Image-Meta-Min\_disk: 0 X-Image-Meta-Created\_at: 2016-05-22T06:04:20.425843 X-Image-Meta-Size: 13167616 X-Image-Meta-Status: active

X-Image-Meta-Is\_public: True X-Image-Meta-Min\_ram: 0 X-Image-Meta-Owner: 23f4cb75768d4febb39542ef6fe169f3 X-Image-Meta-Updated\_at: 2016-05-22T06:04:22.719791 X-Image-Meta-Disk\_format: qcow2 X-Image-Meta-Name: cirros Etag: 64d7c1cd2b6f60c92c14662941cb7913 X-Openstack-Request-Id: req-7123ca83-da23-4f4e-9ed6-accd3707d333 Date: Mon, 23 May 2016 02:29:54 GMT

## 返回值

● 正常

200

● 异常

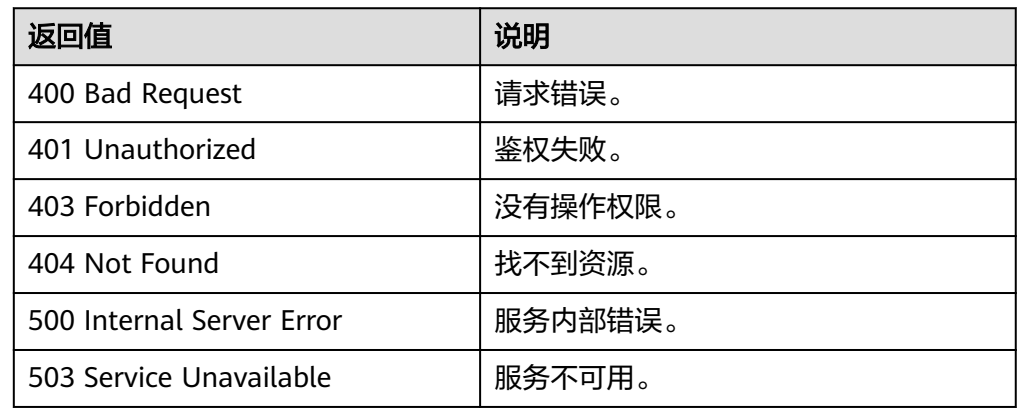

# **6.1.9** 查询镜像详情(**OpenStack** 原生 **v1.1--**已废弃,不推荐使用)

# 功能介绍

查询镜像列表详情。

当前接口已废弃,推荐使用[查询镜像列表\(](#page-89-0)**OpenStack**原生)。

## **URI**

GET /v1.1/images/detail

### 请求消息

#### 请求参数

可以把name、container\_format、disk\_format、status、size\_min、size\_max、 changes-since作为uri参数,过滤查询结果。

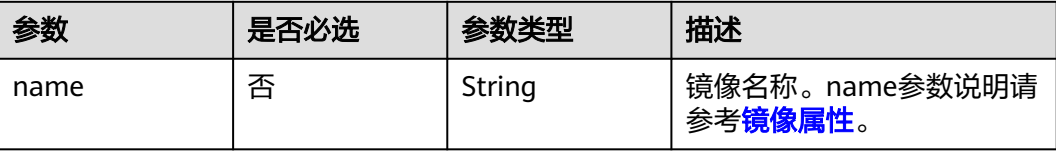

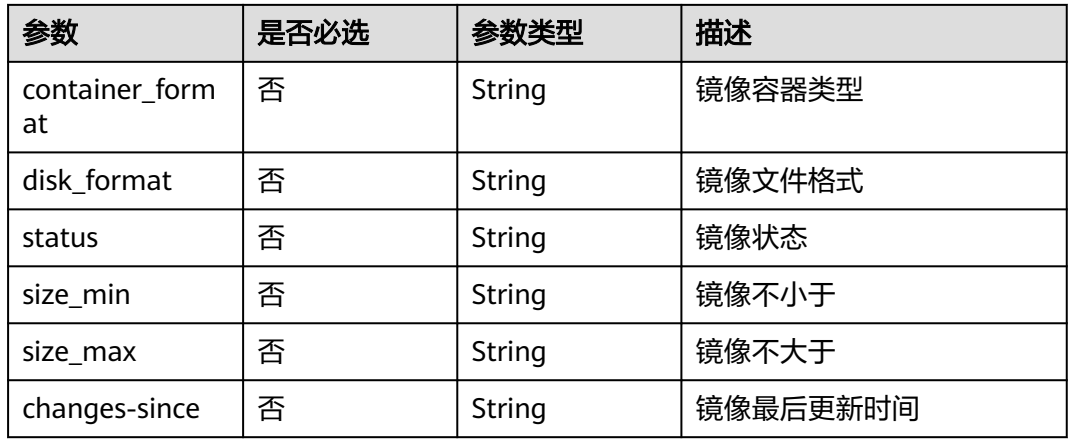

# 请求示例

### 查询镜像详情。

GET https://{Endpoint}/v1.1/images/detail?disk\_format=qcow2

# 响应消息

● 响应参数

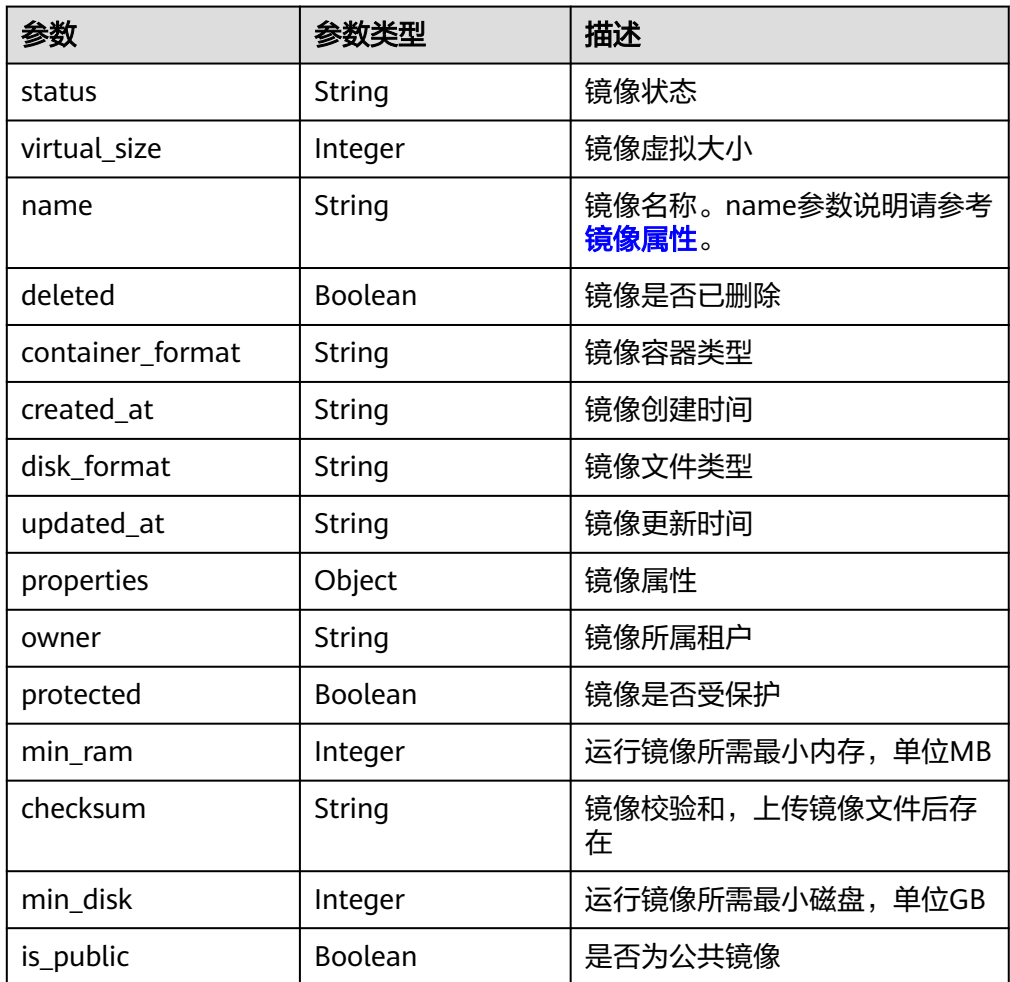

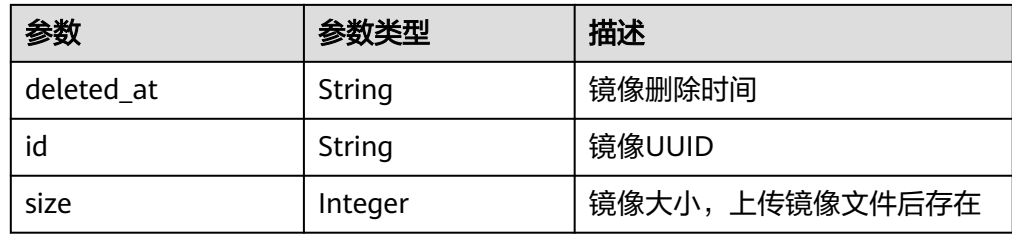

#### ● 响应样例

```
HTTP/1.1 200 OK
Content-Type: application/json; charset=UTF-8
Content-Length: 495
X-Openstack-Request-Id: req-68327dda-8078-41fe-b091-01a09ec073da
Date: Mon, 23 May 2016 02:32:28 GMT
{
   "images": [
     {
        "status": "active",
        "deleted_at": null,
 "name": "cirros",
 "deleted": false,
        "container_format": "bare",
 "created_at": "2016-05-22T06:04:20.425843",
 "disk_format": "qcow2",
 "updated_at": "2016-05-22T06:04:22.719791",
 "min_disk": 0,
 "protected": false,
        "id": "3c3d1d01-b48a-4639-8a88-08be3b9b5d78",
        "min_ram": 0,
        "checksum": "64d7c1cd2b6f60c92c14662941cb7913",
        "owner": "23f4cb75768d4febb39542ef6fe169f3",
        "is_public": true,
        "virtual_size": null,
        "properties": {
        },
        "size": 13167616
     }
   ]
}
```
## 返回值

- 正常
- 200
- 异常

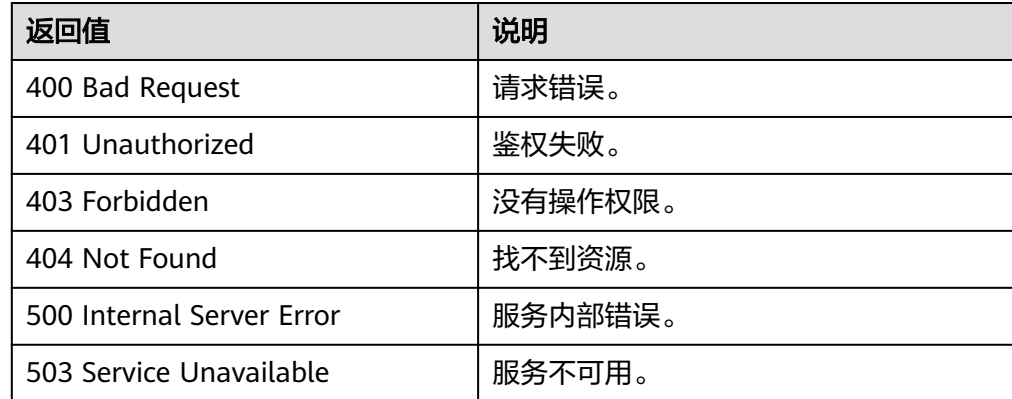

# **6.2** 镜像标签(**OpenStack** 原生)

# **6.2.1** 增加标签(**OpenStack** 原生)

## 功能介绍

该接口主要用于为某个镜像添加一个自定义标签。通过自定义标签,用户可以将镜像 进行分类。

### **URI**

PUT /v2/images/{image\_id}/tags/{tag}

参数说明请参见表**6-13**。

#### 表 **6-13** 参数说明

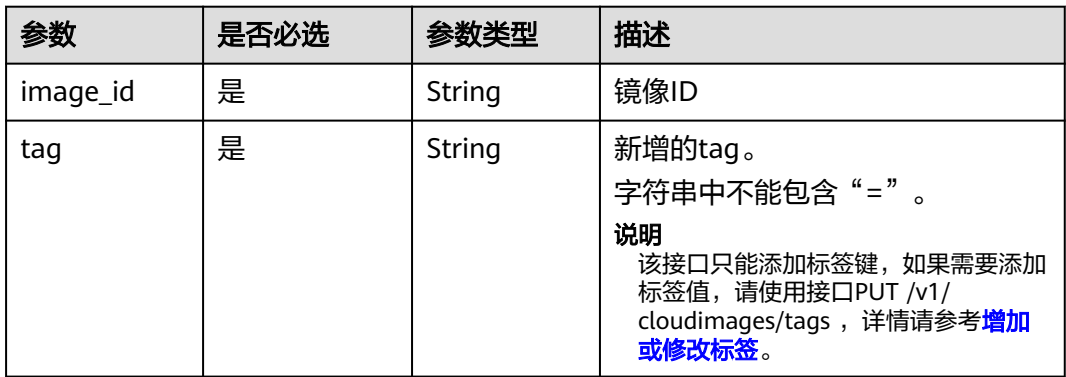

### 请求消息

请求参数

无

## 请求示例

### 增加镜像标签。

PUT https://{Endpoint}/v2/images/4ca46bf1-5c61-48ff-b4f3-0ad4e5e3ba90/tags/aaaa

### 响应消息

响应参数

无

● 响应样例 STATUS CODE 204

● 正常

204

● 异常

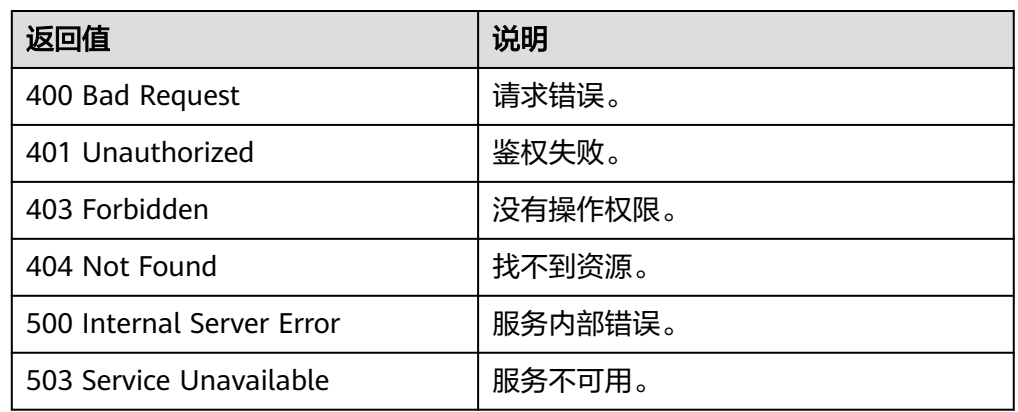

# **6.2.2** 删除标签(**OpenStack** 原生)

# 功能介绍

该接口主要用于删除某个镜像的自定义标签,通过该接口,用户可以将私有镜像中一 些不用的标签删除。

### **URI**

DELETE /v2/images/{image\_id}/tags/{tag}

参数说明请参见表**6-14**。

### 表 **6-14** 参数说明

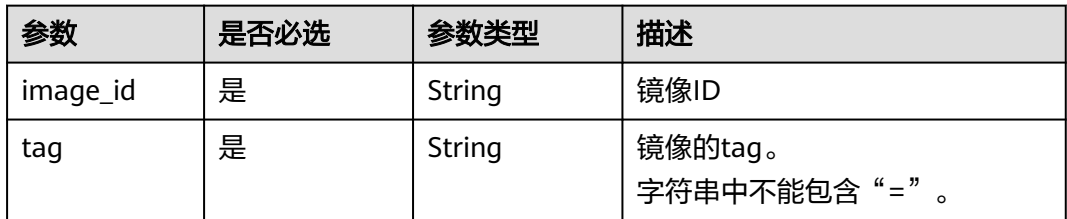

# 请求消息

请求参数

无

### 请求示例

### 删除镜像标签。

DELETE https://{Endpoint}/v2/images/4ca46bf1-5c61-48ff-b4f3-0ad4e5e3ba90/tags/aaaa

### 响应消息

响应参数

无

● 响应样例 STATUS CODE 204

# 返回值

- 正常
	- 204
- 异常

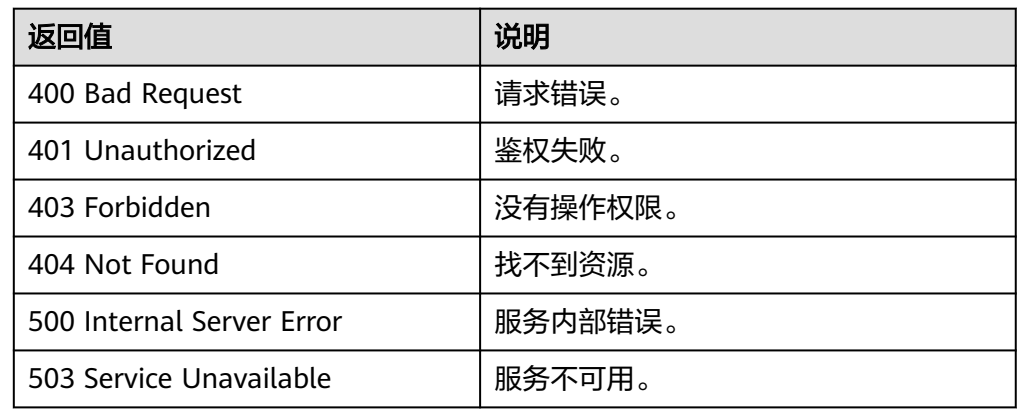

# **6.3** 镜像视图(**OpenStack** 原生)

# **6.3.1** 查询镜像视图(**OpenStack** 原生)

# 功能介绍

该接口主要用于查询镜像视图,通过视图,用户可以了解到镜像包含哪些属性,同时 也可以了解每个属性的数据类型等。

# **URI**

GET /v2/schemas/image

# 请求消息

请求参数

无

# 请求示例

查询镜像视图。

GET https://{Endpoint}/v2/schemas/image

# 响应消息

● 响应参数

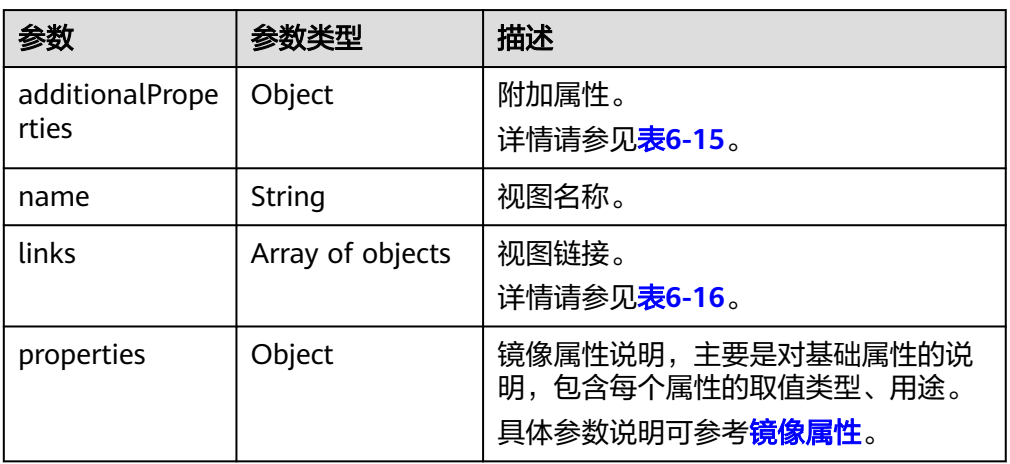

### 表 **6-15** additionalProperties 字段说明

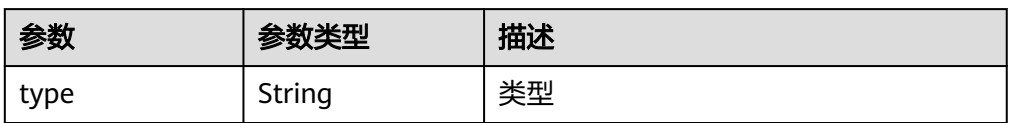

#### 表 **6-16** links 字段说明

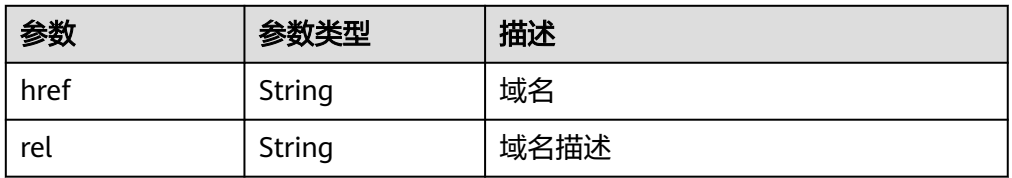

● 响应样例

```
STATUS CODE 200
{
   "additionalProperties": {
      "type": "string"
 },
 "name": "image",
   "links": [
      {
 "href": "{self}",
 "rel": "self"
      },
      {
         "href": "{file}",
         "rel": "enclosure"
      },
     \overline{S} "href": "{schema}",
 "rel": "describedby"
      }
   ],
   "properties": {
      "status": {
         "enum": [
```

```
 "queued",
            "saving",
            "active",
            "killed",
            "deleted",
            "pending_delete"
         ],
         "type": "string",
         "description": "Status of the image (READ-ONLY)"
      },
       "tags": {
          "items": {
            "type": "string",
            "maxLength": 255
         },
         "type": "array",
         "description": "List of strings related to the image"
 },
 "kernel_id": {
         "pattern": "^([0-9a-fA-F]){8}-([0-9a-fA-F]){4}-([0-9a-fA-F]){4}-([0-9a-fA-F]){4}-([0-9a-fA-F])
{12}$",
         "type": "string",
         "description": "ID of image stored in Glance that should be used as the kernel when booting 
an AMI-style image.",
         "is_base": false
      },
       "container_format": {
 "enum": [
 "ami",
            "ari",
            "aki",
            "bare",
            "ovf",
            "ova"
\qquad \qquad \Box "type": "string",
         "description": "Format of the container"
      },
       "min_ram": {
         "type": "integer",
         "description": "Amount of ram (in MB) required to boot image."
 },
 "ramdisk_id": {
         "pattern": "^([0-9a-fA-F]){8}-([0-9a-fA-F]){4}-([0-9a-fA-F]){4}-([0-9a-fA-F]){4}-([0-9a-fA-F])
{12}$",
         "type": "string",
         "description": "ID of image stored in Glance that should be used as the ramdisk when booting 
an AMI-style image.",
         "is_base": false
 },
 "locations": {
         "items": {
            "required": [
               "url",
               "metadata"
\qquad \qquad \Box "type": "object",
            "properties": {
               "url": {
                  "type": "string",
                  "maxLength": 255
               },
               "metadata": {
                  "type": "object"
\qquad \qquad \} }
         },
         "type": "array",
         "description": "A set of URLs to access the image file kept in external store"
```

```
 },
       "visibility": {
         "enum": [
            "public",
            "private"
         ],
         "type": "string",
         "description": "Scope of image accessibility"
      },
       "updated_at": {
        .<br>"tvpe": "string",
         "description": "Date and time of the last image modification (READ-ONLY)"
 },
 "owner": {
 "type": "string",
         "description": "Owner of the image",
         "maxLength": 255
 },
 "file": {
         "type": "string",
         "description": "(READ-ONLY)"
      },
      "min_disk": {
         "type": "integer",
         "description": "Amount of disk space (in GB) required to boot image."
      },
      "virtual_size": {
        "type": "integer"
         "description": "Virtual size of image in bytes (READ-ONLY)"
 },
 "id": {
         "pattern": "^([0-9a-fA-F]){8}-([0-9a-fA-F]){4}-([0-9a-fA-F]){4}-([0-9a-fA-F]){4}-([0-9a-fA-F])
{12}$",
         "type": "string",
         "description": "An identifier for the image"
      },
      "size": {
         "type": "integer",
         "description": "Size of image file in bytes (READ-ONLY)"
 },
 "instance_uuid": {
 "type": "string",
 "description": "ID of instance used to create this image.",
         "is_base": false
 },
 "os_distro": {
         "type": "string",
         "description": "Common name of operating system distribution as specified in http://
docs.openstack.org/trunk/openstack-compute/admin/content/adding-images.html",
         "is_base": false
      },
      "name": {
         "type": "string",
         "description": "Descriptive name for the image",
         "maxLength": 255
 },
 "checksum": {
         "type": "string",
         "description": "md5 hash of image contents. (READ-ONLY)",
         "maxLength": 32
 },
 "created_at": {
 "type": "string",
 "description": "Date and time of image registration (READ-ONLY)"
      },
      "disk_format": {
         "enum": [
           "ami",
            "ari",
```

```
 "aki",
            "vhd",
            "vmdk",
            "raw",
            "qcow2",
            "vdi",
            "iso"
         ],
 "type": "string",
 "description": "Format of the disk"
\qquad \qquad \} "os_version": {
         "type": "string",
         "description": "Operating system version as specified by the distributor",
         "is_base": false
      },
      "protected": {
         "type": "boolean",
         "description": "If true, image will not be deletable."
 },
 "architecture": {
         "type": "string",
         "description": "Operating system architecture as specified in http://docs.openstack.org/trunk/
openstack-compute/admin/content/adding-images.html",
         "is_base": false
      },
      "direct_url": {
 "type": "string",
 "description": "URL to access the image file kept in external store (READ-ONLY)"
 },
 "self": {
         "type": "string",
         "description": "(READ-ONLY)"
\qquad \qquad \} "schema": {
 "type": "string",
         "description": "(READ-ONLY)"
      }
   }
```
● 正常

}

- 200
- 异常

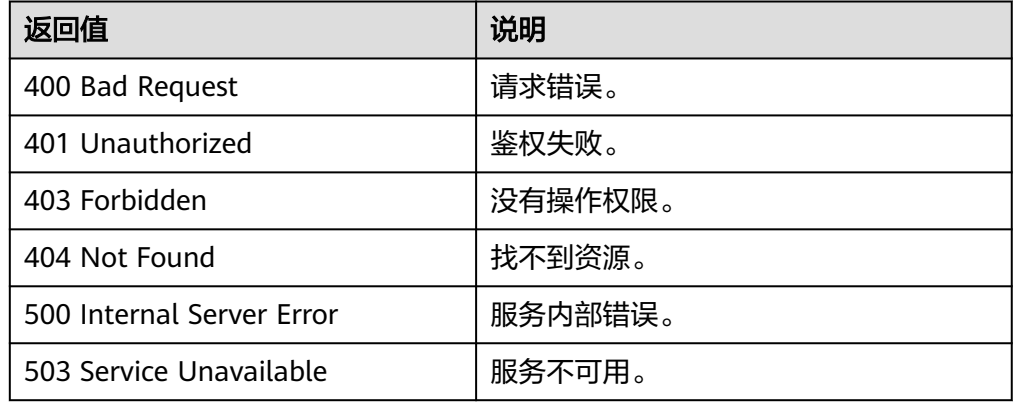

# **6.3.2** 查询镜像列表视图(**OpenStack** 原生)

# 功能介绍

该接口主要用于查询镜像列表视图,通过该接口用户可以了解到镜像列表的详细情况 和数据结构。

#### **URI**

GET /v2/schemas/images

### 请求消息

请求参数

无

### 请求示例

查询镜像列表视图。

GET https://{Endpoint}/v2/schemas/images

### 响应消息

● 响应参数

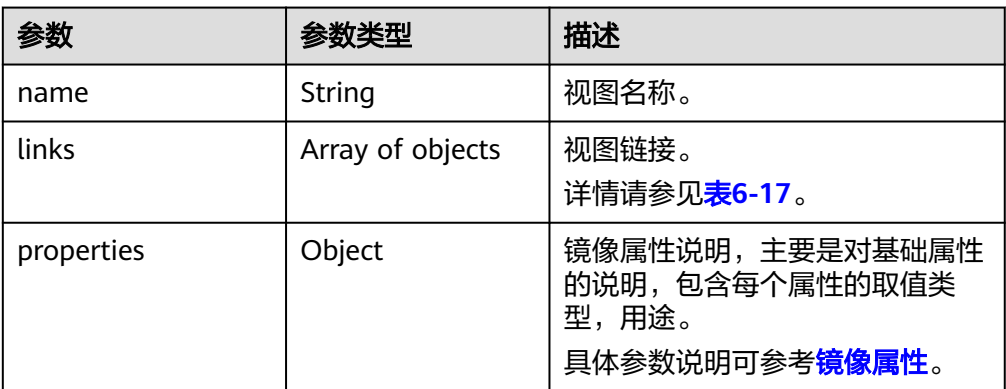

### 表 **6-17** links 字段说明

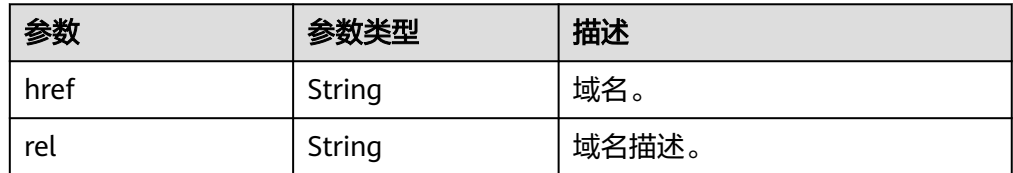

#### ● 响应样例

STATUS CODE 200 { "name": "images", "links": [ {

```
 "href": "{first}",
          "rel": "first"
      },
       {
          "href": "{next}",
          "rel": "next"
      },
       {
 "href": "{schema}",
 "rel": "describedby"
      }
   ],
    "properties": {
 "images": {
 "items": {
             "additionalProperties": {
                "type": "String"
, and the state \} "name": "image",
 "links": [
\{ "href": "{self}",
                   "rel": "self"
                },
\left\{ \begin{array}{ccc} 0 & 0 & 0 \\ 0 & 0 & 0 \\ 0 & 0 & 0 \\ 0 & 0 & 0 \\ 0 & 0 & 0 \\ 0 & 0 & 0 \\ 0 & 0 & 0 \\ 0 & 0 & 0 \\ 0 & 0 & 0 \\ 0 & 0 & 0 \\ 0 & 0 & 0 \\ 0 & 0 & 0 \\ 0 & 0 & 0 \\ 0 & 0 & 0 & 0 \\ 0 & 0 & 0 & 0 \\ 0 & 0 & 0 & 0 \\ 0 & 0 & 0 & 0 & 0 \\ 0 & 0 & 0 & 0 & 0 \\ 0 & 0 & 0 & 0 & 0 \\ 0 & 0 & 0 & 0 "href": "{file}",
                   "rel": "enclosure"
               },
\{ "href": "{schema}",
 "rel": "describedby"
               }
             ],
             "properties": {
 "status": {
 "enum": [
                      "queued",
                      "saving",
                      "active",
                      "killed",
                      "deleted",
                      "pending_delete"
                   ],
 "type": "string",
 "description": "Status of the image (READ-ONLY)"
                },
                "tags": {
                   "items": {
 "type": "string",
 "maxLength": 255
                   },
 "type": "array",
 "description": "List of strings related to the image"
, and the state \} "kernel_id": {
                   "pattern": "^([0-9a-fA-F]){8}-([0-9a-fA-F]){4}-([0-9a-fA-F]){4}-([0-9a-fA-F])
{4}-([0-9a-fA-F]){12}$",
 "type": "string",
                   "description": "ID of image stored in Glance that should be used as the kernel when 
booting an AMI-style image.",
                   "is_base": false
                },
                "container_format": {
                   "enum": [
                      "ami",
"ari", "ari",
 "aki",
                      "bare",
                      "ovf",
```

```
 "ova"
                ],
                "type": "string",
                "description": "Format of the container"
             },
             "min\_ram": {
                "type": "integer",
                "description": "Amount of ram (in MB) required to boot image."
             },
              "ramdisk_id": {
                "pattern": "^([0-9a-fA-F]){8}-([0-9a-fA-F]){4}-([0-9a-fA-F]){4}-([0-9a-fA-F])
{4}-([0-9a-fA-F]){12}$",
                "type": "string",
 "description": "ID of image stored in Glance that should be used as the ramdisk when 
booting an AMI-style image.",
                "is_base": false
             },
              "locations": {
                "items": {
                  "required": [
                     "url",
                     "metadata"
, and the contract of \mathbf{I},
                   "type": "object",
                   "properties": {
                     "url": {
                        "type": "string",
                        "maxLength": 255
, and the contract of \mathbb{R}.
                     "metadata": {
                        "type": "object"
 }
 }
, and the state \} "type": "array",
 "description": "A set of URLs to access the image file kept in external store"
             },
             ,,<br>'visibility'': {
                "enum": [
                  "public",
                   "private"
, and the contract \mathbf{I} "type": "string",
                "description": "Scope of image accessibility"
, and the state \} "updated_at": {
                "type": "string",
                "description": "Date and time of the last image modification (READ-ONLY)"
, and the state \} "owner": {
 "type": "string",
 "description": "Owner of the image",
 "maxLength": 255
             },
             "file": {
 "type": "string",
 "description": "(READ-ONLY)"
             },
 "min_disk": {
 "type": "integer",
                "description": "Amount of disk space (in GB) required to boot image."
             },
              "virtual_size": {
                "type": "integer",
                "description": "Virtual size of image in bytes (READ-ONLY)"
, and the state \}"id": {
                "pattern": "^([0-9a-fA-F]){8}-([0-9a-fA-F]){4}-([0-9a-fA-F]){4}-([0-9a-fA-F])
{4}-([0-9a-fA-F]){12}$",
```

```
 "type": "string",
                "description": "An identifier for the image"
             },
              "size": {
                "type": "integer",
                "description": "Size of image file in bytes (READ-ONLY)"
             },
              "instance_uuid": {
 "type": "string",
 "description": "ID of instance used to create this image.",
                "is_base": false
             },
              "os_distro": {
 "type": "string",
 "description": "Common name of operating system distribution as specified in http://
docs.openstack.org/trunk/openstack-compute/admin/content/adding-images.html",
                "is_base": false
, and the state \}\blacksquare "name": {
 "type": "string",
 "description": "Descriptive name for the image",
 "maxLength": 255
             },
              "checksum": {
 "type": "string",
 "description": "md5 hash of image contents. (READ-ONLY)",
                "maxLength": 32
             },
              "created_at": {
                "type": "string",
                "description": "Date and time of image registration (READ-ONLY)"
             },
              "disk_format": {
                "enum": [
                  "ami",
                   "ari",
                  "aki",
                  "vhd",
                  "vmdk",
                  "raw",
                  "qcow2",
                  "vdi",
                  "iso"
                ],
 "type": "string",
 "description": "Format of the disk"
             },
              "os_version": {
 "type": "string",
 "description": "Operating system version as specified by the distributor",
                "is_base": false
             },
              "protected": {
                "type": "boolean",
                "description": "If true, image will not be deletable."
, and the state \} "architecture": {
                "type": "string",
                "description": "Operating system architecture as specified in http://docs.openstack.org/
trunk/openstack-compute/admin/content/adding-images.html",
                "is_base": false
             },
              "direct_url": {
                "type": "string",
                "description": "URL to access the image file kept in external store (READ-ONLY)"
, and the state \} "self": {
                "type": "string",
                "description": "(READ-ONLY)"
```

```
 },
 "schema": {
 "type": "string",
 "description": "(READ-ONLY)"
\qquad \qquad \} }
       },
       "type": "array"
 },
 "schema": {
 "type": "string"
 },
     "next": {
       "type": "string"
     },
     "first": {
       "type": "string"
     }
  }
```
● 正常

}

200

● 异常

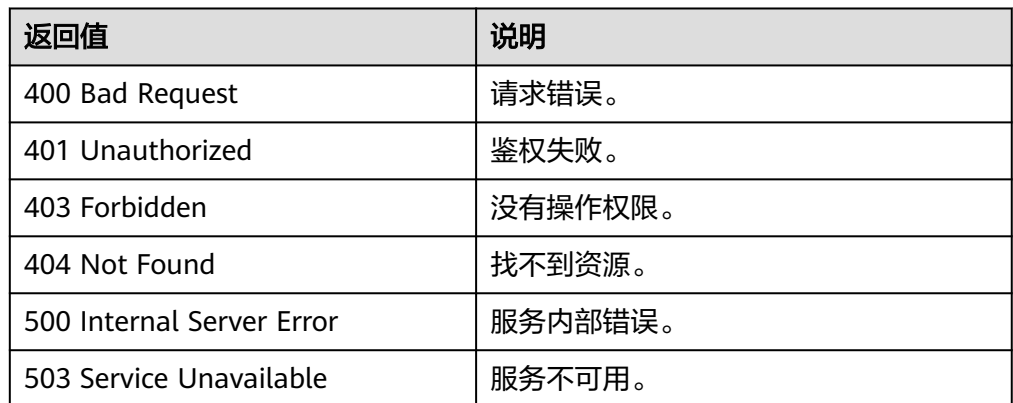

# **6.3.3** 查询镜像成员视图(**OpenStack** 原生)

# 功能介绍

该接口主要用于查询镜像成员视图,通过视图,用户可以了解到镜像成员包含哪些属 性,同时也可以了解每个属性的数据类型。

### **URI**

GET /v2/schemas/member

### 请求消息

请求参数

无

# 请求示例

### 查询镜像成员视图。

GET https://{Endpoint}/v2/schemas/member

## 响应消息

响应参数

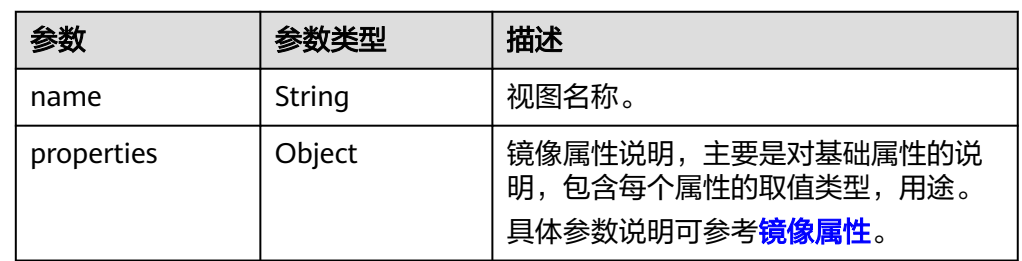

#### ● 响应样例

```
STATUS CODE 200
{
   "name": "member",
    "properties": {
      "status": {
         "enum": [
            "pending",
            "accepted",
            "rejected"
         ],
         "type": "string",
         "description": "The status of this image member"
 },
 "created_at": {
         "type": "string",
         "description": "Date and time of image member creation"
\qquad \qquad \} "updated_at": {
 "type": "string",
         "description": "Date and time of last modification of image member"
      },
      "image_id": {
         "pattern": "^([0-9a-fA-F]){8}-([0-9a-fA-F]){4}-([0-9a-fA-F]){4}-([0-9a-fA-F]){4}-([0-9a-fA-F])
{12}$",
         "type": "string",
         "description": "An identifier for the image"
      },
      "member_id": {
 "type": "string",
 "description": "An identifier for the image member (tenantId)"
 },
 "schema": {
         "readOnly": true,
         "type": "string"
      }
   }
}
```
返回值

- 正常
	- 200
- 异常

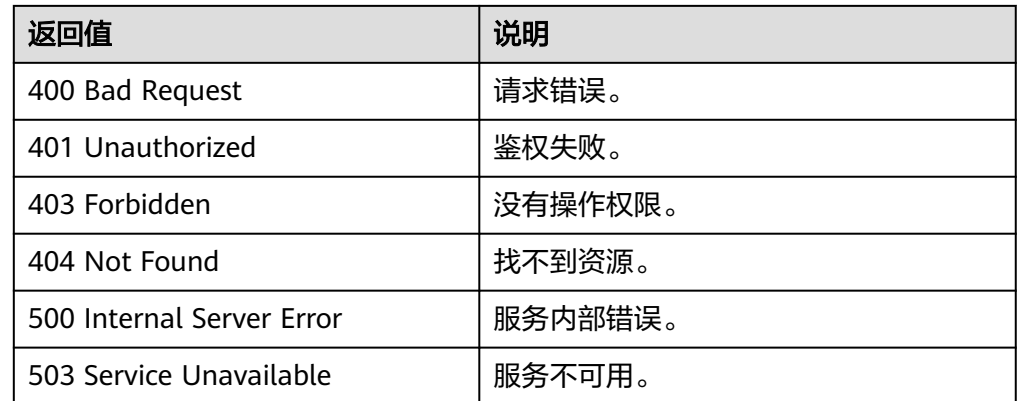

# **6.3.4** 查询镜像成员列表视图(**OpenStack** 原生)

# 功能介绍

该接口主要用于查询镜像成员列表视图,通过视图,用户可以了解到镜像成员包含哪 些属性,同时也可以了解每个属性的数据类型。

## **URI**

GET /v2/schemas/members

### 请求消息

请求参数

无

# 请求示例

查询镜像成员列表视图。

GET https://{Endpoint}/v2/schemas/members

# 响应消息

● 响应参数

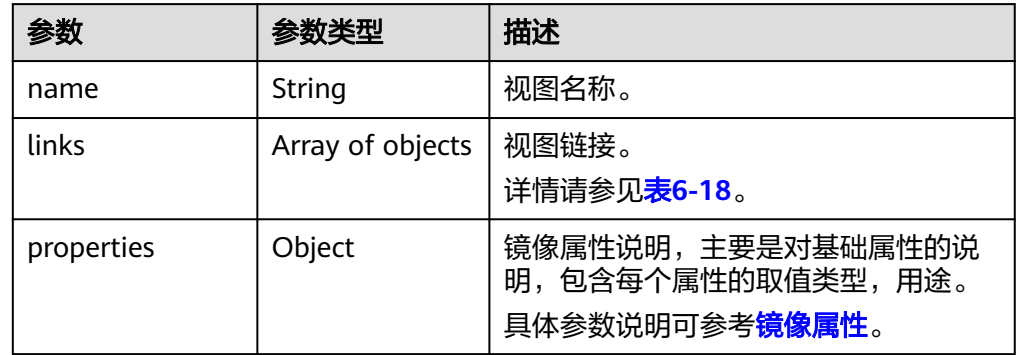

#### <span id="page-141-0"></span>表 **6-18** links 字段说明

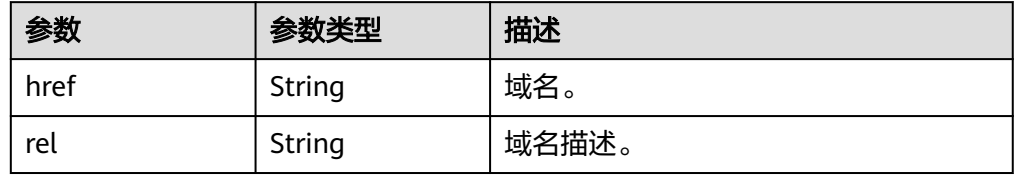

#### ● 响应样例

```
STATUS CODE 200
{
   "name": "members",
   "links": [
      {
 "href": "{schema}",
 "rel": "describedby"
     }
   ],
   "properties": {
      "members": {
 "items": {
 "name": "member",
           "properties": {
             "status": {
               "enum": [
 "pending",
 "accepted",
                  "rejected"
, and the contract \mathbf{I} "type": "string",
               "description": "The status of this image member"
             },
             "created_at": {
 "type": "string",
 "description": "Date and time of image member creation"
, and the state \} "updated_at": {
               "type": "string",
               "description": "Date and time of last modification of image member"
             },
 "image_id": {
 "pattern": "^([0-9a-fA-F]){8}-([0-9a-fA-F]){4}-([0-9a-fA-F]){4}-([0-9a-fA-F])
{4}-([0-9a-fA-F]){12}$",
 "type": "string",
               "description": "An identifier for the image"
, and the state \} "member_id": {
               "type": "string",
               "description": "An identifier for the image member (tenantId)"
             },
             "schema": {
               "readOnly": true,
               "type": "string"
\qquad \qquad \} }
        },
        "type": "array"
      },
      "schema": {
        "type": "string"
      }
   }
}
```
● 正常

200

● 异常

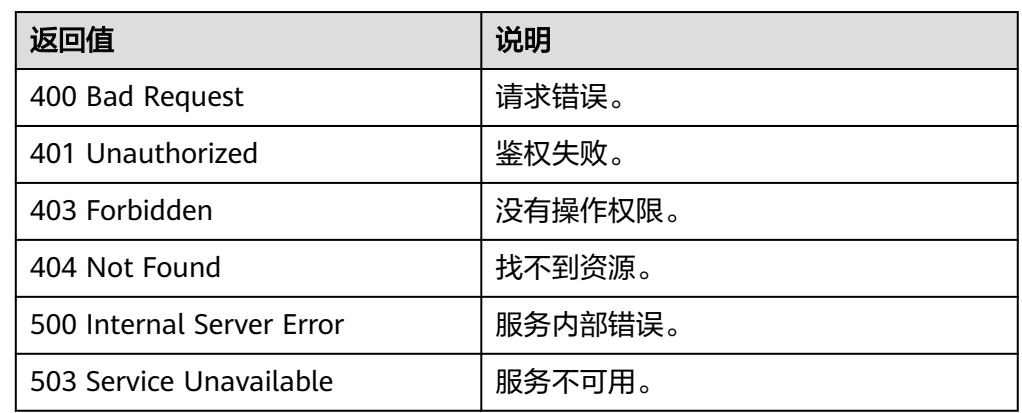

# **6.4** 镜像共享(**OpenStack** 原生)

# **6.4.1** 添加镜像成员(**OpenStack** 原生)

# 功能介绍

用户共享镜像给其他用户时,使用该接口向该镜像成员中添加接受镜像用户的项目 ID。

### **URI**

POST /v2/images/{image\_id}/members

### 请求消息

请求参数

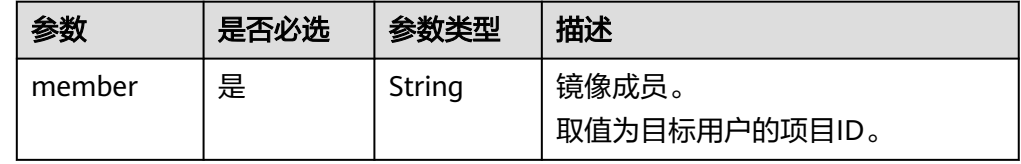

# 请求示例

添加镜像成员,其中,镜像成员的项目ID为 "edc89b490d7d4392898e19b2deb34797"。

POST https://{Endpoint}/v2/images/d164b5df-1bc3-4c3f-893e-3e471fd16e64/members

"member":"edc89b490d7d4392898e19b2deb34797"

{

}

# 响应消息

响应参数

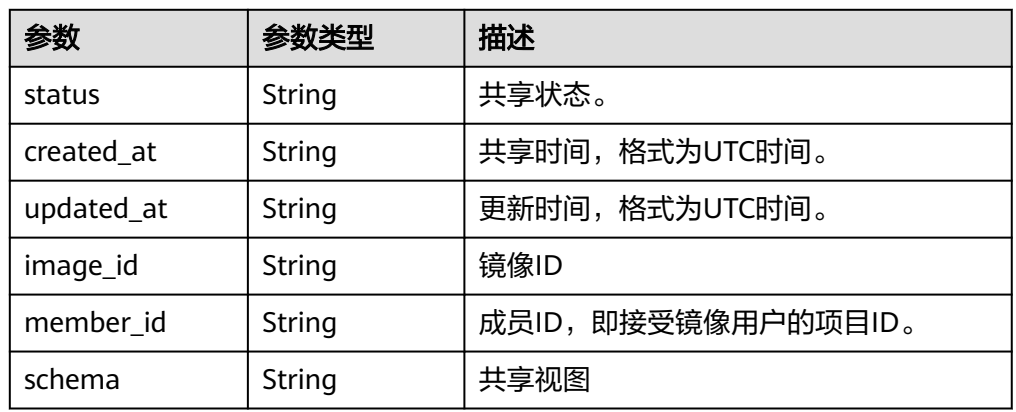

● 响应样例

STATUS CODE 200

```
{
   "status": "pending",
```
"created\_at": "2016-09-01T02:05:14Z",

"updated\_at": "2016-09-01T02:05:14Z",

"image\_id": "d164b5df-1bc3-4c3f-893e-3e471fd16e64",

"member\_id": "edc89b490d7d4392898e19b2deb34797",

 "schema": "/v2/schemas/member" }

# 返回值

● 正常

200

● 异常

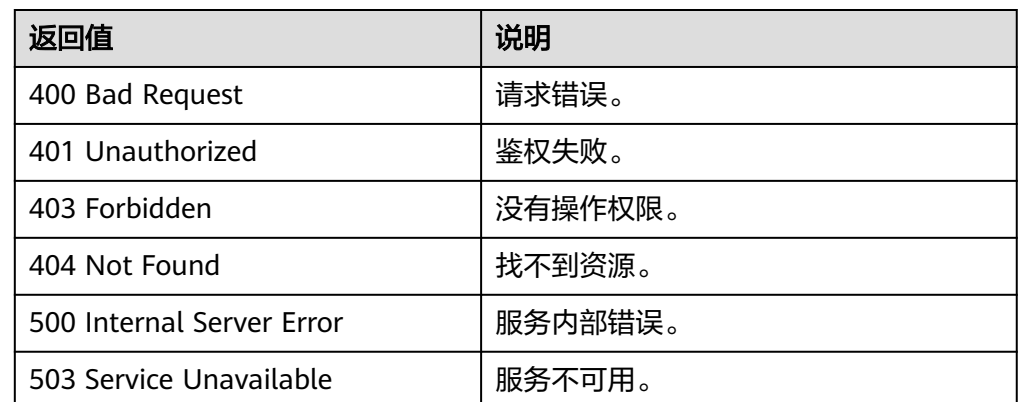

# **6.4.2** 更新镜像成员状态(**OpenStack** 原生)

# 功能介绍

用户接受或者拒绝共享镜像时,使用该接口更新镜像成员的状态。
#### **URI**

PUT /v2/images/{image\_id}/members/{member\_id}

参数说明请参见表**6-19**。

#### 表 **6-19** 参数说明

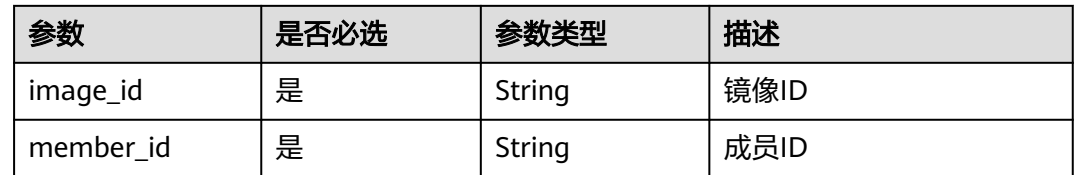

## 请求消息

● 请求参数

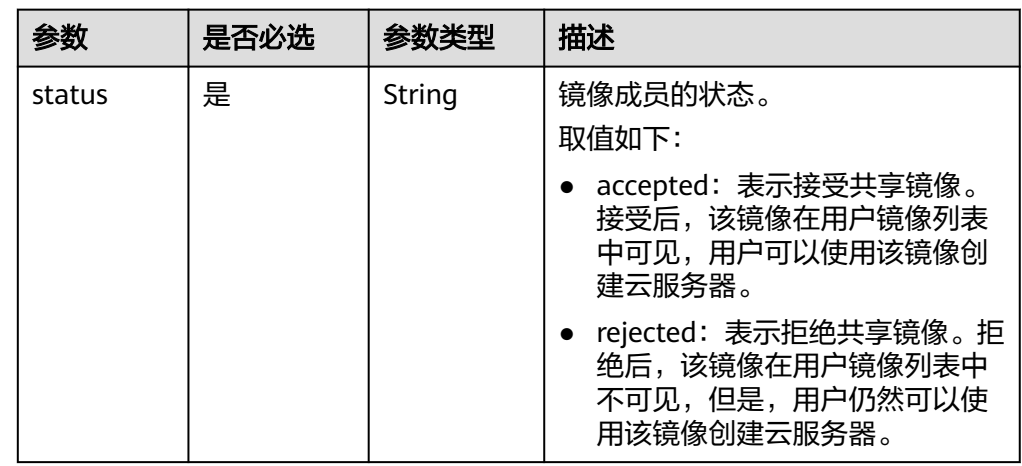

# 请求示例

更新镜像成员状态,其中,镜像状态为"接受共享镜像"。

PUT https://{Endpoint}/v2/images/d164b5df-1bc3-4c3f-893e-3e471fd16e64/members/ edc89b490d7d4392898e19b2deb34797

{ "status": "accepted" }

## 响应消息

● 响应参数

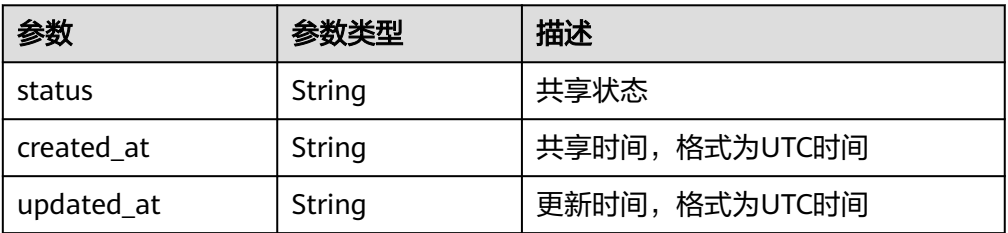

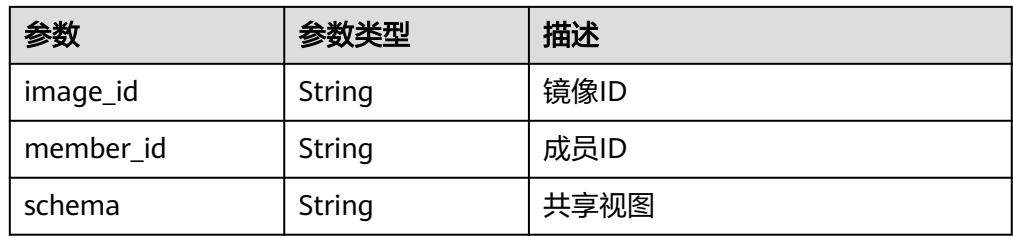

#### ● 响应样例

```
STATUS CODE 200
{
   "status": "accepted",
   "created_at": "2016-09-01T02:05:14Z",
   "updated_at": "2016-09-01T02:37:11Z",
   "image_id": "d164b5df-1bc3-4c3f-893e-3e471fd16e64",
   "member_id": "edc89b490d7d4392898e19b2deb34797",
   "schema": "/v2/schemas/member"
}
```
## 返回值

- 正常
- 200
- 异常

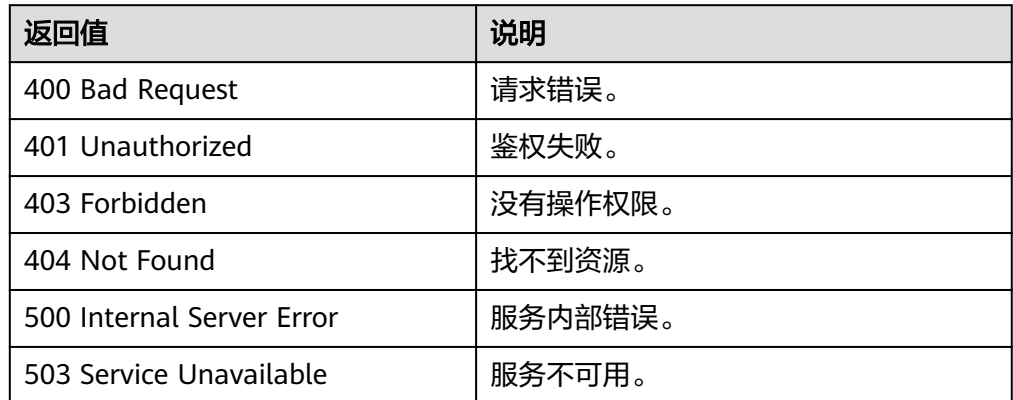

# **6.4.3** 获取镜像成员详情(**OpenStack** 原生)

# 功能介绍

该接口主要用于镜像共享中查询某个镜像成员的详情。

**URI**

GET /v2/images/{image\_id}/members/{member\_id} 参数说明请参见表**[6-20](#page-146-0)**。

#### <span id="page-146-0"></span>表 **6-20** 参数说明

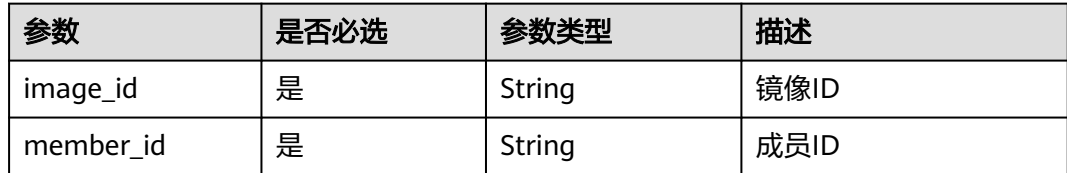

## 请求消息

请求参数

无

## 请求示例

获取镜像成员详情。

GET https://{Endpoint}/v2/images/d164b5df-1bc3-4c3f-893e-3e471fd16e64/members/ edc89b490d7d4392898e19b2deb34797

# 响应消息

● 响应参数

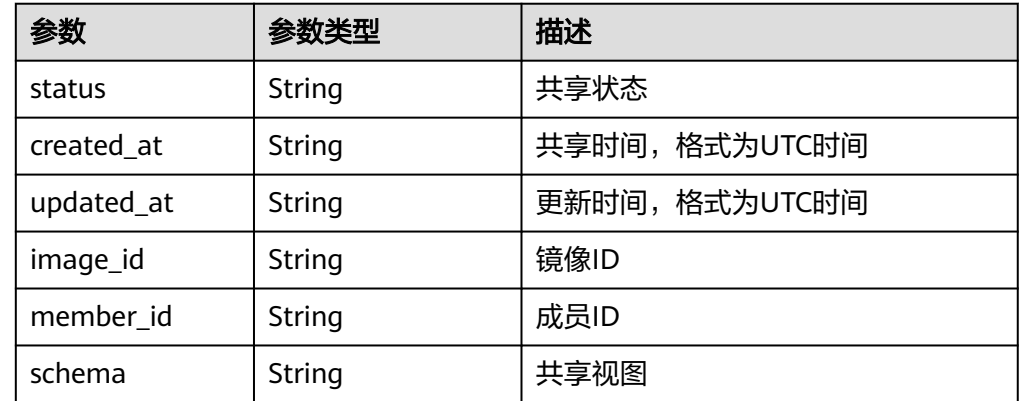

#### ● 响应样例

```
STATUS CODE 200
{
   "status": "accepted",
 "created_at": "2016-09-01T02:05:14Z",
 "updated_at": "2016-09-01T02:37:11Z",
 "image_id": "d164b5df-1bc3-4c3f-893e-3e471fd16e64",
   "member_id": "edc89b490d7d4392898e19b2deb34797",
   "schema": "/v2/schemas/member"
}
```
# 返回值

- 正常
	- 200
- 异常

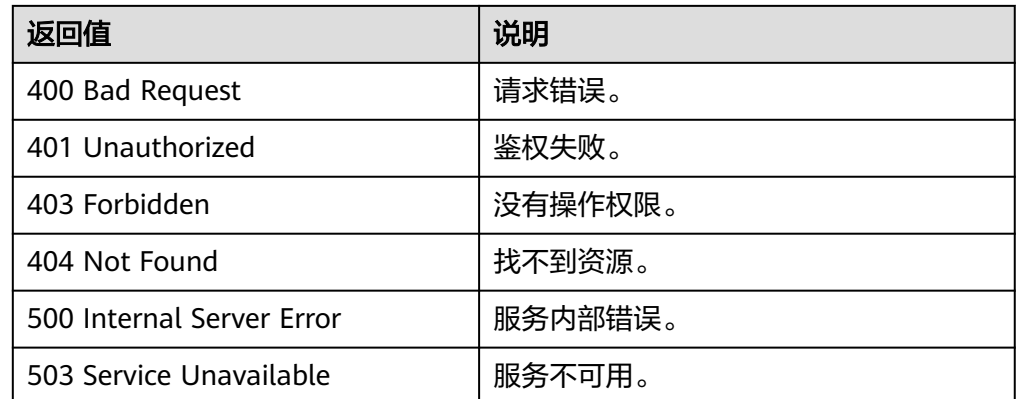

# **6.4.4** 获取镜像成员列表(**OpenStack** 原生)

# 功能介绍

该接口用于共享镜像过程中,获取接受该镜像的成员列表。

#### **URI**

GET /v2/images/{image\_id}/members 参数说明请参见表**6-21**。

#### 表 **6-21** 参数说明

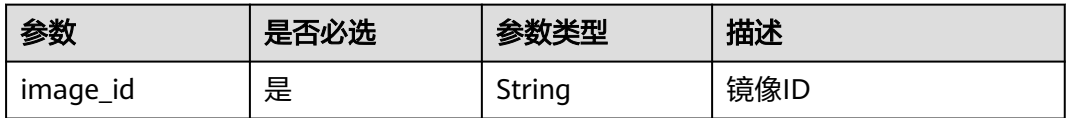

# 请求消息

请求参数

无

## 请求示例

获取镜像成员列表。

GET https://{Endpoint}/v2/images/d164b5df-1bc3-4c3f-893e-3e471fd16e64/members

# 响应消息

响应参数

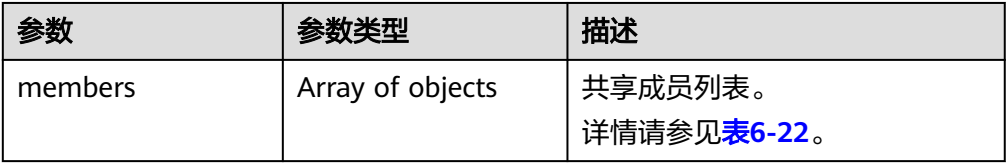

<span id="page-148-0"></span>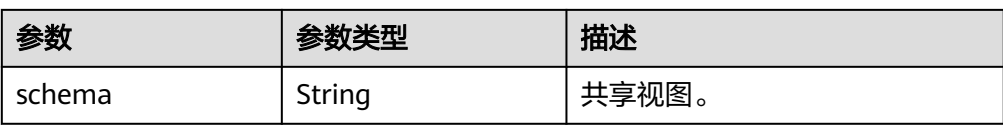

#### 表 **6-22** members 字段说明

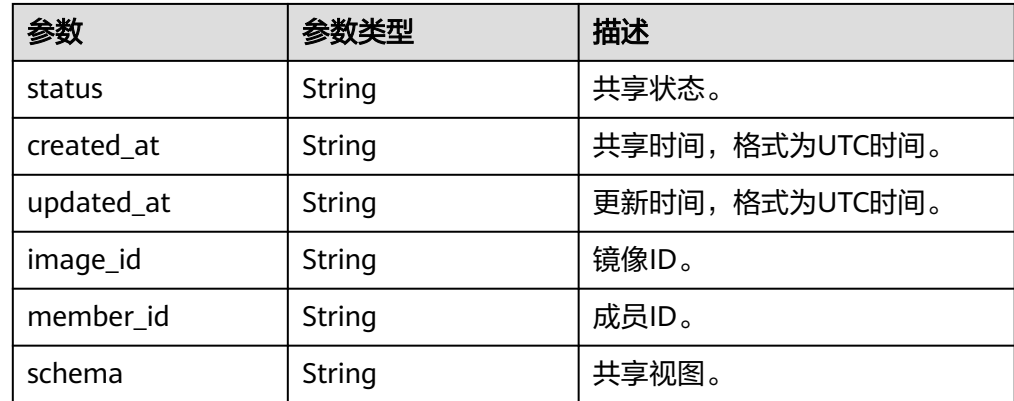

#### ● 响应样例

{

```
STATUS CODE 200
   "members": [
     {
 "status": "accepted",
 "created_at": "2016-09-01T02:05:14Z",
 "updated_at": "2016-09-01T02:37:11Z",
 "image_id": "d164b5df-1bc3-4c3f-893e-3e471fd16e64",
 "member_id": "edc89b490d7d4392898e19b2deb34797",
 "schema": "/v2/schemas/member"
     }
   ],
   "schema": "/v2/schemas/members"
```
# 返回值

● 正常

}

200

● 异常

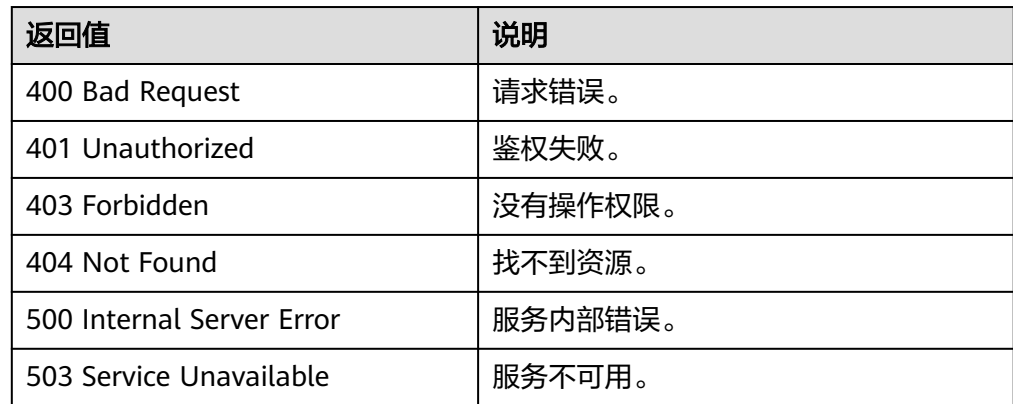

# **6.4.5** 删除指定的镜像成员(**OpenStack** 原生)

# 功能介绍

该接口用于取消对某个用户的镜像共享。

#### **URI**

DELETE /v2/images/{image\_id}/members/{member\_id} 参数说明请参见表**6-23**。

#### 表 **6-23** 参数说明

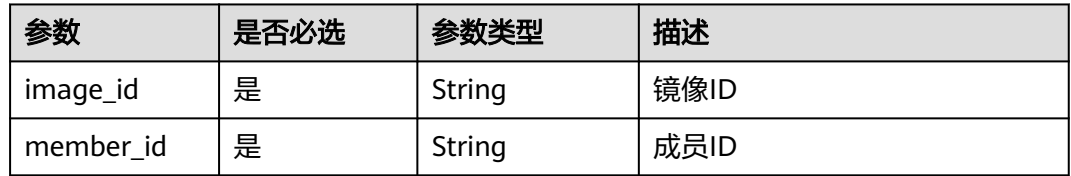

# 请求消息

请求参数

无

## 请求示例

删除指定的镜像成员。

DELETE https://{Endpoint}/v2/images/d164b5df-1bc3-4c3f-893e-3e471fd16e64/members/ edc89b490d7d4392898e19b2deb34797

## 响应消息

● 响应参数

无

● 响应样例 204 No Content

# 返回值

- 正常 204
- 异常

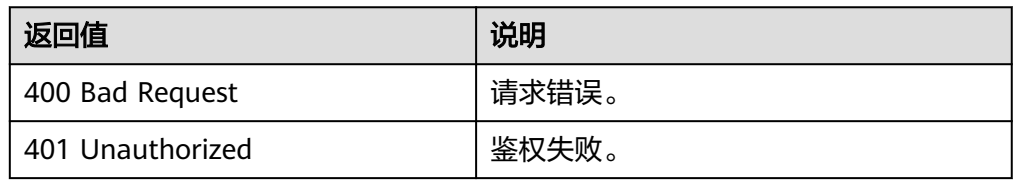

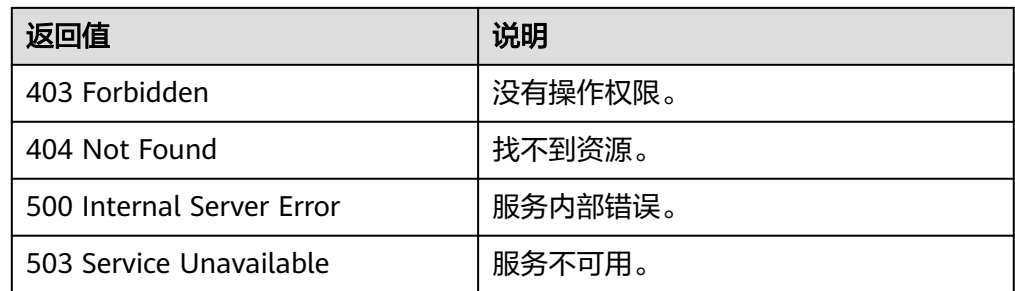

# **6.5** 查询 **API** 版本信息(**OpenStack** 原生)

# **6.5.1** 查询版本列表(**OpenStack** 原生)

## 功能介绍

查询API的版本信息列表,包括API的版本兼容性、域名信息等。

## **URI**

GET /

# 请求消息

请求参数 无

## 请求示例

查询API的版本信息列表。

GET https://{Endpoint}/

# 响应消息

响应参数

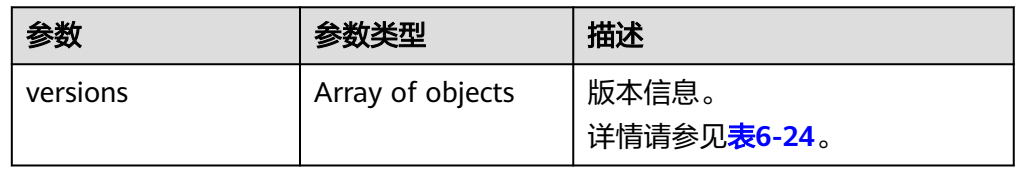

#### 表 **6-24** versions 字段说明

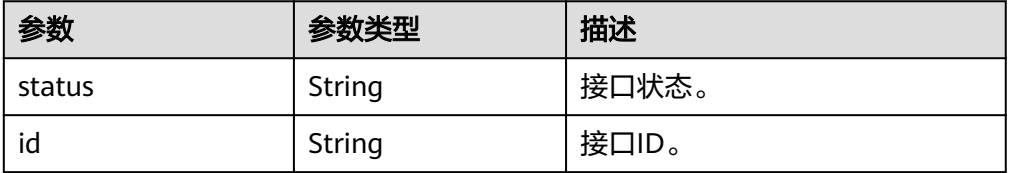

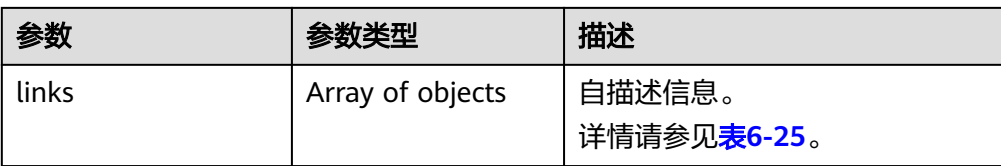

#### 表 **6-25** versions.links 字段说明

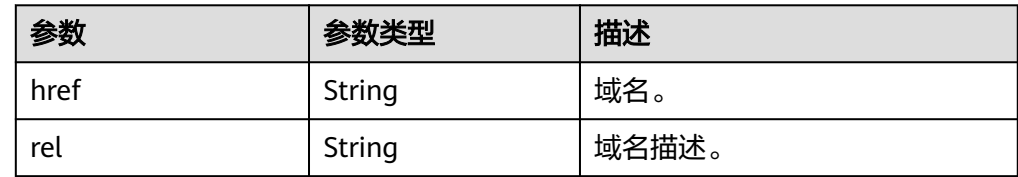

#### ● 响应样例

```
STATUS CODE 300
{
    "versions": [
       {
         "status": "CURRENT",
          "id": "v2.2",
          "links": [
            {
                "href": "https://image.az1.dc1.domainname.com/v2/",
                "rel": "self"
            }
         ]
      },
       {
          "status": "SUPPORTED",
          "id": "v2.1",
          "links": [
            {
                "href": "https://image.az1.dc1.domainname.com/v2/",
                "rel": "self"
            }
         ]
      },
       {
          "status": "SUPPORTED",
          "id": "v2.0",
          "links": [
             {
                "href": "https://image.az1.dc1.domainname.com/v2/",
                "rel": "self"
             }
         ]
      },
      \ddot{\S} "status": "DEPRECATED",
          "id": "v1.1",
          "links": [
            {
                "href": "https://image.az1.dc1.domainname.com/v1/",
                "rel": "self"
            }
         ]
 },
\overline{\phantom{a}} "status": "DEPRECATED",
          "id": "v1.0",
          "links": [
            {
```
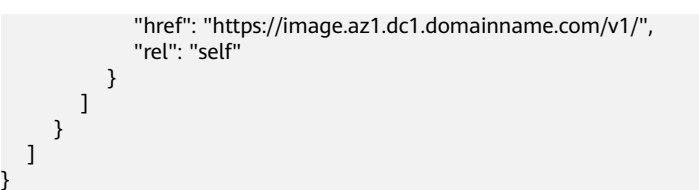

## 返回值

● 正常

}

300

● 异常

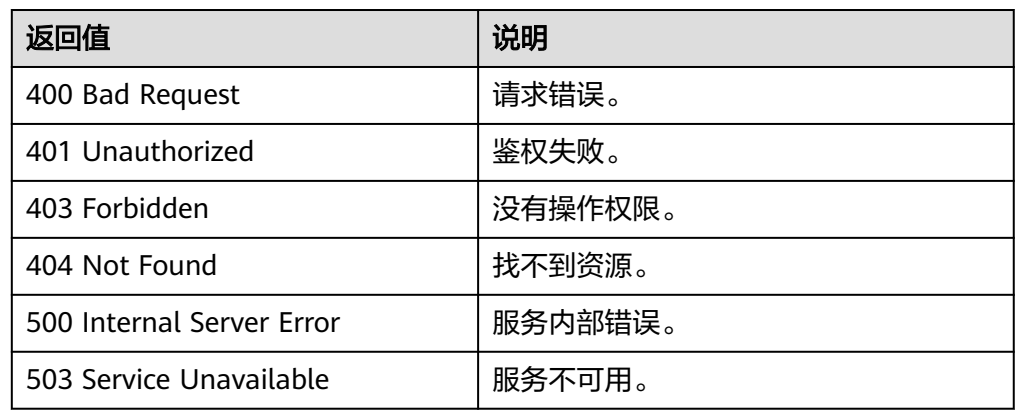

# **6.5.2** 查询指定版本信息(**OpenStack** 原生)

# 功能介绍

查询指定版本API的信息,包括该版本API的兼容性、域名信息等。

# **URI**

GET /{api\_version}

参数说明请参见表**6-26**。

#### 表 **6-26** 参数说明

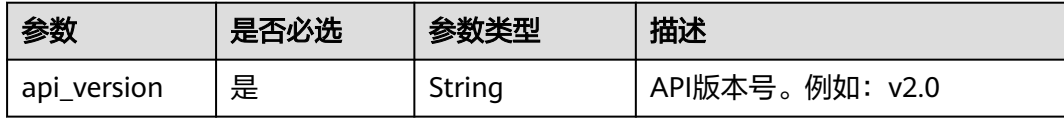

## 请求消息

请求参数

无

# 请求示例

查询指定版本API的信息。

GET https://{Endpoint}/v2.0

# 响应消息

#### ● 响应参数

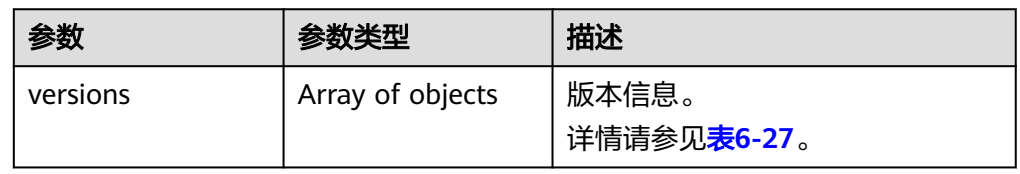

#### 表 **6-27** versions 字段说明

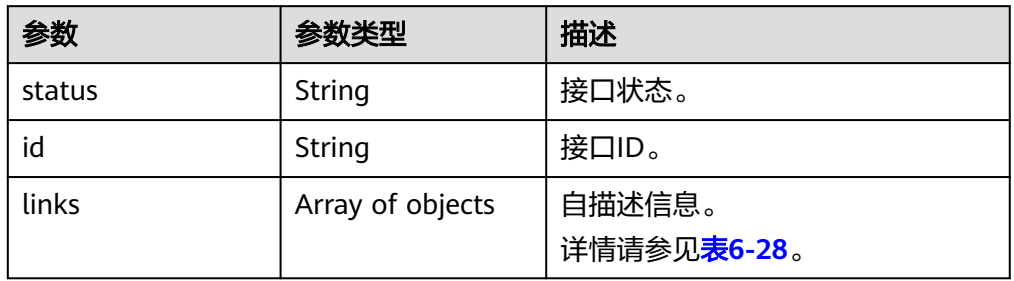

#### 表 **6-28** versions.links 字段说明

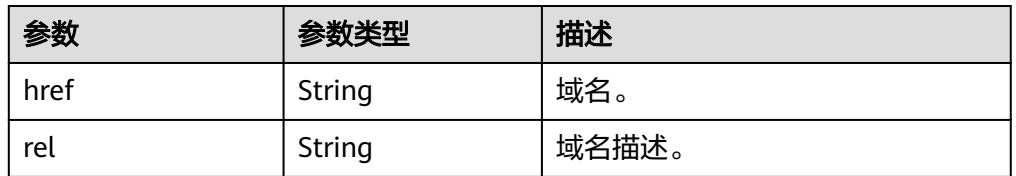

● 响应样例

{

```
STATUS CODE 300
   "versions": [
     {
       "status": "SUPPORTED",
 "id": "v2.0",
 "links": [
          {
 "href": "https://image.az1.dc1.domainname.com/v2/",
 "rel": "self"
         }
       ]
     }
  ]
```
返回值

● 正常 300

}

#### ● 异常

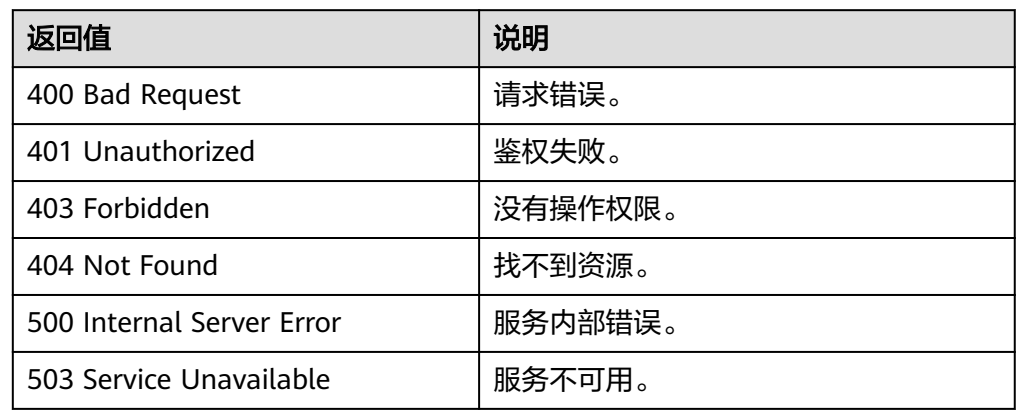

# **7** 应用示例

# **7.1** 使用 **ISO** 文件创建镜像

## 场景描述

ISO是一种光盘映像文件,通过特定的压缩方式,将大量的数据文件统一为一个后缀名 为iso的映像文件。ISO文件可以理解为从光盘中复制出来的数据文件,所以ISO文件无 法直接使用,需要利用一些工具进行解压后才能使用。例如使用虚拟光驱打开,或者 将ISO文件刻录到光盘中后,使用光驱来进行读取。

本章介绍通过ISO文件创建私有镜像的API操作过程。

## 涉及 **API**

当您使用Token认证方式完成认证鉴权时,需要获取用户Token并在调用接口时增加 "X-Auth-Token"到业务接口请求消息头中。

- IAM获取token的API URI格式: POST https://{IAM的Endpoint}/v3/auth/tokens
- 镜像服务API: 制作镜像 ( 使用上传至OBS桶中的外部镜像文件制作私有镜像 ) URI格式:POST https://{IMS的Endpoint}/v2/cloudimages/action
- 弹性云服务器API: 创建云服务器 URI格式: POST https://{ECS的Endpoint}/v1/{project\_id}/cloudservers
- 镜像服务API: 制作镜像 (使用数据盘制作系统盘镜像) URI格式:POST https://{IMS的Endpoint}/v2/cloudimages/action

# 具体步骤

- 1. Token认证,具体操作请参考<mark>认证鉴权</mark>。
- 2. 使用上传至OBS桶中的ISO镜像文件制作私有镜像。
	- a. 发送"POST https://{IMS的Endpoint}/v2/cloudimages/action"。
	- b. 在Request Header中增加"X-Auth-Token"。
	- c. 在Request Body中传入如下参数:

#### 详细的参数说明请参见"制**作镜像**"。

- "name": "ims\_test\_file", //镜像名称(必填String) "description": "OBS文件制作镜像", //镜像描述(非必填String) "image\_url": "ims-image:centos70.iso", //OBS桶中外部镜像文件地址(必填String) "os\_type": "Linux", //操作系统类型(非必填String) "os\_version": "CentOS 7.0 64bit", //操作系统版本(必填String) "type": "IsoImage", //镜像的类型(必填String) "min\_disk": 40, //最小系统盘大小(必填Integer) "image\_tags": [{"key":"key2","value":"value2"},{"key":"key1","value":"value1"}] //镜像标签列 表(非必填Array of objects)
- d. 请求响应成功后,返回job\_id,根据job\_id查询job详情,可以获取镜像ID。 具体操作请参考**异步任务查询**。
- 3. 根据ISO镜像创建一台临时云服务器。

#### 说明

}

{

- 创建云服务器时,只能选择通用计算型、2 vCPU、内存为4G及以上的KVM类型的规 格。
- 通过ISO镜像创建云服务器必须创建两块盘,一块系统盘一块数据盘,在安装操作系统 时,操作系统默认安装至数据盘中。
- a. 发送"POST https://{ECS的Endpoint}/v1/{project\_id}/cloudservers"。
- b. 在Request Header中增加"X-Auth-Token"。
- c. 在Request Body中传入如下参数:
	- 以下参数均为必填项,详细的参数说明请参见《弹性云服务器API参考》的 创建云服务器"章节。

```
{
   "server": {
      "imageRef": "fac42d61-ea1e-4271-94ba-6543a852d2c6", //上一步获取的镜像ID
      "flavorRef": "rc6.large.2_manage",
      "name": "instance-test",
      "vpcid": "18ec99f0-7159-4d7b-ad27-f32315d5af61",
      "nics": [{
         "subnet_id": "81a4ecb0-0451-4c60-8373-8b923238ec40"
      }],
      "root_volume": {
 "volumetype": "SATA",
 "size": "40"
 },
      "data_volumes": [{
         "volumetype": "SATA",
         "size": "40"
      }],
      "availability_zone": "az-1a",
      "metadata": {
        "virtual env type": "IsoImage"
 },
      "extendparam": {
         "diskPrior": "true"
      }
   }
}
```
- d. 请求响应成功后,返回job\_id,根据job\_id查询job详情,可以获取云服务器 ID。具体操作请参考《弹性云服务器API参考》的"查询任务的执行状态"章 节。
- e. 根据云服务器ID查询云服务器详情,可以获取**[4](#page-157-0)**中需要用到的数据盘ID (volume\_id)。具体操作请参考《弹性云服务器API参考》的"查询云服务 器详情"章节。
- <span id="page-157-0"></span>4. 使用临时云服务器创建标准私有镜像。
	- a. 发送 "POST https://{IMS的Endpoint}/v2/cloudimages/action"。
	- b. 在Request Header中增加"X-Auth-Token"。
	- c. 在Request Body中传入如下参数:

```
详细的参数说明请参见"制作镜像"。
```

```
{
   "name": "ims_test", //镜像名称(必填String)
   "description": "数据盘制作系统盘镜像", //镜像描述(非必填String)
 "volume_id": "877a2cda-ba63-4e1e-b95f-e67e48b6129a", //数据盘ID(必填String)
 "type": "ECS", //镜像的类型(必填String)
 "os_version": "CentOS 7.0 64bit", //操作系统版本(必填String)
 "image_tags": [{"key":"key2","value":"value2"},{"key":"key1","value":"value1"}] //镜像标签列
表(非必填Array of objects)
}
```
d. 请求响应成功后,返回job\_id,根据job\_id查询job详情,可以获取镜像ID。 具体操作请参考[异步任务查询。](#page-84-0)

# **8 API** 授权项列表

# **8.1** 镜像管理

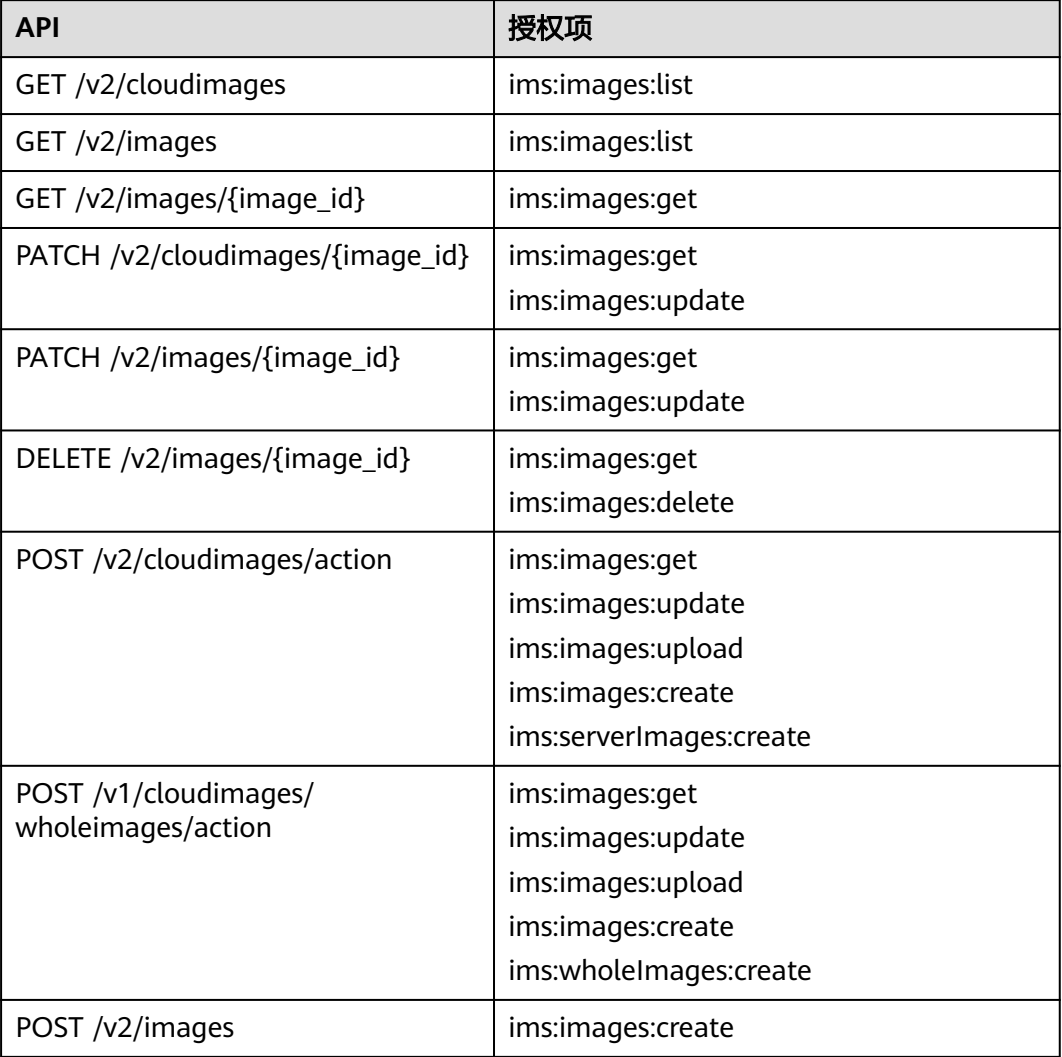

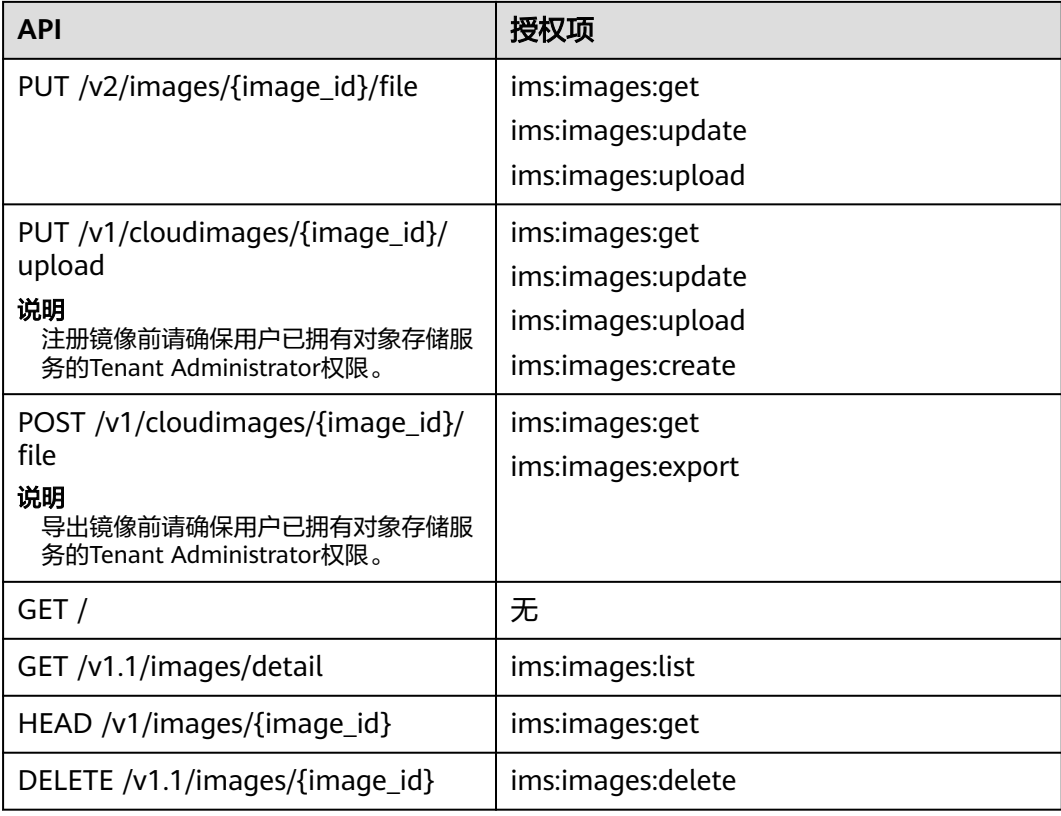

# **8.2** 镜像标签

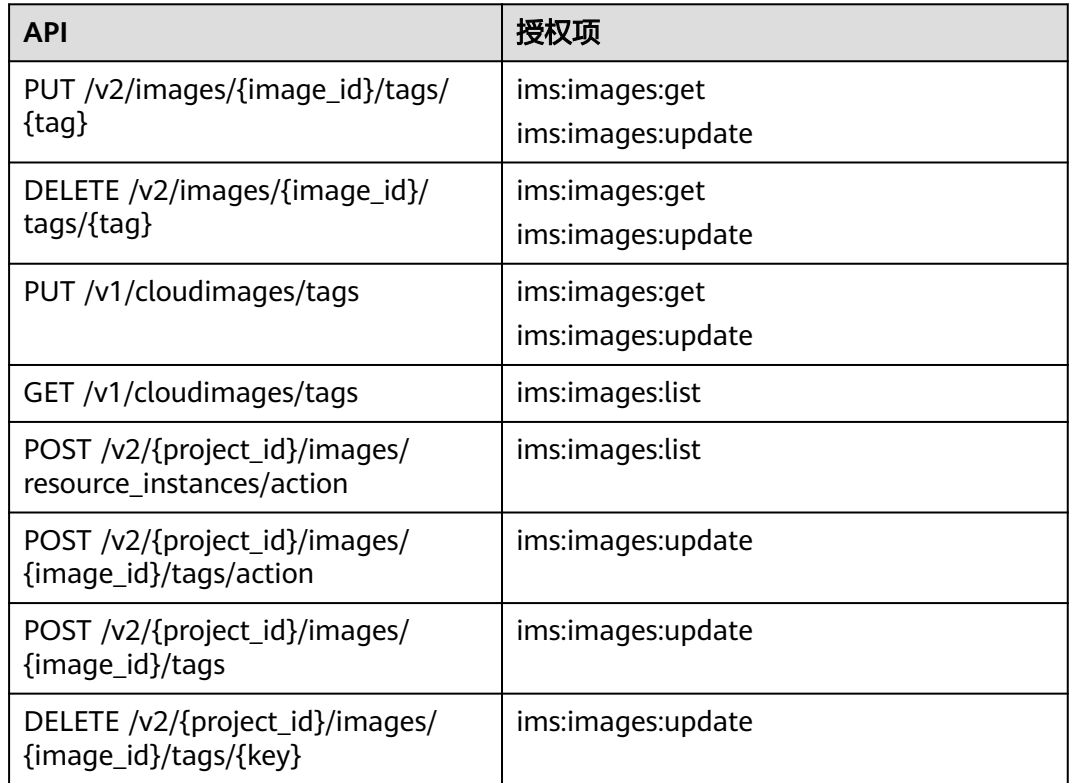

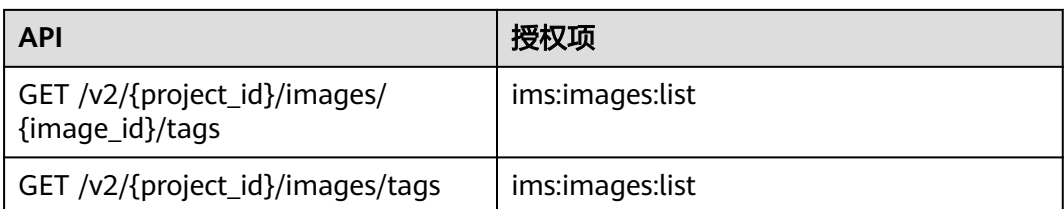

# **8.3** 镜像视图

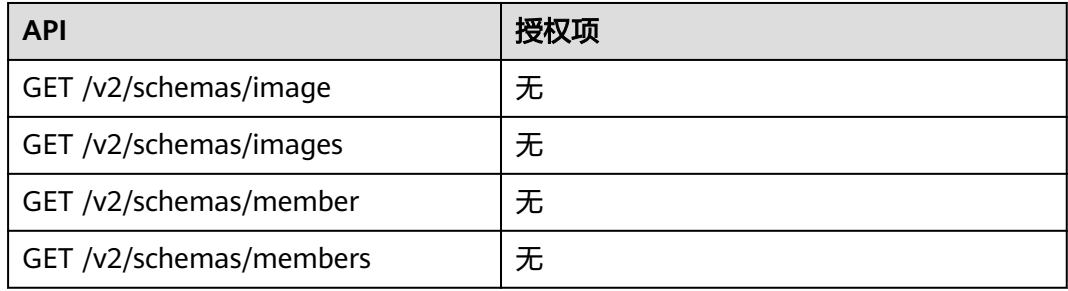

# **8.4** 镜像共享

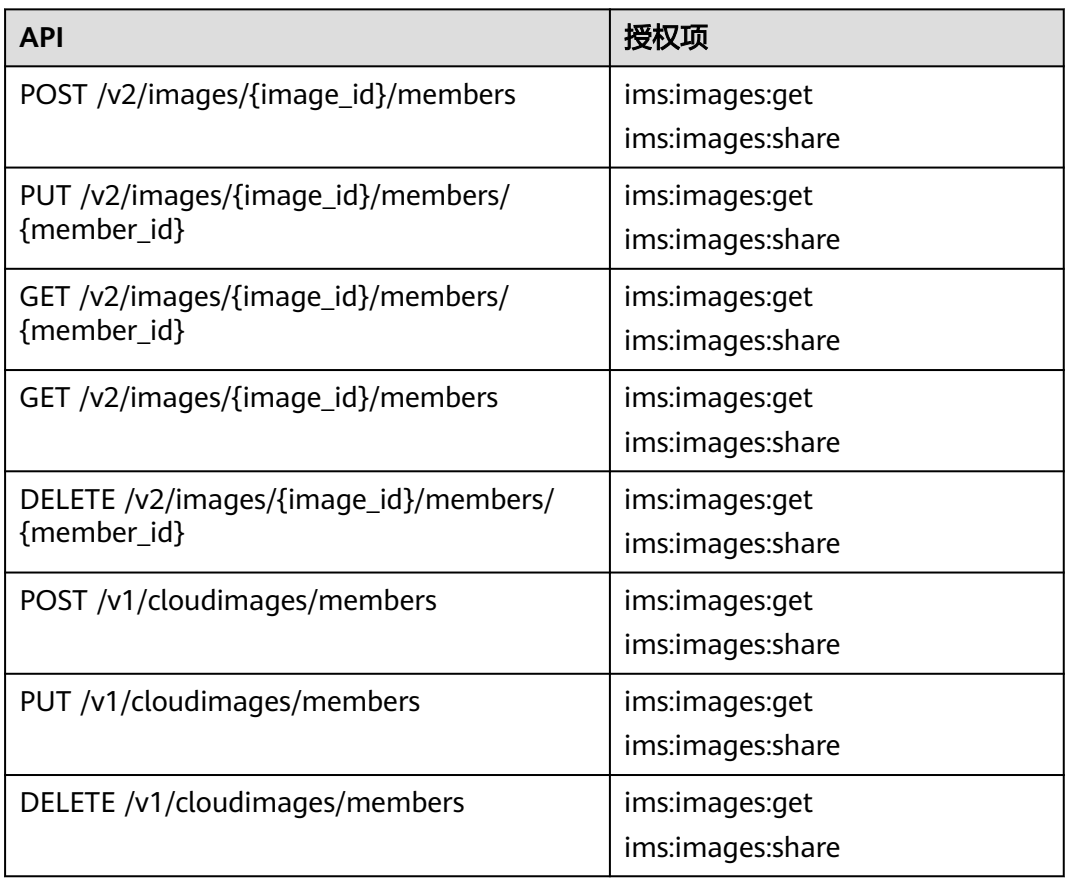

# **8.5** 镜像复制

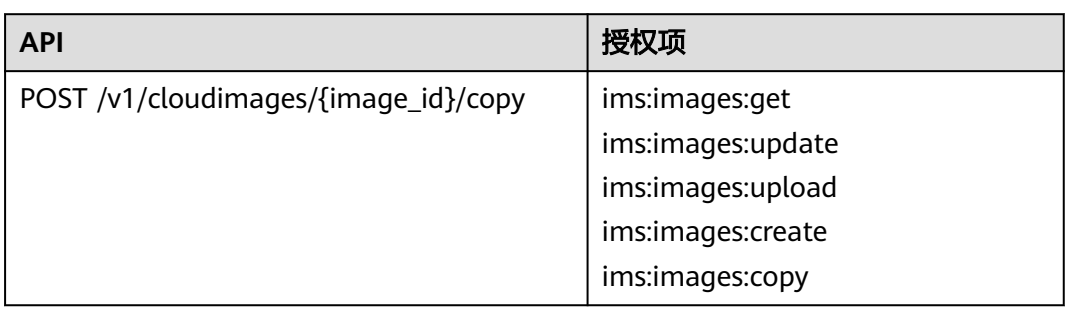

# **8.6** 镜像配额

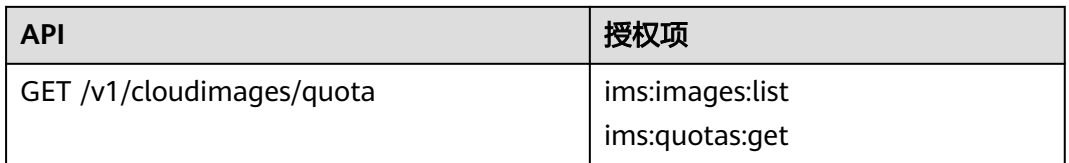

# **8.7** 镜像异步任务

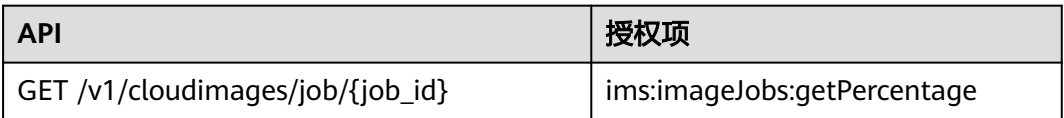

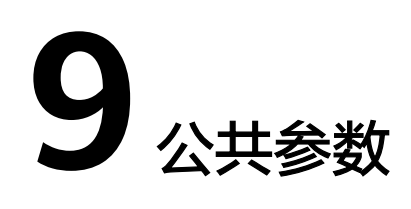

# **9.1** 镜像属性

## 概念

镜像是一个包含了软件及必要配置的模版,至少包含操作系统,还可以包含应用软件 (例如数据库软件)和私有软件。镜像是镜像管理服务 (IMS)管理的核心对象。

# 镜像属性

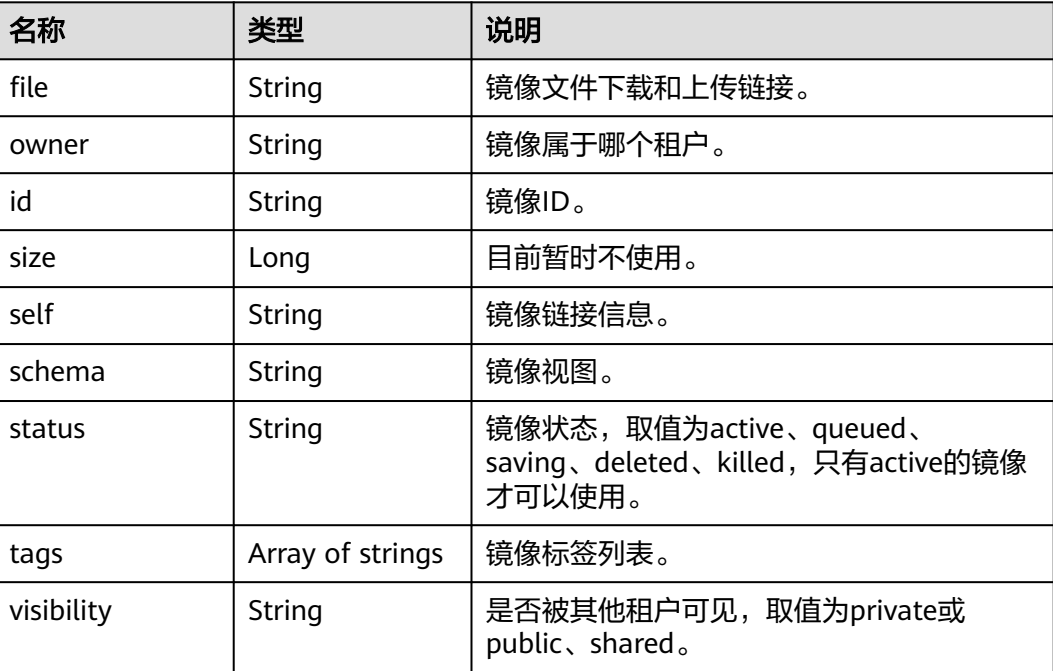

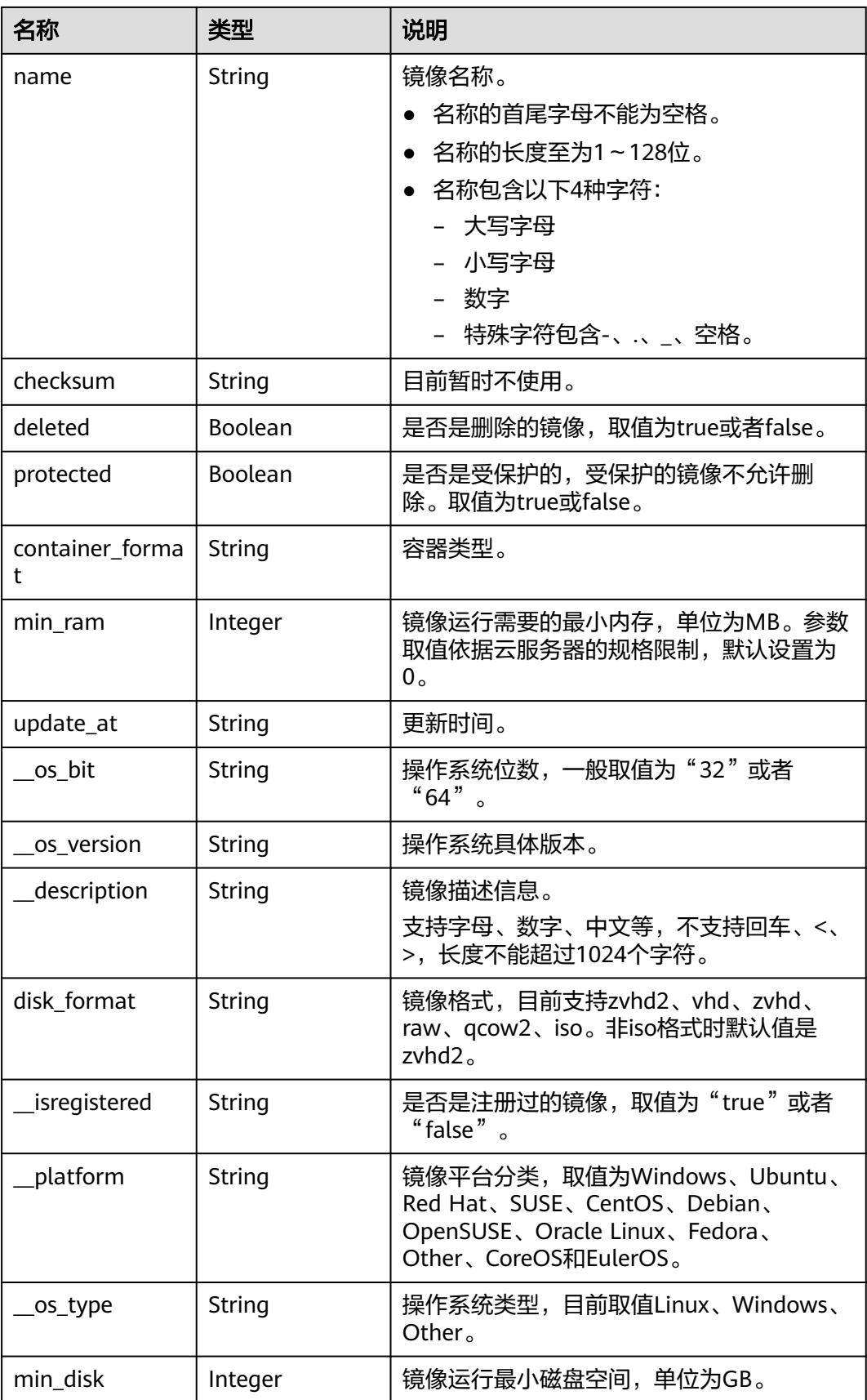

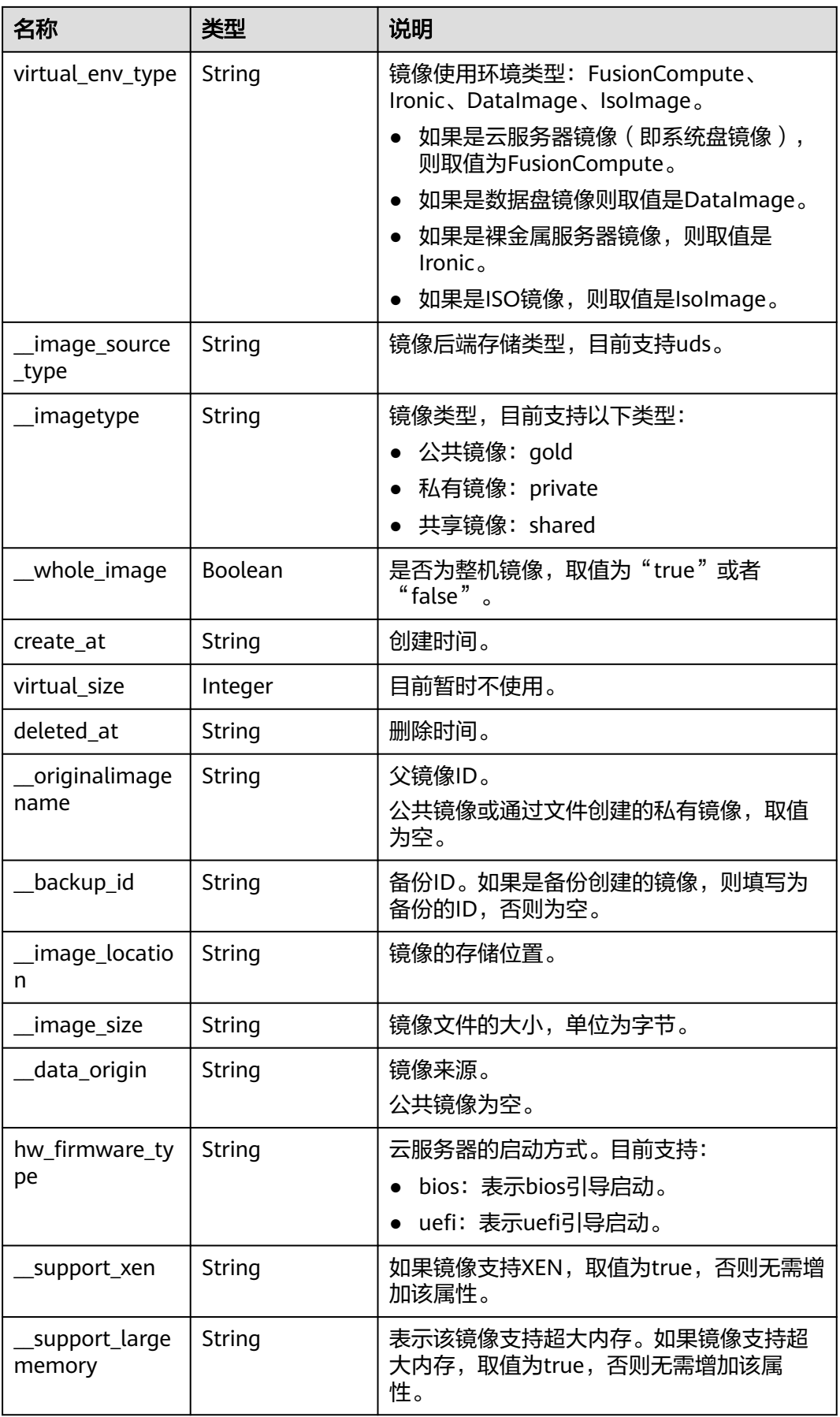

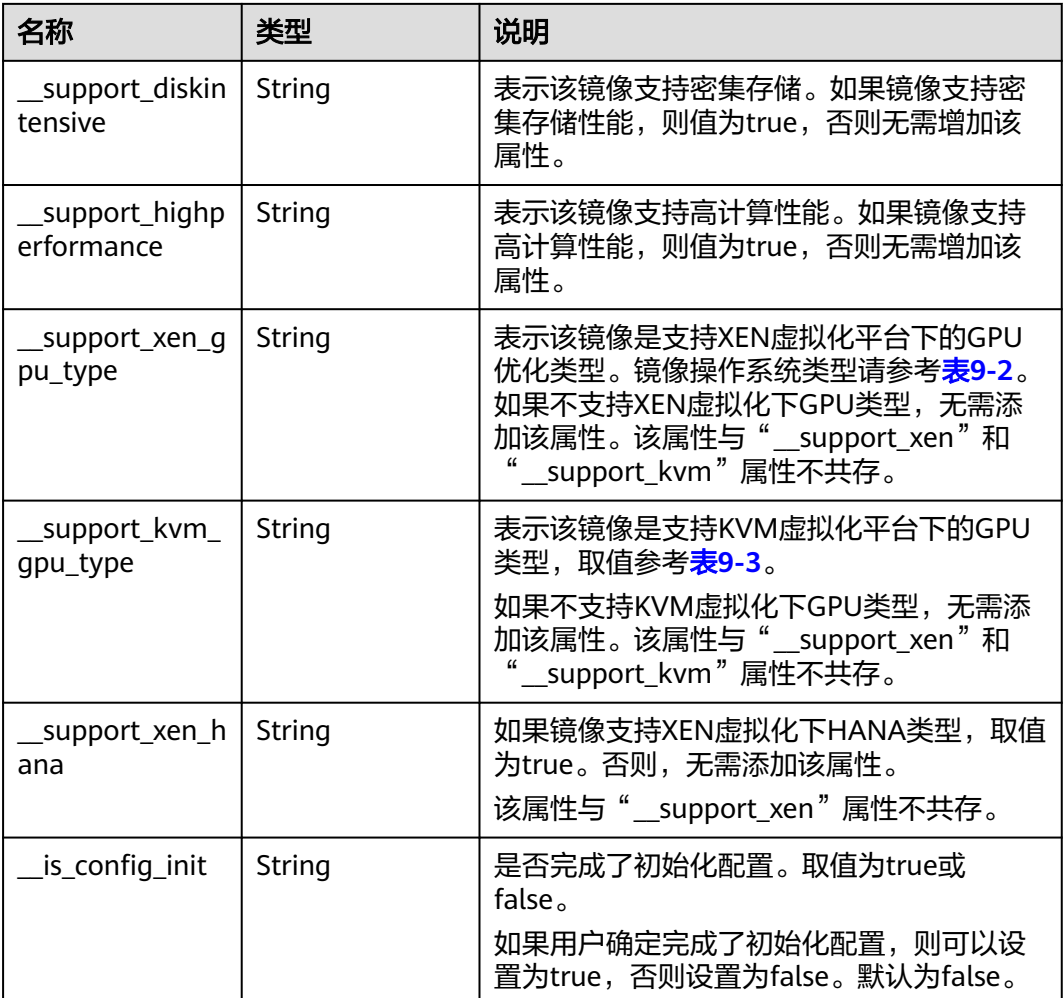

# **9.2** 镜像标签数据格式

## 概念

镜像标签可供给用户对私有镜像进行自定义标记。通过镜像标签,用户可以自由地对 私有镜像分类管理。

## 镜像标签数据格式

tag数据格式:

- 标签数据规范的格式为"key.value", 新增key为增加标签, 否则为修改标签。
- key的最大长度36个字符。 字符集: A-Z,a-z , 0-9,'-','',UNICODE 字符(\u4E00-\u9FFF)。
- value的最大长度43个字符,可以为空字符串。 字符集:A-Z,a-z , 0-9,  $\cdot$ .',  $\cdot$ -',  $\cdot$ \_', UNICODE字符(\u4E00-\u9FFF)。

image\_tags数据格式:

新规范标签数据格式为{"key":"keyA","value":"valueA"},如果添加的keyA已存 在,视为更新标签。

- key的长度不超过36个字符, value的长度不超过43个字符, value可以为空白字符 串。
- 标签的键不能包含"=","\*","<",">","\",",","|","/",且首尾字符 不能为空格。
- 标签的键必须唯一且输入不能为空。
- 标签的值不能包含"=","\*","<",">","\",",","|","/",且首尾字符 不能为空格。

# 镜像标签数据格式(**OpenStack** 原生)

tag数据格式:

- 标签数据规范的格式为"key", 新增key为增加标签, 否则为修改标签。
- key的长度不超过255个字符。
- 字符串中不能包含"="。

# **9.3** 镜像共享的约束限制

# 概念

用户可以通过镜像共享将自己的私有镜像共享给其他用户使用。

## 约束与限制

- 镜像共享的范围只能在区域内。
- 每个镜像最多可以共享给128个租户。
- 用户可以随时取消自己共享的镜像,无需通知镜像的接受方。
- 用户可以随时删除自己共享的镜像,无需通知镜像的接受方。
- 加密镜像不能共享。

# **9.4** 获取项目 **ID**

在调用接口的时候,部分URL中需要填入项目ID,所以需要先获取项目ID。项目ID获 取步骤如下:

1. 获取Token。

请参见**[Token](#page-12-0)**认证。

```
2. 获取项目ID。
   获取项目ID的接口为"GET https://iam.eu-west-0.myhuaweicloud.com/v3/
   projects"。
   在请求消息头中增加"X-Auth-Token","X-Auth-Token"的取值为上一步获取
   的Token。
   响应示例如下,其中projects下的"id"即为项目ID。
   {
     "links": {},
      "projects": [
```

```
 {
    "is_domain": ,
```

```
 "description": "",
 "links": {},
 "enabled": true,
 "id": "", // 项目ID
 "parent_id": "",
 "domain_id": "",
       "name": ""
    },
     ...
```
# **9.5** 相关参数取值列表

 ] }

# **\_\_os\_version** 取值

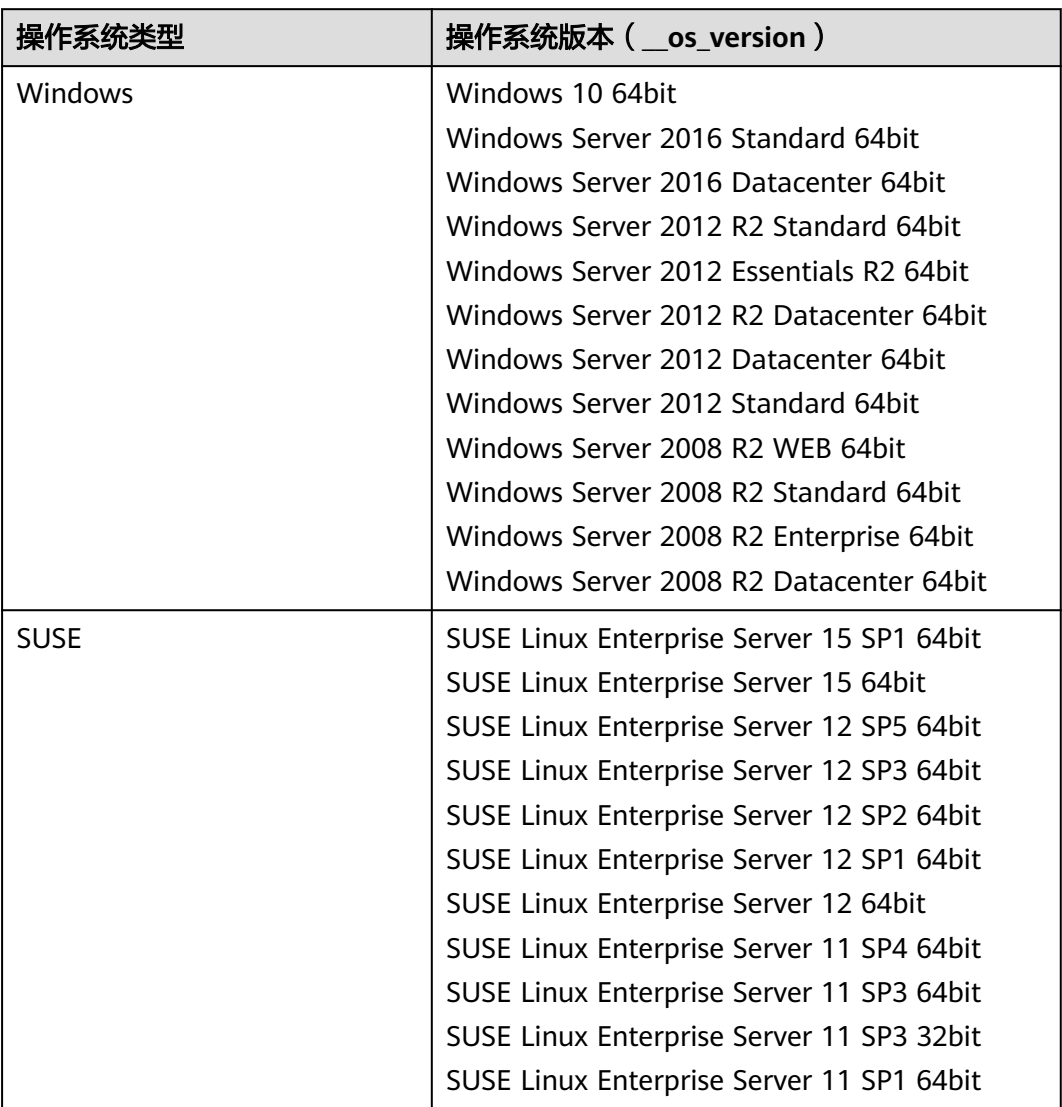

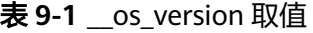

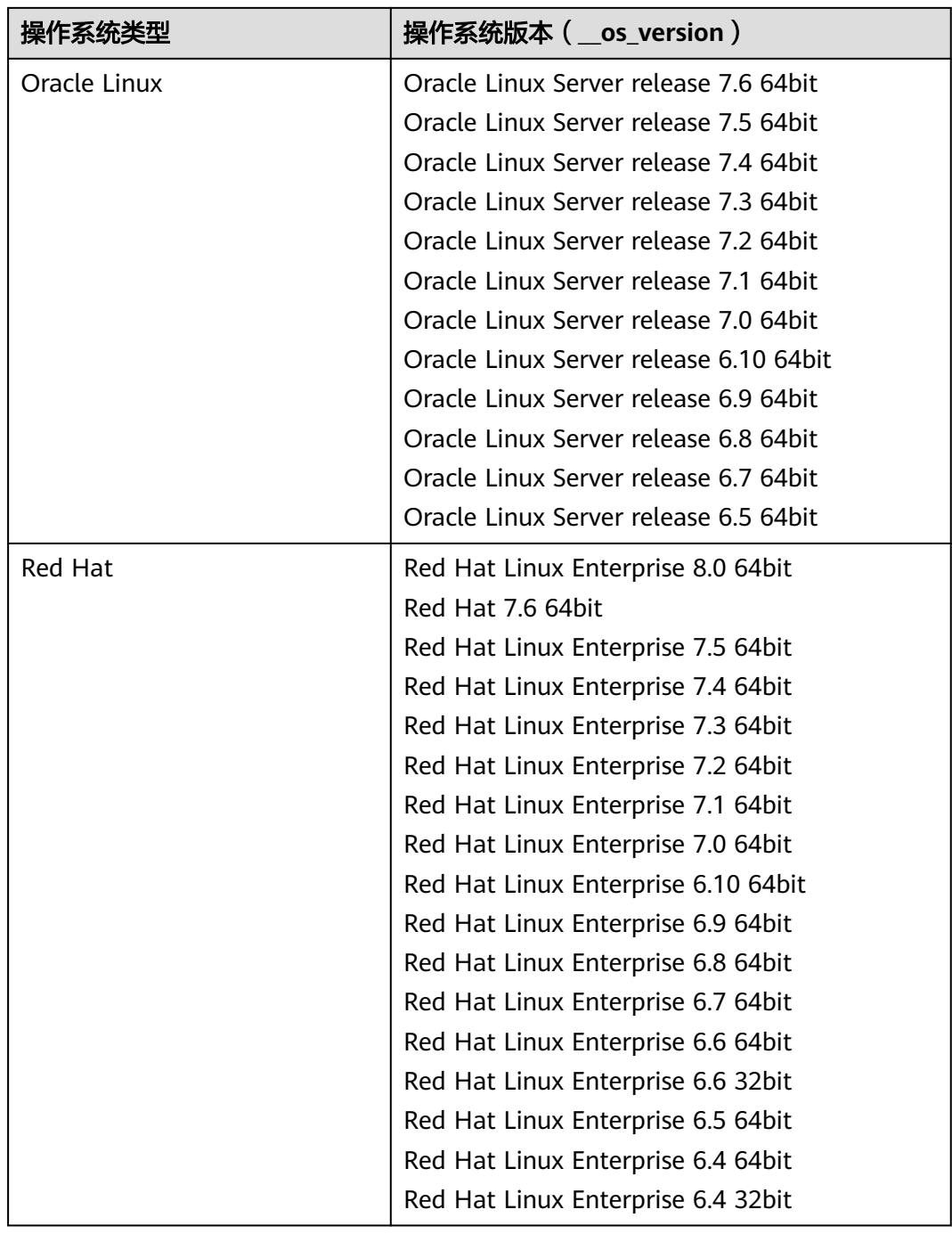

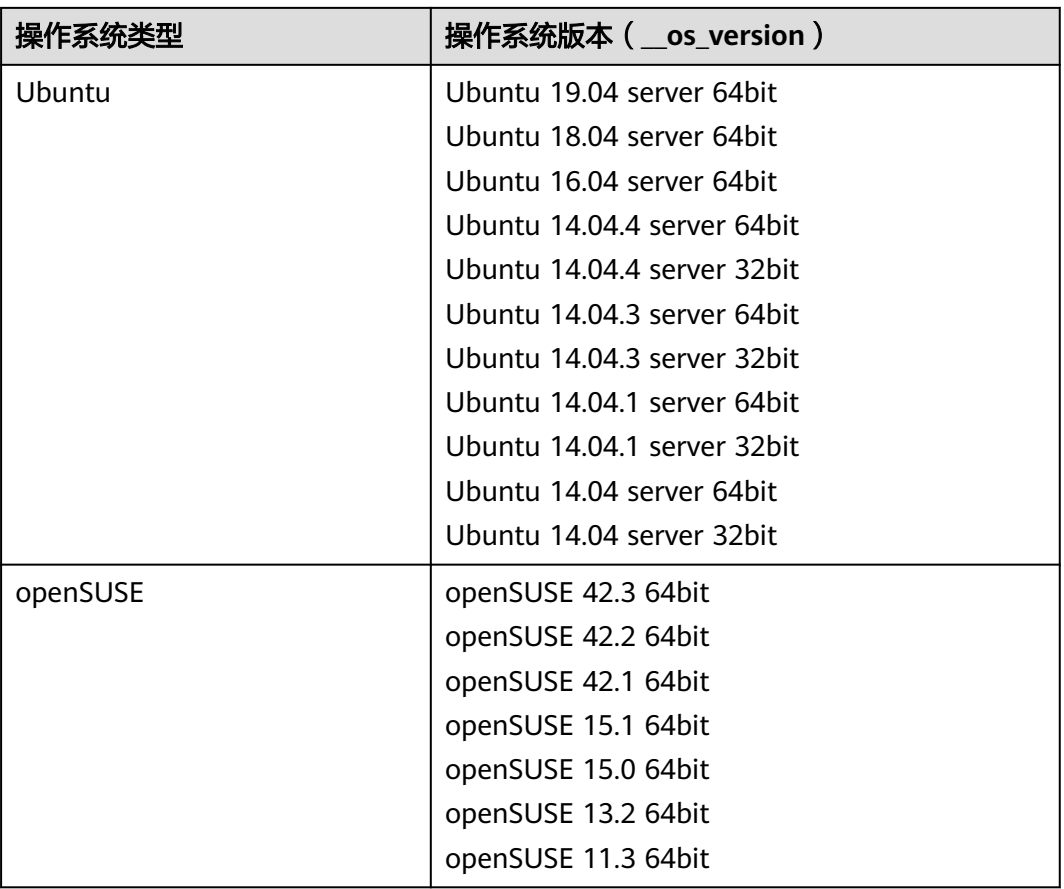

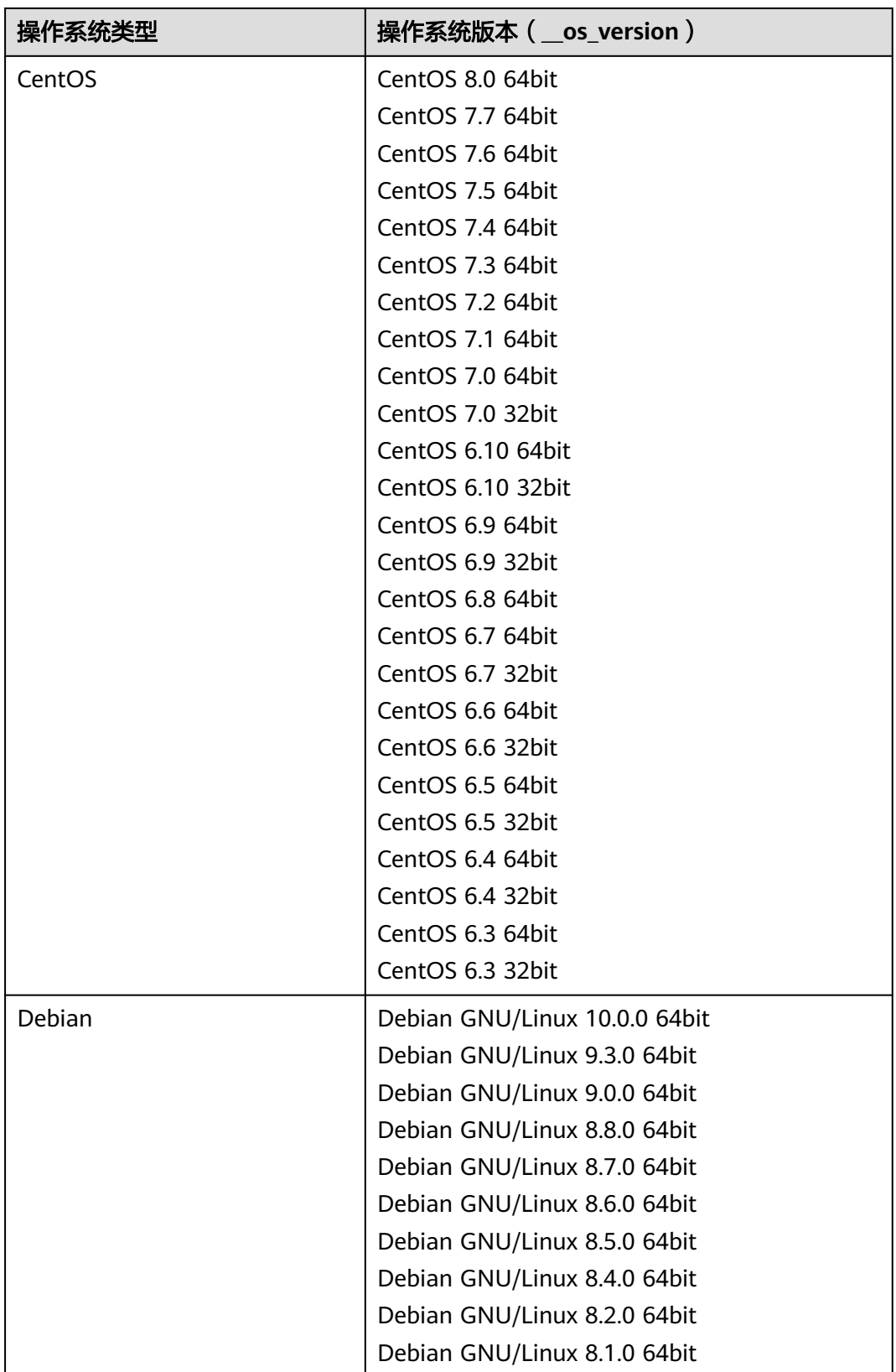

<span id="page-171-0"></span>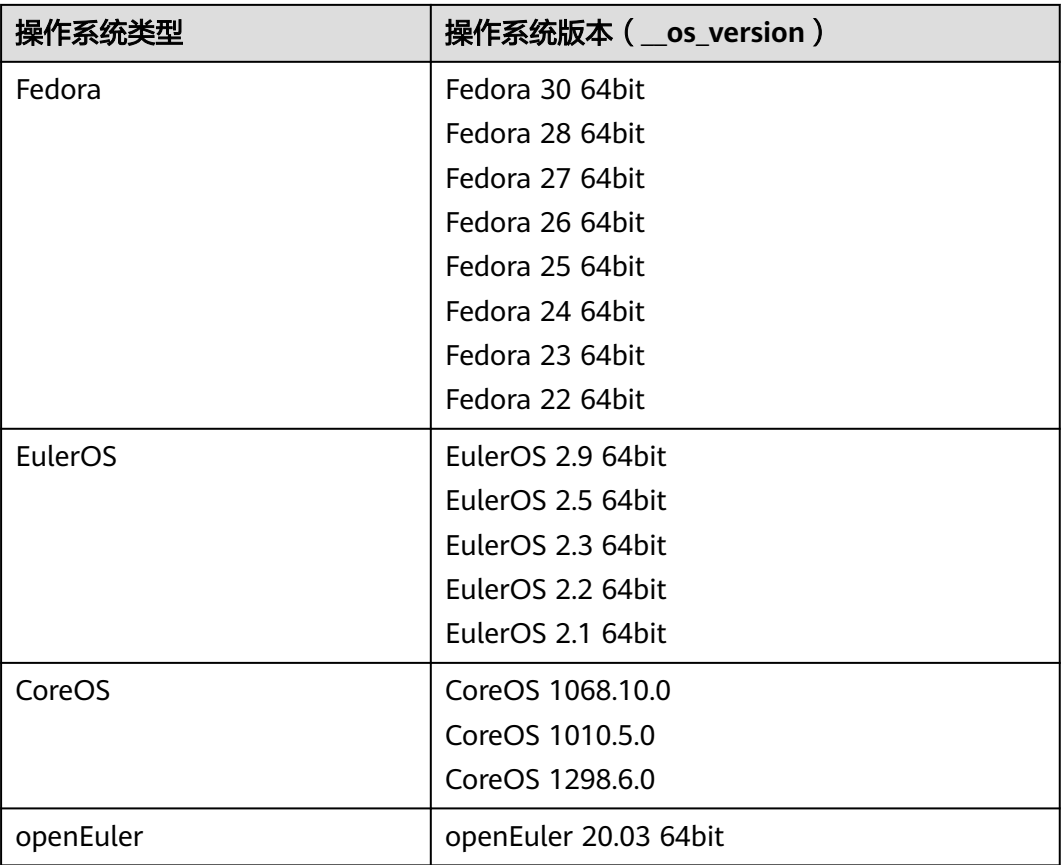

## 说明

CoreOS支持1010.5.0和1068.10.0版本,请确保CoreOS操作系统中已安装配置coreoscloudinit。由于系统自动升级可能会导致使用该镜像创建的云服务器无法正常使用,因此,需要 关闭系统的自动更新功能。

# **\_\_support\_xen\_gpu\_type** 取值

表 **9-2** 镜像支持的 GPU 类型说明

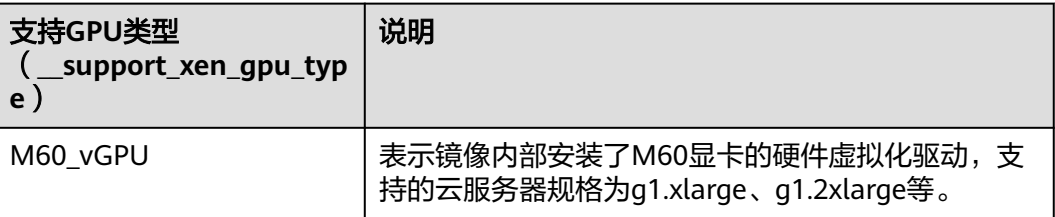

# <span id="page-172-0"></span>**\_\_support\_kvm\_gpu\_type** 取值

#### 表 **9-3** 镜像支持的 GPU 类型说明

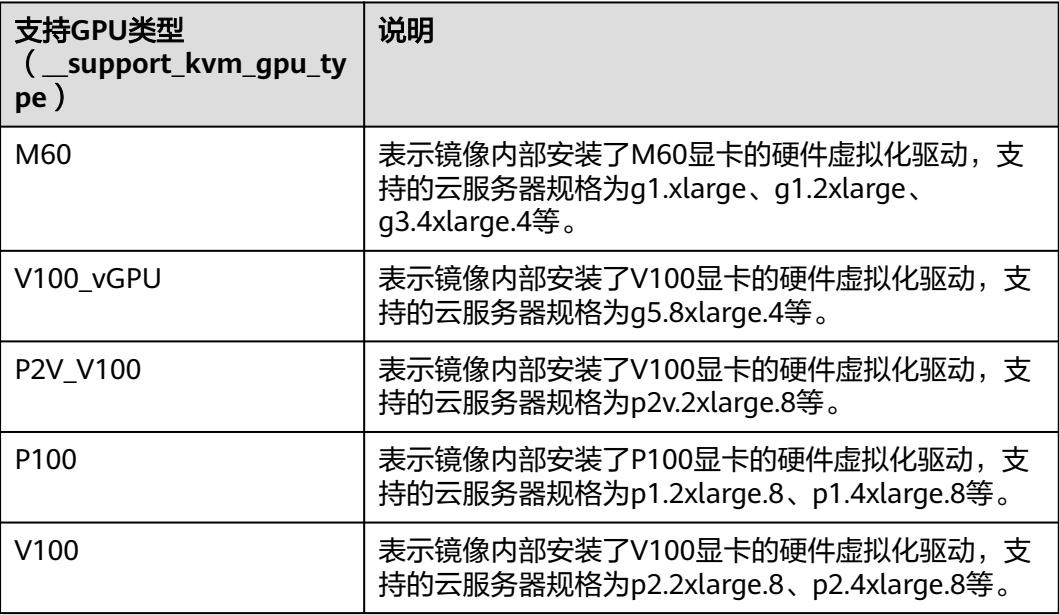

# 特殊镜像类型与支持的操作系统版本

#### 表 **9-4** 镜像类型与支持的操作系统版本

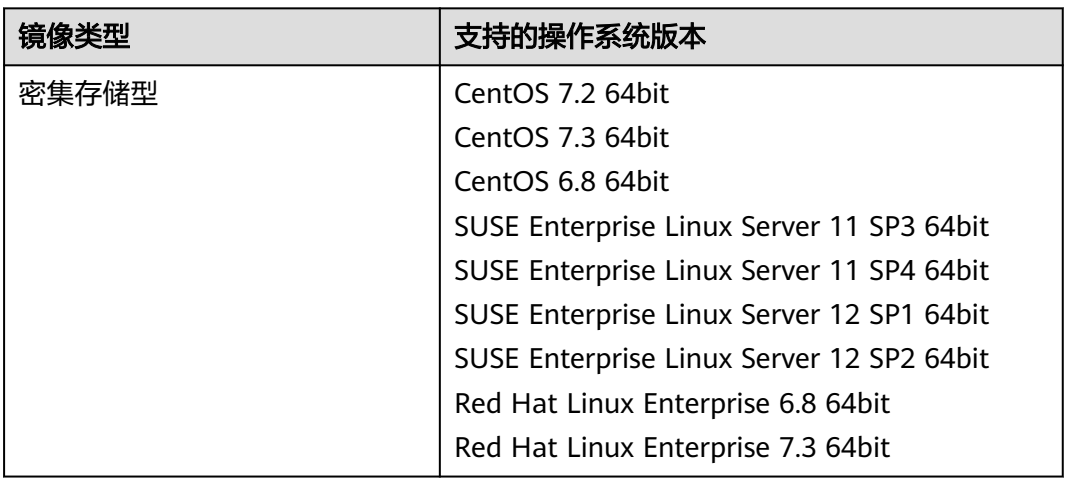

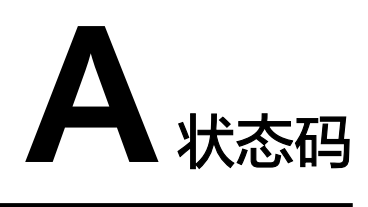

#### ● 正常

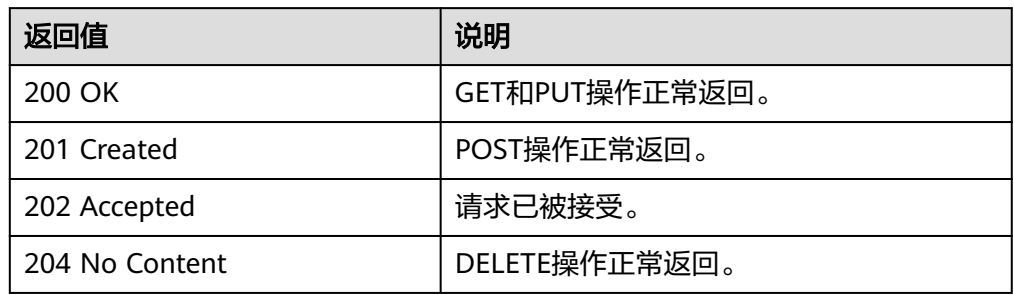

#### ● 异常

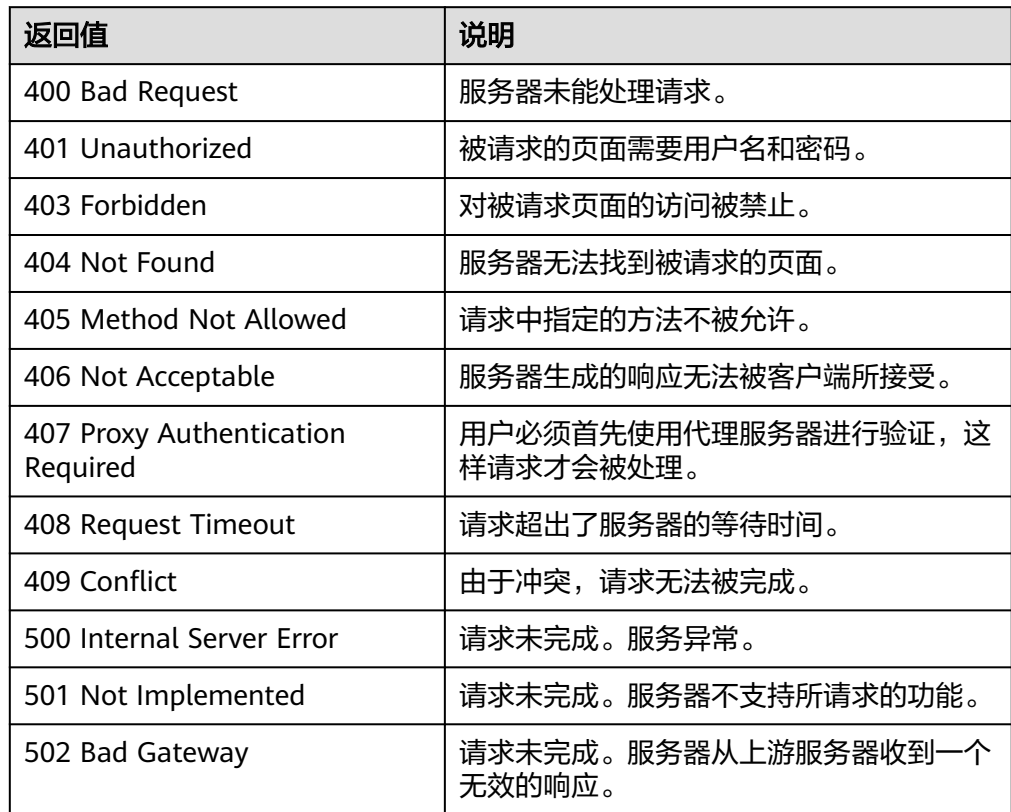

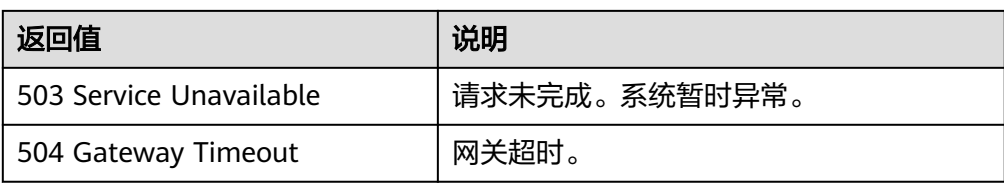

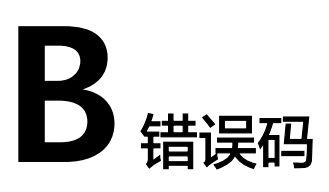

# 功能说明

所有的扩展接口发生400错误时,会有自定义错误信息返回,该节为您介绍每个错误码 的含义。

# 返回体格式

```
STATUS CODE 400
{
   "error": {
      "message": "The imagetype is invalid.",
      "code": "IMG.0024"
   }
}
```
# 错误码说明

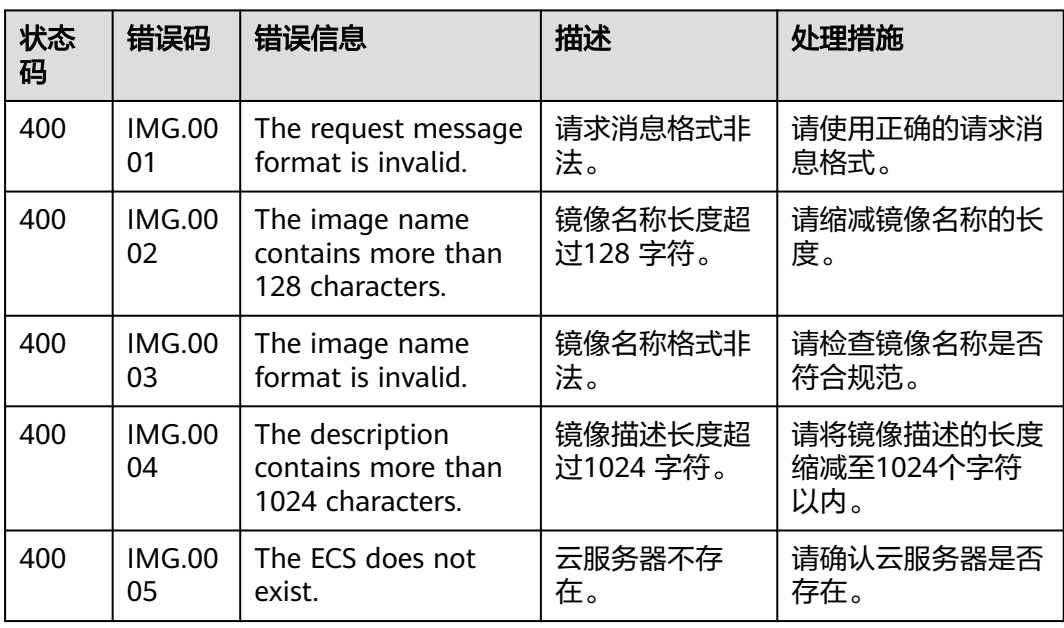

#### 表 **B-1** 错误码

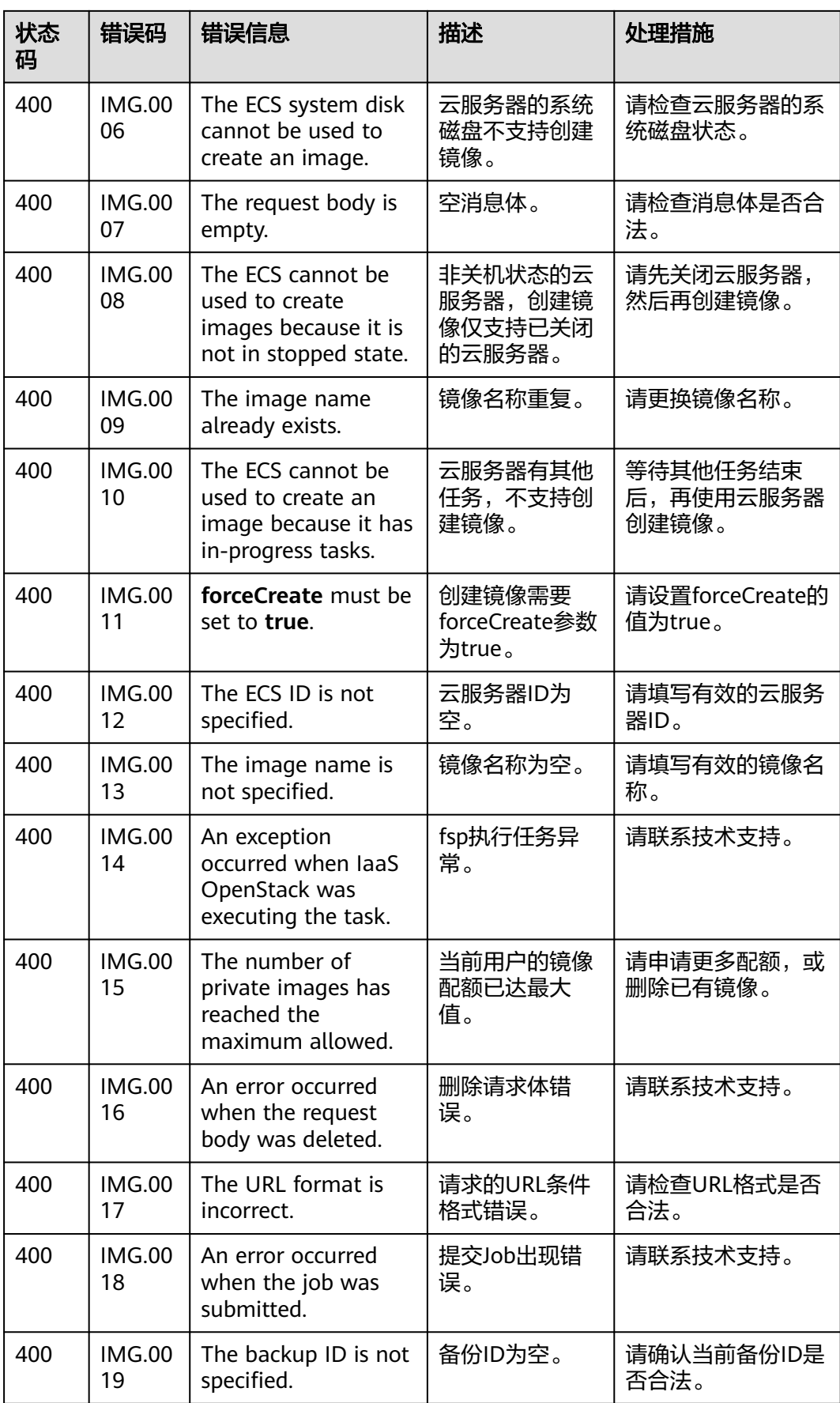

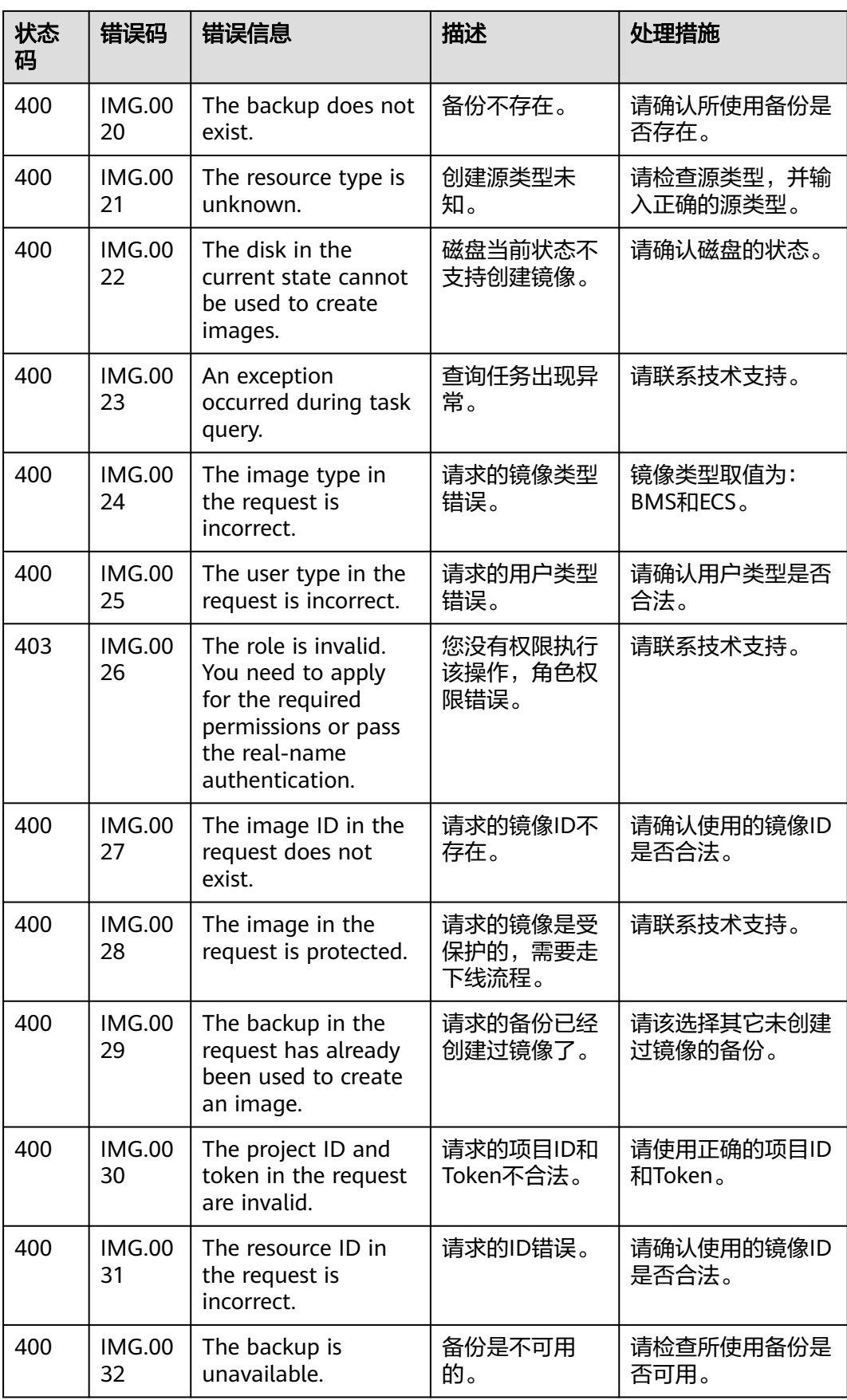

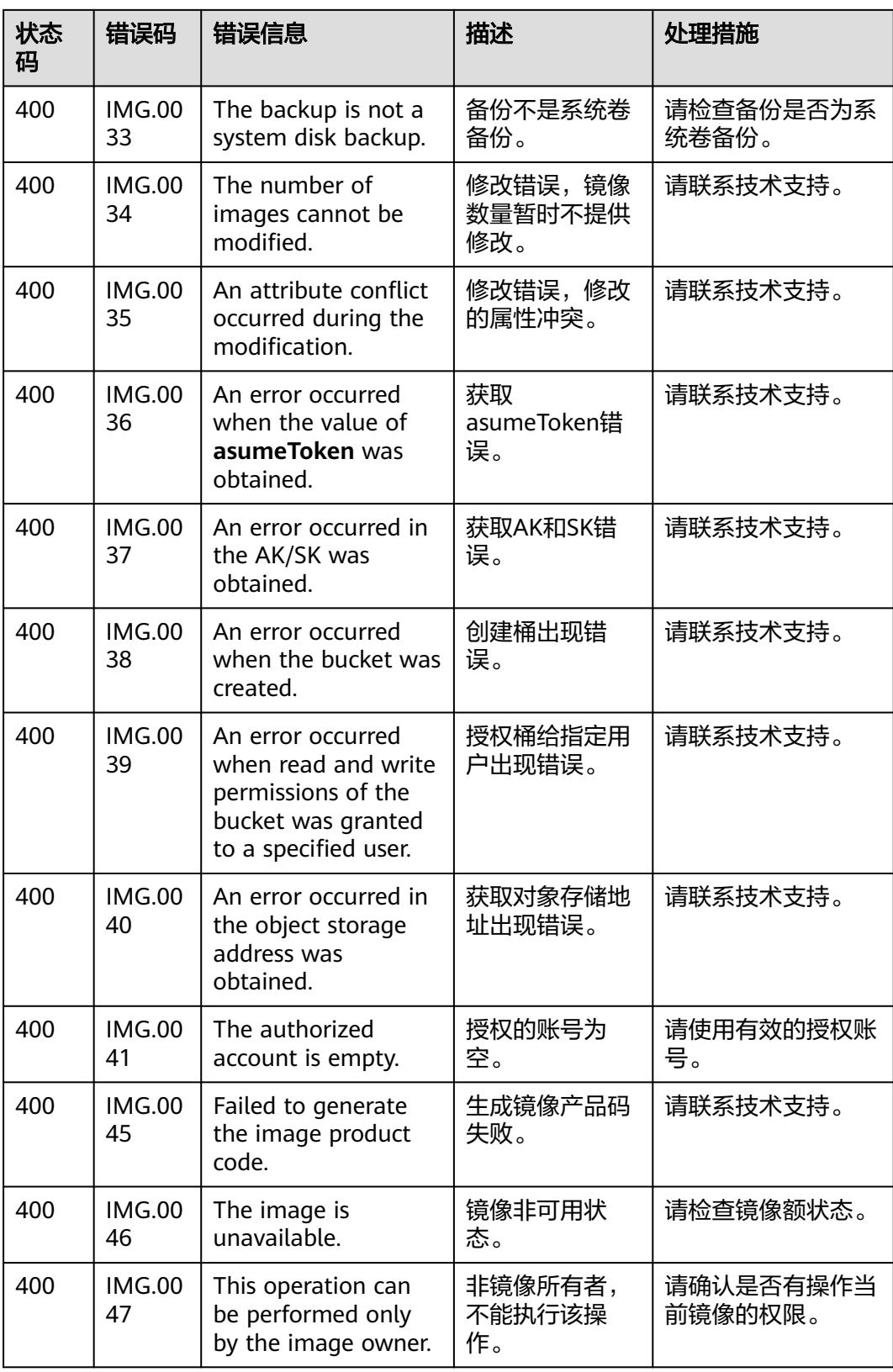

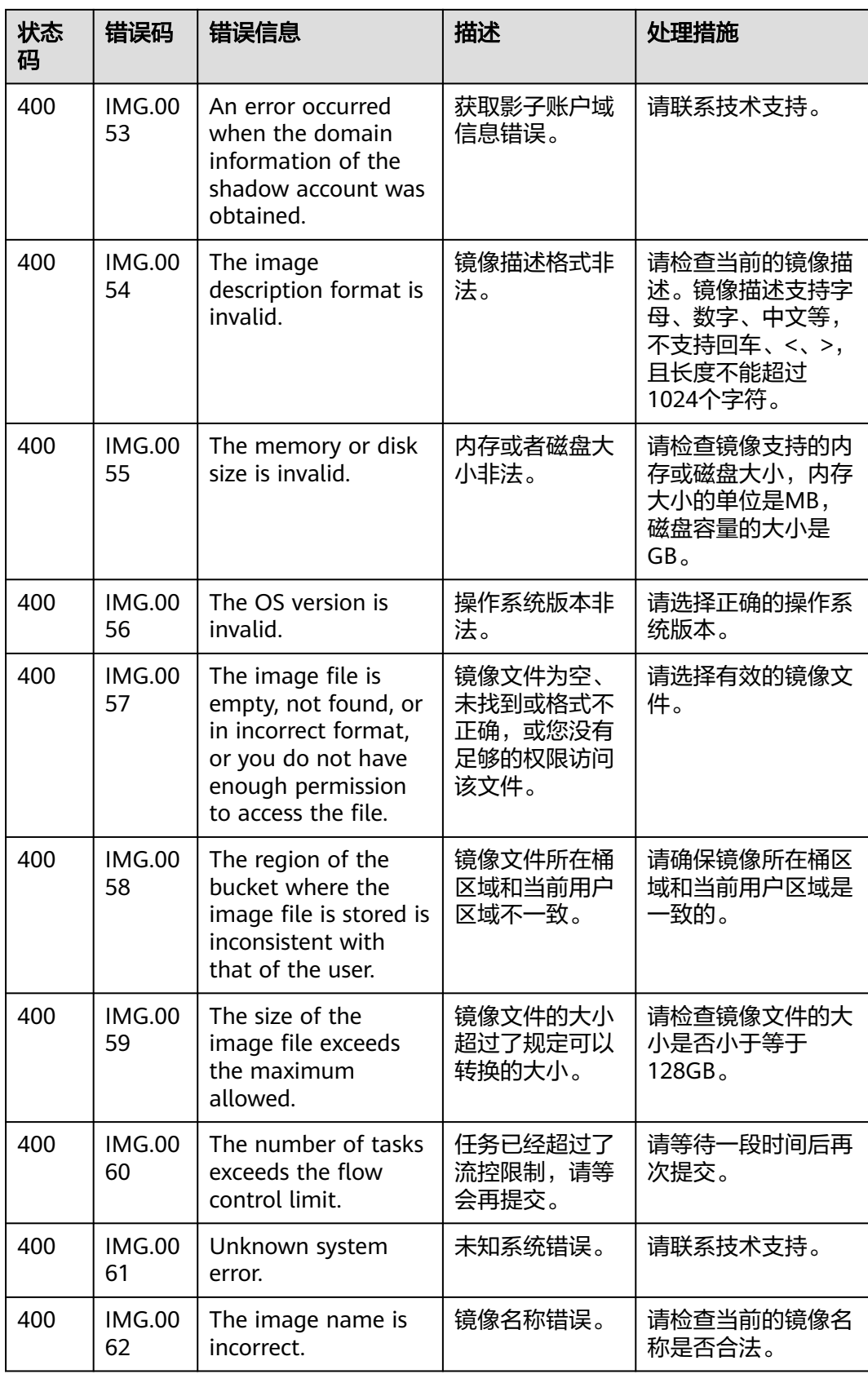
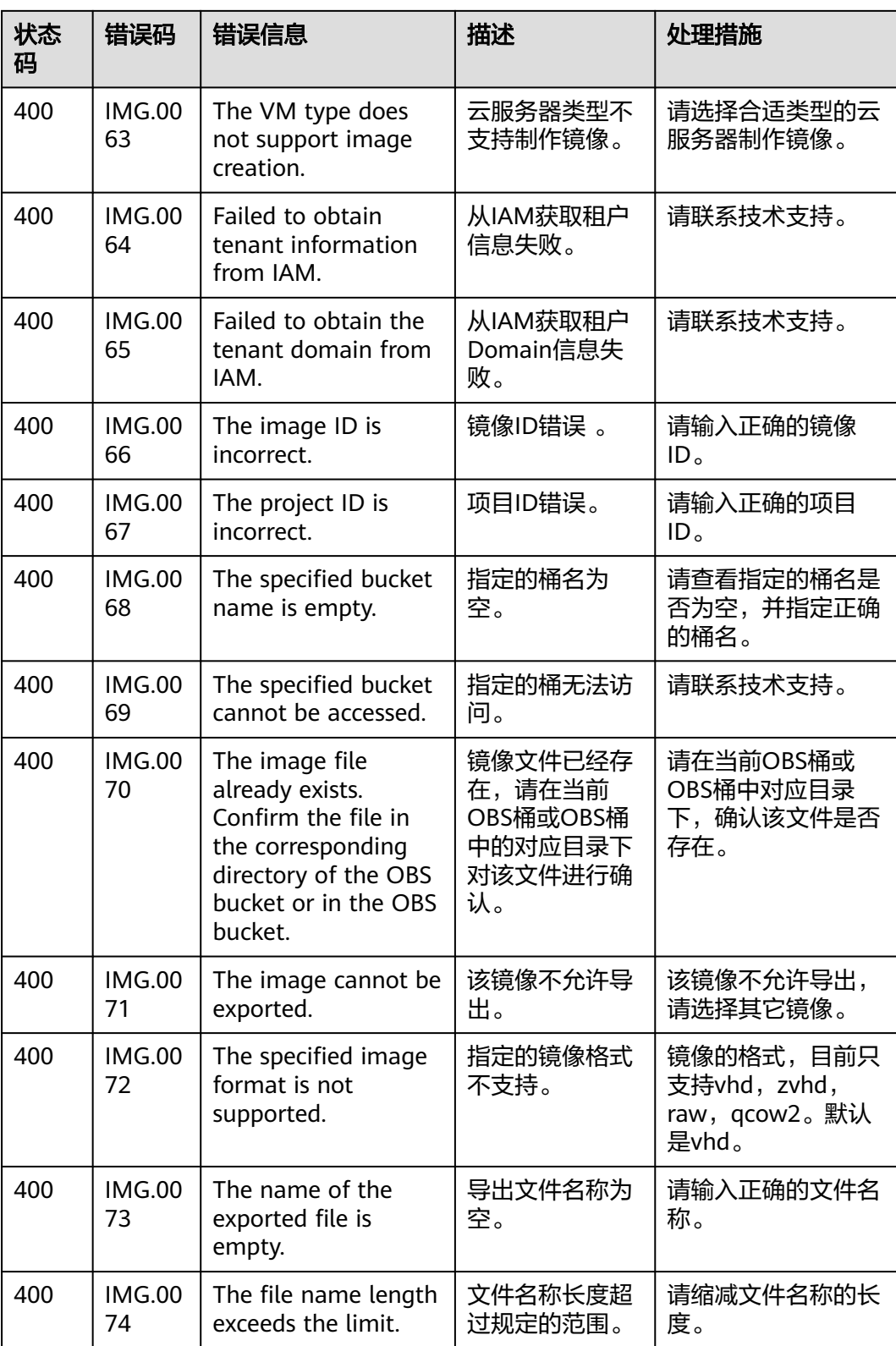

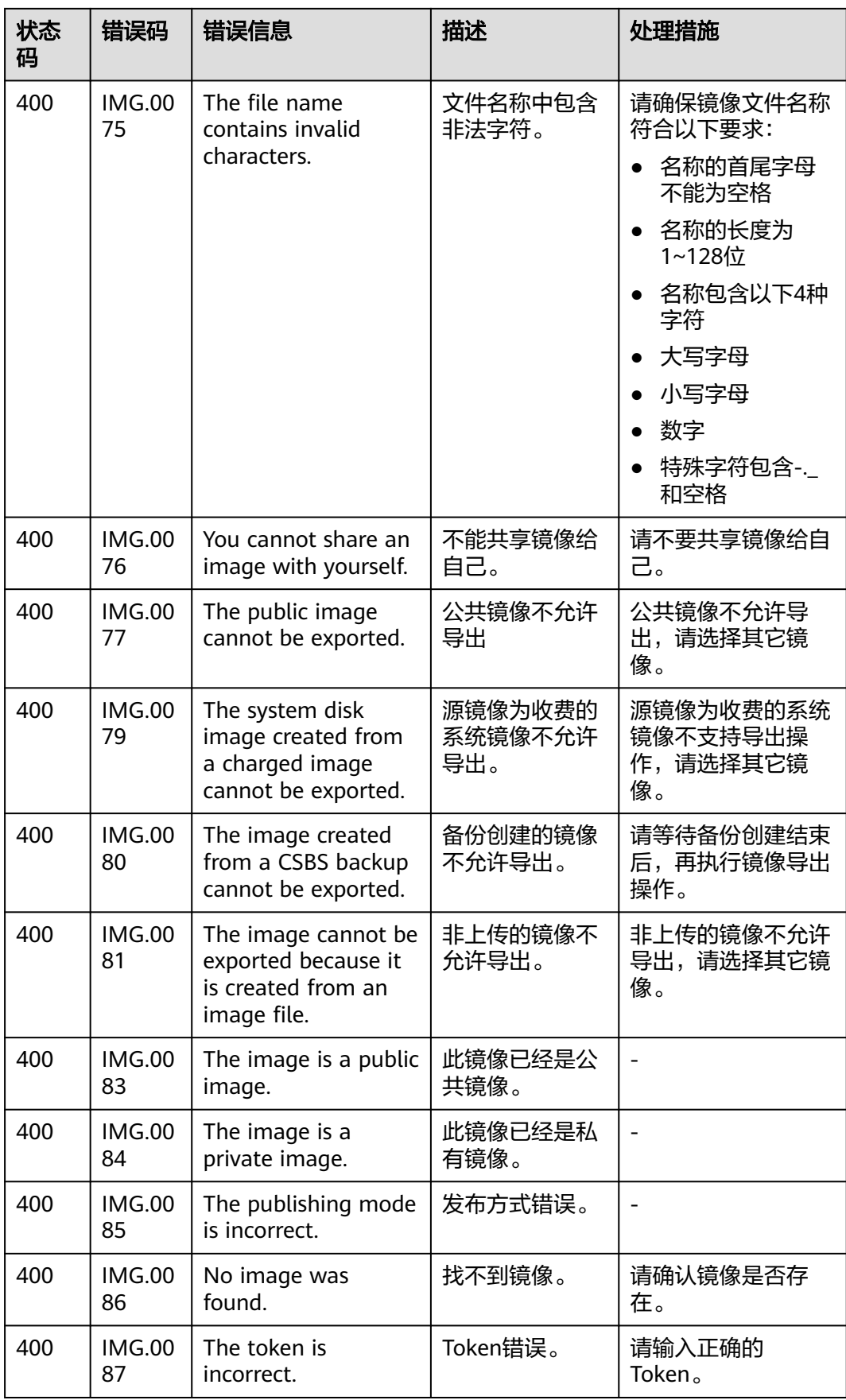

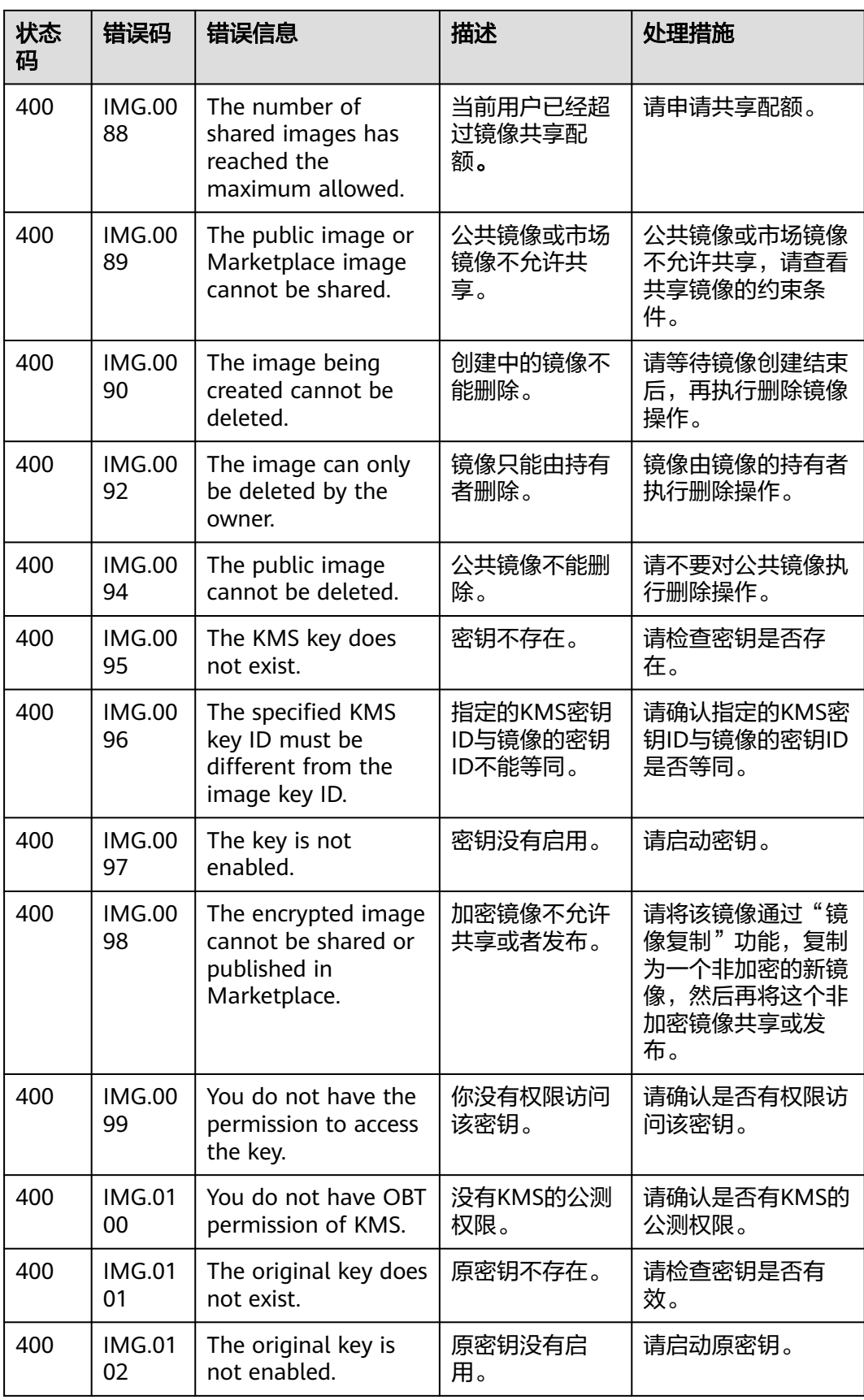

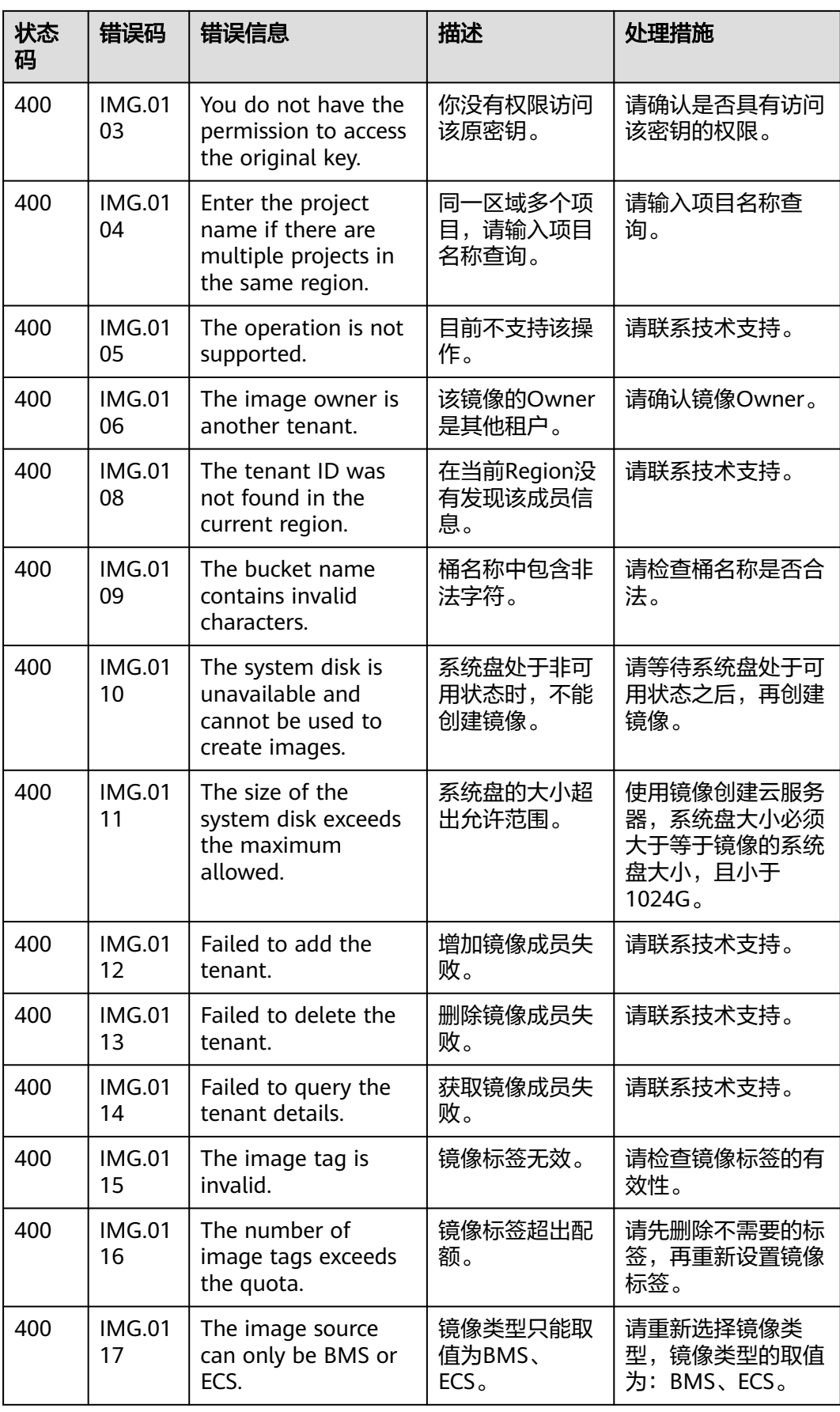

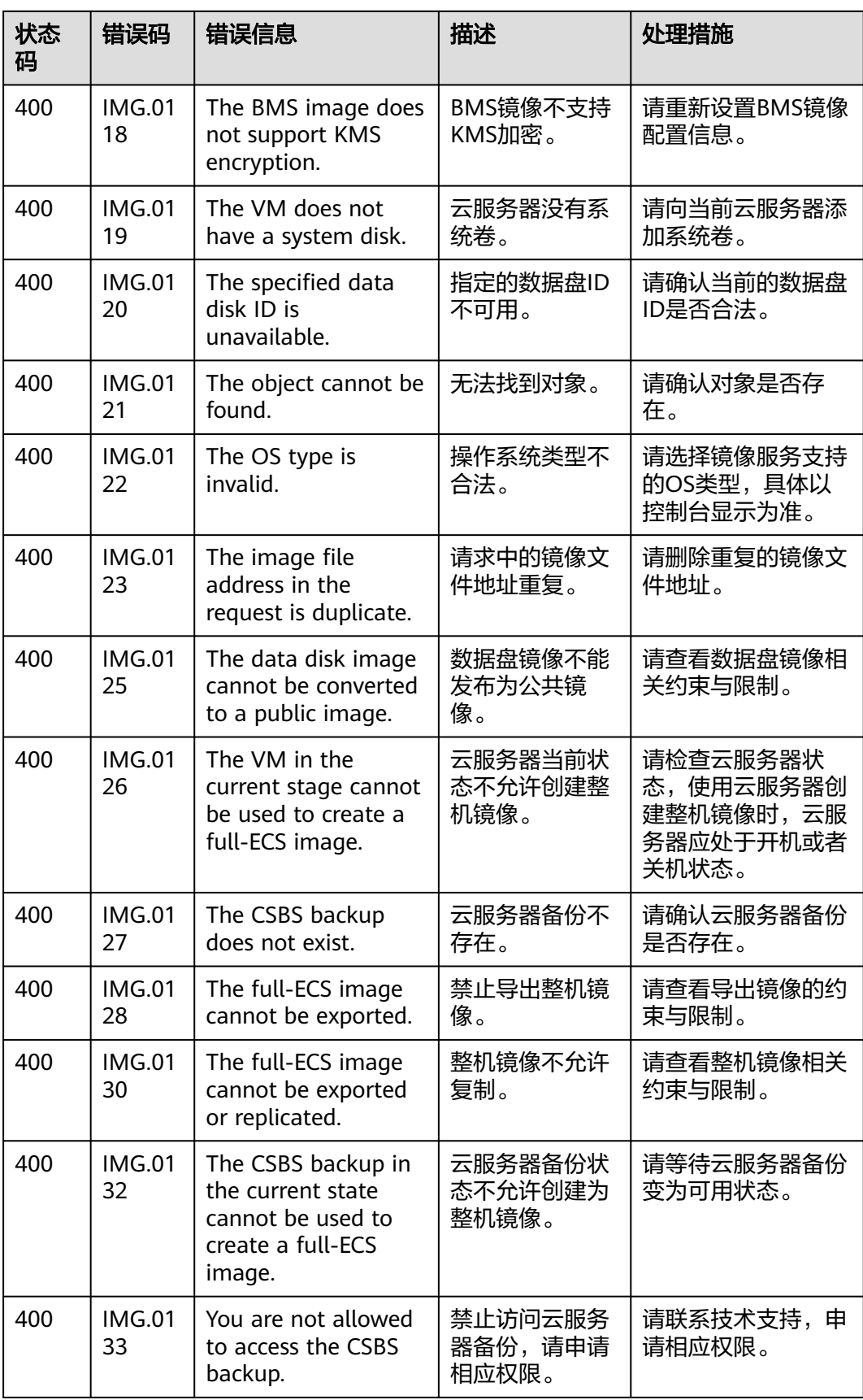

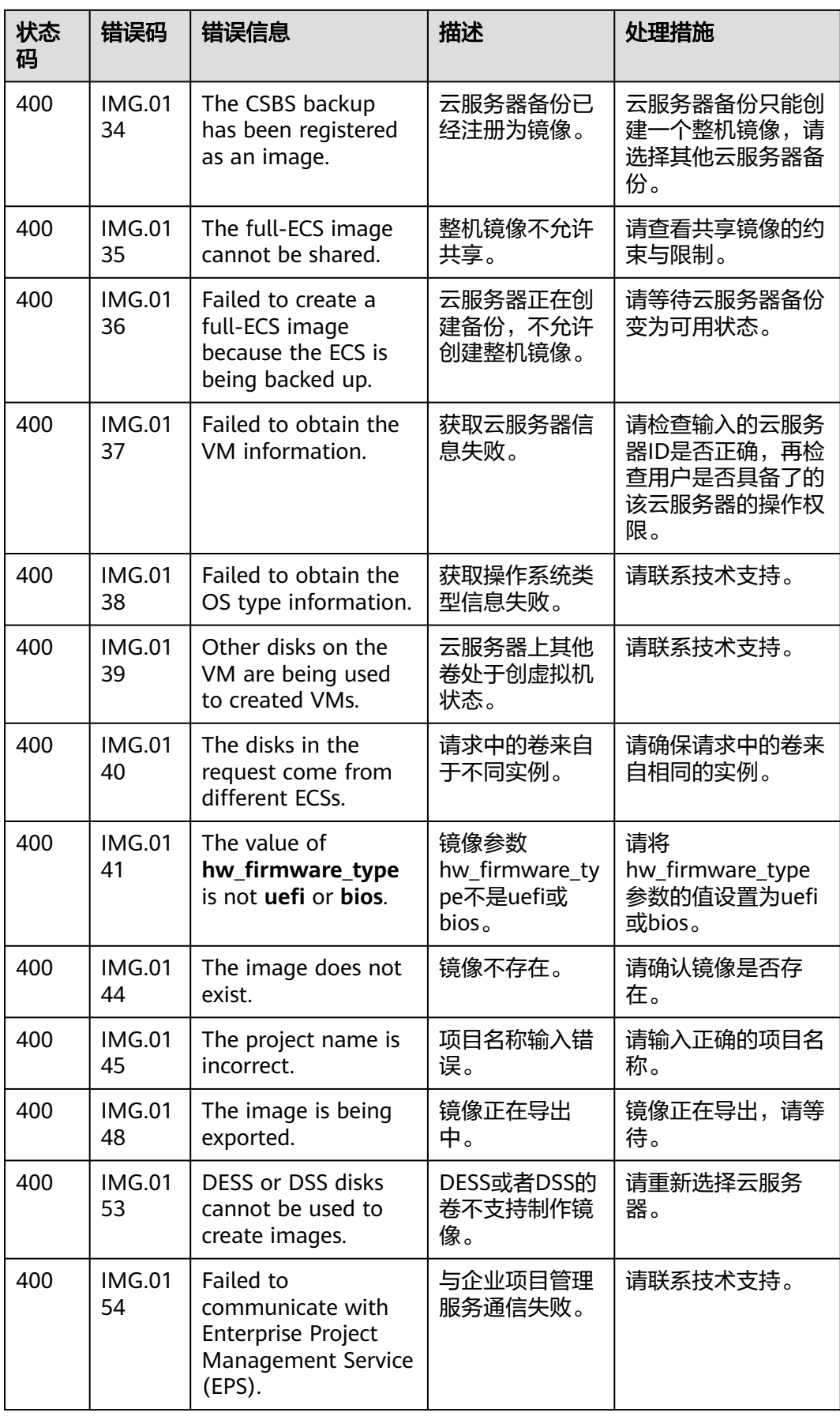

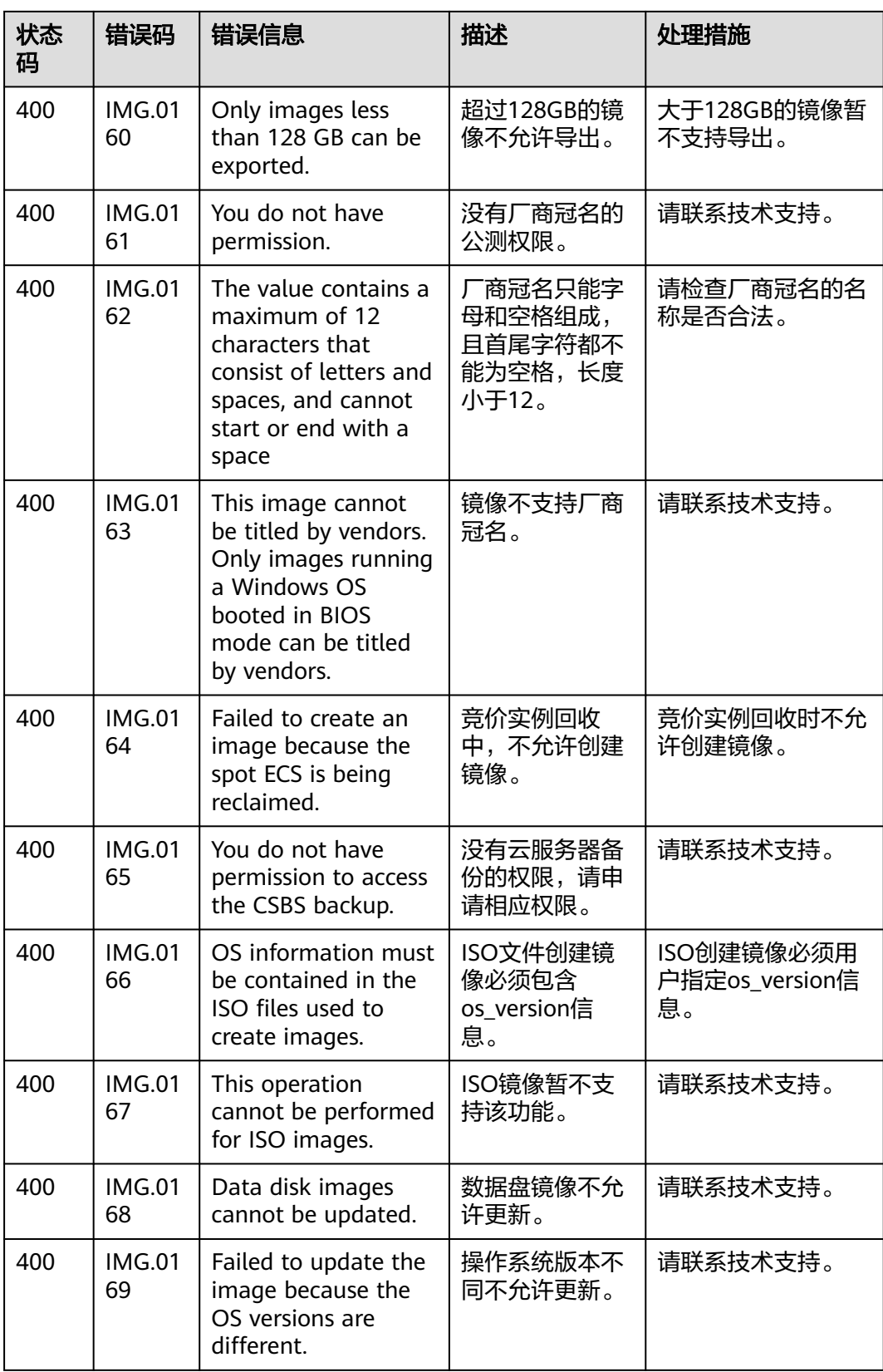

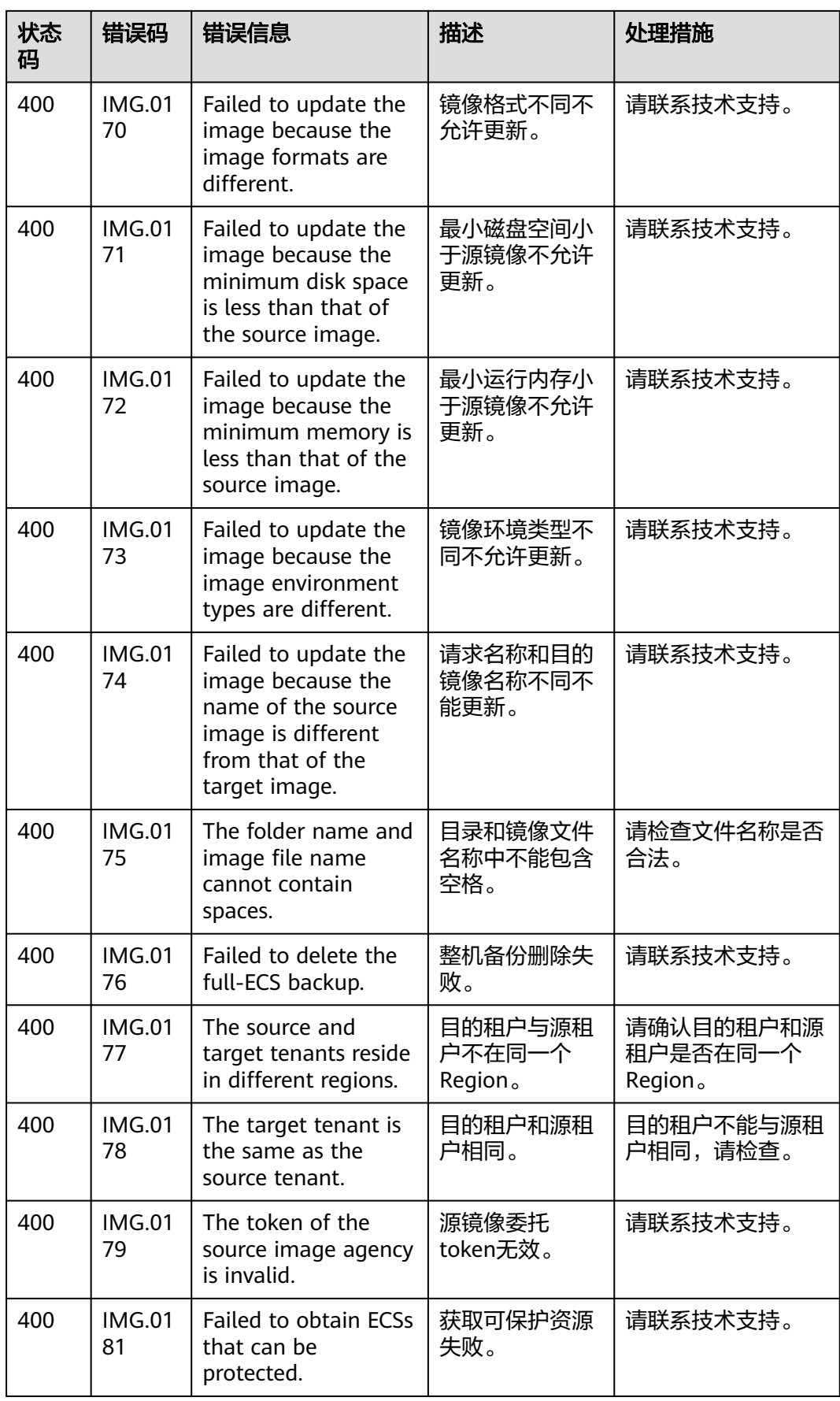

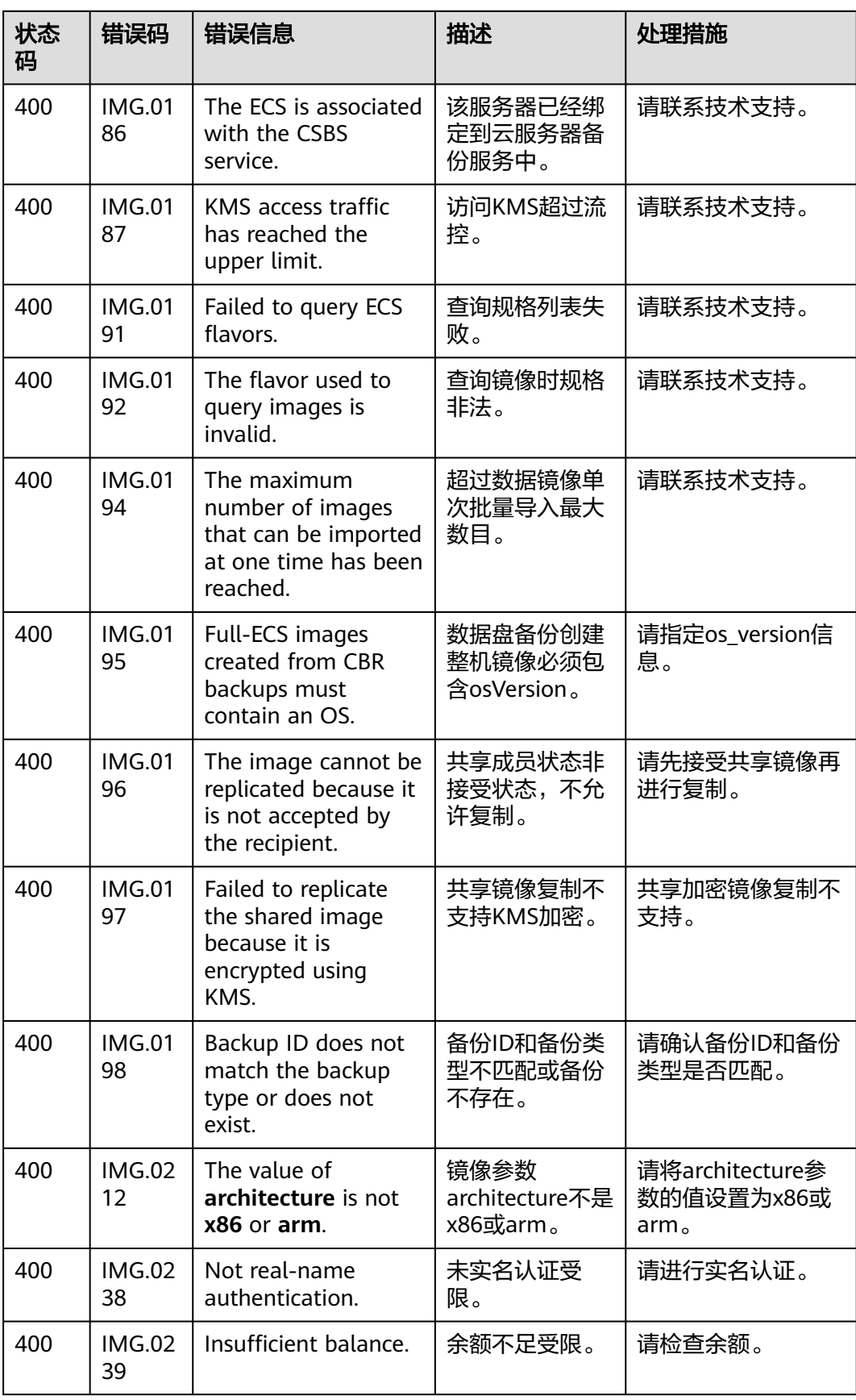

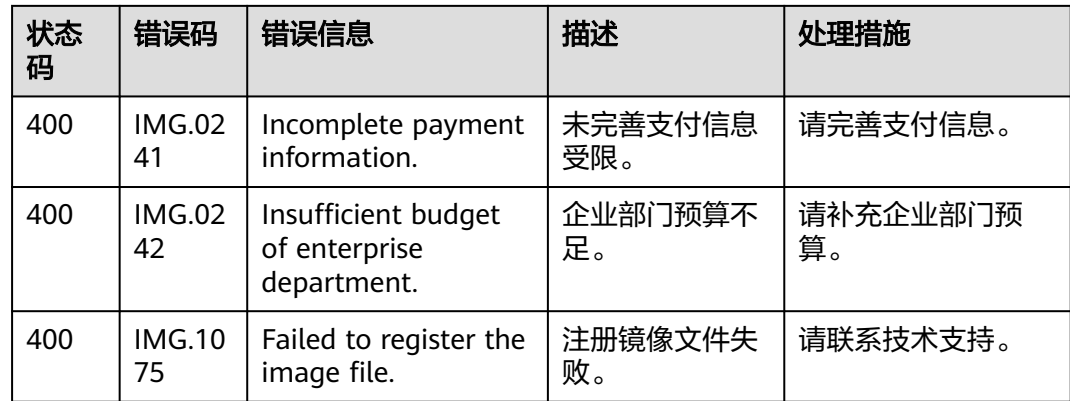

## **C** 修订记录

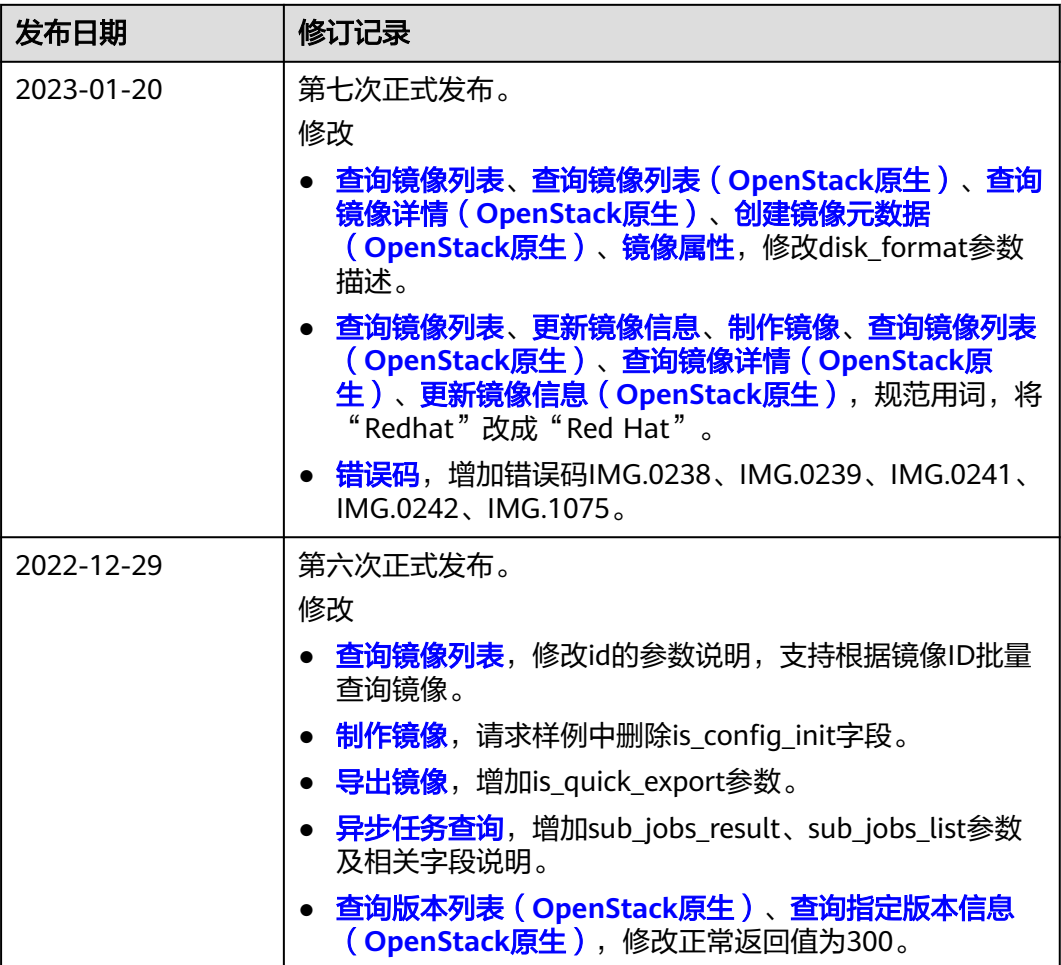

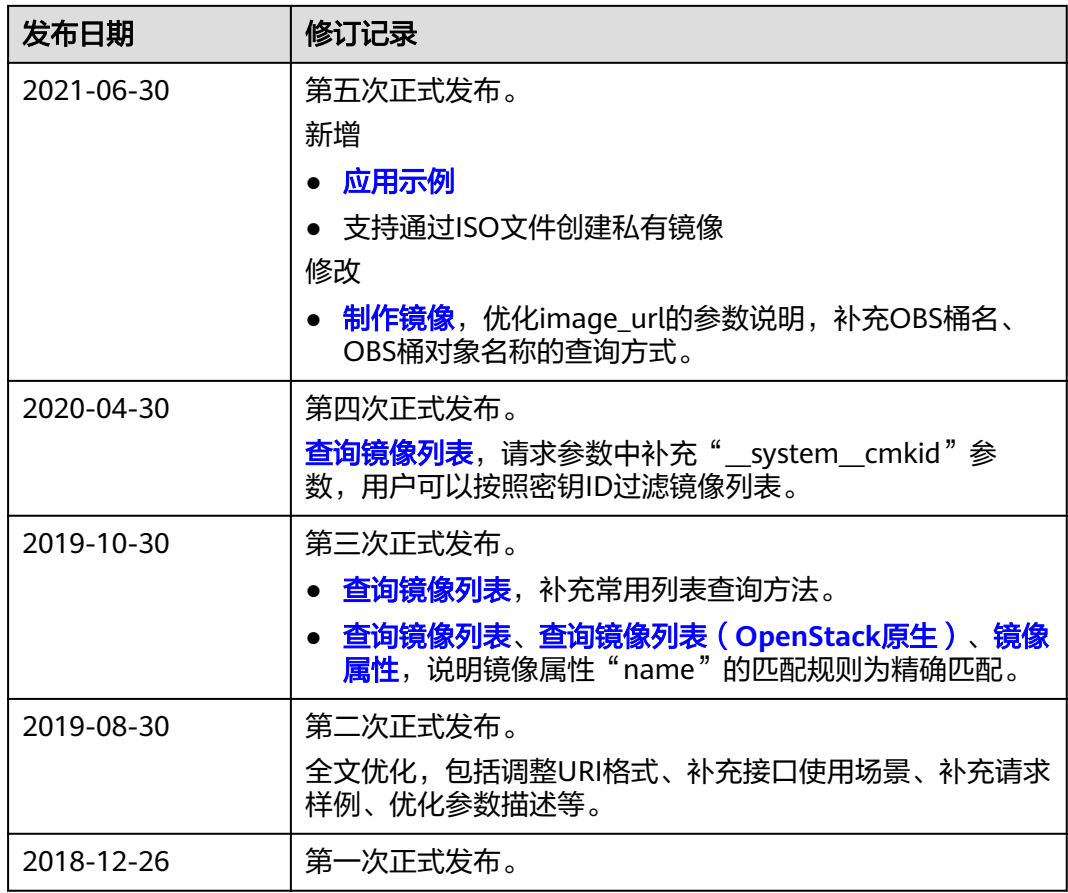